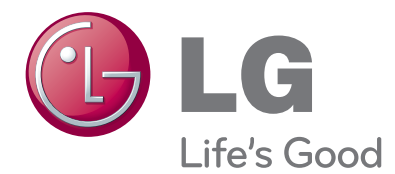

# UPO LOD<sub>I</sub> LED LCD televizorja

Pred uporabo televizorja natančno preberite ta priročnik in ga shranite za prihodnjo uporabo.

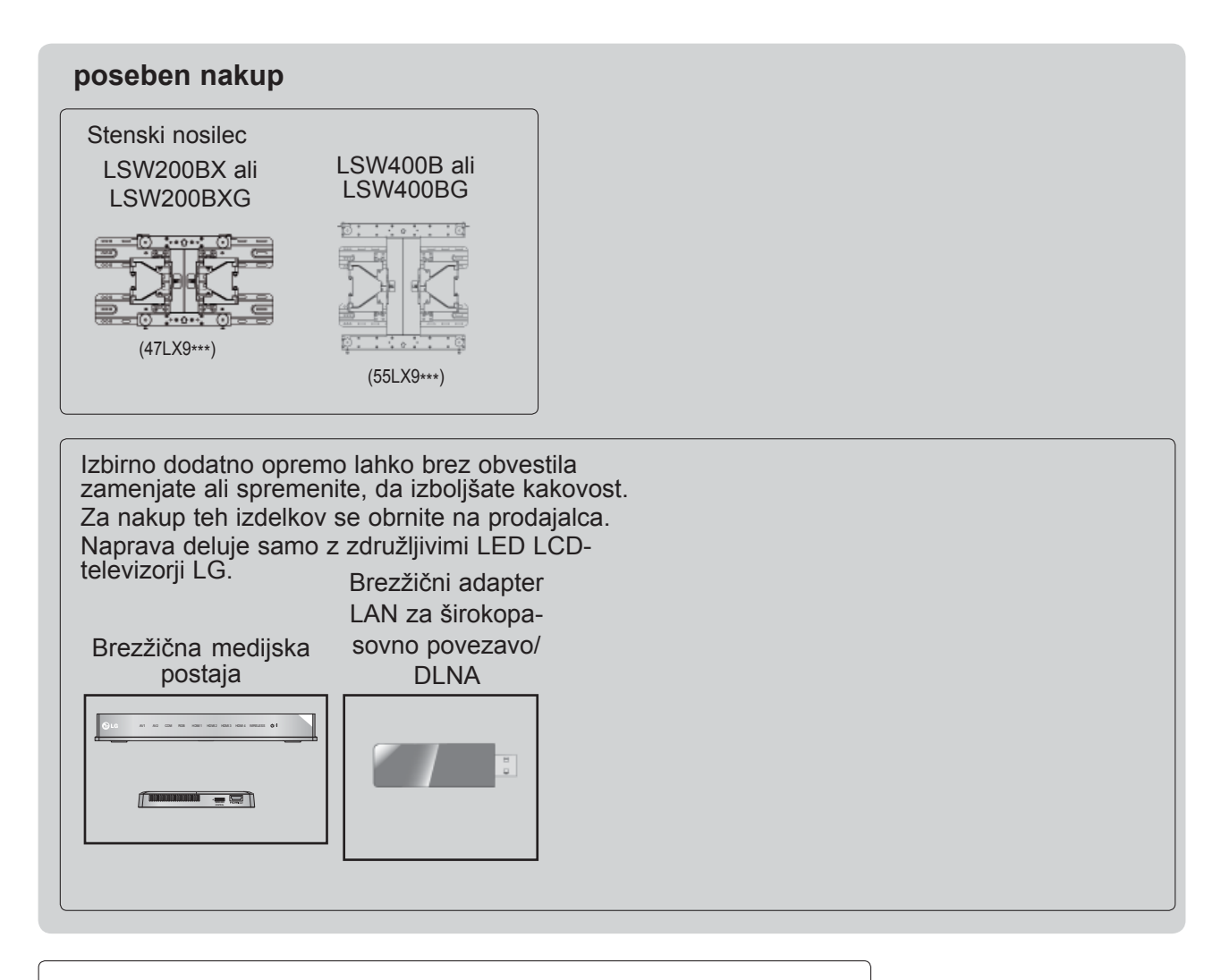

HDMI, HDMI logo in High-Definition MultimediaInterface so HOMI blagovne znamke ali registriraneblagovne znamke družbe HDMI Licensing LLC.

## **VSEBINA**

#### **[PRIPRAVA](#page-4-0)**

[Modeli LED LCD-televizorjev: 47/55LX9\\*\\*\\* ....A-1](#page-4-0)

#### **[NAMESTITEV ZUNANJE OPREME](#page-14-0)**

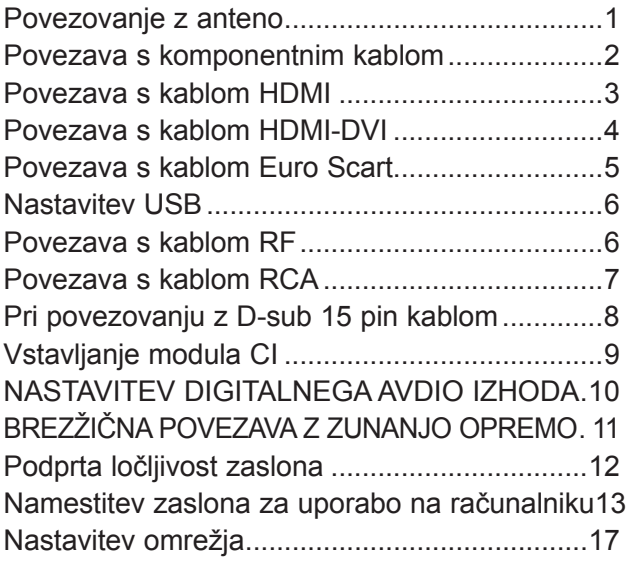

#### **[GLEDANJE TELEVIZIJE/KRMILJENJE](#page-40-0)  [PROGRAMOV](#page-40-0)**

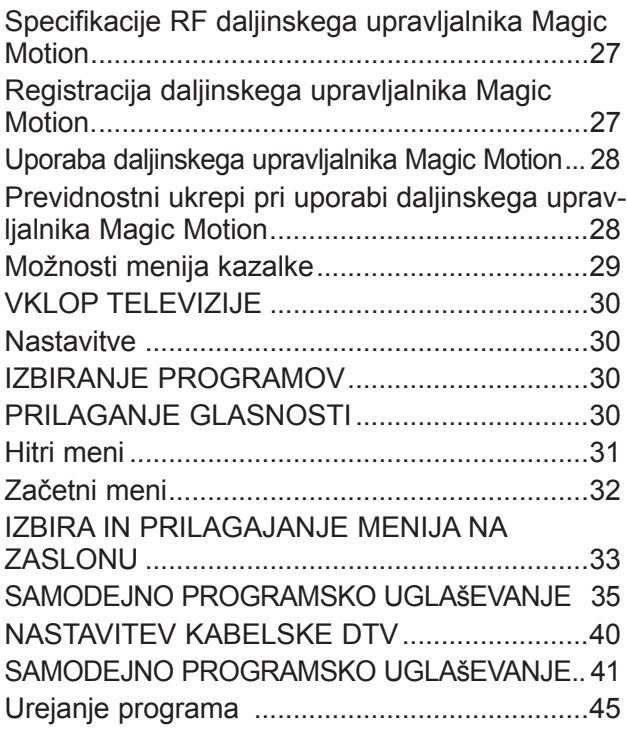

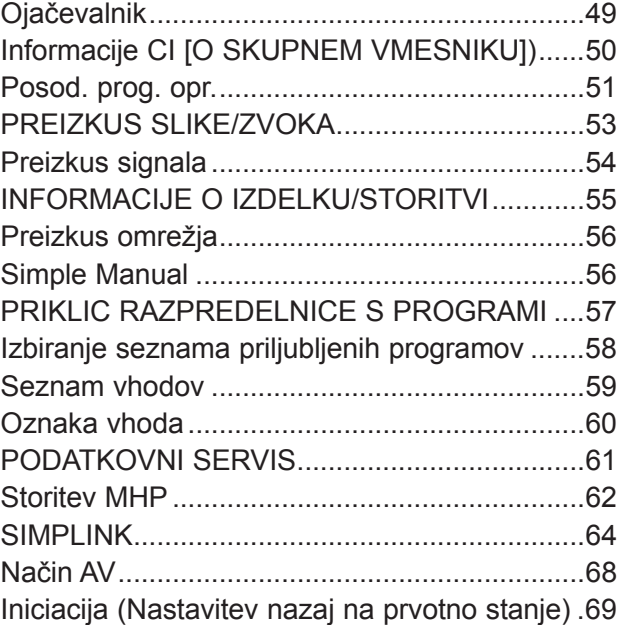

#### **[NETCAST](#page-83-0)**

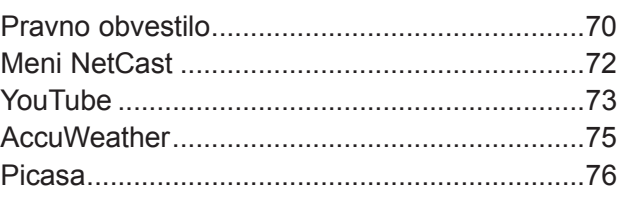

#### **[UPORABA 3D-VIDEA](#page-91-0)**

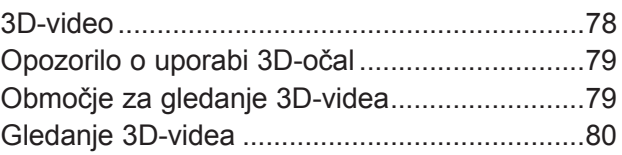

#### **[UPORABA NAPRAVE USB ALI](#page-95-0)  RAČ[UNALNIKA](#page-95-0)**

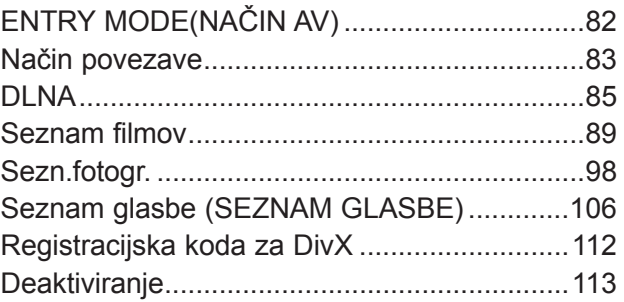

### **VSEBINA**

#### **[IGRA/URNIK](#page-127-0)**

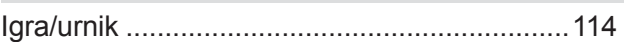

#### **[EPG \(ELEKTRONSKI SPORED\)\(V](#page-131-0)  [DIGITALNEM NA](#page-131-0)ČINU)**

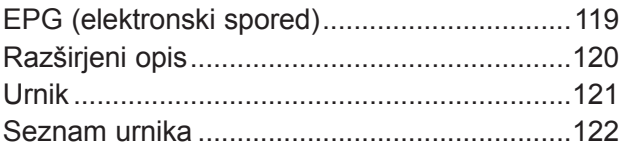

#### **[URAVNAVANJE SLIKE](#page-136-0)**

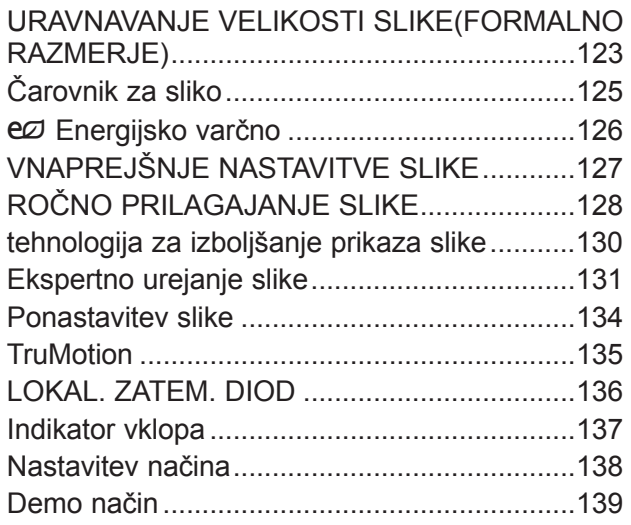

#### **[URAVNAVANJE ZVOKA IN JEZIKA](#page-153-0)**

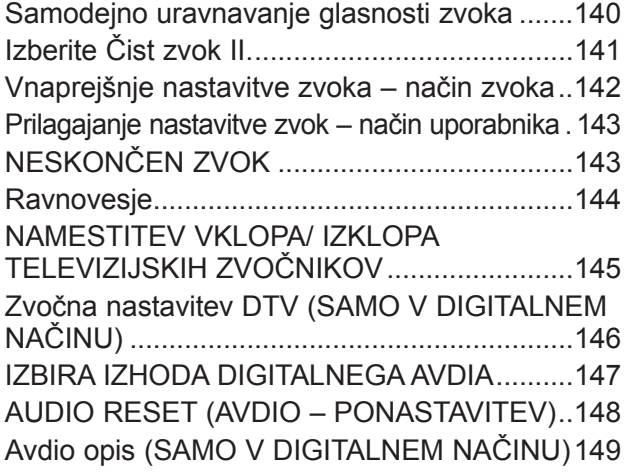

#### [I/II](#page-163-0)

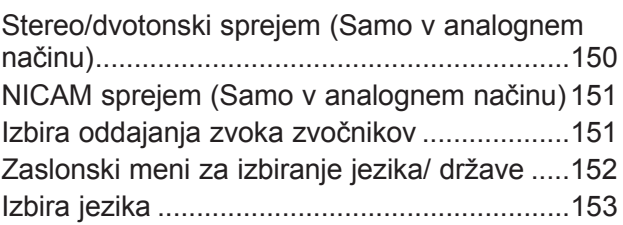

#### **[NASTAVITEV](#page-168-0) ČASA**

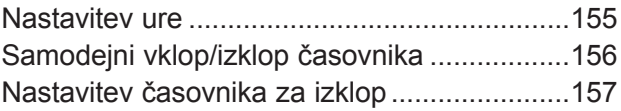

#### **[STARŠEVSKI NADZOR/OCENE](#page-171-0)**

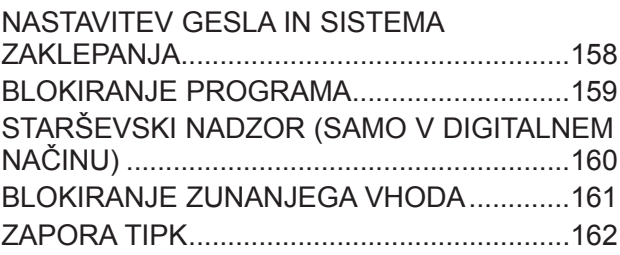

#### **[TELETEXT](#page-176-0)**

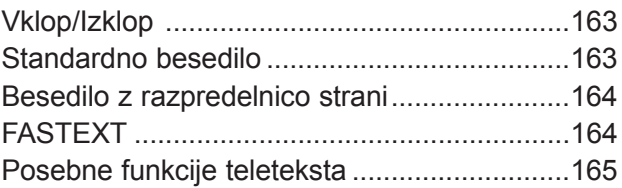

#### **[DIGITALNI TELETEKST](#page-179-0)**

[TELETEKST ZNOTRAJ DIGITALNE STORITVE .166](#page-179-0) [TELETEKST V DIGITALNI STORITVI ............166](#page-179-0)

#### **[DODATEK](#page-180-0)**

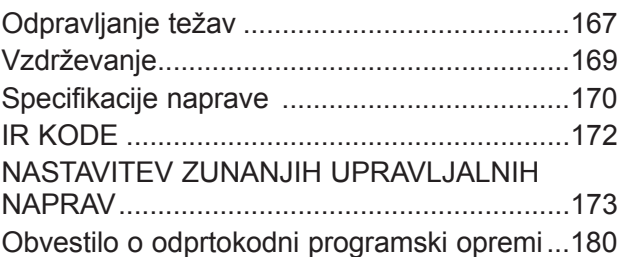

## <span id="page-4-0"></span>**PRIPRAVA**

**DODATKI**

# **MODELI LED LCD-TELEVIZORJEV: 47/55LX9\*\*\***

Prepričajte se, da ima vaša televizija vse naslednje dodatke. Če manjka en dodatek, stopite v stik zprodajalcem, kjer ste kupili ta izdelek.

■ Prikazana slika se bo morda razlikovala od vašega televizorja.

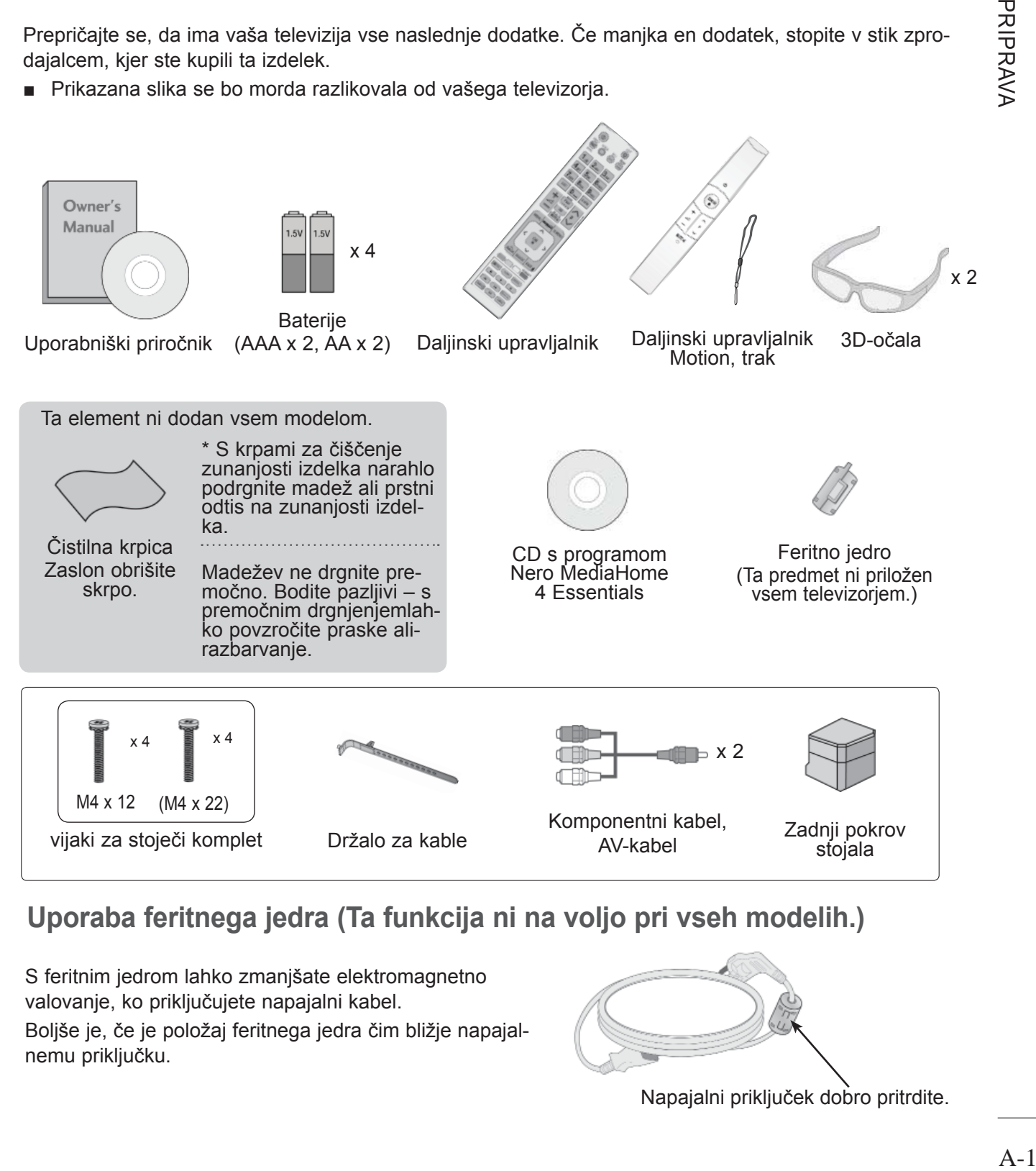

**Uporaba feritnega jedra (Ta funkcija ni na voljo pri vseh modelih.)**

S feritnim jedrom lahko zmanjšate elektromagnetno valovanje, ko priključujete napajalni kabel. Boljše je, če je položaj feritnega jedra čim bližje napajalnemu priključku.

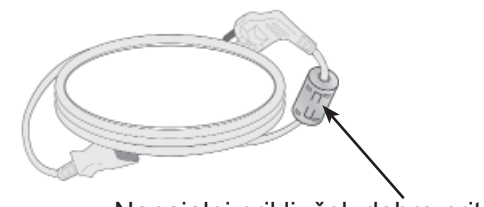

Napajalni priključek dobro pritrdite.

## **PRIPRAVA**

## **REGULATORJI NA SPREDNJI PLOŠČI**

#### **OPOMBA**

►Televizor lahko preklopite v pripravljenost, da zmanjšate porabo energije. če televizorja dalj časa ne boste gledali, ga morate izključiti s stikalom na televizorju, da zmanjšate porabo energije. Porabo energije lahko bistveno zmanjšate, če zmanjšate svetlost slike. S tem zmanjšate skupne stroške uporabe.

#### **POZOR**

- ► Ne stopajte na stekleno stojalo in ga ne izpostavljajte udarcem. S tem ga lahko razbijete, kar lahko povzroči telesne poškodbe zaradi koščkov stekla ali padec televizorja.
- ► Televizorja ne vlecite po tleh. S tem lahko poškodujete tla ali izdelek.
- Prikazana slika se bo morda razlikovala od vašega televizorja.

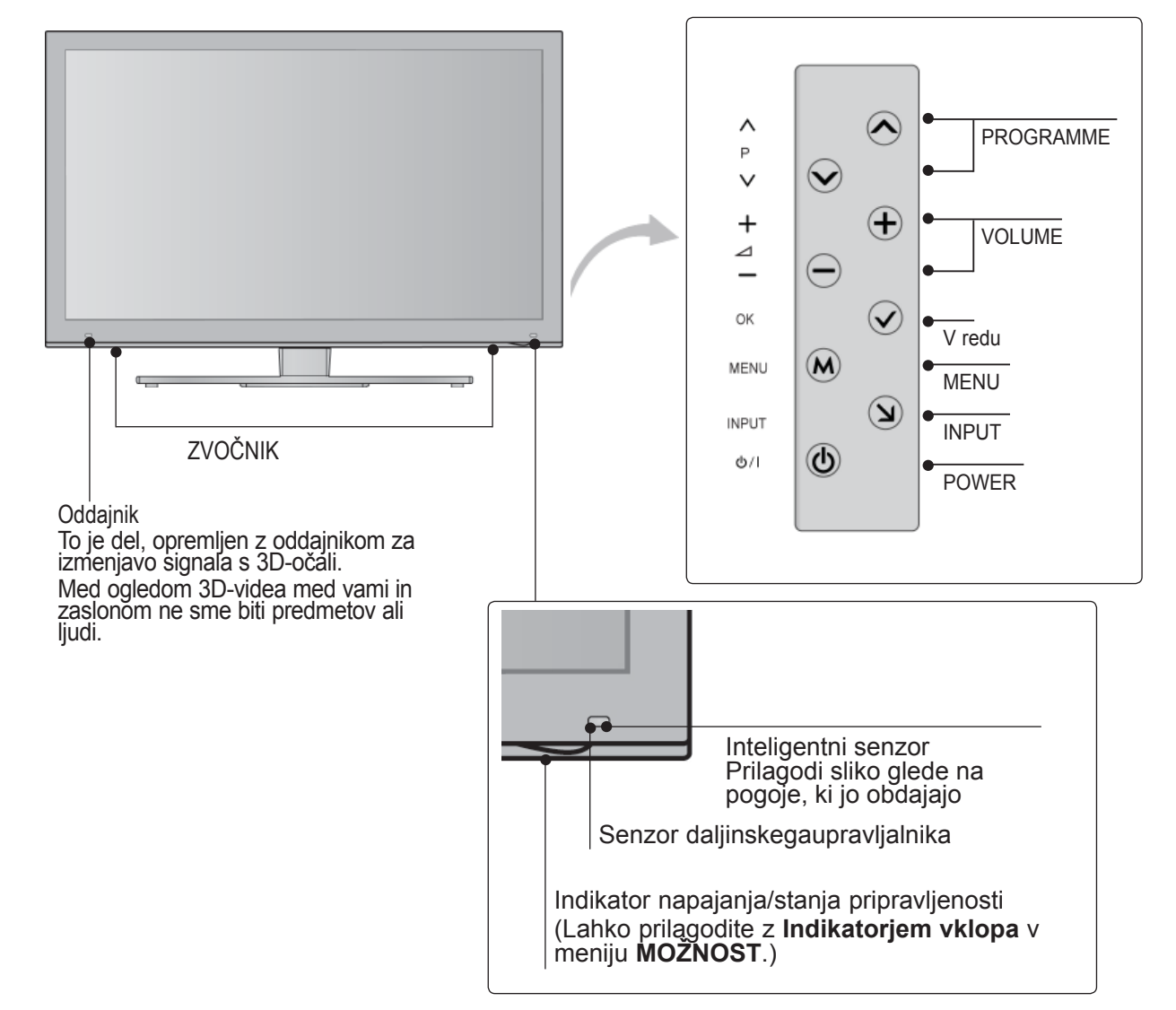

## **INFORMACIJE O HRBTNI PLOŠČI**

■ Prikazana slika se bo morda razlikovala od vašega televizorja.

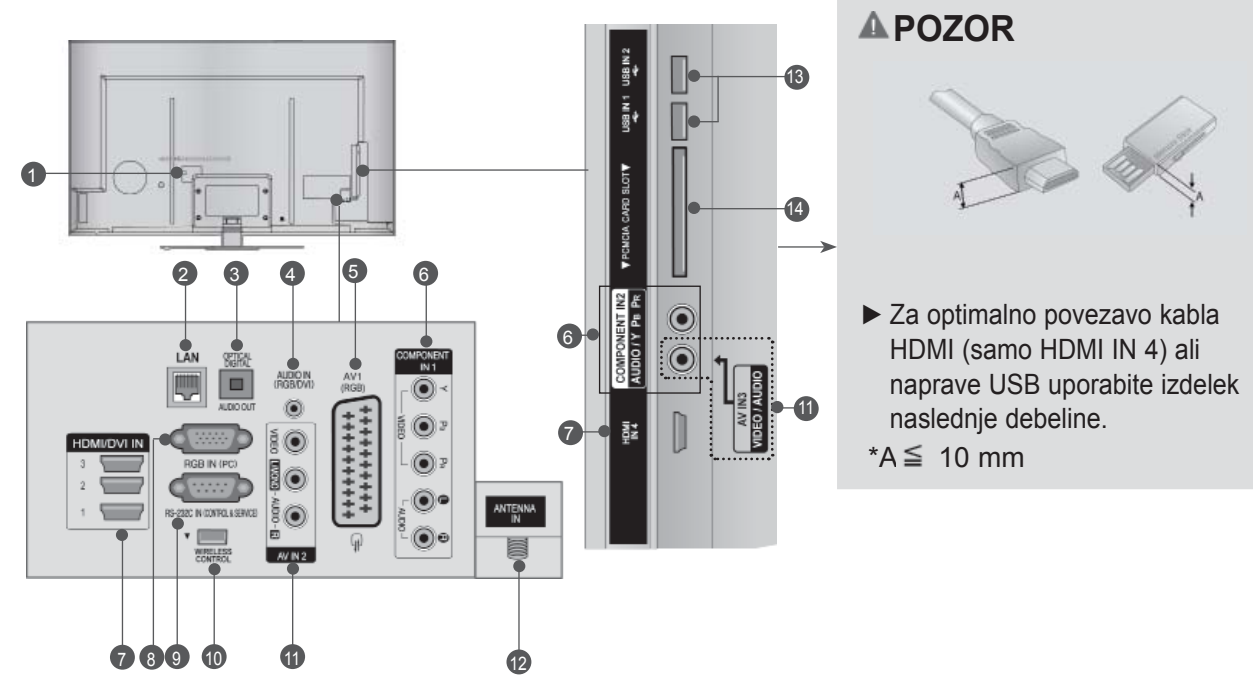

**Vtičnica za kabel** Ta TV deluje z AC. Napetost je navedena nastrani s tehničnimi podatki. (► strani 170 do 171) Televizorja nė priklapljajte na izme-<br>nično napetost.  $\bullet$ 

#### **LAN** 2

Omrežna povezava za AccuWeather, Picasa, YouTube itd.

Uporablja se tudi za videoposnetke, fotografije in glasbo v lokalnem omrežju.

- **OPTIČNI DIGITALNI AVDIO IZHOD**  3 Digitalni avdio povežite z različnimi vrstami naprav. Povežite z digitalno avdio napravo. Uporabite optični avdio kabel.
- **4** Avdio vhod RGB/DVI Priključite avdio kabel iz računalnika ali digi- talnega televizorja.
- **Evuro Scart vtičnica (AV1)**  Povežite podnožje izhoda scart od zunanjega aparata s to vtičnico. 5
- **6** Komponentni vhod Povežite avdio/video aparata s to vtičnico.
- **Vhod HDMI/DVI IN** Povežite HDMI signal s HDMI IN. ali DVI (VIDEO) signal z vrata HDMI/DVI zDVI na HDMI kabel.  $\bullet$
- **Vhod RGB IN** 8 Povežite izhod z računalnikom.
- **VHOD RS-232C (UPRAVLJANJE IN SERVIS)** Povežite z vrati RS-232C na računalniku. Ta vrata so namenjena servisiranju alihotelskemu načinu. 9
- **BREZŽIČNO upravljanje** 10 Ključ za brezžično uporabo priključite na televizor za upravljanje zunanjih vhodnih naprav, ki so brezžično povezane z brezžič-<br>no medijsko postajo.
- **<sup>1</sup>** Vnos Avdio/Video V ta priključka vključite avdio/video kabel zunanje naprave.
- **Vhod antene** 12 Na ta priključek priključite anteno ali kabel.
- **8** Vhod USB Na ta priključek priključite shranjevalno napravo USB.
- **<sup>4</sup> Reža za kartico PCMCIA (Personal Computer Memory Card International Association)** Modul CI vstavite v **REŽO ZA KARTICO PCMCIA**.

(Ta funkcija ni na voljo vseh državah.)

## **PRIPRAVA**

## **NAMESTITEV STOJALA**

■ Prikazana slika se bo morda razlikovala od vašega televizorja.

Ko sestavljate namizno stojalo, preverite, ali je vijak privit do konca. (Če ni, se lahko izdelek ponamestitvi nagne naprej.) Če vijak premočno privijete, se lahko odmakne zaradi odrgnjenosti dela zaprivijanje.

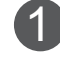

2

Televizijski zaslon previdno položite na mehko podlago s sprednjo stranjo navzdol, s čimer ga boste zaščitili pred poškodbami.

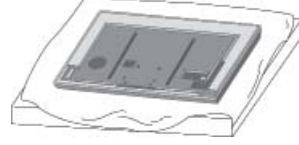

Dele **ohišja podstavka** sestavite s **podstavkom stojala** televizorja.

Zdaj privijte vijake, s katerimi je pritrjeno **stojalo**.

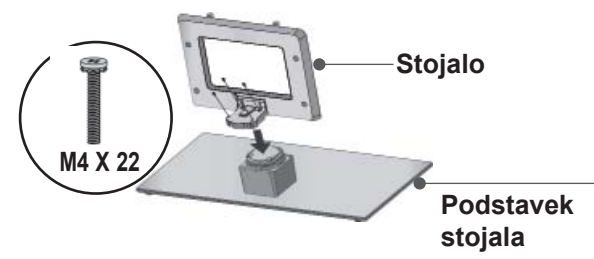

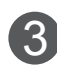

V odprtine na zadnji strani televizorja trdnopritrdite 4 vijake.

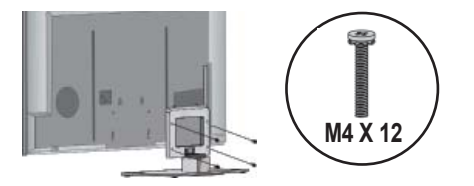

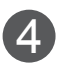

Dele **zadnjega pokrova stojala** sestavite z deli televizorja.

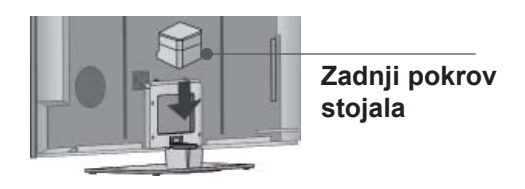

### **HRBTNI DEL ZA NAPE-LJAVO KABLOV**

■ Prikazana slika se bo morda razlikovala od vašega televizorja.

nitev napajalnega kabla.

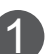

1 Napajalni kabel pritrdite z **držalom kabla** na hrbtnem delu televizorja. S tem preprečite neželen izklop ali odstra-

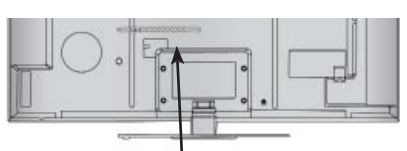

**Držalo za kable**

Po priključitvi ustreznih kablov namestite **držalo za kable**, kot je prikazano, in kable zložite.  $\mathcal{P}$ 

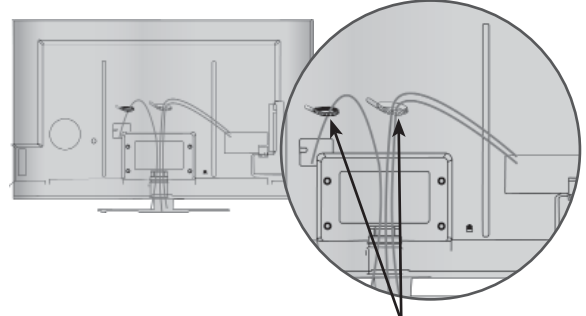

**Držalo za kable**

## **VRTLJIVO STOJALO**

■ Prikazana slika se bo morda razlikovala od vašega televizorja.

Po namestitvi lahko televizor ročno zavrtite za 20 stopinj v levo ali desno, da ustreza vašem položaju ob gledanju.

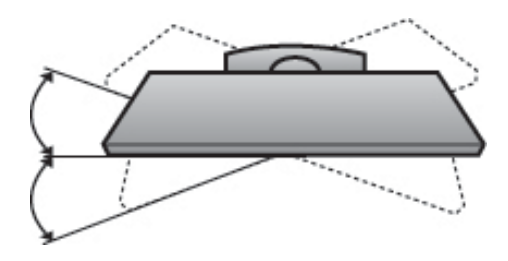

### **VARNOSTNI SISTEM KENSINGTON**

- Ta funkcija ni na voljo pri vseh modelih.
- Prikazana slika se bo morda razlikovala od vašega televizorja.

Televizor je na zadnji plošči opremljen s priključ- kom varnostnega sistema Kensington. Priključite kabel varnostnega sistema Kensington, kot je prikazano spodaj.

Za podrobna navodila o namestitvi in uporabi varnostnega sistema Kensington si oglejte navodila za uporabo, priložena varnostnemu sistemu Kensington.

Dodatne informacije is oglejte na naslovu http:// www.kensington.com, domači strani podjetja Kensington. Kensington prodaja varnostne sisteme za drago elektronsko opremo, kot so na primer prenosni osebni računalniki in projektorji LCD.

#### **OPOMBA**

be.

- ► Varnostni sistem Kensington spada med dodatno opremo.
- ► Če je televizor hladen na dotik, lahko ob vklopu pride do utripanja. To je normalno in s televizorjem ni nič naro-
- ► Na zaslonu se lahko pojavijo zelo majhne okvare pik, ki se pojavijo kot majhni rdeči, zeleni ali modri madeži. Vendar to ne bo negativno vplivalo na delovanje zaslona.
- ► Izogibajte se vsakršnega dotikanja zaslona LCD.

Zaradi tega bi bila lahko slika začasno popačena.

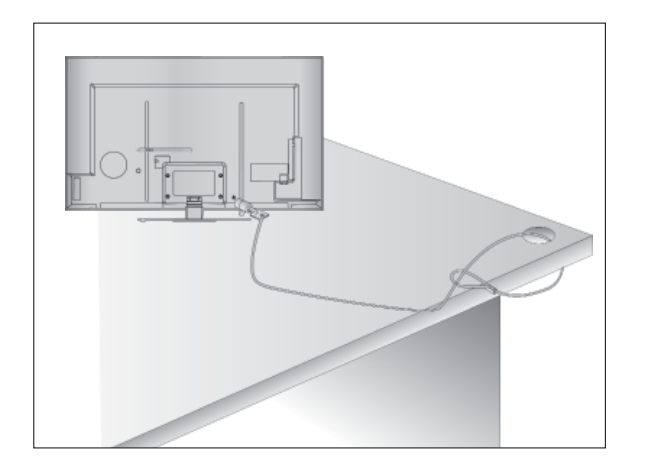

### **NASVET ZA PREVIDNOSTPRI NAMESTITVI**

- V trgovini kupite potrebne sestavne dele, s katerimi boste TV aparat trdno in varno pritrdili na steno.
- Televizor namestite ob steno in se tako izognite nevarnosti, da bi se prevrnil.
- Spodnia navodila predstavliajo varnejši način namestitve televizorja, pri čemer ga pritrdite na steno in se s tem izognete nevarnosti, da bi se prevrnil. Tako se televizor ne bo prevrnil in koga poškodoval. Tako bo tudi televizor zaščiten pred kakršno koli škodo. Poskrbite, da ne bodo otroci plezali po televizorju ali se nanj naslanjali.

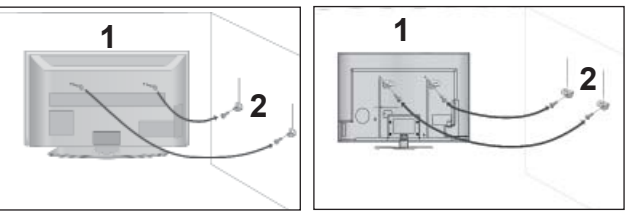

Uporabljajte očesna vijaka ali nosilca in vijake za pritrjevanje televizije na steno, tako kot je prikazano na sliki. 1

(Če so v luknjah za vijake že nameščeni vijaki, jih odvijte.)

\* Vstavite očesna vijaka ali nosilca in vijake za pritrjevanje televizije in jih dobro zategnite v zgornjih luknjah.

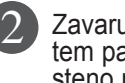

Zavarujte stenske nosilce z vijakina steno: Pri tem pazite nato, da boste pred pritrjevanjem na steno naravnali višino obeh nosilcev. Izdelek poravnajte in pritrdite z močnim pasom.

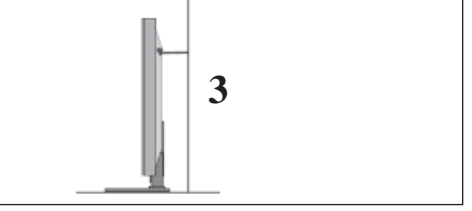

Izdelek poravnajte in pritrdite z močnim pasom. Bolj varno je, če pritrdite vrv tako, da leži vodoravno med steno in televizorjem.

#### **OPOMBA**

3

- ► Če imate namen premestiti televizor na drugo mesto, morate prej odstraniti vrv.
- ► Uporabljajte držalo ali predalnik, ki je dovolj velik in močan za velikost in težo tega izdelka.
- ► Zaradi varne uporabe izdelka preverite ali so nosilci montirani na steni na isti višini kot izdelek.

## **PRIPRAVA**

- Televizoria je možno montirati na različne načine, na steni ali kot namizna izvedba, itn.
- Televizija je bila zgrajena z namenom, da bo stala horizontalno.

## **OZEMLJITEV**

Za preprečevanje pred električnim šokom se prepričajte, da ste pravilno povezali žico za ozemljitev. Če ozemljitev ni možna, pokličite usposobljenega elektrotehnika, ki bo montiral ločenega izklopnika.

Ne izvajajte ozemljitev preko telefonskih žic, strelovoda ali plinskih cevi.

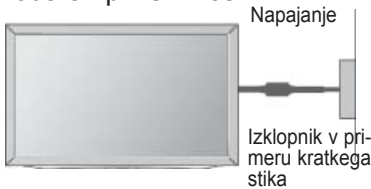

### **PRITRJEVANJE TELEVIZORJANA MIZO**

■ Prikazana slika se bo morda razlikovala od vašega televizorja.

Za ustrezno zračenje pustite 10 cm prostora povsod okoli televizorja.

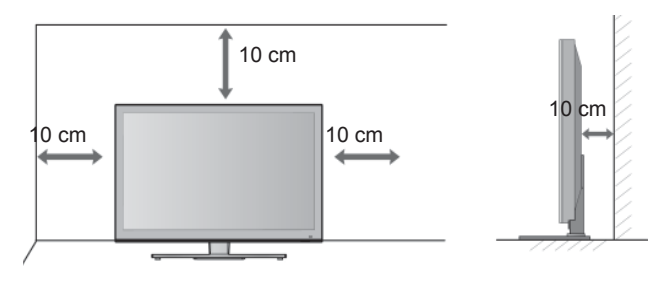

### **MONTAŽA NA STENO:VODORAVNA NAMESTITEV**

- Za pritrditev TV aparata na steno vam priporočamo stenski nosilec znamke LG.
- Priporočamo vam, da izberete stenski nosilec, ki ustreza zahtevam VESA standarda.
- LG vam priporoča, da montažo stenskega nosilca zaupate usposobljenemu poklicnemu monterju.

#### **OPOMBA**

- ►Vgradnja stenskega nosilca na trdno, navpično steno.
- ►Za vgradnjo na strop ali na poševno steno morate uporabiti poseben nosilec.
- ►Površina stene, na katero nameravate vgraditi nosilec, mora biti dovolj močna, da lahko nosi težo TV aparata (npr. betonska, kamnita, opečna ali iz votlih blokov).
- ►Vrsta in dolžina vijakov za pritrditev je odvisna od materiala, iz katerega je stena. Več informacij si oglejte v navodilih, ki so priložena nosilcu.
- ►LG ni odgovorna za kakršnekoli nesreče ali škodo na vaši lastnini ali TV aparatu, ki bi nastala zaradi nepravilne vgradnje:
	- če se uporablja nosilec, ki ne ustreza zahtevam VESA.
	- če se za pritrditev uporabijo neustrezni vijaki, zaradi česar lahko TV aparat pade<br>in povzroči telesne poškodbe.
	- če se ne upošteva priporočenega načina vgradnje.

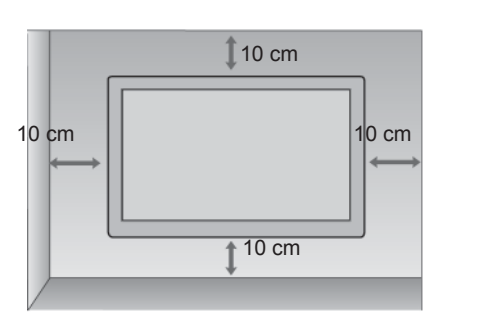

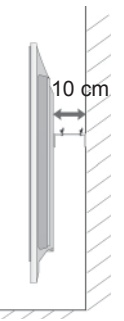

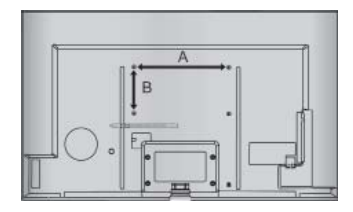

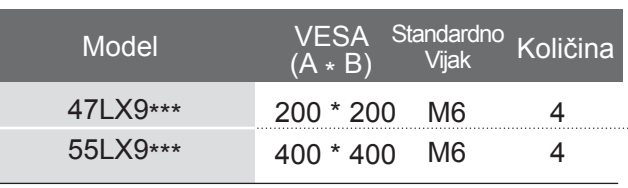

## **KLJUČNE FUNKCIJE DALJINSKEGAUPRAVLJALNIKA**

Ko uporabljate daljinski upravljalnik, ga usmerite proti senzorju televizorja.

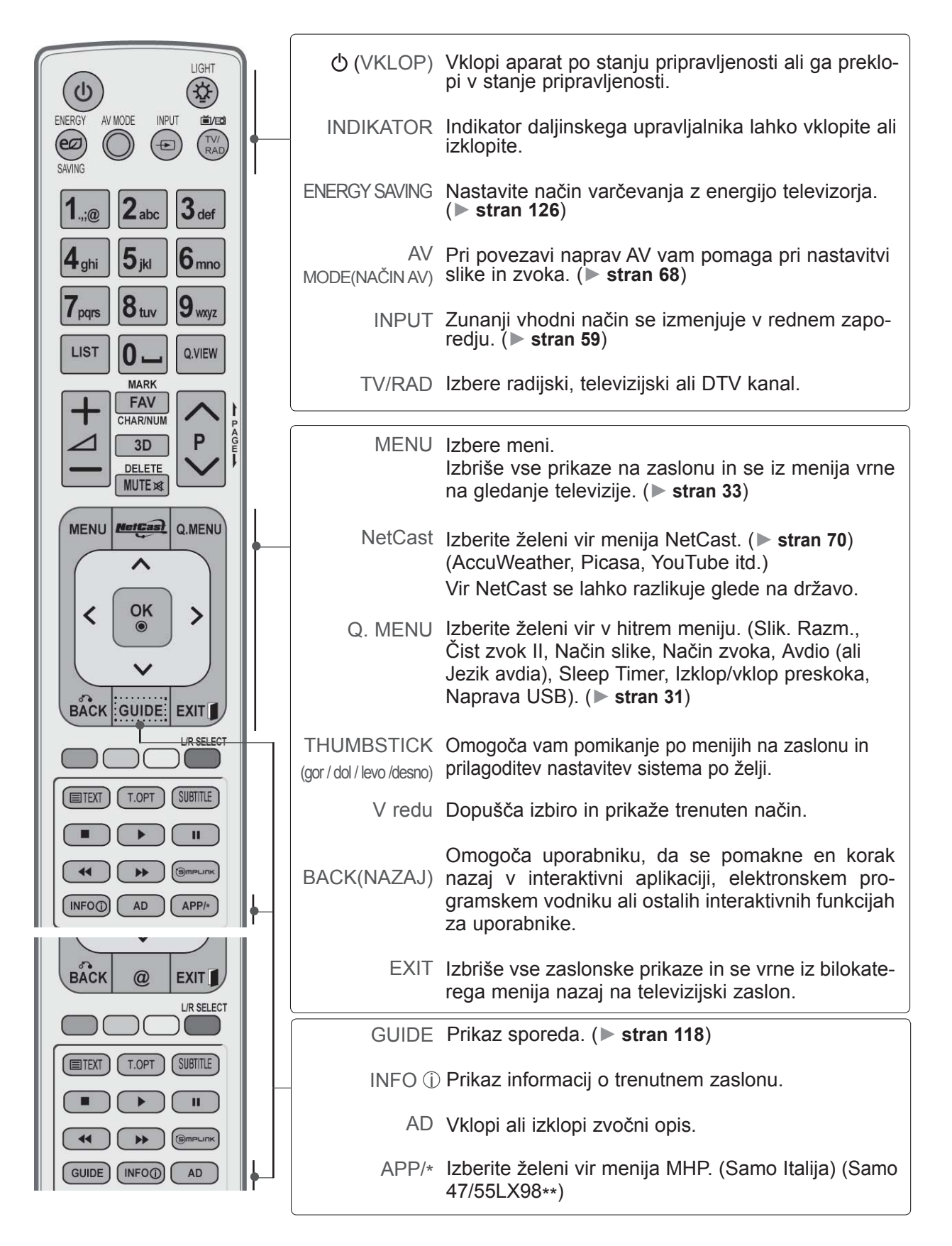

## **PRIPRAVA**

**PRIPRAVA** PRIPRAVA

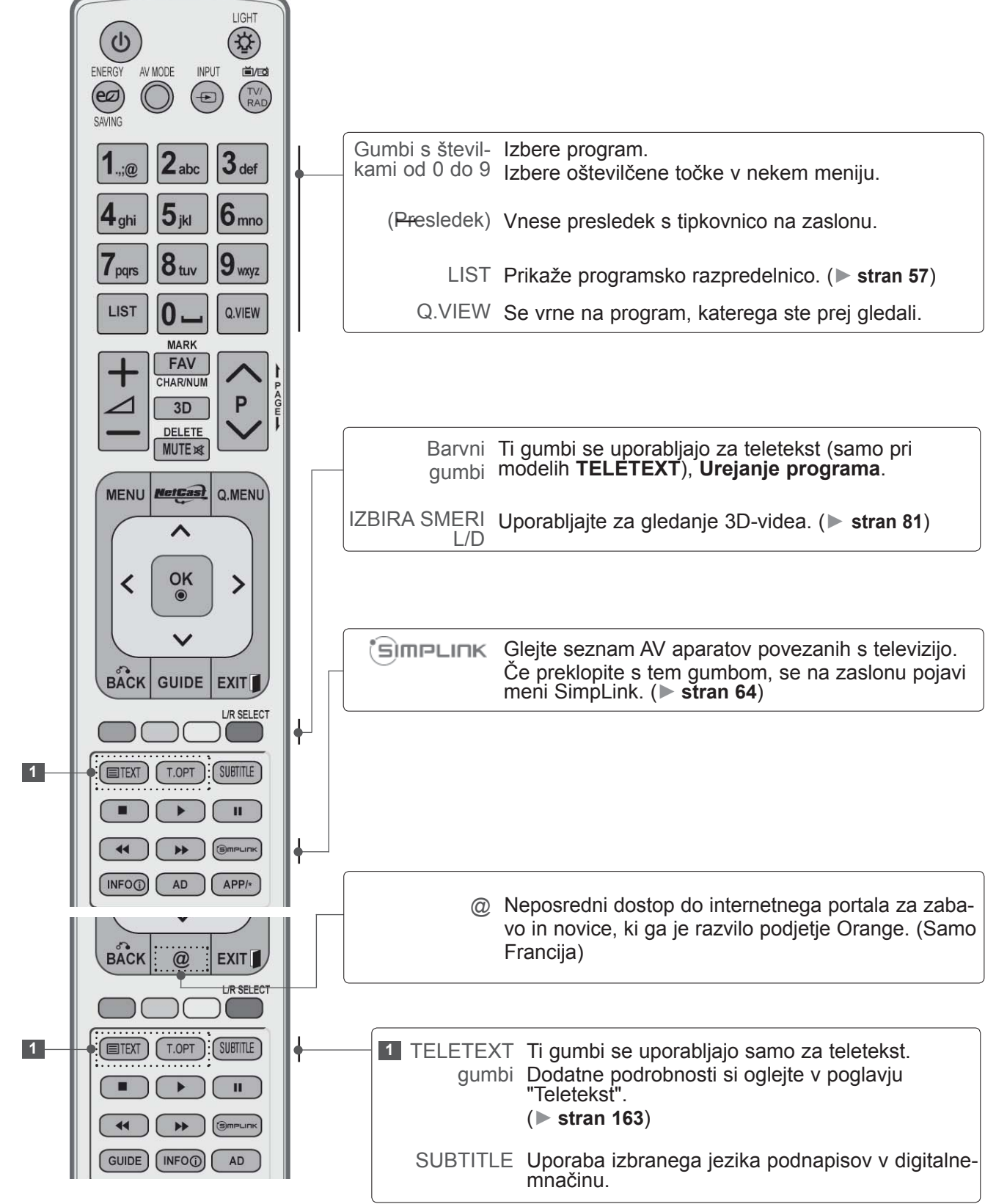

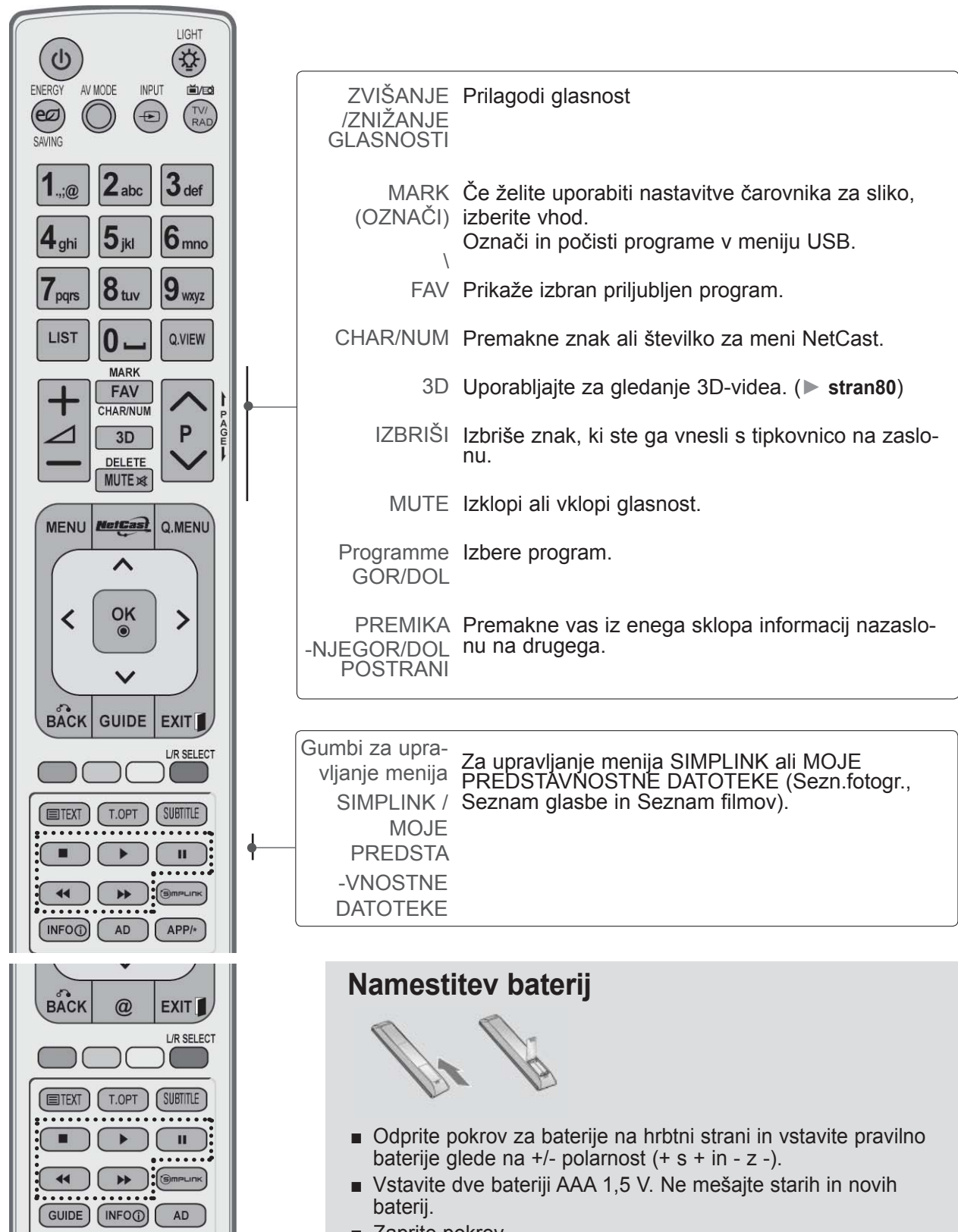

- Zaprite pokrov.
- Baterije odstranite tako, da postopek vgradnje opravite v obratnem vrstnem redu.

## **PRIPRAVA**

PRIPRAVA

**PRIPRAVA** 

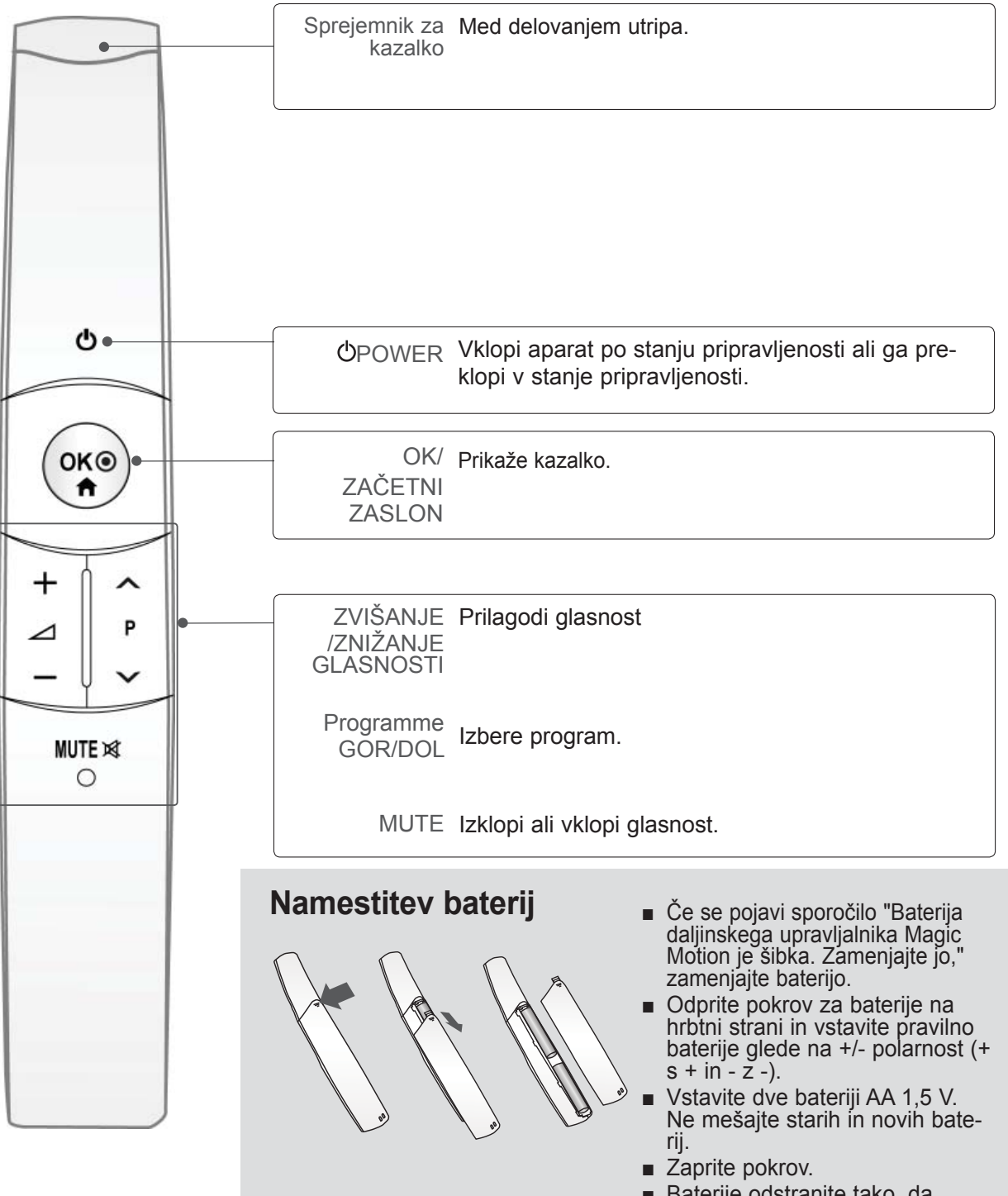

■ Baterije odstranite tako, da postopek vgradnje opravite v obratnem vrstnem redu.

<span id="page-14-0"></span>■ Za preprečevanje poškodb nikoli ne napajajte aparata, dokler niste končali z vsemi potrebnimi povezavami aparata.

## **POVEZOVANJE Z ANTENO**

- Za idealno kakovost sliko prilagodite smer antene.
- Kabel antene in pretvornik je treba ločeno nabaviti.

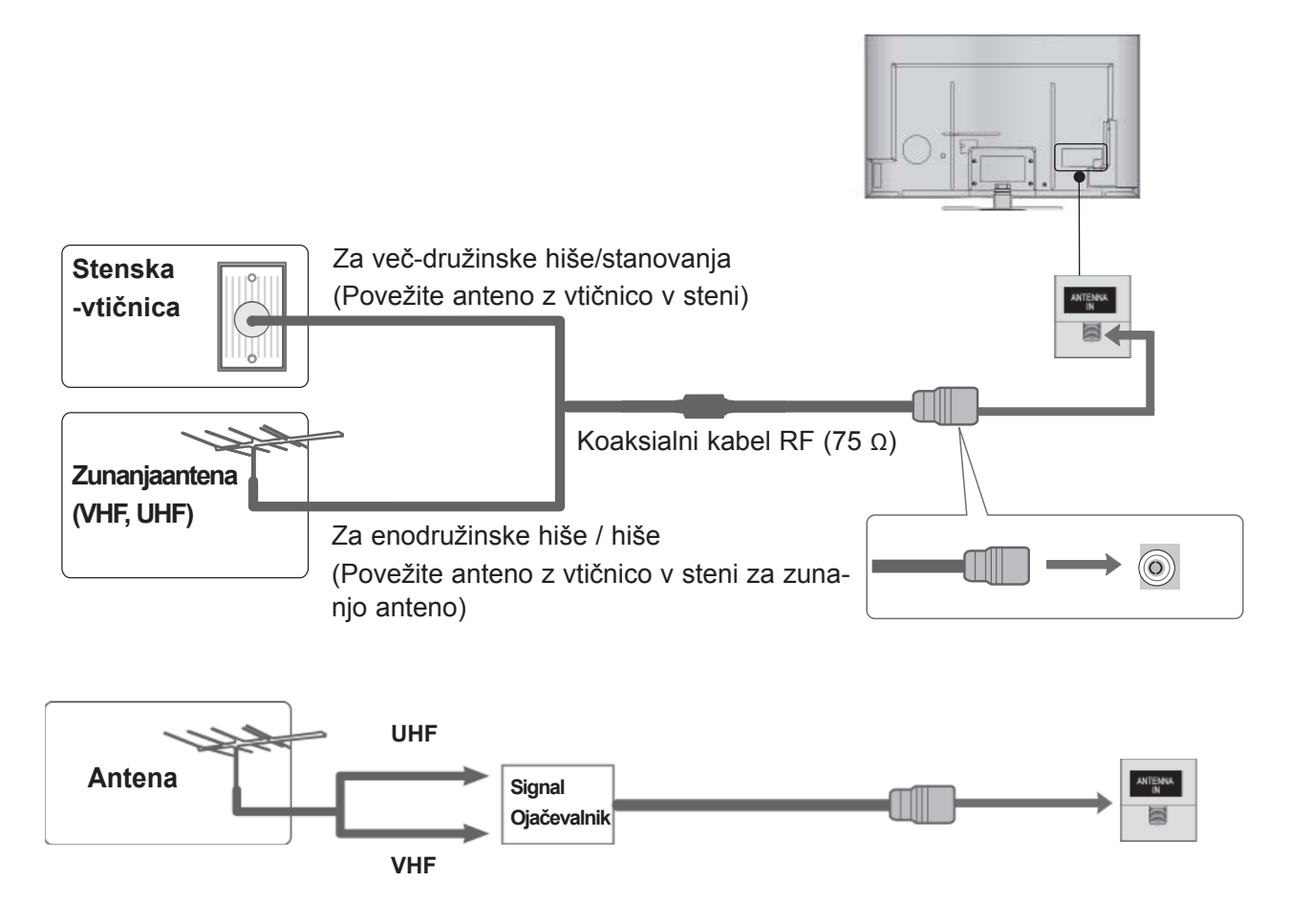

- Boljšo kakovostno sliko v območjih s slabim sprejemom dobite, če namestite k anteni signalni ojačevalnik
- Če je treba signal razcepiti za dve televiziji, za povezavo uporabite razcepnik za antenski signal.

- <span id="page-15-0"></span>■ Da bi preprečili poškodovanje opreme, ne vključite napajalnega kabla, dokler ne povežete vse opreme.
- V tem poglavju o **NASTAVITVAH ZUNANJE OPREME** so prikazani predvsem diagrami modelov 47/55LX9\*\*\*.
- Prikazana slika se bo morda razlikovala od vašega televizorja.

## **POVEZAVA S KOMPONENTNIM KABLOM**

Ta televizor lahko sprejema digitalni RF/kabelski signal brez zunanjega digitalnega satelitskegasprejemnika. Če pa digitalni signal sprejemate preko zunanjega digitalnega satelitskega sprejemnikaali druge digitalne naprave, glejte spodnji diagram.

naprave (digitalni zunanji sprejemnik, DVD itd.) s priključki **COMPONENT IN VIDEO** televizorja. 2 Povežite avdio izhode zunanje naprave (digitalni zunanji sprejemnik, DVD itd.) s priključki **COMPONENT IN AUDIO** televizorja. 3 Vklopite zunanjo opremo. (Navodila za uporabo si oglejte v priročniku zunanje opreme.)

1 Povežite video izhode (Y, PB, PR) zunanje

4 Izberite vir vhoda **Component1** z gumbom **VHOD** na daljinskem upravljalniku. Če je uporabljen priključek **COMPONENT IN 2**, izberite vir vhoda **Component2**.

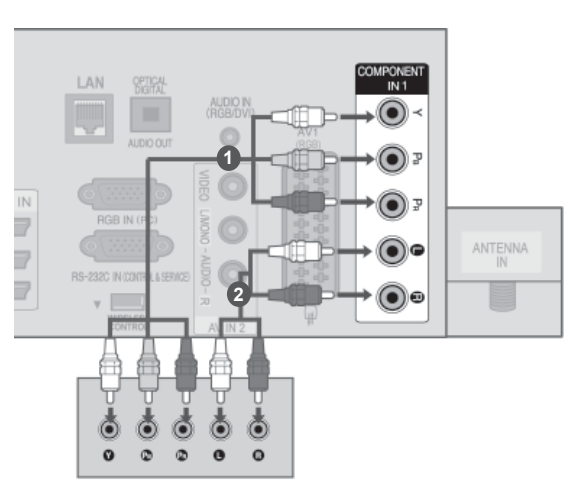

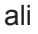

► Podprti avdio format HDMI: Dolby Digital, PCM. Avdio format DTS ni podprt.

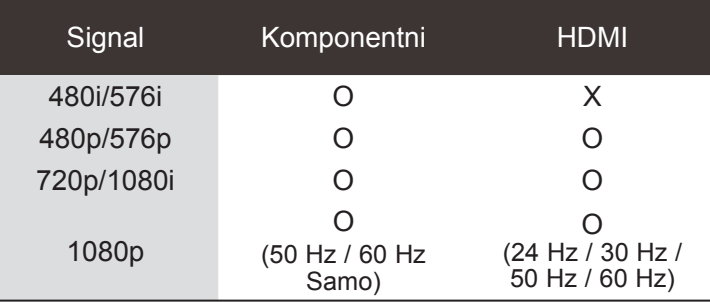

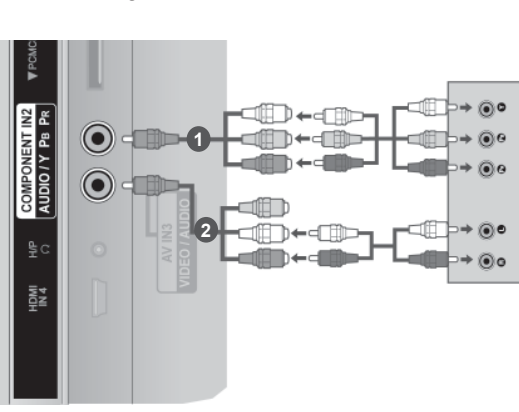

#### **Komponentni vhodi**

Da bi zagotovili boljšo kakovost slike, predvajalnik DVD vključite v komponentne vhode, kot je prikazano spodaj.

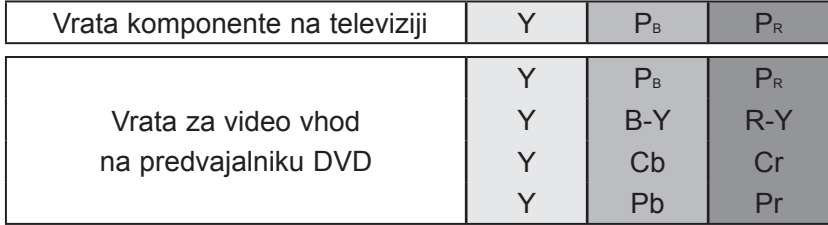

### <span id="page-16-0"></span>**POVEZAVA S KABLOM HDMI**

1 Povežite izhod HDMI zunanje naprave (digitalni sprejemnik, DVD itd.) s priključkom **HDMI/DVI IN 1**, **HDMI/DVI IN 2**, **HDMI/ DVI IN 3** ali **HDMI IN 4** televizorja.

2 Vklopite zunanjo opremo. (Navodila za uporabo si oglejte v priročniku zunanje opreme.)

3 Z gumbom **INPUT** (vhod) na dlajinskem upravljalniku izberite vir vhoda **HDMI1, HDMI2, HDMI3** ali **HDMI4**.

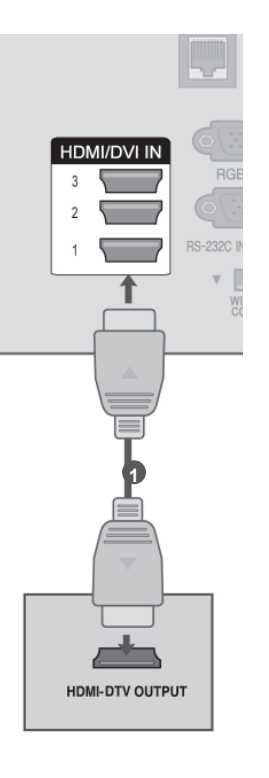

#### **OPOMBA**

- ►Z uporabo HDMI kabla lahko televizija sprejema istočasno video in avdio signale.
- ►Če DVD ne podpira samodejne povezave HDMI, ustrezno nastavite izhodno ločljivost.
- ►Preverite, ali uporabljate kabel HDMI za hitri prenos. Če ne uporabljate kabla HDMI za hitri prenos, lahko slika migeta ali sploh ni prikazana. Uporabite kabel HDMI za hitri prenos.

## <span id="page-17-0"></span>**POVEZAVA S KABLOM HDMI-DVI**

1 Povežite digitalni zunanji sprejemnik ali izhod DVI na računalniku s priključkom **HDMI/DVI IN 1**, **HDMI/DVI IN 2**, **HDMI/DVI IN 3** ali **HDMI IN 4** televizorja. 2 Povežite avdio izhod digitalnega dodatnega kanalnika ali avdio izhod osebnega računalnika z **AUDIO IN (RGB/DVI)** priključkom na televizorju. 3 Vklopite digitalni dodatni kanalnik ali osebni računalnik in televizor. (Glejte navodila za uporabo digitalnega zunanjega sprejemnika ali računalnika.) 4 Izberite vir vhoda **HDMI1, HDMI2, HDMI3** ali **HDMI4** z gumbom **INPUT** (Vhod) na daljin-

skem upravljalniku.

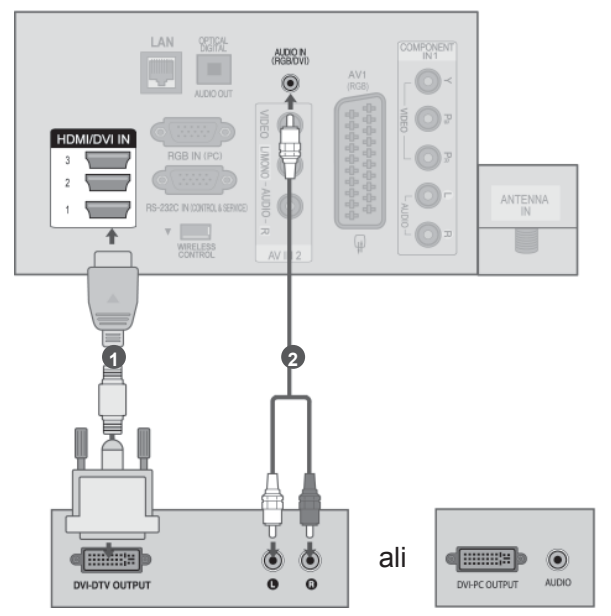

## <span id="page-18-0"></span>**POVEZAVA S KABLOM EURO SCART**

Povežite Euro scart vtičnico zunanje naprave(DVD, VCR, ipd.) z **AV1** Euro scart vtičnico natelevizorju.

2 Vklopite zunanjo opremo. (Navodila za uporabo si oglejte v priročniku zunanje opreme.)

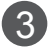

3 Izberite vir vhoda **AV1** z gumbom **INPUT** (Vhod) na daljinskem upravljalniku.

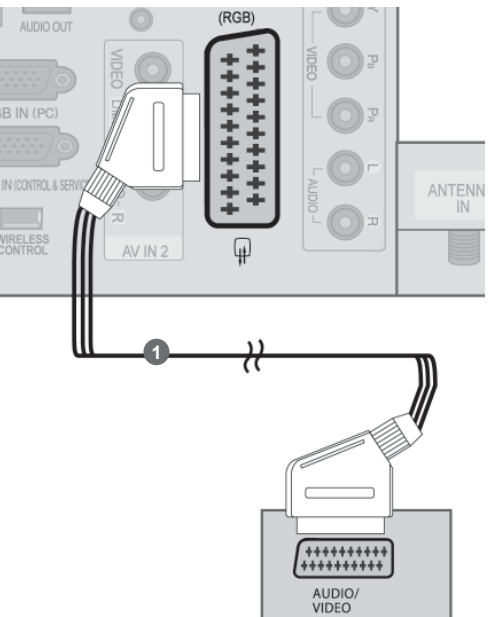

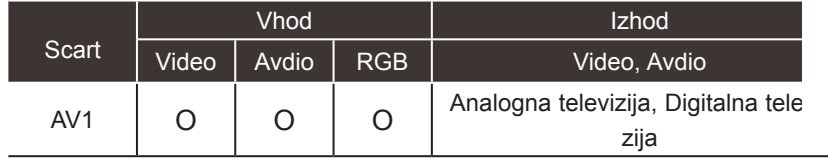

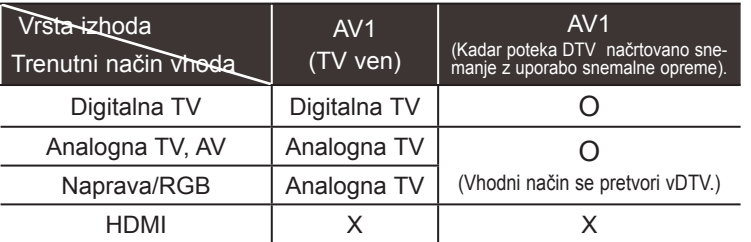

►TV ven : Oddaja analogne in digitalne televizijske signale.

#### **OPOMBA**

► Kabel Euro Scart mora biti signalno zaščiten.

## <span id="page-19-0"></span>**NASTAVITEV USB**

1 Povežite napravo USB s priključkom **USB IN 1** ali **USB IN 2** televizorja.

2 Po povezavi s priključkom **USB IN 1** ali **USB IN 2**, lahko uporabljate funkcijo **USB**. (► **stran 82**)

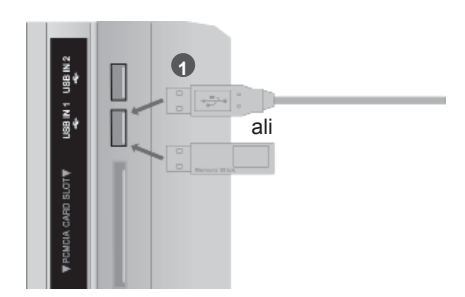

### **POVEZAVA S KABLOM RF**

Šumenje slike (interferenco) lahko preprečite tako, da nekoliko odmaknete snemalnika video kaset odtelevizije.

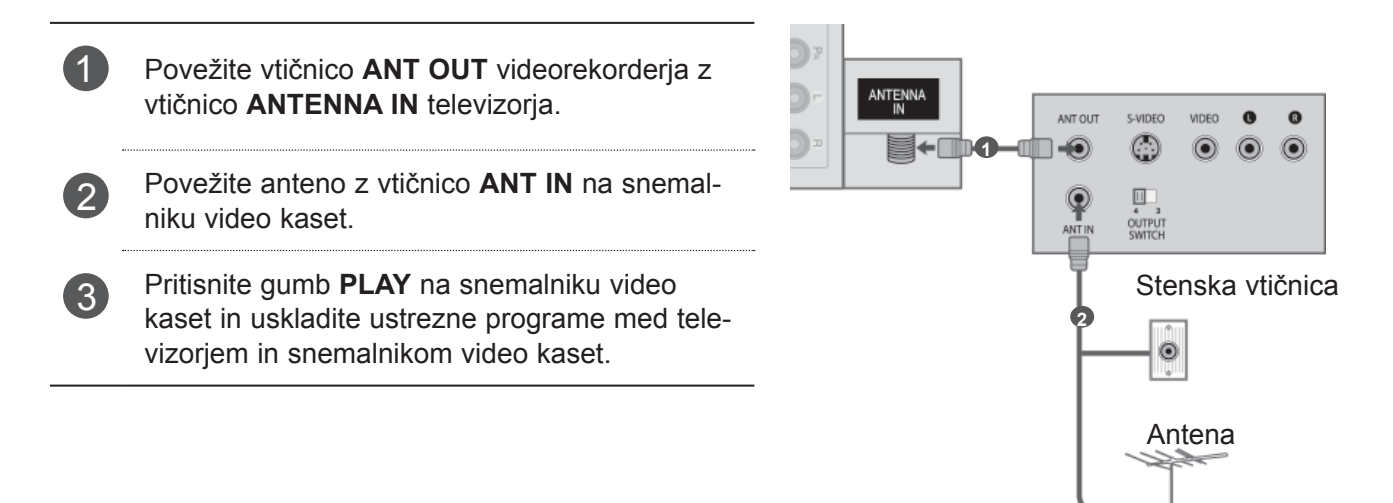

1

### <span id="page-20-0"></span>**POVEZAVA S KABLOM RCA**

- 1 Povežite priključke **AUDIO**/**VIDEO med** televizoriem in videorekorderiem ali zunanio napravo. Pazite nato, da bodo barve vtičnic pripovezovanju skladne (video= rumen, avdio levo = belo in avdio desno = rdeč)
- 2 Vstavite video kaseto v snemalnika in pritisnite na snemalniku video kaset PLAY. (Glejte navodila za uporabo videorekorderja.)

Ali upravljajte ustrezne zunanje naprave. (Oglejte navodila za uporabo zunanje opreme.)

3 Izberite vir vhoda **AV2** z gumbom **INPUT** (Vhod) na daljinskem upravljalniku. Če je povezano s priključkom **AV IN 3**, izberite vir vhoda **AV3**.

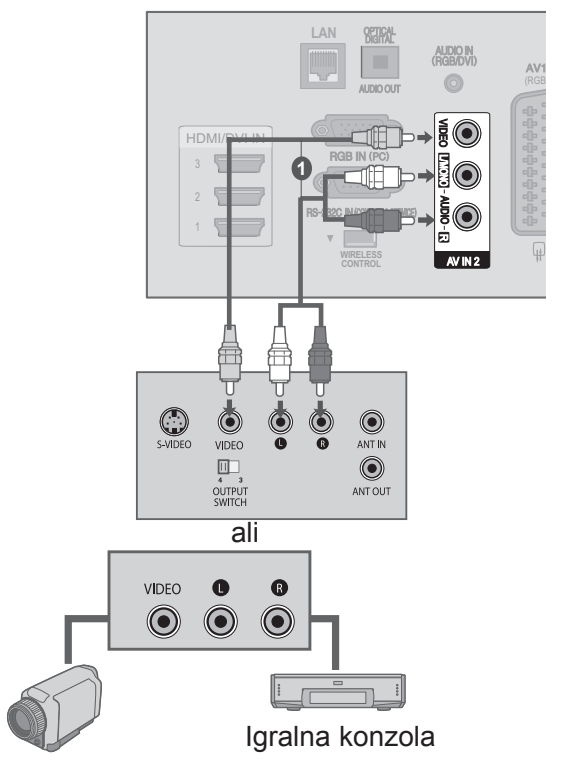

#### **OPOMBA**

► Če imate mono snemalnika video kaset, povežite avdio kabel od snemalnika z vtičnico **AVDIO L/MONO** na aparatu.

Videokamera

ali

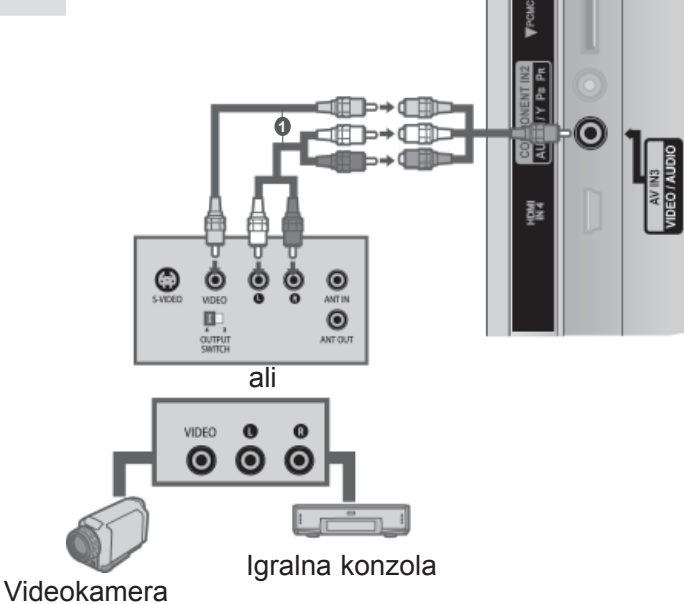

## <span id="page-21-0"></span>**PRI POVEZOVANJU Z D-SUB 15 PIN KABLOM**

Ta televizija nudi možnost vstavi in poženi, kar pomeni da osebni računalnik samodejno prilagodi nastavitve televizije.

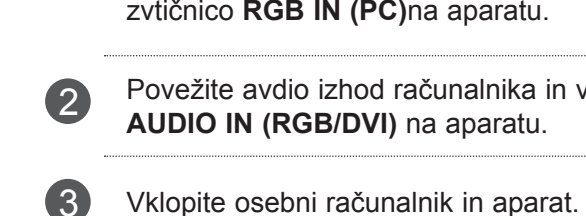

1 Povežite RGB izhod osebnega računalnika zvtičnico **RGB IN (PC)**na aparatu. 2 Povežite avdio izhod računalnika in vtičnico **AUDIO IN (RGB/DVI)** na aparatu.

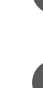

4 Izberite na daljinskem upravljalniku prekogumba **INPUT RGB** kot vir vhoda.

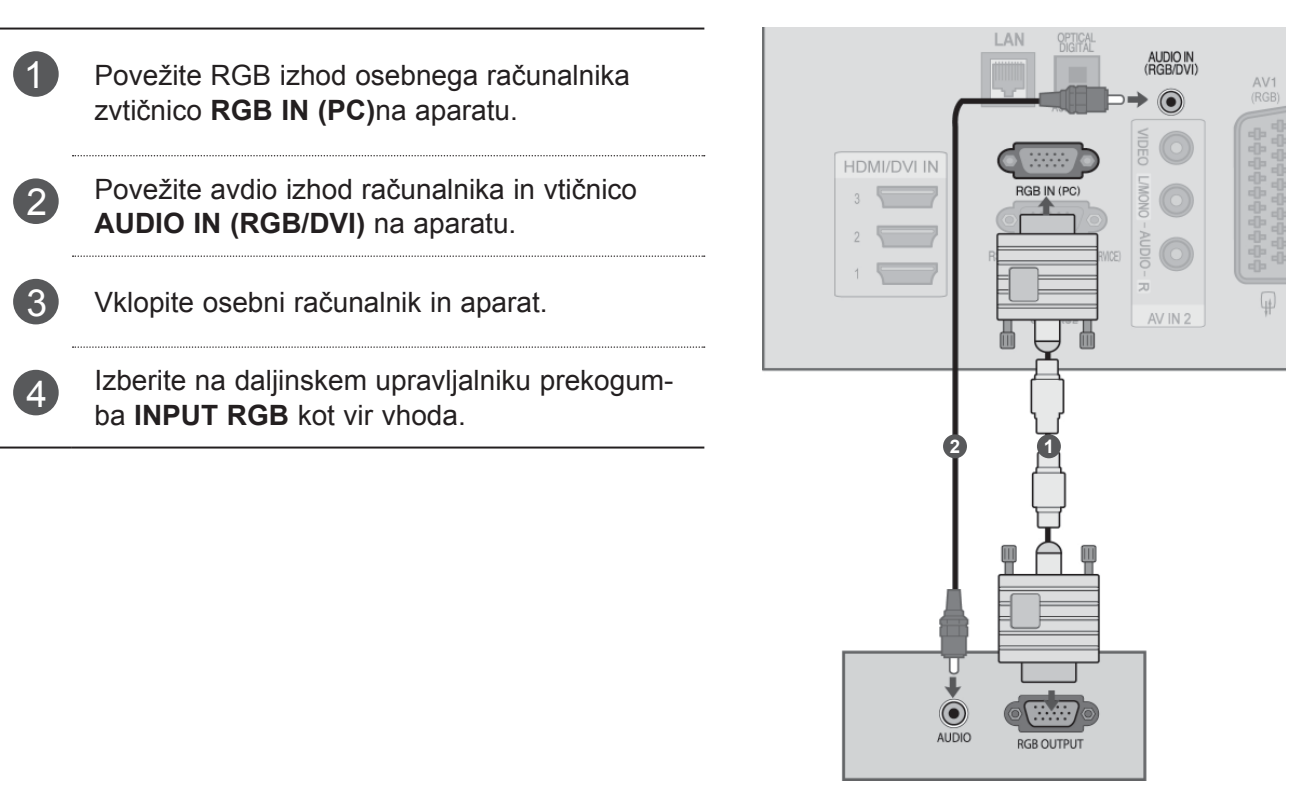

**8**

## <span id="page-22-0"></span>**VSTAVLJANJE MODULA CI**

Za ogled kodiranih (plačljivih) storitev v digitalnem televizijskem načinu.

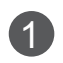

1 Modul CI vstavite v **režo za kartico PCMCIA** (Personal Computer Memory Card International Association) televizorja, kot je prikazano.

Več informacij si oglejte na strani 50.

#### **OPOMBA**

► Prepričajte se, da je CI modul pravilno vstavljen v režo za PCMCIA kartice. Če modul ni obrnjen pravilno, lahko pride do poškodbe TV aparata in PCMCIA reže.

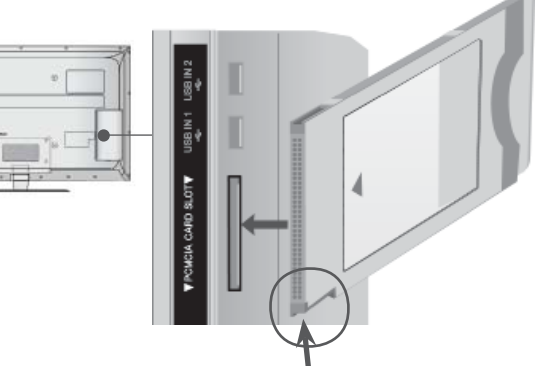

Preverite to točko, kotkaže slika, in vstaviteenoto CI.

## <span id="page-23-0"></span>**NASTAVITEV DIGITALNEGA AVDIO IZHODA**

Zvok televizorja lahko preusmerite na zunanjo avdio opremo prek digitalnega optičnega avdio izhoda. Če želite spremljati digitalno oddajanje preko 5.1-kanalnih zvočnikov, povežite OPTICAL DIGITALAUDIO OUT izhod na hrbtni strani TV aparata z DVD domačim kinom (ali amp).

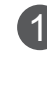

**1** Prvi konec optičnega kabla vključite v digitalna izhodna (optična) vrata televizorja.

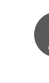

2 Drugi konec optičnega kabla vključite v digitalni avdio vhod (optični) zvočne opreme.

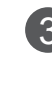

3 V meniju AVDIO nastavite možnost "TV zvočnik - Izklopljeno". (►**stran 145**). Glejte navodila za uporabo zunanje avdio opreme.

#### **POZOR**

► Ne glejte v optična izhodna vrata. Če pogledate v laserski žarek, si lahko poškodujete vid.

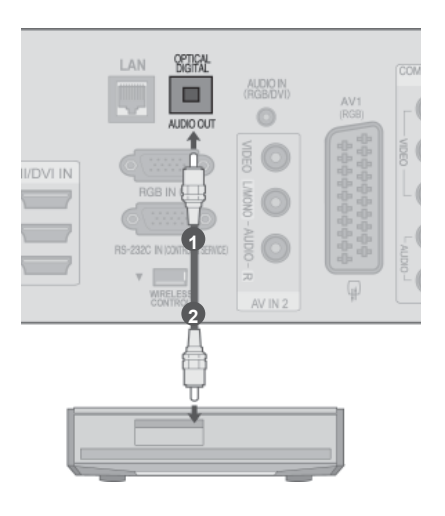

## <span id="page-24-0"></span>**BREZŽIČNA POVEZAVA Z ZUNANJO OPREMO**

Televizorji LG z vrati za brezžično upravljanje podpirajo brezžično medijsko postajo LG, ki je na prodaj ločeno. Ko ključ za brezžično uporabo (priložen brezžični medijski postaji) povežete s televizorjem, na brezžično medijsko postajo LG lahko priključite zunanje naprave za brezžičen prenos slike in zvoka v televizor.

Ko je brezžična povezava vzpostavljena, pritisnite gumb **INPUT** (Vhod), da prikažete zaslon za brezžični vhod.

Glejte navodila za brezžično medijsko postajo.

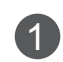

Priključek za **BREZŽIČNO UPRAVLJANJE** ključa za brezžično uporabo povežite s priključkom za **BREZŽIČNO UPRAVLJANJE** televizorja.

2 Vti<sup>č</sup> **HDMI OUT** ključa za brezžično uporabo povežite z vtičem **HDMI/DVI IN 1**, **HDMI/DVI IN 2**, **HDMI/DVI IN 3** ali **HDMI IN 4** televizorja.

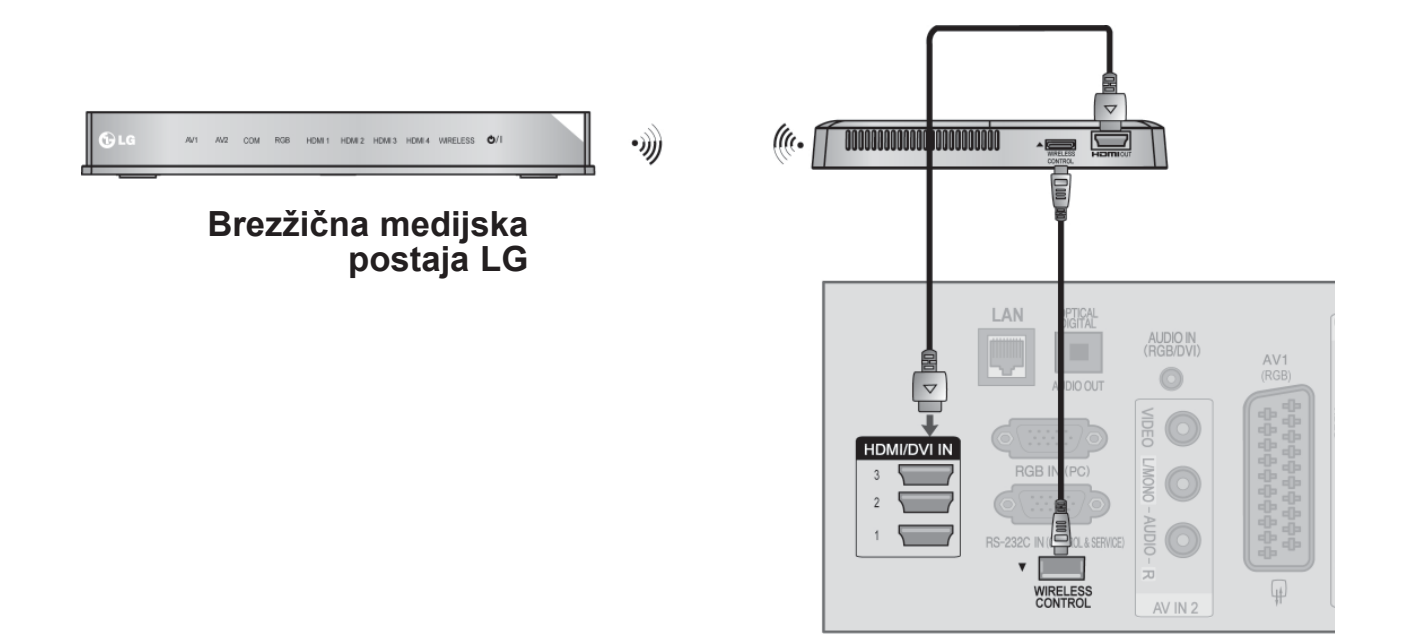

#### **OPOMBA**

- ►**BREZŽIČNO UPRAVLJANJE**: napajanje in upravljanje prek ključa za brezžično uporabo
- ►**HDMI**: video/avdio signal se posreduje prek ključa za brezžično uporabo.
- ►Če priključite brezžično medijsko postajo (naprodaj ločeno), lahko prek brezžične povezave gledate zunanjo napravo, ki je priključena prek brezžične medijske postaje.
- ►Če uporabljate zunanjo napravo, ki je povezana z brezžično medijsko postajo, nekatere možnosti v meniju televizorja mogoče ne bodo delovale.
- ► Pri brezžičnem zunanjem izhodu funkciji Pravi kino in digitalno odpravljanje šuma nista podprti.

## <span id="page-25-0"></span>**PODPRTA LOČLJIVOST ZASLONA**

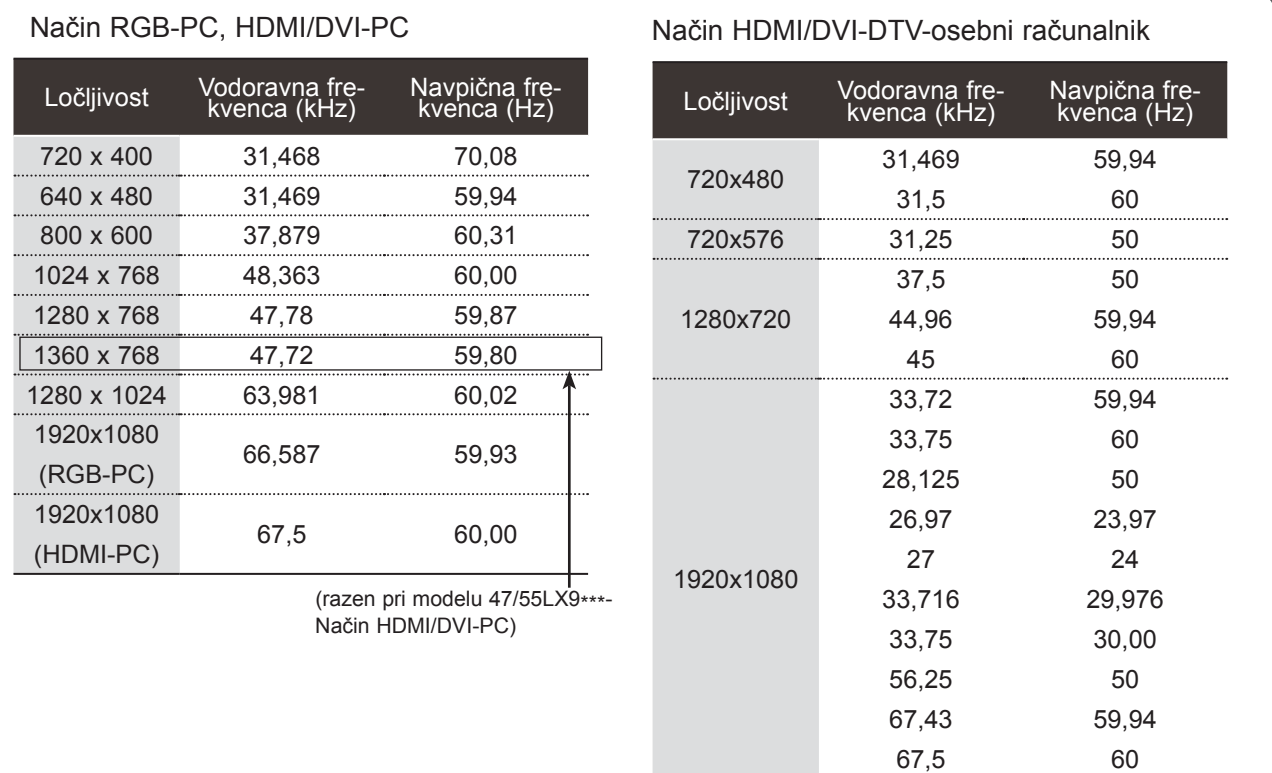

#### **OPOMBA**

- ► Izogibajte se dolgotrajnem ohranjanju enake slike na zaslonu aparata. Zmrznjena slika bi se lahko za stalno zapekla na zaslon, zato priporočamo možnosti uporabo zaščitnika zaslona.
- ► Pojavi se lahko šum, kar pa je odvisno od ločljivosti, navpičnega vzorca, kontrasta ali sijavosti v načinu za računalnik. Spremenite v načinu računalnik ločljivost ali hitrost osvežitve ali prilagodite sijavost in kontrast v meniju, dokler ne bo slika popolnoma jasna. Če na računalniški grafični kartici ni možno spremeniti hitrost osvežitve, zamenjajte grafično kartico v računalniku ali pa se posvetujte s proizvajalcem računalniške grafične kartice.
- ► Valovna oblika sinhronizacije pri vodoravnih frekvencah je drugačna kot pri navpičnih.
- ► Priporočamo, da za način z računalnikom uporabite 1920x1080, 60 Hz, ker ta zagotavlja najboljšo kakovost slike.
- ► Signalni kabel v izhodu računalniškega zaslona povežite z vhodom RGB (PC) na televizorju ali pa povežite signalni kabel v izhodu HDMI računalnika z vhodom HDMI IN (ali HDMI/DVI IN) na televizorju.
- ► Povežite avdio kabel od računalnika z avdio vhodom na aparatu. (Avdio kabli niso priloženi aparatu).
- ► Če uporabljate zvočno kartico, nastavite ustrezni zvok računalnika.
- ► Če grafična kartica v računalniku ne oddaja analognega in digitalnega RGB hkrati, priključite le enega od njiju ali HDMI IN (ali HDMI/DVI IN), da se na televizorju prikaže zaslon računalnika.
- ► Če grafična kartica v računalniku hkrati oddaja analogni in digitalni RGB, nastavite televizor na enega od načinov RGB ali HDMI. Drugi način televizor samodejno nastavi na Plug and Play.
- ► Če uporabite kabel HDMI-DVI, način DOS glede na video kartico mogoče ne bo deloval.
- ► Če uporabljate predolg kabel RGB-PC, se na zaslonu lahko pojavijo motnje. Priporočamo kable, ki niso daljši od 5 m. Taki kabli nudijo najboljšo kakovost slike.

### <span id="page-26-0"></span>**NAMESTITEV ZASLONA ZA UPORABO NA RAČUNAL-NIKU**

#### **Spreminjanje nastavitev zaslona**

Povrne nastavitve Položaj, Velikost in Faza na tovarniško privzete.

Ta funkcija deluje v naslednjem načinu: RGB[PC].

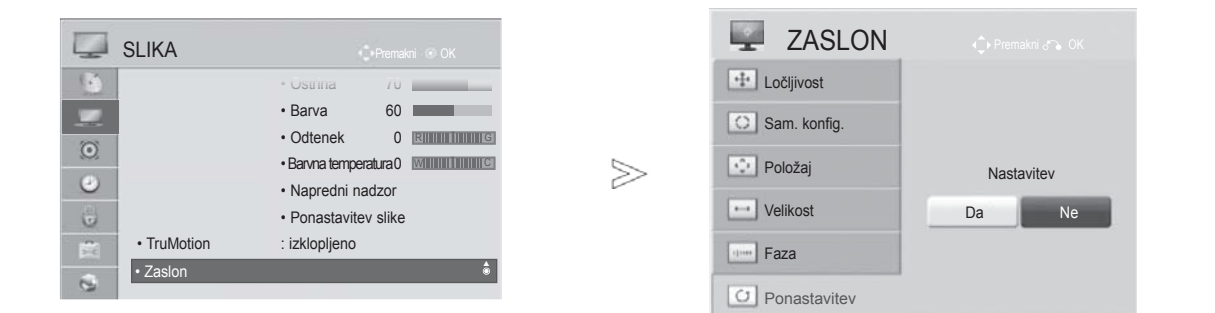

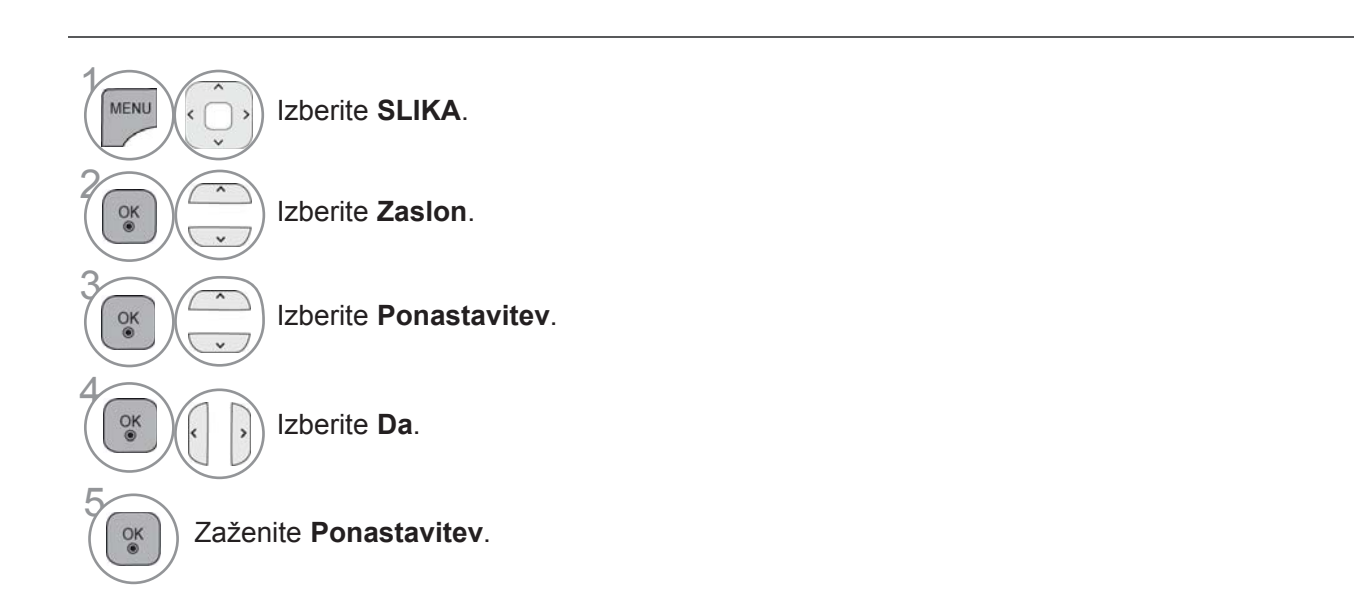

- Pritisnite gumb **MENI/IZHOD**, da se vrnete na normalno gledanje televizije.
- Pritisnite gumb **BACK** (Nazaj), da se vrnete v prejšnji menijski zaslon.

#### **Samodejno konfiguracija (samo način RGB [PC] za osebni računalnik)**

Samodejno prilagodi položaj slike in zmanjša tresenje slike .Po prilagoditvi, če slika še vedno ni pravilna nastavljena, bo vaš aparat sicer v redu deloval, vendar bo treba še spremniti nekatere nastavitve.

#### **Sam. konfig. (Samodejna konfiguracija)**

Ta funkcija vključuje samodejno nastavitev položaja in velikosti zaslona ter faze. Medtem, ko poteka tasamodejna konfiguracija, bo na zaslonu prikazana slika za nekaj sekund nestabilna.

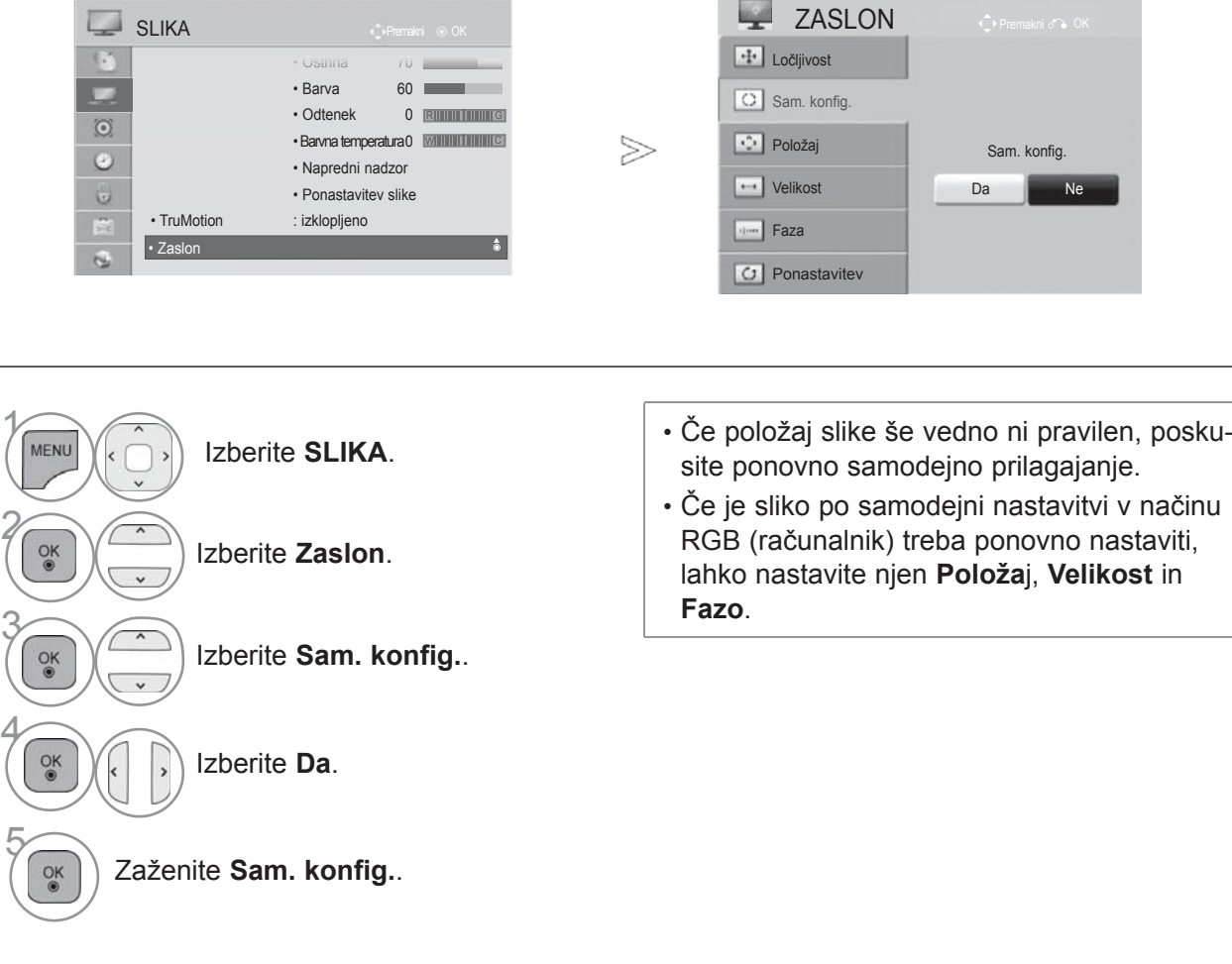

- Pritisnite gumb **MENI/IZHOD**, da se vrnete na normalno gledanje televizije.
- Pritisnite gumb **BACK** (Nazaj), da se vrnete v prejšnji menijski zaslon.

#### **Izbira ločljivosti**

Če želite videti običajno sliko, morate prilagoditi ločljivost v načinu RGB in izbiro načina PC.

Ta funkcija deluje v naslednjem načinu: RGB[PC].

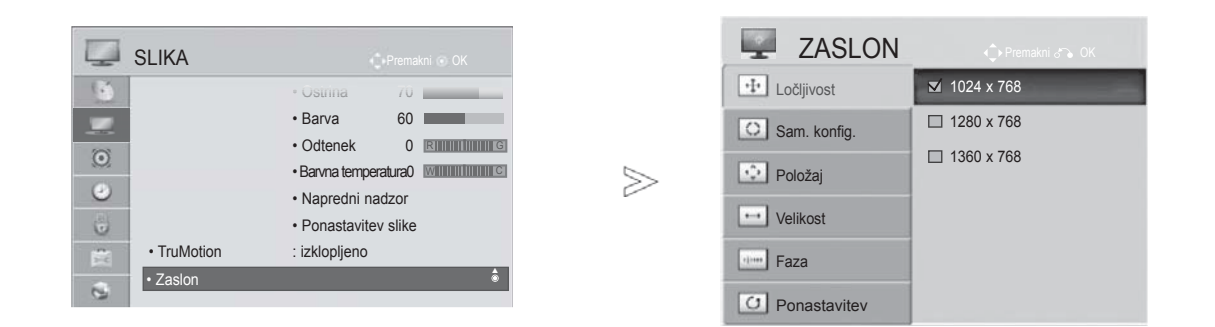

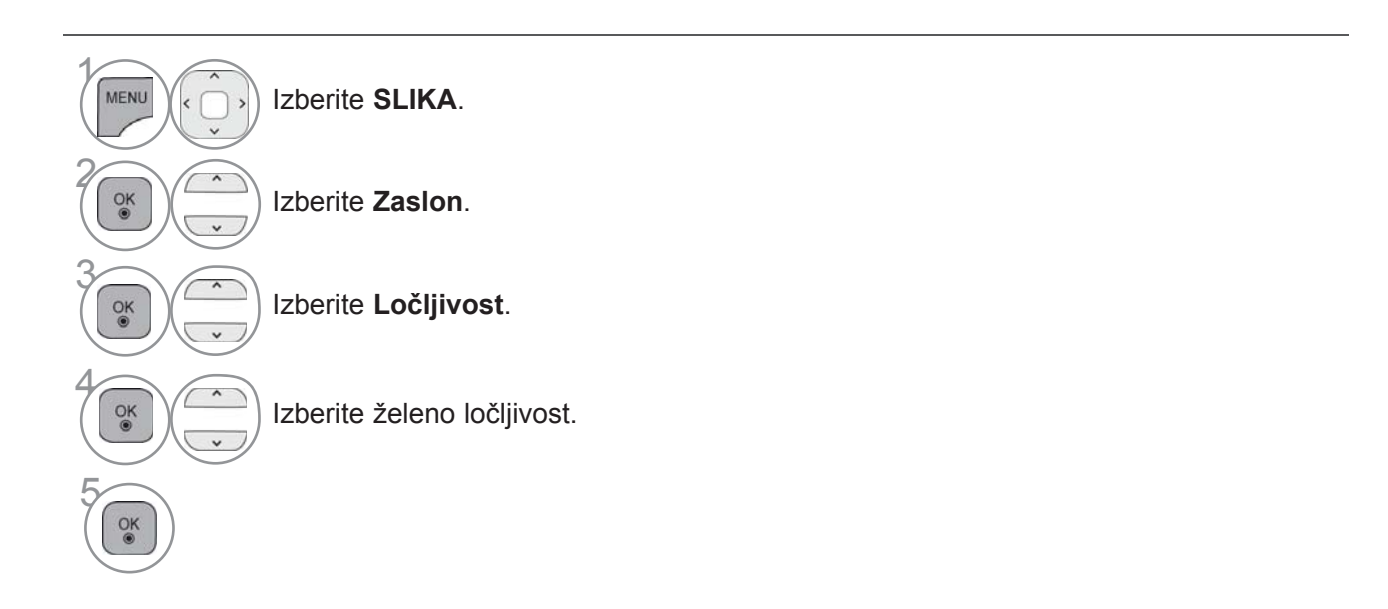

- Pritisnite gumb **MENI/IZHOD**, da se vrnete na normalno gledanje televizije.
- Pritisnite gumb **BACK** (Nazaj), da se vrnete v prejšnji menijski zaslon.

#### **Nastavitve položaja, velikosti in faze zaslona**

Če slika po samodejni nastavitvi ni čista in še posebej, če črke še vedno trepetajo, nastavite položaj slike ročno.

Ta funkcija deluje v naslednjem načinu: RGB[PC].

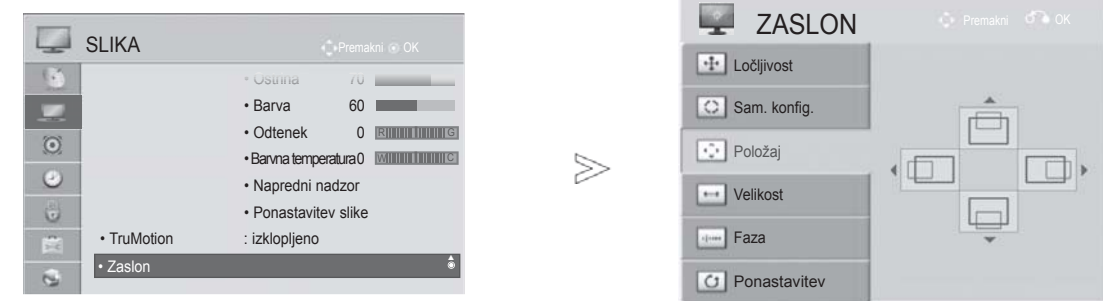

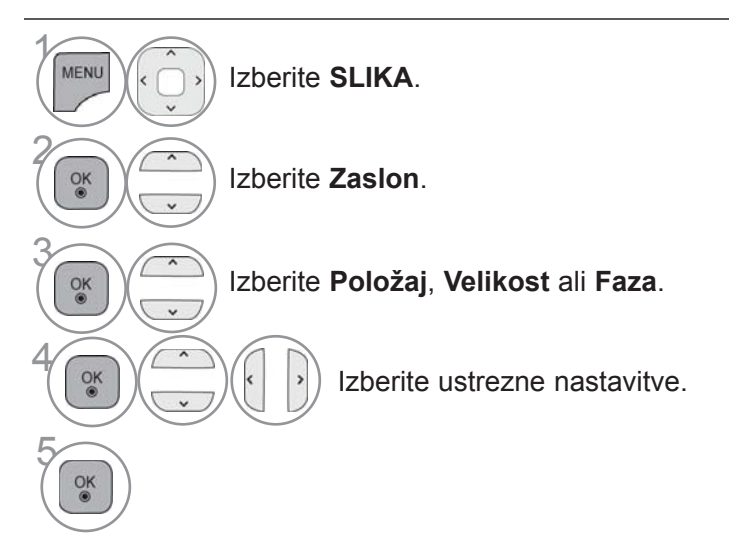

- Pritisnite gumb **MENI/IZHOD**, da se vrnete na normalno gledanje televizije.
- Pritisnite gumb **BACK** (Nazaj), da se vrnete v prejšnji menijski zaslon.

## <span id="page-30-0"></span>**NASTAVITEV OMREŽJA**

#### **Žična omrežna povezava**

Ta televizor lahko prek vrat LAN povežete z lokalnim omrežjem (LAN). Ko vzpostavite fizično povezavo, morate televizor nastaviti za omrežno komunikacijo.

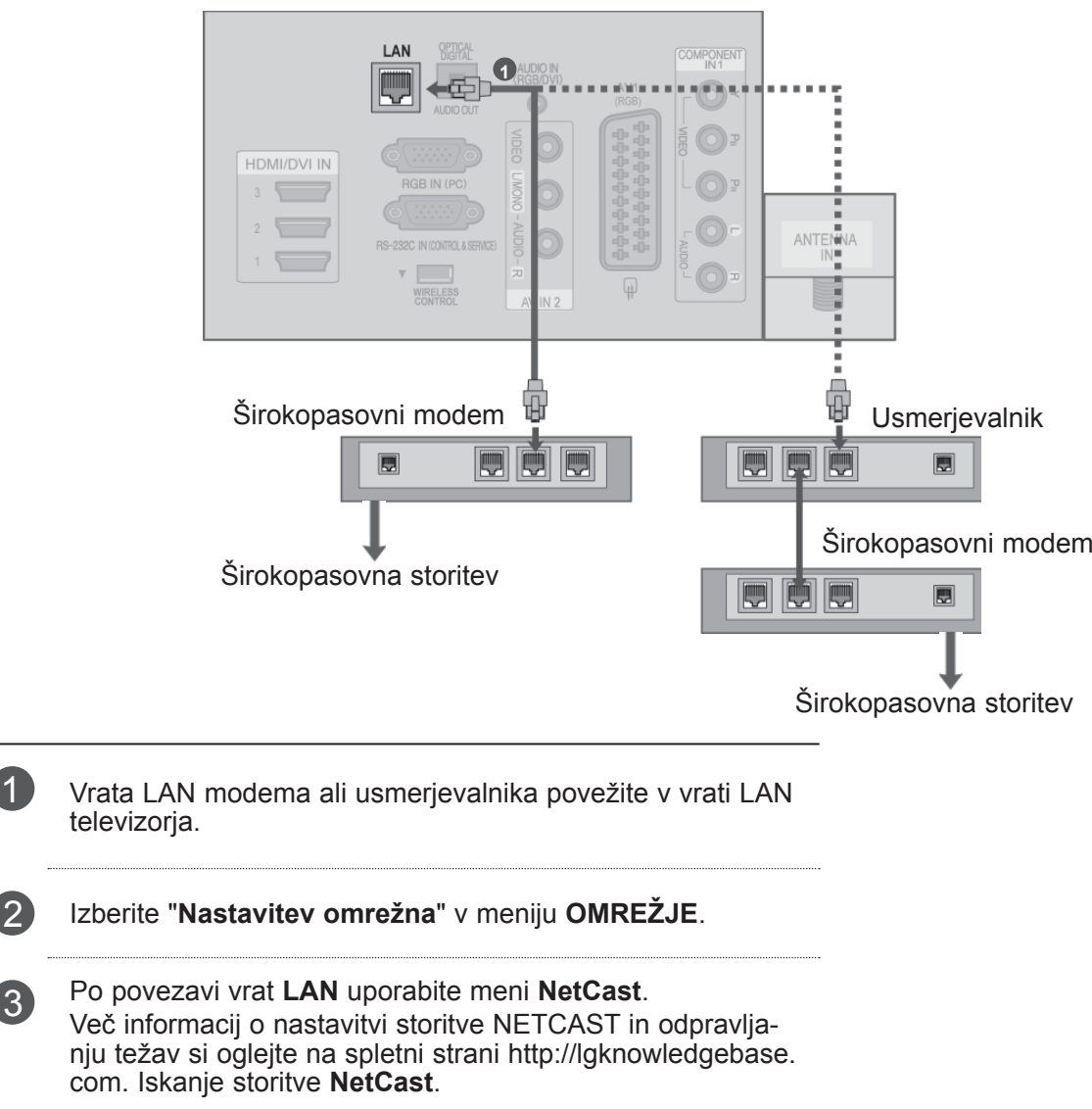

#### **POZOR**

- ►V vrata LAN ne priključite modularnega priključka za telefonski kabel.
- ►Ker obstaja več različnih načinov povezave, upoštevajte specifikacije ponudnika telekomunikacijskih ali internetnih storitev.

#### **Nastavitev žičnega omrežja**

Če sta na voljo žično in brezžično omrežje, je prednostno omrežje žično.

Po vzpostavljeni fizični povezavi redka domača omrežja zahtevajo prilagoditev nastavitev televizijskega omrežja.

Za podrobnejše informacije se obrnite na ponudnika internetnih storitev ali pa si jih oglejte v priročniku za usmerjevalnik. Če je **Nastavitev omrežja**

 $\gamma$ 

MENU

 $\frac{OK}{9}$ 

 $\frac{OK}{@}$ 

2

3

5

 $\frac{OK}{@}$ 

 $\vee$ 

 $\frac{8}{100}$ 

6

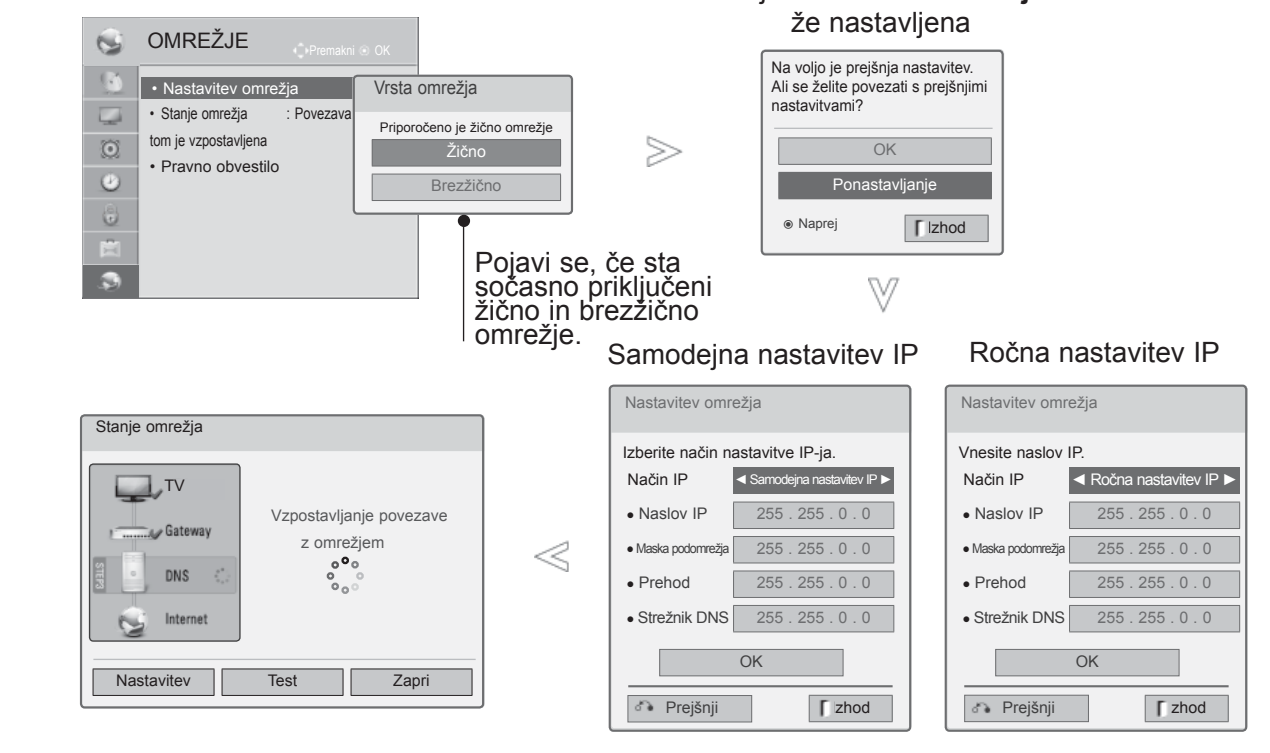

Izberite **OMREŽJE**.

Izberite **Nastavitev omrežja**.

Izberite **Žično**.

**6 Če je nastavitev omrežja že nastavljena: izberite Ponastavljanje.** Nove nastavitve<br>
novezave ponastavijo trenutne omrežne nastavitve povezave ponastavijo trenutne omrežne nastavitve.

Izberite **Ročna nastavitev IP** ali **Samodejna nastavitev IP**.

#### Če izberete **Ročna nastavitev IP:**  $1.6$   $2.8$   $3.6$  $\frac{4\pi}{7m}$   $\frac{5\pi}{8m}$   $\frac{6\pi}{9m}$

Naslove IP boste morali vnesti ročno.

Izberite **OK**.

- Ta funkcija zahteva nenehno vzpostavljeno širokopasovno internetno povezavo.
- Za uporabo te funkcije ni treba vzpostaviti povezave z računalnikom.
- Če možnost **Nastavitev omrežja** ne deluje, preverite pogoje omrežja. Če želite uporabiti možnost Samodejna nastavitev, preverite kabel LAN in zagotovite, da je možnost DHCP na usmerjevalniku vklopljena.
- Če možnost **Nastavitev omrežja** ni končana, omrežje mogoče ne bo delovalo normalno.
- **Samodejna nastavitev IP**: če je prek žične povezave v lokalnem omrežju vzpostavljena povezava s strežnikom DHCP, bo televizorju samodejno določen naslov IP. Če uporabljate širokopasovni usmerjevalnik ali širokopasovni modem s funkcijo strežnika DHCP (Dynamic Host Configuration Protocol), bo naslov IP samodejno določen.
- **Ročna nastavitev IP**: izberite, če v omrežju ni strežnika DHCP in naslov IP želite določiti ročno.

#### **OPOMBA**

- ► Več informacij o nastavitvi storitve NetCast in odpravljanju težav si oglejte na spletni strani **http://lgknowledgebase.com**. Poiščite storitev NetCast.
- ► S tem televizorjem uporabljajte standardni kabel LAN kategorije 5 ali boljše s priključkom RJ45.
- ► Številne težave z omrežno povezavo med nastavitvijo lahko odpravite s ponastavitvijo usmerjevalnika ali modema. Ko predvajalnik povežete z domačim omrežjem, ga hitro izklopite in/ali izključite napajalni kabel usmerjevalnika ali kabelskega modema domačega omrežja. Nato napravo ponovno vklopite in/ali priključite napajalni kabel.
- ► Število naprav, ki lahko prejemajo internetne storitve, je glede na ponudnika internetnih storitev lahko omejeno z veljavnimi pogoji storitve. Za podrobnosti se obrnite na ponudnika internetnih storitev.
- ► LG ne prevzema odgovornosti za napačno delovanje televizorja in/ali izpad internetne povezave zaradi komunikacijskih napak/težav, ki so povezane s širokopasovno internetno povezavo, ali napačno delovanje drugih povezanih naprav.
- ► LG ne prevzema odgovornosti za težave z internetno povezavo.
- ► Določena vsebina, ki je na voljo prek omrežne povezave, mogoče ne bo združljiva s televizorjem. Če imate vprašanja glede takšne vsebine, se obrnite na izdajatelja vsebine.
- ►Če je hitrost omrežne povezave za določeno vsebino neustrezna, lahko pride do neželenih rezultatov.
- ► Nekateri postopki z internetno povezavo ne bodo mogoči zaradi omejitev, ki jih določi ponudnik internetnih storitev, ki omogoča širokopasovno internetno povezavo.
- ► Stroške, ki jih zaračuna ponudnik internetnih storitev, vključno s stroški povezave, morate poravnati sami.
- ►Za povezavo s tem televizorjem potrebujete vrata LAN 10 Base-T ali 100 Base-TX. Če internetna storitev takšne povezave ne omogoča, televizorja ne boste mogli povezati.
- ► Za storitve DSL potrebujete modem DSL, za kabelske storitve pa kabelski modem. Glede na način dostopa in pogodbe s ponudnikom internetnih storitev internetne povezave s tem televizorjem mogoče ne boste mogli uporabljati ali pa bo omejeno število naprav, ki jih lahko istočasno povežete. (Če ponudnik internetnih storitev naročnino omeji na eno napravo, tega televizorja ne boste mogli povezati, če bo povezan že raču-

nalnik.)

- ► Uporaba usmerjevalnika mogoče ne bo dovoljena oziroma bo omejena v skladu s pravilnikom in omejitvami ponudnika internetnih storitev. Za podrobnejže informacije se obrnite na svojega ponudnika internetnih storitev.
- ► Brezžično omrežje uporablja radijske frekvence 2,4 GHz, ki jih uporabljajo tudi drugi hišni aparati, kot so brezžični telefoni, naprave Bluetooth® in mikrovalovne pečice, zato lahko nanj vplivajo motnje, ki jih oddajajo. Sprejem lahko prekine naprava, ki uporablja radijske frekvence 5 GHz. To je lahko enaka naprava z brezžično medijsko postajo LG, brezžični telefon ali druga naprava Wi-Fi.
- ► Z brezžičnim delovanjem lahko zniža hitrost storitve prek brezžičnega omrežja.
- ► Izklopite neuporabljene omrežne naprave v lokalnem domačem omrežju. Nekatere naprave lahko povzročajo omrežni promet.
- ► Sprejem lahko izboljšate tako, da dostopovno točko ali brezžični usmerjevalnik namestite višje od tal.
- ► Kakovost sprejema prek brezžične povezave je odvisna od različnih dejavnikov, kot so vrsta dostopovne točke, razdalja med televizorjem in dostopovno točko in mesto televizorja.
- ► Če internetno povezavo vzpostavljate prek žične/brezžične skupne naprave, to lahko prekine povezavo zaradi omejene uporabe s strani ponudnika storitev.
- ►Za povezavo z brezžično dostopovno točko (AP) potrebujete AP, ki podpira brezžično povezavo, funkcija brezžične povezave AP-ja<br>pa mora biti vklopljena. O možnosti brezžičnih povezav z dostopovno točko se posvetujte z dobaviteljem AP-ja.
- ►Preverite varnostne nastavitve SSID-ja dostopovne točke za brezžično povezavo AP in se pri dobavitelju AP-ja pozanimajte o varnostnih nastavitvah SSID-ja dostopovne točke.
- ►Televizor lahko deluje počasneje ali nepravilno, če so za omrežne naprave (žični/brezžični usmerjevalnik, zvezdišče) izbrane napačne nastavitve. Napravo namestite pravilno v skladu z uporabniškim priročnikom ter nastavite omrežje.
- ►Če je AP nastavljen tako, da zajema 802.11 n (razen za Rusijo), in če je kodiranje določeno kot WEP (64/128 bit) ali WPA (TKIP/AES), povezava morda ne bo mogoča. Morda so na voljo drugačni načini povezave v skladu z določili proizvajalcev dostopovnih točk.

#### **Povezava v brezžično omrežje**

Brezžični adapter LAN LG za širokopasovno povezavo/DLNA omogoča povezavo televizorja v brezžično lokalno omrežje.

Konfiguracija omrežja in način povezave se lahko razlikujeta glede na uporabljeno opremo in omrežno okolje. Podrobna navodila za povezavo in nastavitev omrežja si oglejte v navodilih za nastavitev, ki so priložena dostopovni točki ali brezžičnemu usmerjevalniku.

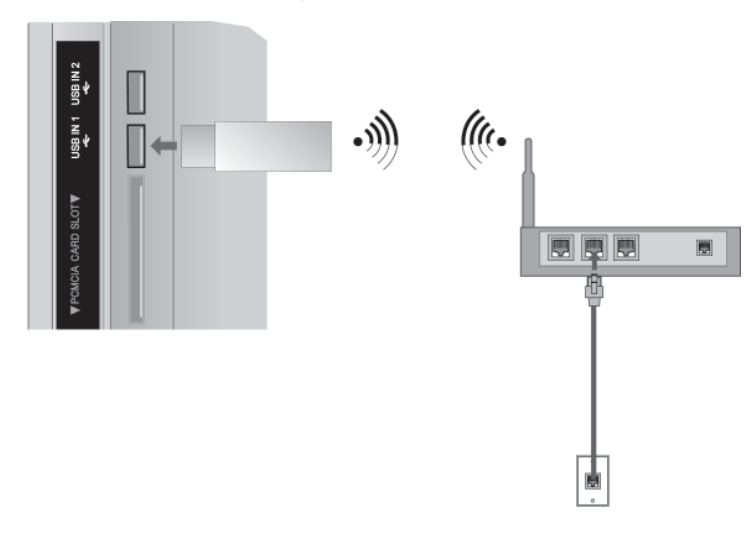

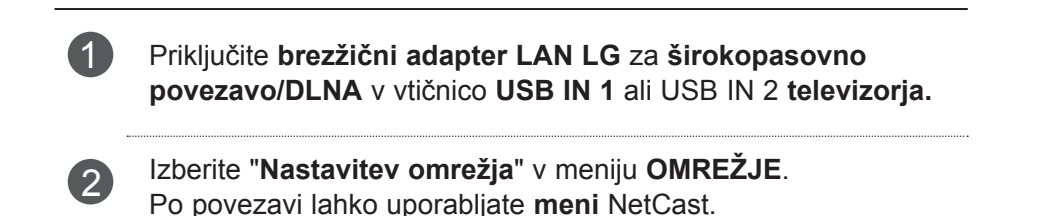

#### **OPOMBA**

- ►Za uživanje v slikah, glasbi ali videoposnetkih v računalniku prek usmerjevalnika priporočamo uporabo žičnih vrat v usmerjevalniku.
- ►Če so v uporabi žična vrata usmerjevalnika, so nekatere funkcije lahko omejene.

#### **Nastavitev brezžičnega omrežja**

Preden televizor povežete z omrežjem, morate nastaviti dostopovno točko ali brezžični usmerjevalnik.

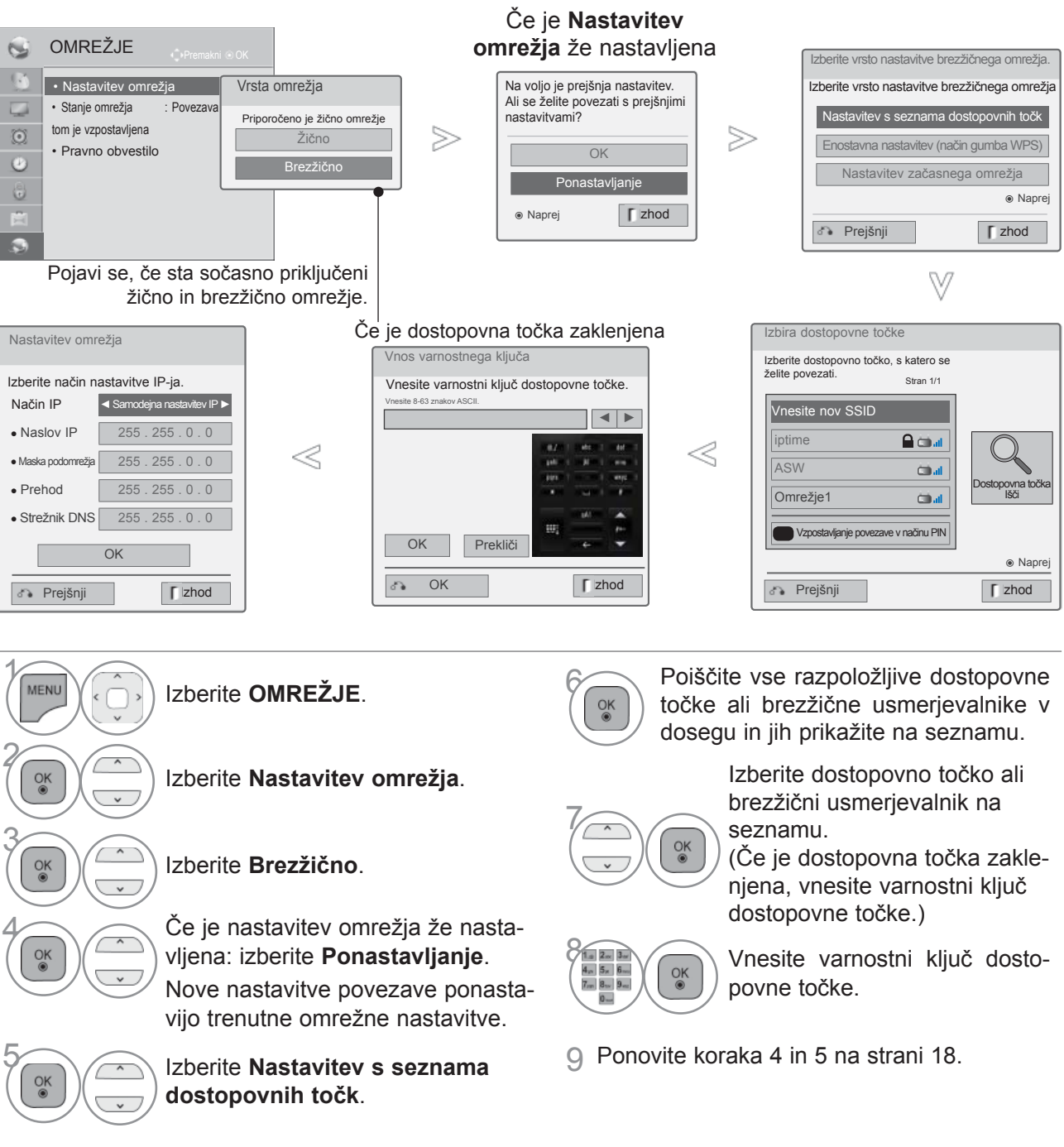
## **Ko je varnostna koda že nastavljena**

### **PIN (osebna identifikacijska številka)**

Če želite povezati dostopovno točko ali usmerjevalnik s številko PIN, uporabite to funkcijo.

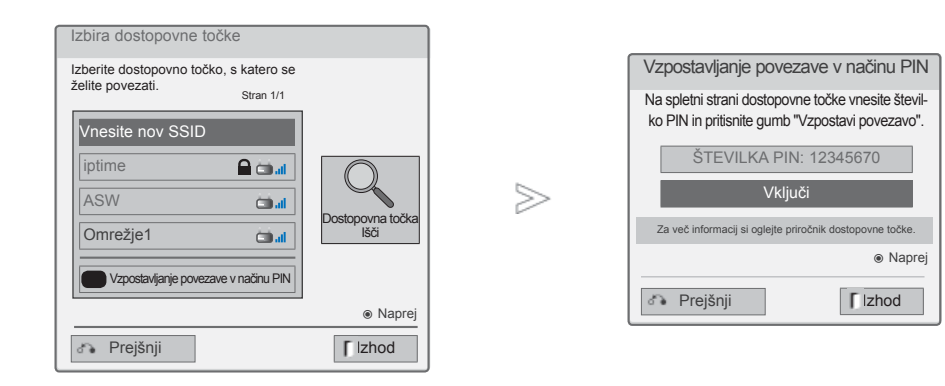

1 Ponovite korake 1–6 na strani 22.

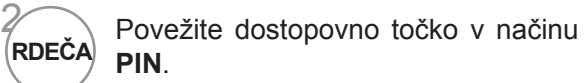

3 Na zaslonu televizorja lahko vidite ID omrežja in varnostni ključ.

V napravo vnesite številko PIN.

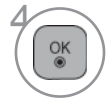

Izberite **Vključi**.

5 Ponovite koraka 4-5 na strani 18.

■ PIN je enolična 8-mestna številka ključa.

# **NASTAVITEV ZUNANJE OPREME**

### **Enostavna nastavitev (način WPS-button)**

Če dostopovna točka ali brezžični usmerjevalnik podpirata PIN ali WPS (Wi-Fi Protected Setup), ju lahko uporabite 120-krat. Ni vam treba poznati imena dostopovne točke (SSID: identifikator nabora storitev) in varnostne kode dostopovne točke ali brezžičnega usmerjevalnika.

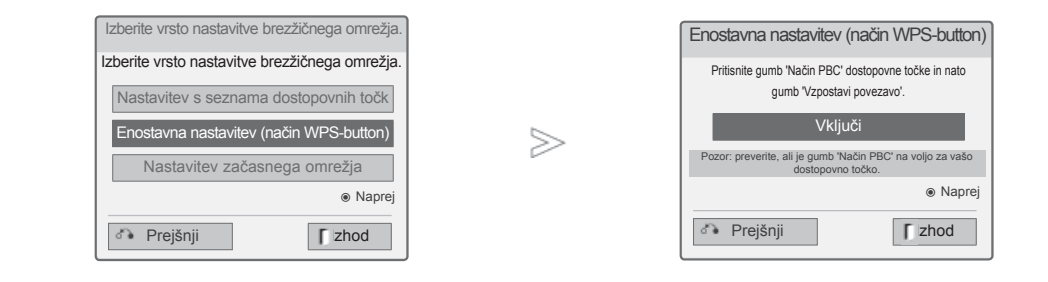

1 Ponovite korake 1-4 na strani 22.

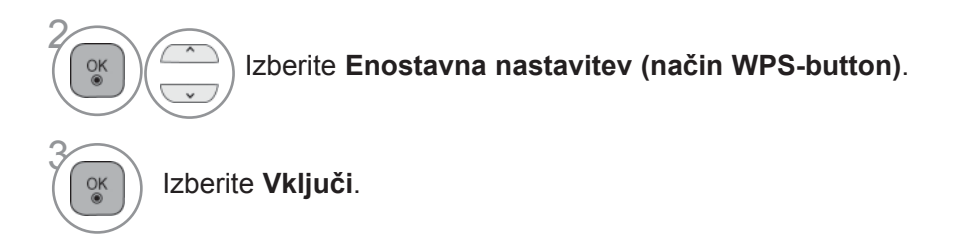

4 Ponovite koraka 4-5 na strani 18.

### **Začasni način**

3

4

 $\frac{OK}{\odot}$ 

To je način komuniciranja neposredno z napravo za komunikacijo brez dostopovne točke. To je enako kot povezava dveh računalnikov s križnim kablom.

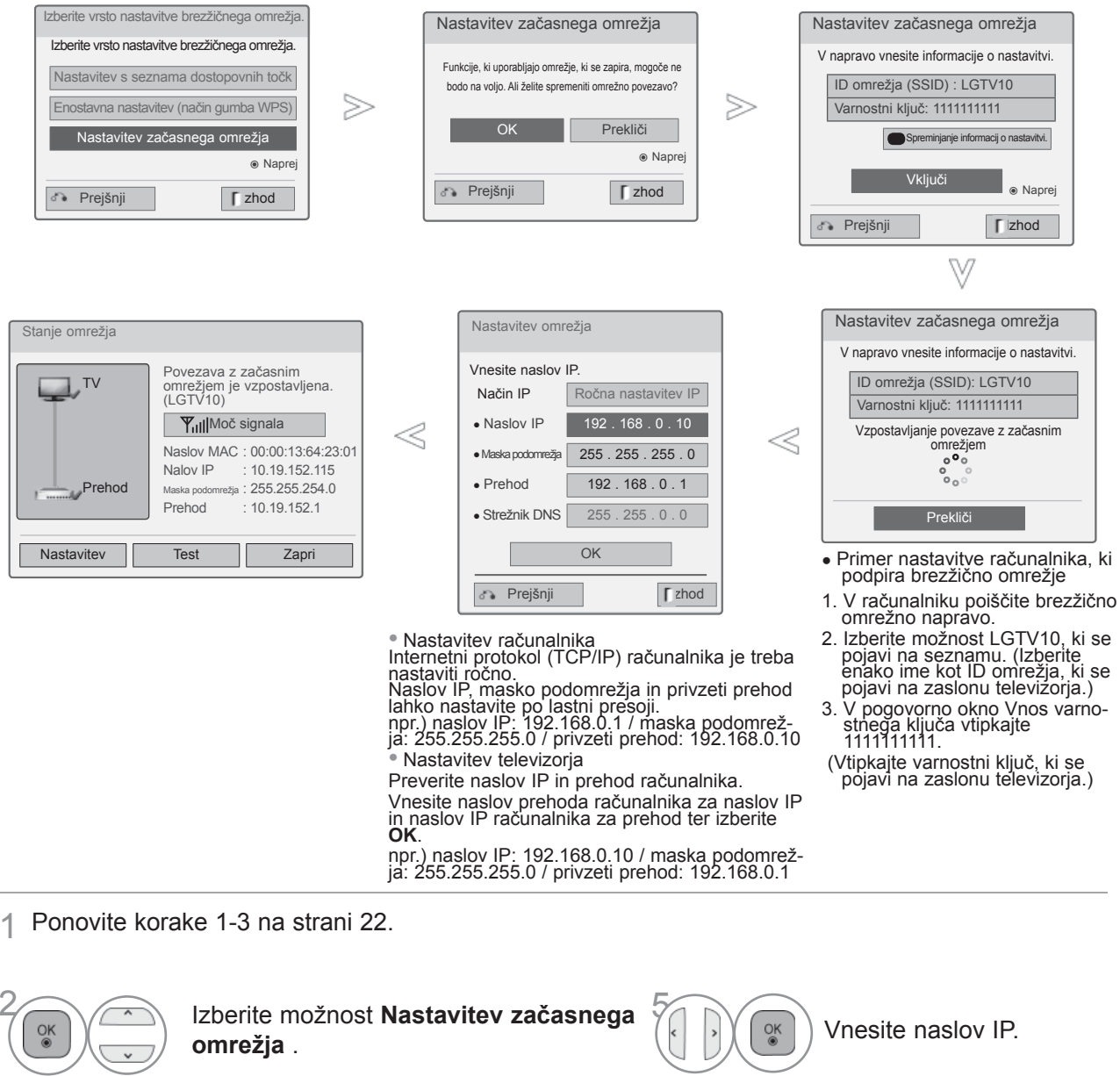

Izberite **OK**.

varnostni ključ.

RDEČIM gumbom.

 $\frac{OK}{\odot}$ 

Izberite **Vključi**, da povežete začasno omrežje. Na zaslonu televizorja lahko vidite ID omrežja in

V napravo vnesite ta ID omrežja in varnostni ključ. Če omrežje ne deluje, spremenite nastavitve z

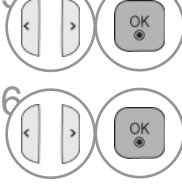

Nastavitev omrežja je<br><sup>ok</sup> zaključena. zaključena. Izberite **Zapri**.

NASTAVITEV ZUNANJE OPREME

# **NASTAVITEV ZUNANJE OPREME**

## **Stanje omrežja**

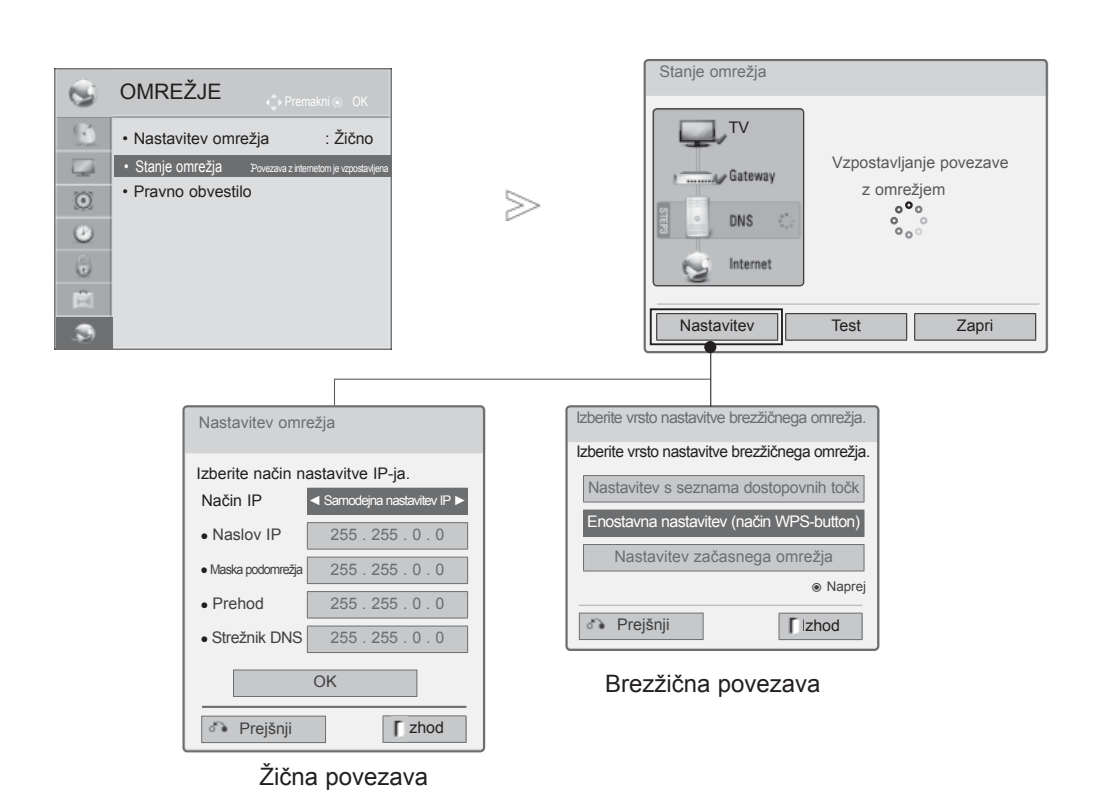

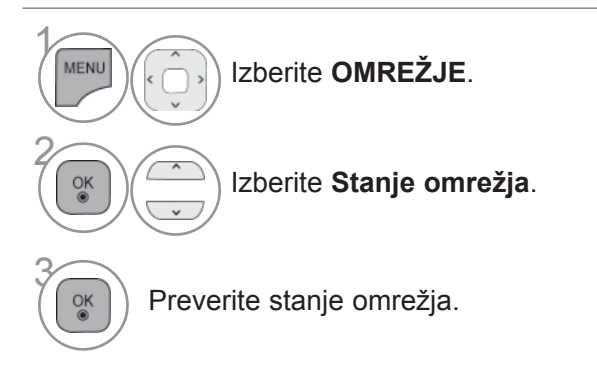

- **Nastavitev**: vrnite se na meni za nastavitev omrežja ali za vrsto nastavitve brezžičnega omrežja.
- **Test**: testirajte trenutno stanje omrežja po nastavitvi omrežja.
- **Zapri**: vrnite se na prejšnji meni.

### **Specifikacije RF daljinskega upravljalnika Magic Motion**

Komunikacija med daljinskim upravljalnikom Magic Motion in televizorjem poteka po radzijskih frekvencah (RF) s pasovno širino 2,4 GHz.

- Izhod: 1 dBm ali nižje
- Najdaljšša komunikacijska razdalja: 10 m brez ovir
- Pasovna širina: 2,4 GHz (2,4035–2,4783 GHz)
- Hitrost prenosa: 250 kb/s

### **Registracija daljinskega upravljalnika Magic Motion.**

Daljinski upravljalnik Magic Motion deluje tako, da se združi s televizorjem. Po nakupu televizorja LG registrirajte daljinski upravljalnik Magic Motion s tem televizorjem.

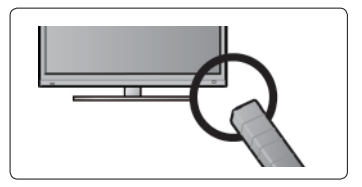

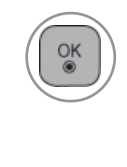

(MUTE ⊠  $\bigcirc$ 

#### **Postopek registracije daljinskega upravljalnika Magic Motion**

Za registracijo usmerite daljinski upravljalnik v televizor in pritisnite gumb **OK** na upravljalniku.

#### **Ponovna registracija daljinskega upravljalnika Magic Motion po neuspešni registraciji.**

Ponastavite daljinski upravljalnik tako, da pritisnete gumba **OK** in **MUTE** ter ju držite 5 sekund. (Ko je ponastavitev zaključena, začne lučka na sprejemniku RF kazalke utripati). Daljinski upravljalnik nato registrirajte po zgoraj opisanem postopku.

### **Uporaba daljinskega upravljalnika Magic Motion**

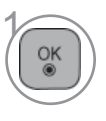

Ta gumb pritisnite, če na zaslonu televizorja ni kazalke. Na zaslonu se bo nato pojavila kazalka.

Če kazalke nekaj časa ne uporabljate, izgine.

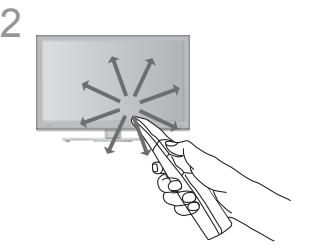

2 Kazalko lahko premikate tako, da sprejemnik kazalke daljinskega upravljalnika usmerite v televizor in ga nato premikate levo, desno, navzgor ali navzdol.

Če po kliku gumba **OK** kazalka ne deluje pravilno, daljinskega upravljalnika 10 sekund ne uporabljajte in nato poskusite znova.

### **Previdnostni ukrepi pri uporabi daljinskega upravljalnika Magic Motion**

- Proizvajalec in izvajalec namestitve ne moreta nuditi storitev glede osebne varnosti, ker pri brezžični napravi obstaja možnost motenj zaradi električnih valov.
- Daljinski upravljalnik lahko uporabljajte z največje komunikacijske razdalje (10 m). Če bi ga uporabljali dlje od te razdalje ali tako, da bi bil med upravljalnikom in televizorjem predmet, komunikacija morda ne bi bila uspešna.
- Do napake v komunikaciji lahko pride tudi zaradi naprav v bližini. Električne naprave, kot so mikrovalovna pečica ali naprava za brezžični LAN lahko povzročajo motnje, saj uporabljajo enako pasovno dolžino (2,4 GHz) kot daljinski upravljalnik Magic Motion.
- Če daljinski upravljalnik pade ali ga udarite ob drug predmet, se lahko poškoduje in ne deluje pravilno.
- Med igranjem iger z daljinskim upravljalnikom Magic Motion upravljalnik trdno držite tako, da si okoli zapestja ovijete trak in z nastavljivim obročkom nastavite dolžino traku.
- Pazite, da med uporabo z daljinskim upravljalnikom ne udarite v pohištvo v bližini ali druge osebe.

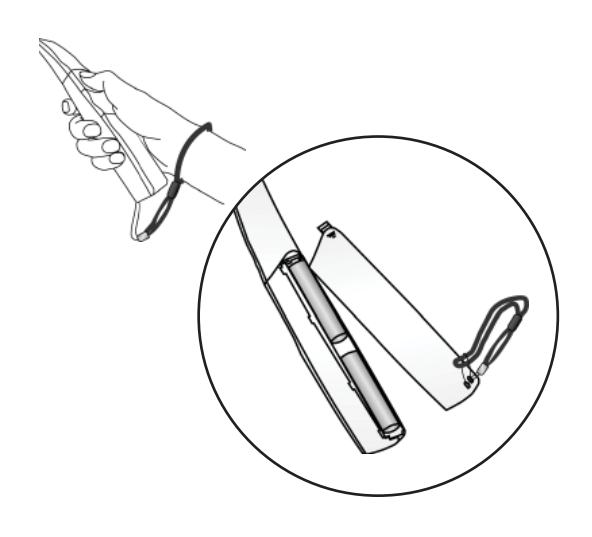

### **Možnosti menija kazalke**

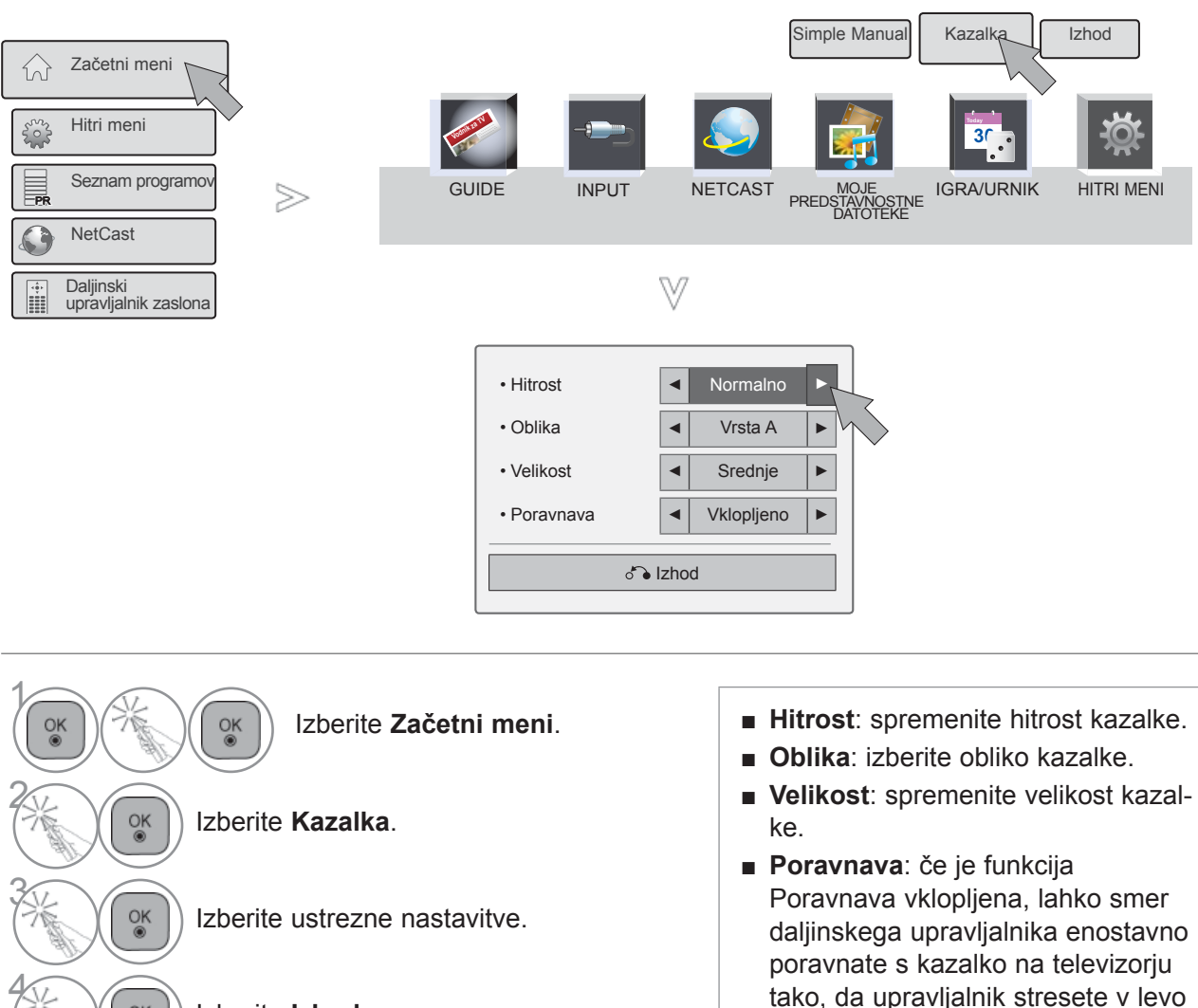

Izberite **Izhod**.

 $\frac{OK}{@}$ 

tako, da upravljalnik stresete v levo in desno. Kazalka se nato samodejno premakne v sredino zaslona.

## **VKLOP TELEVIZIJE**

Ko boste vklopili televizijo, boste lahko uporabljali vse funkcije.

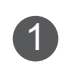

<sup>1</sup> Najprej pravilno priključite napajalni kabel.

V tem trenutku se televizor vklopi v stanje pripravljenosti.

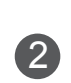

2 V stanju pripravljenosti lahko televizor vklopite s pritiskom na gumbe  $\circlearrowleft$  / **I, INPUT** ali **P**  $\sim$   $\circ$ na televizorju ali s pritiskom na gumbe **NAPAJANJE, INPUT, P** $\sim$  ali številske gumbe na daljinskem upravljalniku.

## **NASTAVITVE**

Če se po vklopu televizorja pojavi prikaz na zaslonu, lahko nastavite Jezik, Nastavitev načina,<br>Indikator vklopa (če pod možnostjo Nastavitev načina izberete Za domačo uporabo), **Državo** (razen pri modelu 47/55LX99\*\*) ali **Časovni pas** (Če je za državo izbrana Rusija) ali **Nastavite geslo** (če je za državo izbrana Francija) ter **Samod. nastavitev**.

#### *POZOR:*

- *a. Če ga zaprete brez nastavljanja začetnih nastavitev, lahko znova prikažete meni z začetnimi nastavitvami (Initial Setting).*
- *b. Pritisnite gumb BACK (Nazaj), da se vrnete v prejšnji zaslonski prikaz.*
- *c. V tistih državah, ki nimajo potrjenih standardov oddajanja DTV, nekatere funkcije DTV ne bodo delovale, kar je odvisno od okolja oddajanja DTV.*
- *d. Način »Za domačo uporabo« je najprimernejši za splošno domače okolje in je tudi nastavljen kot osnovni način tega televizorja.*
- *e. Način »Predst. v trgovini« je namenjen prav uporabi v trgovinah. Način »Predst. v trgovini« po določenem času aktivira kakovost videa, ki jo nastavi podjetje, po tem ko kupci naključno spreminjajo nastavitve kakovosti videa.*
- *f. Načine (Za domačo uporabo, Predst. v trgovini) lahko spremenite v meniju MOŽNOST.*
- *g. Če je za državo izbrana Francija, geslo ni "0", "0", "0", "0", temveč "1", "2", "3", "4".*

## **IZBIRANJE PROGRAMOV**

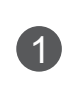

**1** Za izbiro številke programa pritisnite gumb  $P \cap \subseteq \subseteq$  ali gumbe s ŠTEVILKAMI.

## **PRILAGANJE GLASNOSTI**

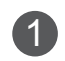

1 Pritisnite gumb **+** ali **-** za prilagajanje glasnosti.

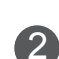

2 <sup>Č</sup>e bi radi izklopili glasnost, pritisnite gumb MUTE.

To funkcijo lahko prekličete s pritiskom na tipke MUTE, **+**, **-** ali tipko NAČIN AV.

## **HITRI MENI**

Vaš televizijski OSD (On Screen Display oz. prikaz na zaslonu) se lahko rahlo razlikuje od tega, kar je prikazano v navodilih.

Q.Menu (Hitri meni) je meni funkcij, ki se jih uporabniki najpogosteje poslužujejo.

- **Slik. Razm.:** izberite želeni format slike. Za nastavitev povečave v meniju Razmerje izberite 14:9, Povečava in Kino povečava. Ko ste zaključili z nastavitvami zooma, se prikaz na zaslonu vrne na Q.Menu (Hitri meni).
- **Čist zvok II** : Z razlikovanjem med človeškim glasom in okoliškimi glasovi omogoča uporabnikom, da bolje slišijo človeške glasov.

**Način slike** : Izbere vaš priljubljen način slike.

**Način zvoka** : To je funkcija, ki samodejno izbere kombinacijo zvoka, ki bi bila najprimernejša za predvajane slike. Izbere vaš priljubljen način zvoka.

<u>PR</u>

⋒

**Any** 

PR

PR

**Netcast** 

Začetni meni

Hitri meni

Daljinski upravljalnik zaslona

Seznam programo

- **Avdio** ali **Jezik avdia**: nastavite izhod zvoka.
- **Sleep Timer** : Nastavi časovnik za mirovanje.
- **Izklop/vklop preskoka** : Izbere vključen ali izključen preskok.
- **Naprava USB** : izberite "Izklop", če želite odstraniti napravo USB.

Slik. Razm.  $\overline{\bigoplus}$ Ō  $\mathbb{C}$  $\gg$ **FR** 16:9  $\circ$  $\sqrt{2}$  $\vec{a}^z$ «D  $(\circledcirc)$ Zapri

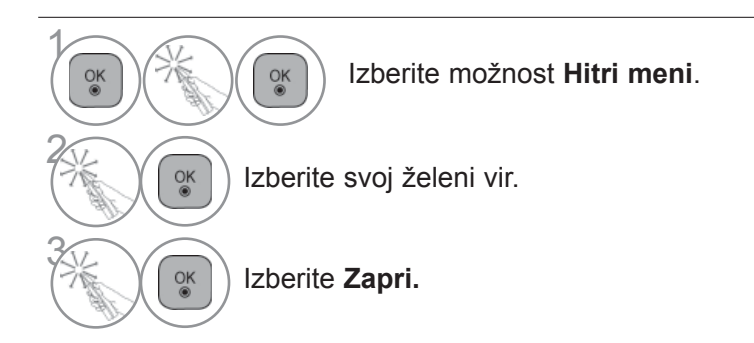

### **OPOMBA**

► **Hitri meni** lahko izberete tako, da pritisnete gumb **Q.MENU** na standardnem daljinskem upravljalniku ali tako da ga izberete na **začetnem meniju**.

# **ZAČETNI MENI**

Vaš televizijski OSD (On Screen Display oz. prikaz na zaslonu) se lahko rahlo razlikuje od tega, kar je prikazano v navodilih.

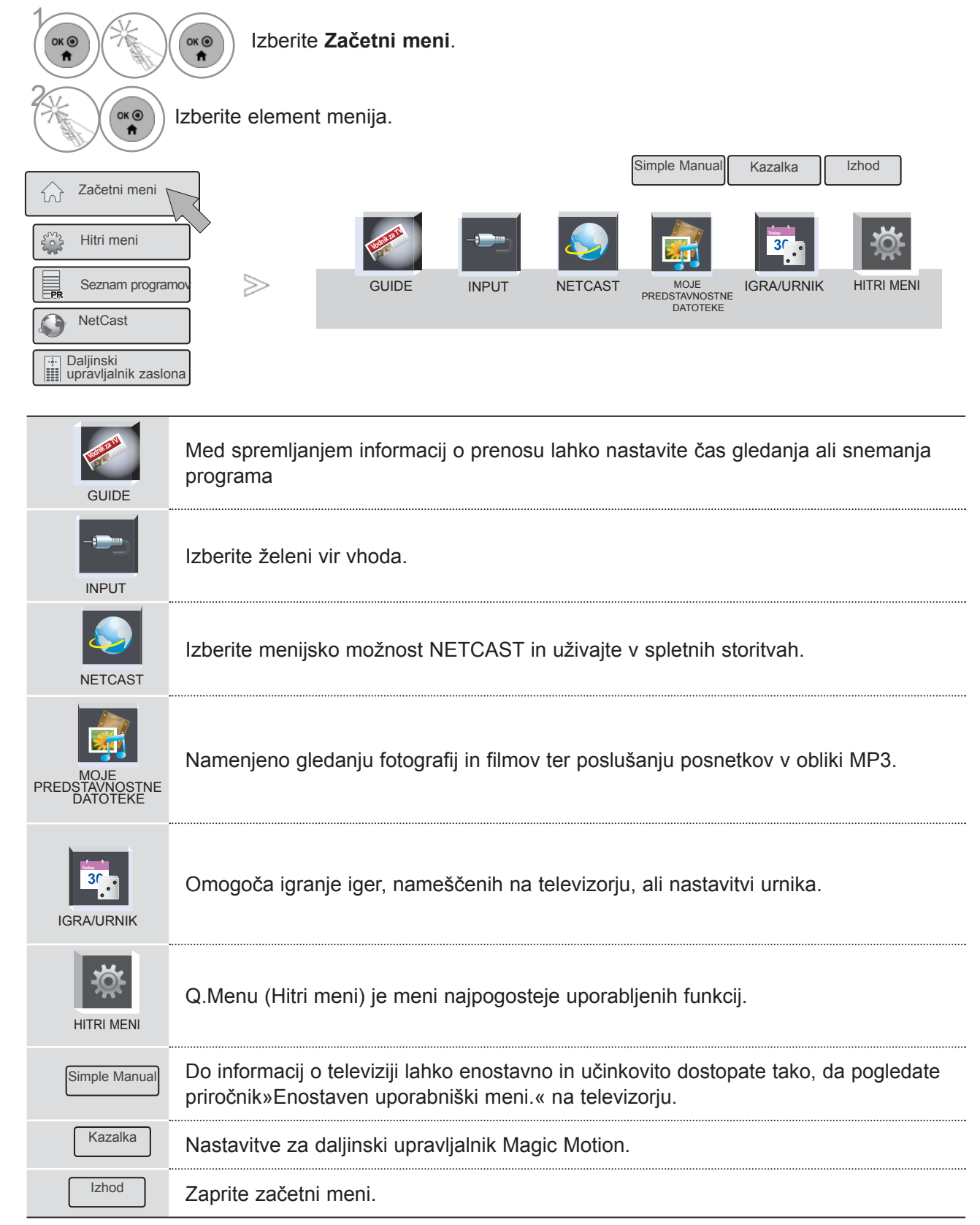

## **IZBIRA IN PRILAGAJANJE MENIJA NA ZASLONU**

Vaš televizijski OSD (On Screen Display oz. prikaz na zaslonu) se lahko rahlo razlikuje od tega, kar je prikazano v navodilih.

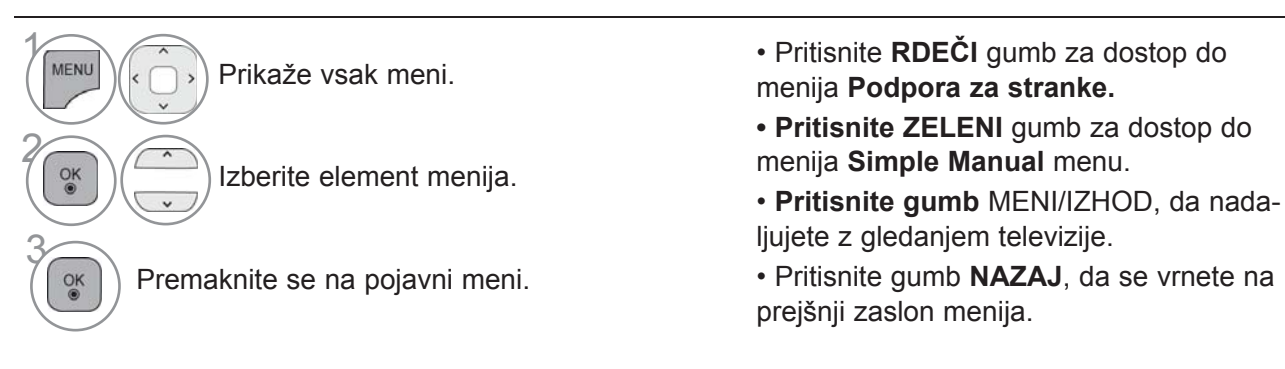

### **OPOMBA**

►Možnosti **Informacije CI** ne morete uporabljati v analognem načinu.

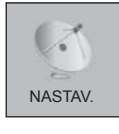

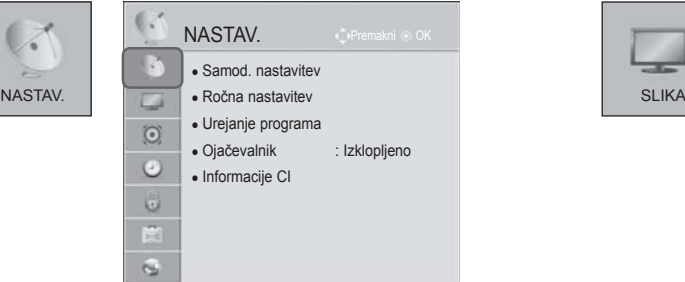

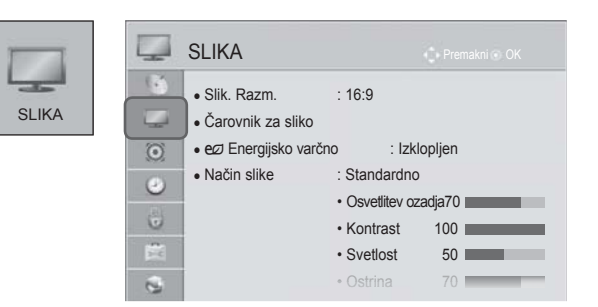

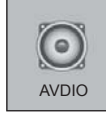

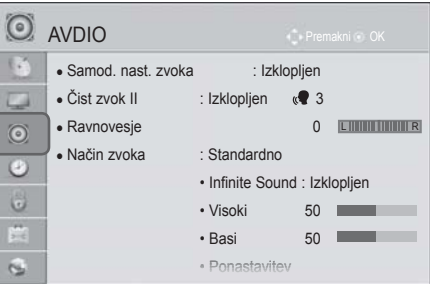

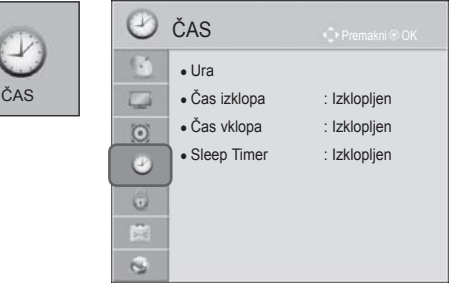

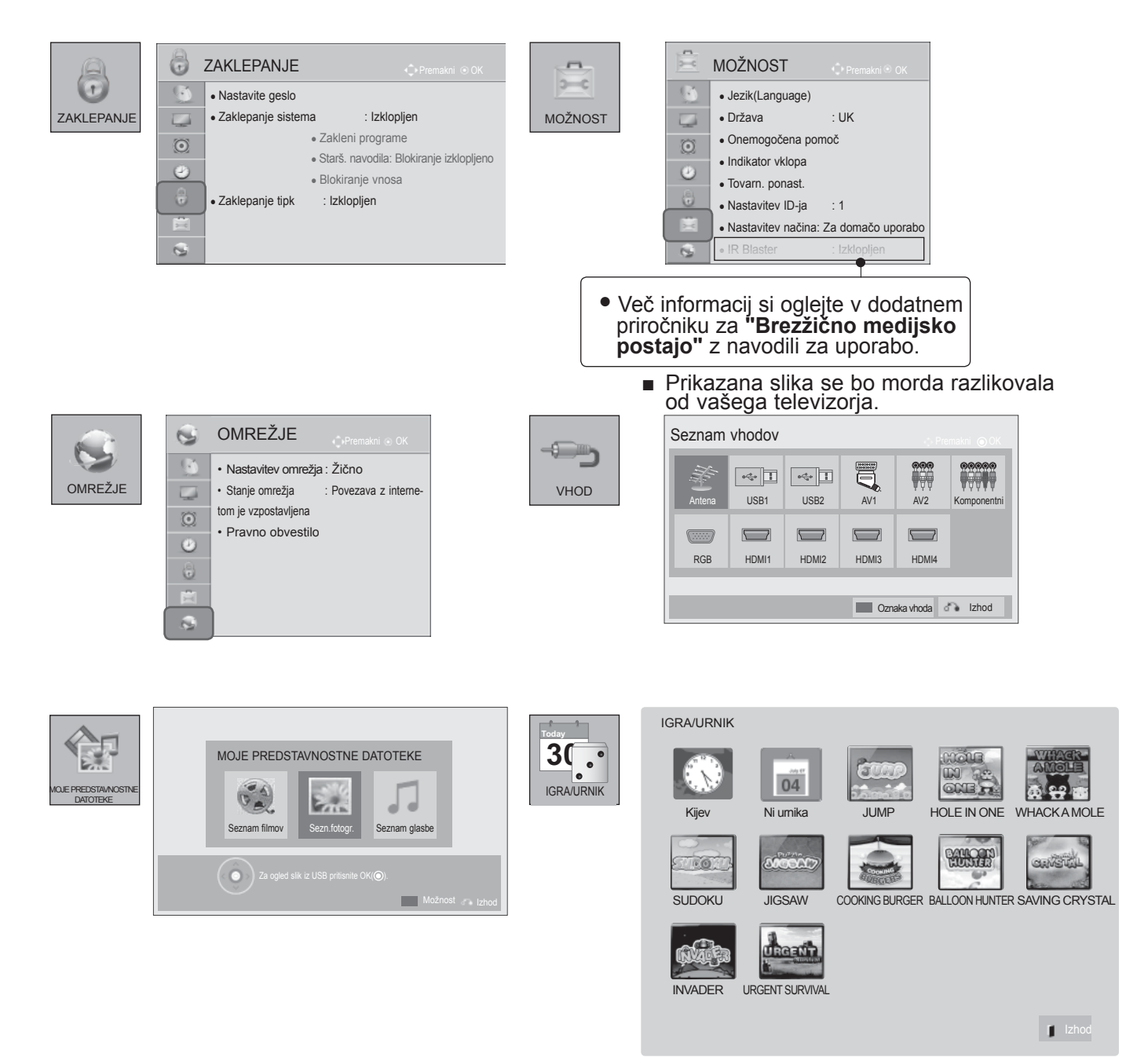

# **SAMODEJNO PROGRAMSKO UGLAŠEVANJE**

Ročna nastavitev vam omogoča ročno dodajanje programov na seznam programov. Ko začnete s samodejnim shranjevanjem programov, se vsi shranjeni podatki o storitvah izbrišejo. Shranite lahko največ 1,000 programov. Število se lahko malo razlikuje glede na signale postaj.

Samodejno nastavljanje DVB-T in DVB-C je meni za uporabnike v državah, ki podpirajo kabel DVB.

### Če želite izbrati **Antena**,

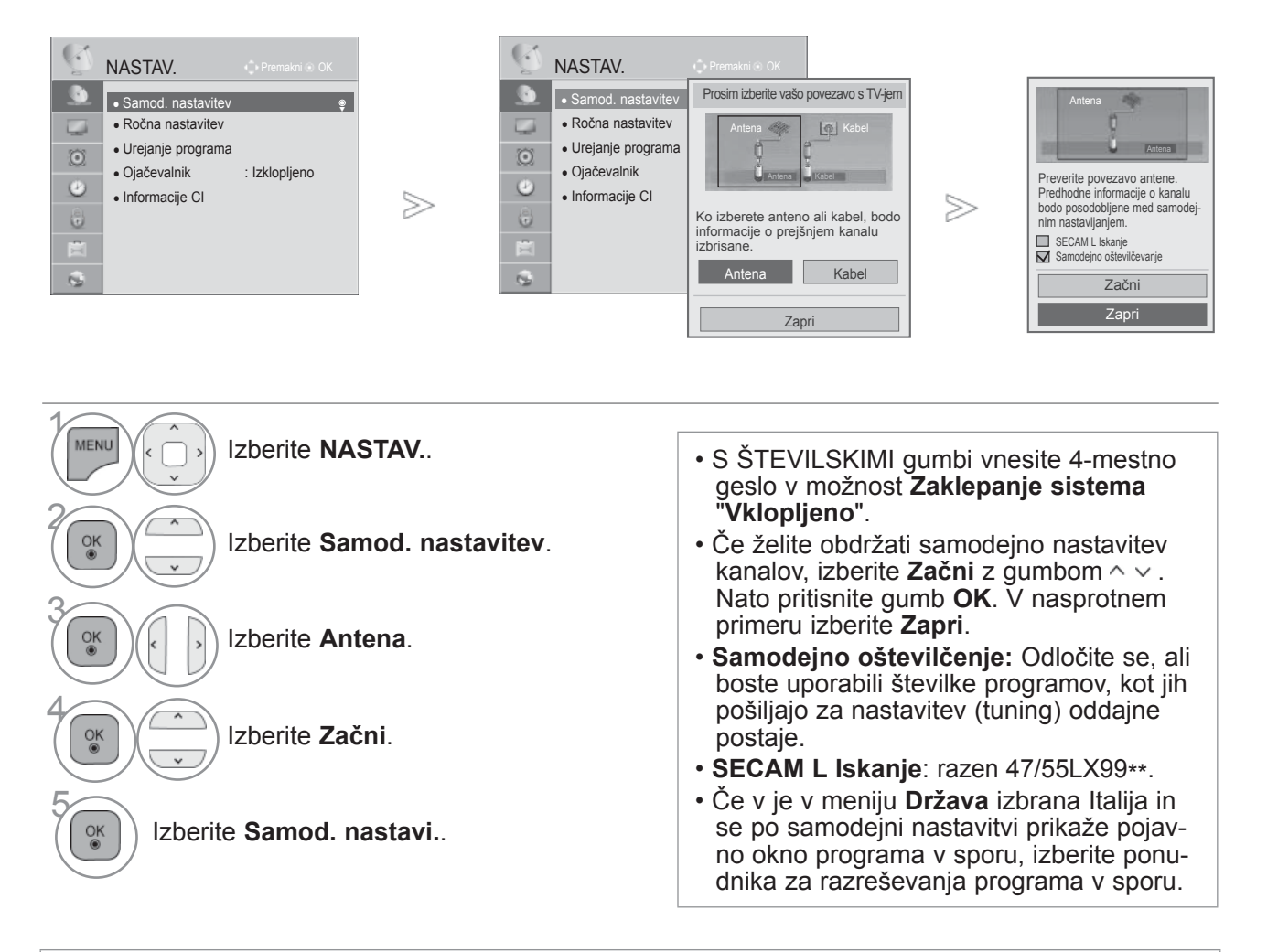

• • Kabel DVB lahko uporabljate v naslednjih državah: Nemčija, Nizozemska, Švedska, Švica, Danska, Avstrija, Finska, Norveška, Slovenija, Madžarska. (Podprto državo lahko dodate.)

• Pritisnite gumb **MENI/IZHOD**, da se vrnete na normalno gledanje televizije.

### Če želite izbrati **Kabel**,

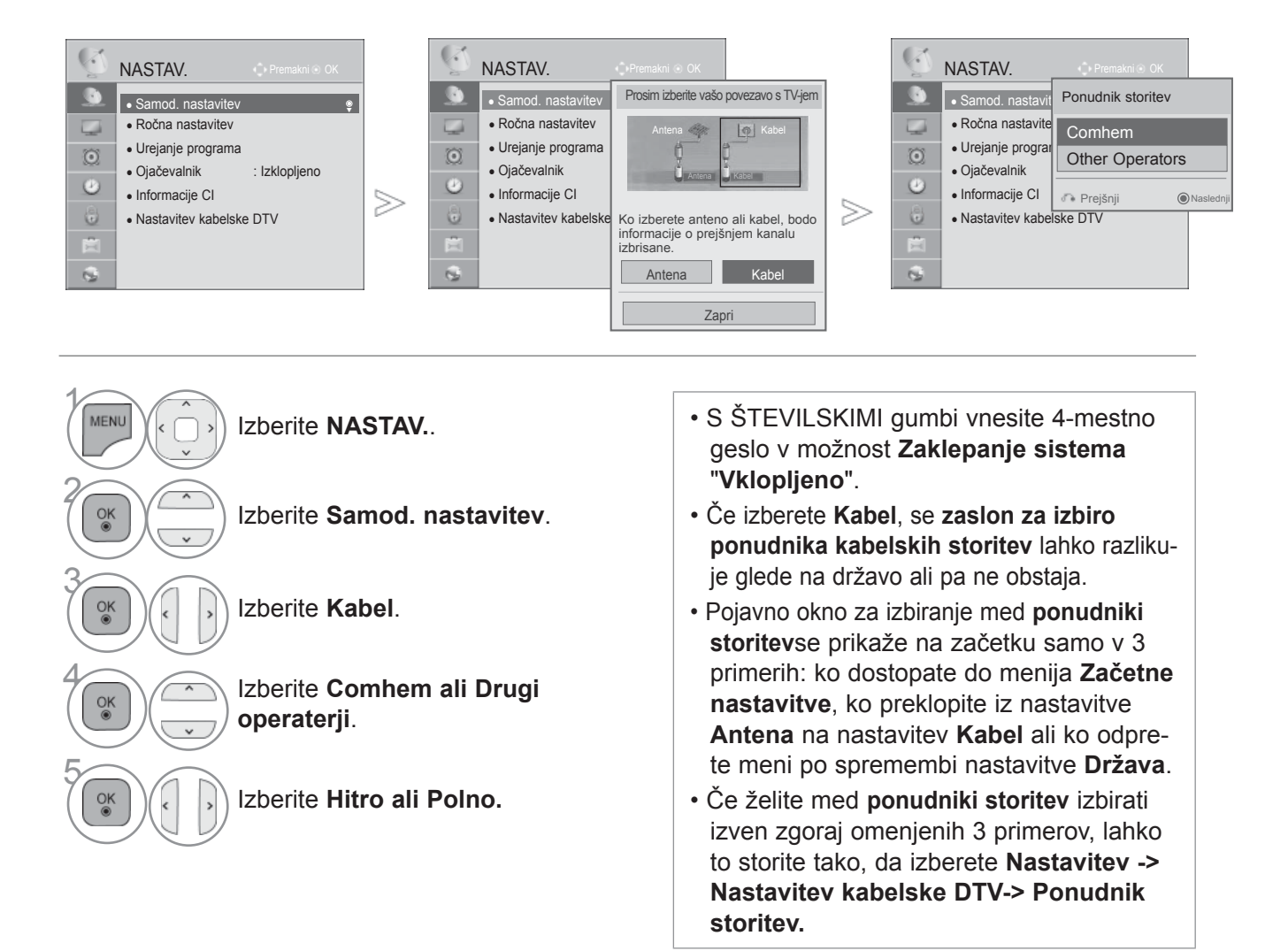

- Pridobljeni certifikati SO: Švedska (Comhem, Canal Digital), Danska (YouSee, Canal Digital, Stofa), Norveška (Canal Digital).
- Če želeni operater ni naveden, izberite **Other Operators**.
- Če izberete možnost "Other Operators" (Drugi operaterji) ali če izbrana država podpira samo možnost "Other Operators" (Drugi operaterji), lahko iskanje vseh kanalov traja dlje časa oziroma nekateri kanali ne bodo najdeni.
- Če se kateri od kanalov ne pojavijo, izvedite spodnji postopek:
- 1. **NASTAVITEV** -> **Samod. nastavitev** -> **Kabel** -> **Nastavitev**
- **2. Možnost Home Tuning** (Začetna nastavitev kanalov) z "**Off**" (Izklop) preklopite na "**On**" (Vklop)
- 3. Vnesite dodatne vrednosti, kot so frekvenca, hitrost simbolov, modulacija in ID omrežja. (Za zgornje informacije se lahko obrnete na kabelskega operaterja.)
	- Pritisnite gumb **MENI/IZHOD**, da se vrnete na normalno gledanje televizije.
	- Pritisnite gumb **BACK** (Nazaj), da se vrnete v prejšnji menijski zaslon.

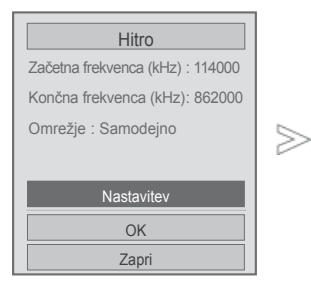

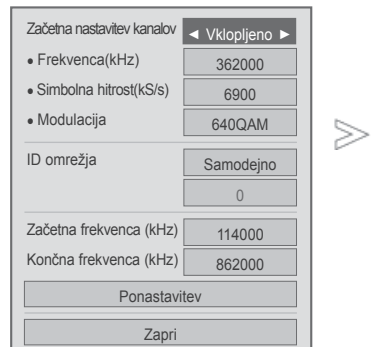

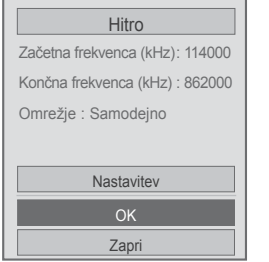

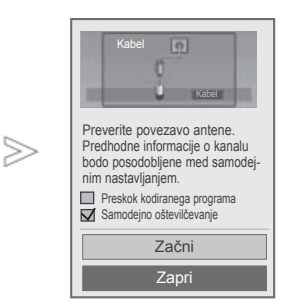

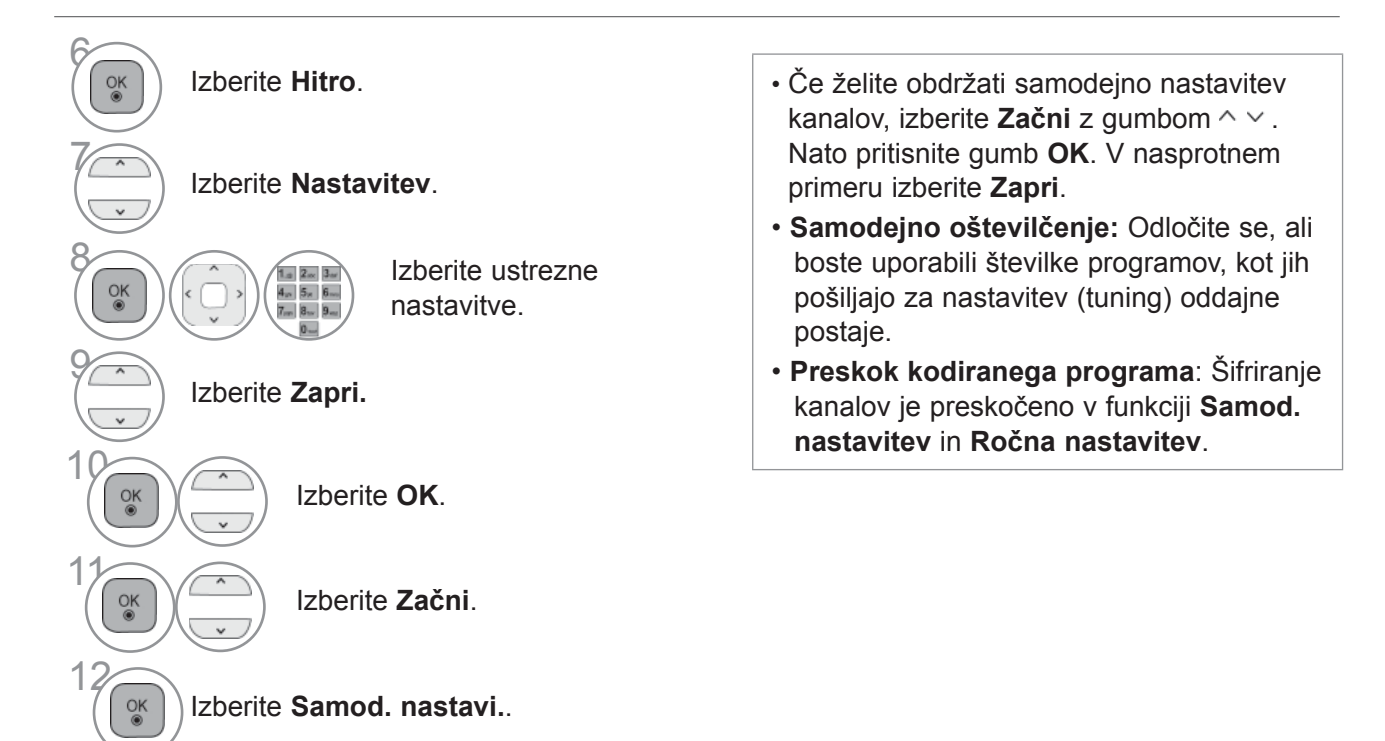

- Pritisnite gumb **MENI/IZHOD**, da se vrnete na normalno gledanje televizije.
- Pritisnite gumb **BACK** (Nazaj), da se vrnete v prejšnji menijski zaslon.

 $>$ 

#### ■ **Ko izberete možnost Polno,**

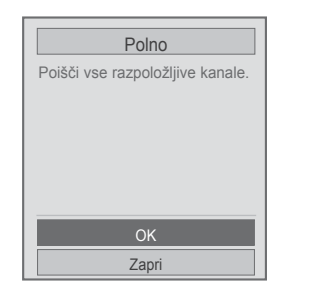

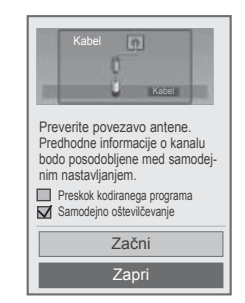

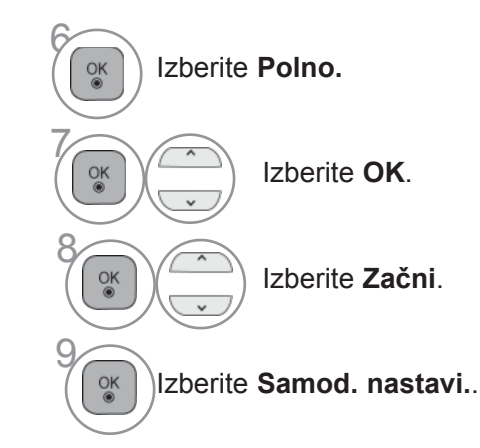

- Če želite obdržati samodejno nastavitev kanalov, izberite **Začni** z gumbom  $\sim \sim$ . Nato pritisnite gumb **OK**. V nasprotnem primeru izberite **Zapri**.
- **Samodejno oštevilčenje:** Odločite se, ali boste uporabili številke programov, kot jih pošiljajo za nastavitev (tuning) oddajne postaje.
- **Preskok kodiranega programa**: Šifriranje kanalov je preskočeno v funkciji **Samod. nastavitev** in **Ročna nastavitev**.

- Pritisnite gumb **MENI/IZHOD**, da se vrnete na normalno gledanje televizije.
- Pritisnite gumb **BACK** (Nazaj), da se vrnete v prejšnji menijski zaslon.

Za hitro in pravilno iskanje vseh razpoložljivih programov so potrebne naslednje vrednosti. Običajno uporabljene vrednosti so določene kot "privzete".

Glede pravilnih nastavitev vprašajte ponudnika kabelskih storitev.

Če uporabljate samodejno iskanje v načinu kabla DVB, z možnostjo Full preiščete vse frekvence, če so na njih razpoložljivi kanali.

Če po izbiri možnosti Deafault (običajno) pri iskanju ni bil najden noben program, iskanje ponovite zizbiro možnosti Full (polno).

Pri iskanju z izbiro možnosti Full pa lahko traja izvedba Samodejnega iskanja zelo dolgo.

- **Frequency** : Vnesite uporabniško določeno frekvenco.
- **Frekvenca simbolov**: Vnesite uporabniško določeno frekvenco simbolov (frekvenca simbolov je frekvenca, s katero naprava, kot je modem, pošilja simbole v kanal).
- **Modulacija :** Vnesite uporabniško določeno modulacijo. (Modulacija: dodajanje zvočnih ali video signalov na nosilec).
- **ID omrežja:**: enolični identifikator, določen za vsakega uporabnika.
- **Začetna frekvenca:** Vnesite uporabniško določeno začetno frekvenco.
- **Končna frekvenca :** Vnesite uporabniško določeno končno frekvenco.

## **NASTAVITEV KABELSKE DTV**

### **(SAMO V KABELSKEM NAČINU)**

Razpon, ki ga lahko uporabnik izbere v meniju ponudnika storitev, je odvisen od števila ponudnikov storitev v vsaki državi. Če je v državi samo en ponudnik, funkcije ne morete izbrati.

Po spreminjanju ponudnika storitev se prikaže opozorilno okno, ki pravi, da bo zemljevid kanalov izbrisan, če pritisnete gumb **OK** ali izberete zapiranje. Če izberete '**Da**' se prikaže pojavno okno za samodejno iskanje kanalov.

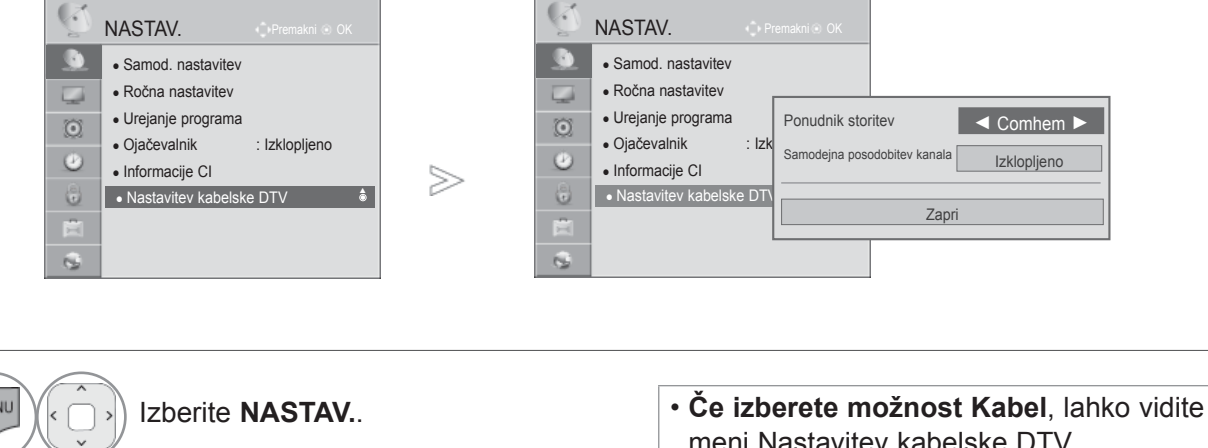

Izberit**e** Nastavitev kabelske DTV.

3 Izbe**rite Ponudnik storitev** ali Samodejna posodobitev kanala.

Izberite svoj želeni vir.

- meni Nastavitev kabelske DTV. • Če je možnost **Samodejan posodobitev kanala vklopljena**, lahko posodobite informacije za vse programe, ki jih je mogoče posodobiti, vključno s programom, ki ga trenutno spremljate.
- Če je možnost **Samodejna posodobitev kanala izklopljena**, lahko posodobite samo informacije za program, ki ga trenutno spremljate.

- Pritisnite gumb **MENI/IZHOD**, da se vrnete na normalno gledanje televizije.
- Pritisnite gumb **BACK** (Nazaj), da se vrnete v prejšnji menijski zaslon.

 $\gamma$ 

2

4

## **SAMODEJNO PROGRAMSKO UGLAŠEVANJE (V ANALOGNEM NAČINU)**

**Ročni program dopušča ročno uglaševanje in urejanje postaj po poljubljnem vrstnem redu.**

Če želite izbrati **Antena**,

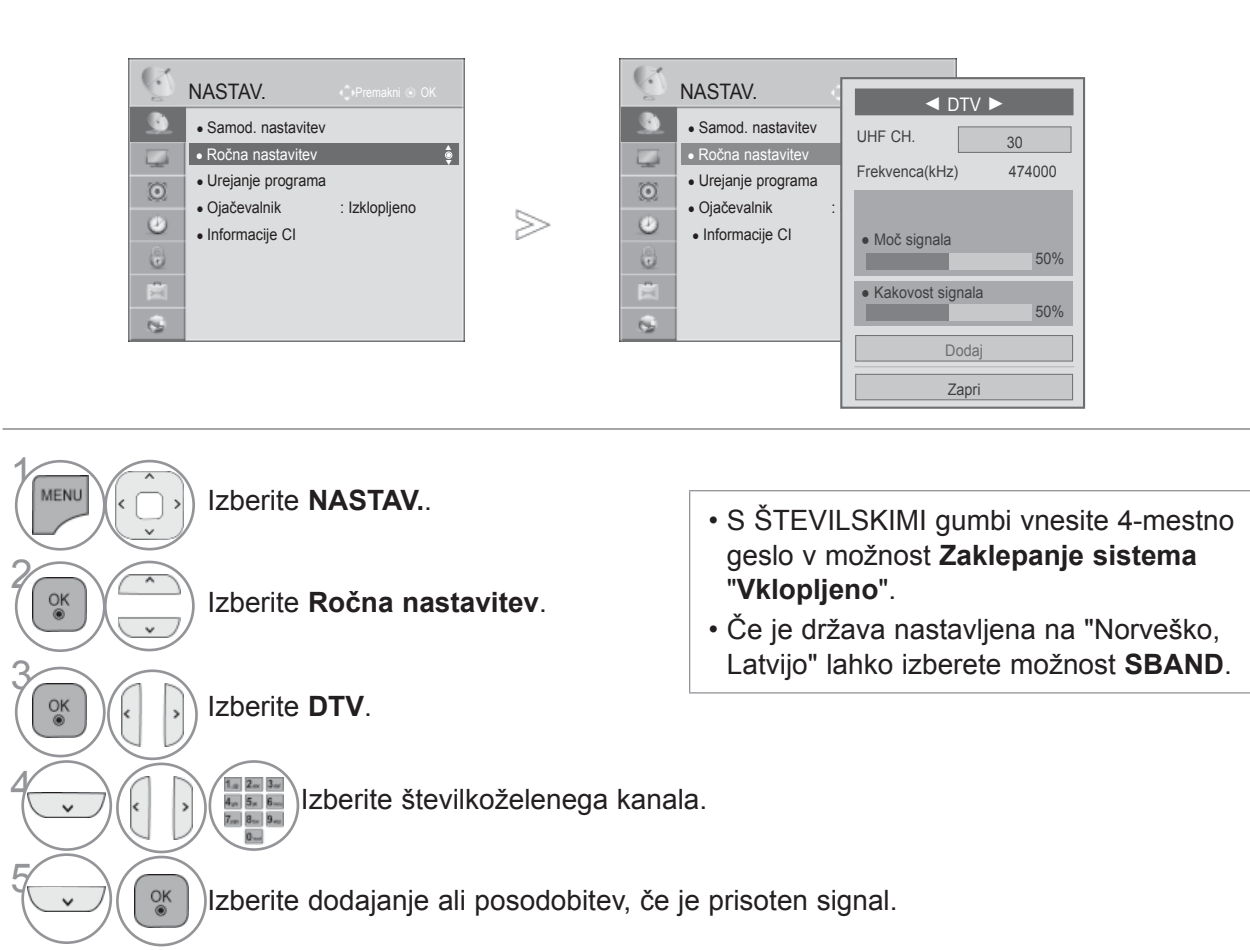

• Pritisnite gumb **MENI/IZHOD**, da se vrnete na normalno gledanje televizije.

Če želite izbrati **Kabel**,

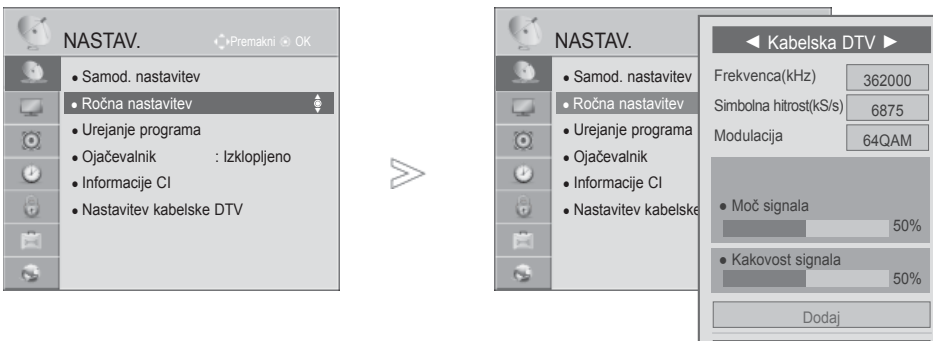

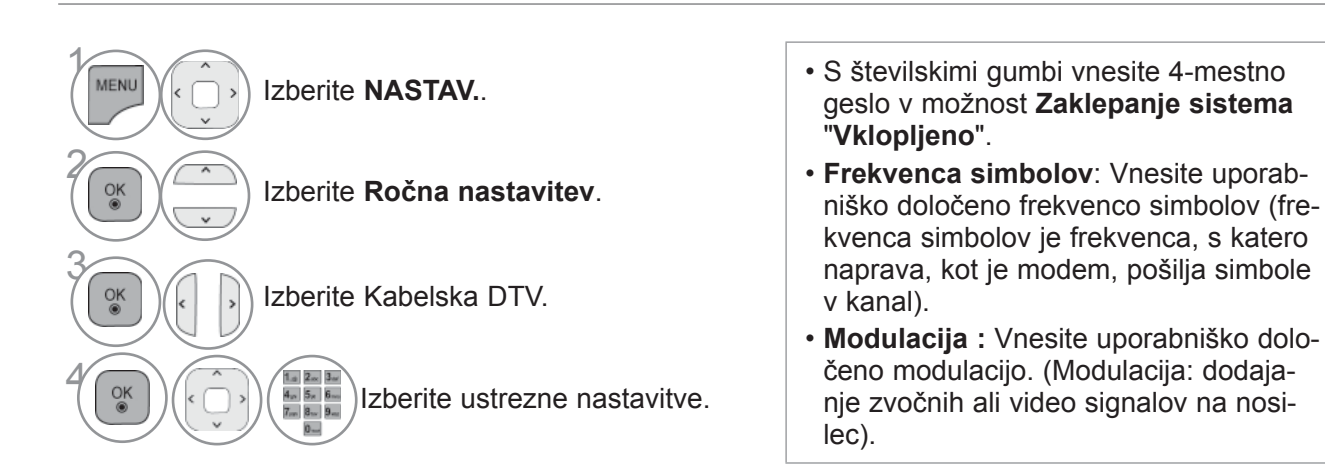

• Pritisnite gumb **MENI/IZHOD**, da se vrnete na normalno gledanje televizije.

Zapri

## **SAMODEJNO PROGRAMSKO UGLAŠEVANJE (V ANALOGNEM NAČINU)**

Ročni program dopušča ročno uglaševanje in urejanje postaj po poljubljnem vrstnem redu.

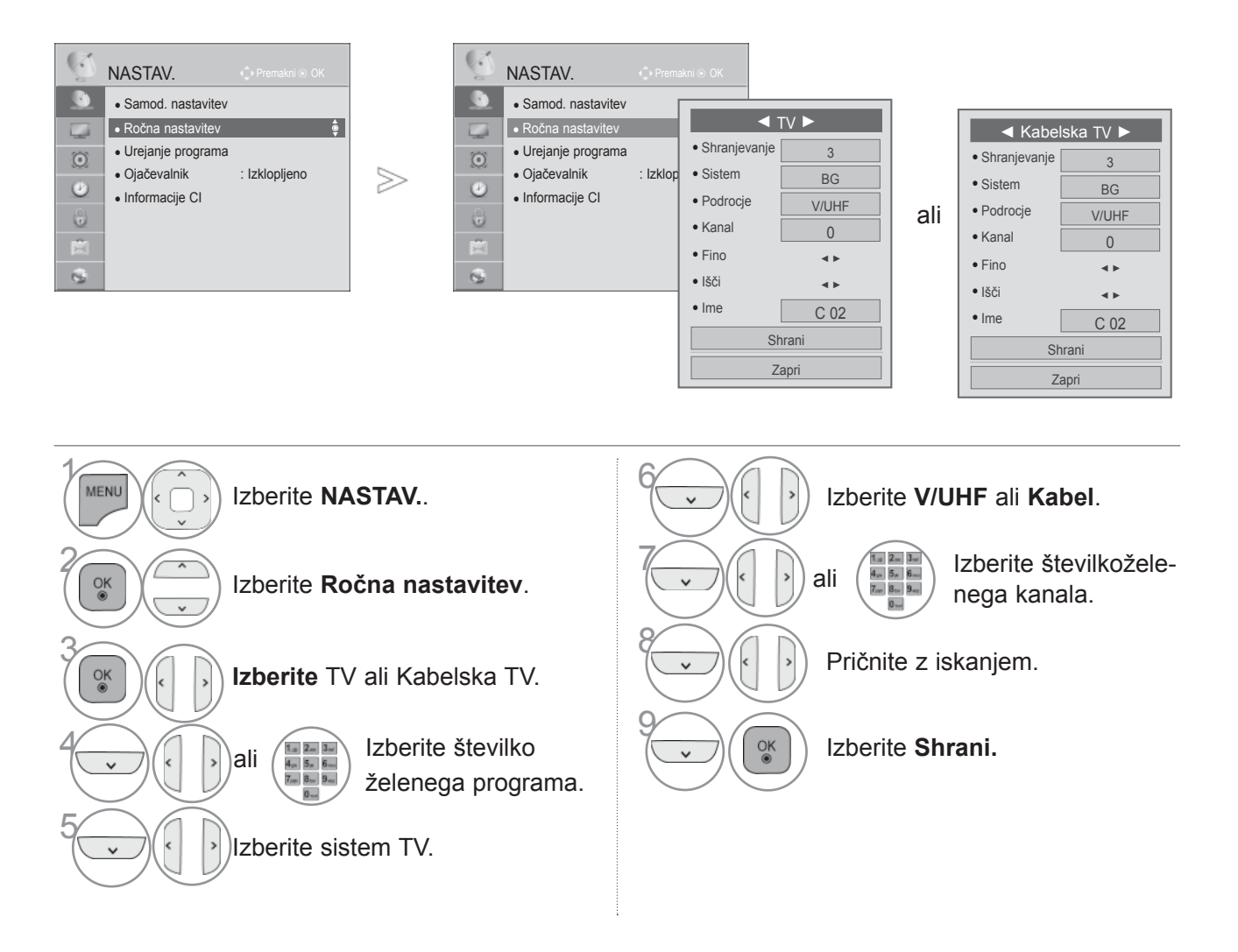

- Pritisnite gumb **MENI/IZHOD**, da se vrnete na normalno gledanje televizije. • Pritisnite gumb **BACK** (Nazaj), da se vrnete v prejšnji menijski zaslon.
- S številskimi gumbi vnesite 4-mestno geslo v možnost **Zaklepanje sistema** "**Vklopljeno**".
- **L** : SECAM L/L' (Francija) **BG** : PAL B/G, SECAM B/G (Evropa/Vzhodna Evropa/Azija/Nova Zelandija/Bližnji vzhod/Afrika **I** : PAL I (Združeno kraljestvo /Irska/Hongkong/Južna Afrika) **DK** : PAL B/G, SECAM B/G (Vzhodna Evropa/ Kitajska/ Afrika / CIS)
- $\cdot$  Če želite shraniti še kak drug kanal, ponovite korake 4 9.

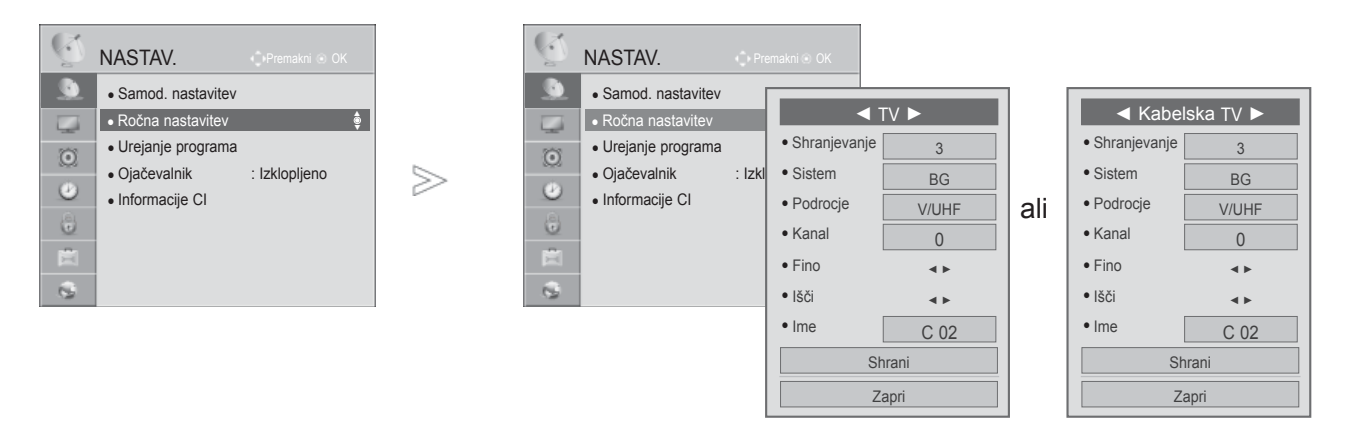

### ■ **Določanje imena postaje**

K številki programa lahko dodate ime postaje, na voljo imate 5 mest za vnos črk.

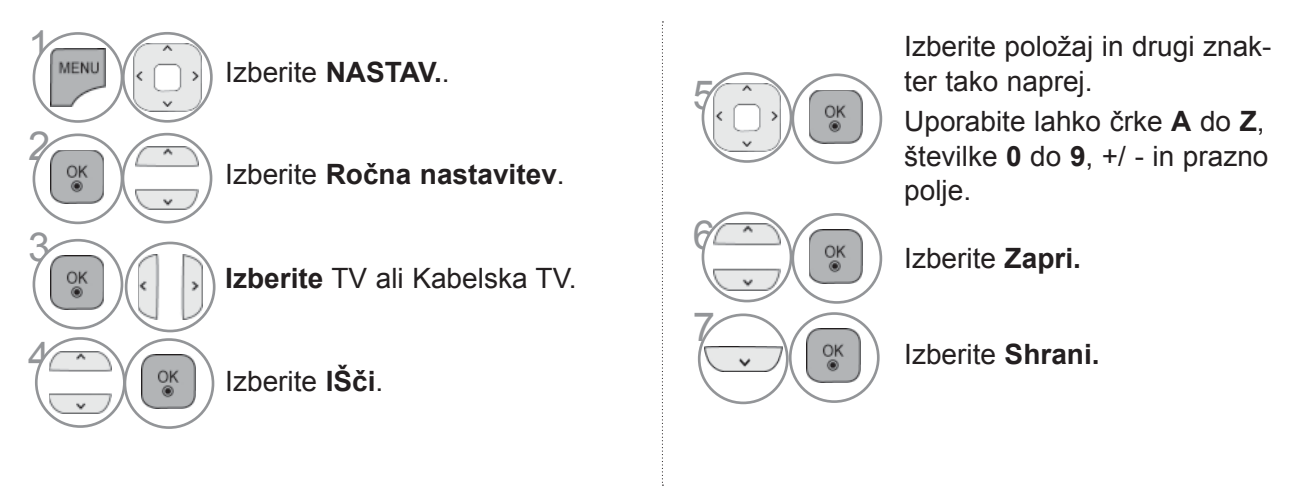

#### ■ **FINO UGLAšEVANJE**

Običajno je fino uglaševanje potrebno samo tedaj, kadar je sprejem slab.

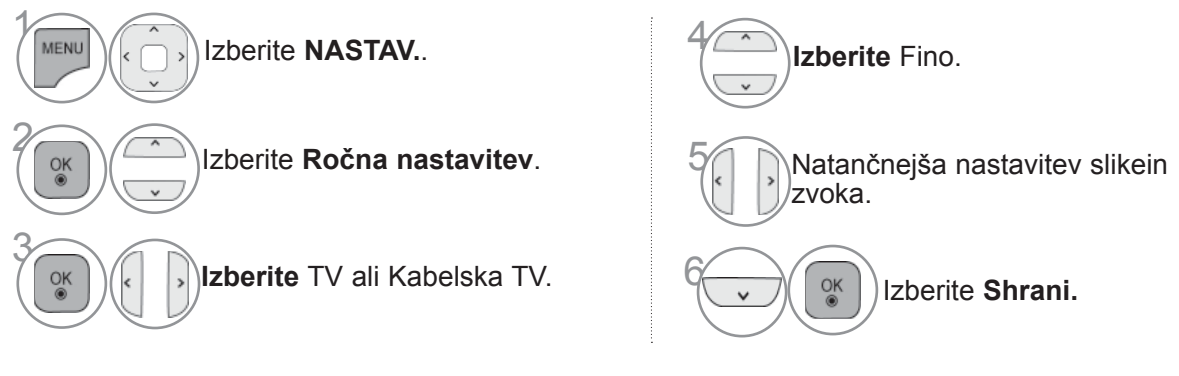

- Pritisnite gumb **MENI/IZHOD**, da se vrnete na normalno gledanje televizije.
- Pritisnite gumb **BACK** (Nazaj), da se vrnete v prejšnji menijski zaslon.

## **UREJANJE PROGRAMA**

 $\circ$  $\ddot{\text{c}}$  $\ddot{\bullet}$ 

 $\overline{a}$ 

Če preskočite številko programa, je med gledanjem televizije ne boste mogli izbrati z gumbom P  $\sim \sim$ .

Če želite izbrati izpuščen program, vnesite številko programa neposredno s ŠTEVILSKIMI gumbi alipa ga izberite v meniju Urejanje programov.

Ta funkcija vam omogoča, da lahko shranjene programe izpustite.

Če "samodejno oštevilčevanje" ni označeno, ko začnete samodejno iskanje postaj, lahko spremeniteštevilko programa s funkcijo za "premikanje".

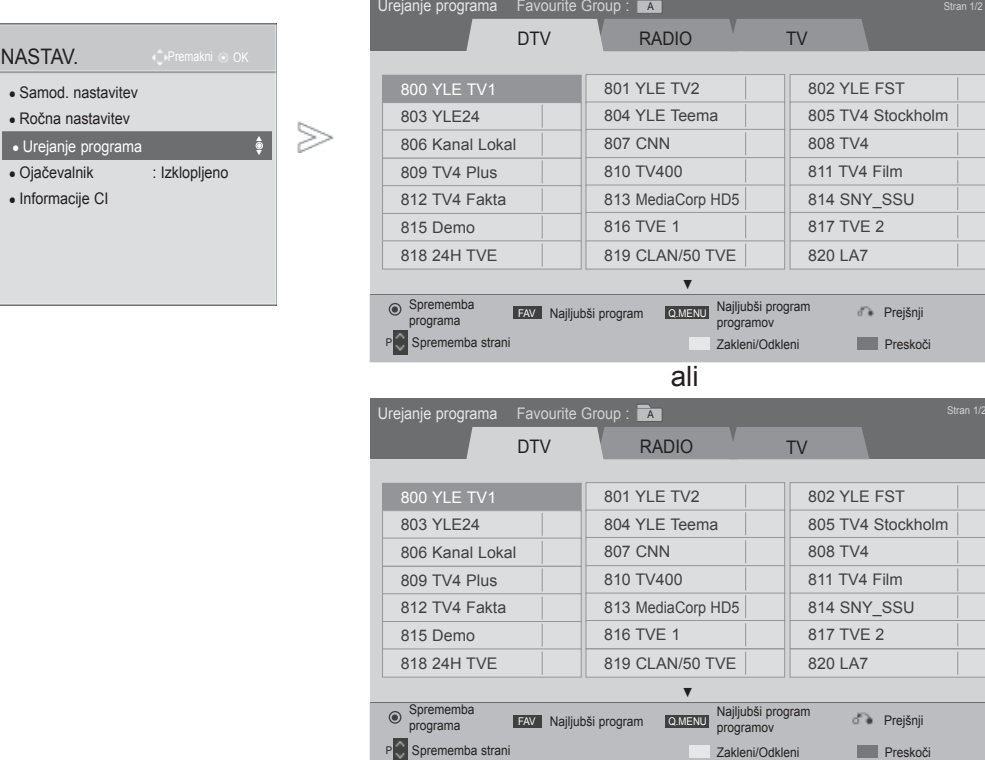

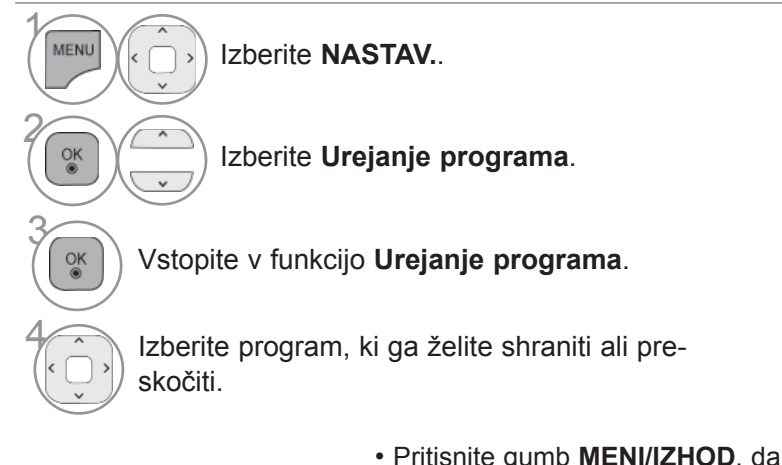

- Pritisnite gumb **MENI/IZHOD**, da se vrnete na normalno gledanje televizije.
- Pritisnite gumb **BACK** (Nazaj), da se vrnete v prejšnji menijski zaslon.

# **V NAČINU DTV/RADIO**

### ■ **Preskok številke programa**

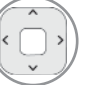

Izberite številko programa, ki ga želitepreskočiti.

**MODRA MODRA** Številko programa preklopite na modrobarvo.

3 **MODRA** Sprostite. • Če so preskočeni programi, je preskočeni program označen z modro in ga med gledanjem televizije ni mogoče izbrati z gumbom  $P \sim \cdot$ .

• Če bi si radi vseeno ogledali preskočen program, vnesite številk programa s številskimi gumbi ali jo izberite prek urejevalnika progrma oz. preko menija razpredelnice.

panju.

• Zaklenjen program lahko določite tudi pri izključenem zakle-

#### ■ **Zaklepanje številke programa**

Izberite številko programa za zaklepanje.

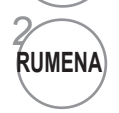

1

Številko programa preklopite na rumeno barvo.

**RUMENA** Sprostite.

# **V NAČINU TV**

Ta funkcija dopušča brisanje ali preskok shranjenega programa. Kanale lahko tudi premaknete in uporabite druge številke programov.

#### ■ **Brisanje programov**

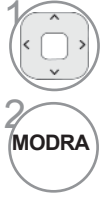

1 Izberite številko programa, ki ga želiteizbrisati.

**MODRA** Številko programa preklopite na rdeč<sup>o</sup> barvo.

• Izbran program bo izbrisan in vsi sledeči programi se premaknejo za eno mesto naprej.

#### ■ **Premikanje programov**

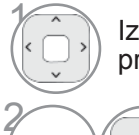

Izberite številko programa, ki ga želitepremakniti.

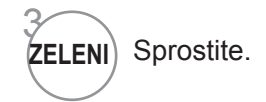

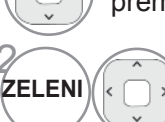

Številko programa preklopite na zeleno barvo.

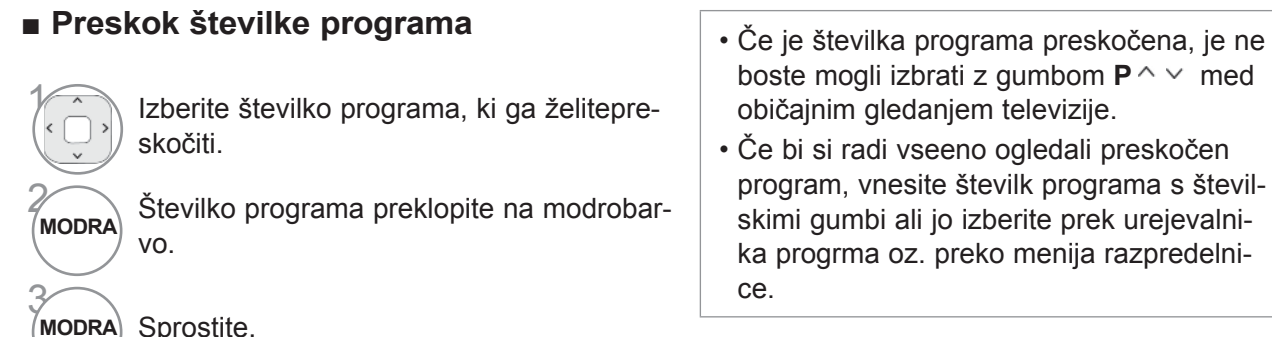

■ **Samodejno razvrščanje** • Ko enkrat zaženete funkcijo Samodejno

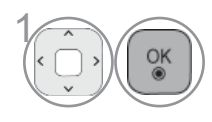

 $\widehat{O(K)}$  Zaženite Auto Sort (Samodejnorazvrščanje). razvrščanje, programov ni več mogoče urejati.

#### ■ **Zaklepanje številke programa**

1 RUMENA (RUMENA

Izberite številko programa za zaklepanje.

Številko programa preklopite na rumeno barvo.

Sprostite.

• Zaklenjen program lahko določite tudi pri izključenem zaklepanju.

#### ■ **Izbira priljubljenega programa**

Priljubljeni programi so priročna funkcija, s katero lahko hitro poiščete želene programe, ne da televizor preišče vse vmesne program.

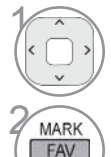

Izberite želeni program.

 $\left(\frac{MARK}{FAV}\right)$  Ustrezen program dodajte na seznam priljubljenih za trenutno skupino priljubljenih.

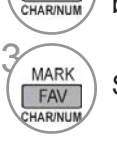

Sprostite.

### ■ **Izbiranje priljubljene skupine programov**

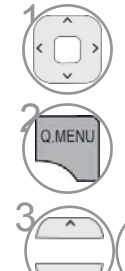

 $\frac{OK}{@}$ 

Izberite želeni program.

**PO ANENUA** Prikaže pojavno okno, kjer se lahko spremeni skupina priljubljenih.

Izberite skupino priljubljenih.

# **OJAČEVALNIK**

Če je sprejem slab, možnost Ojačevalnik nastavite na "Vklopljeno". Ko je signal močan, izberite "Izklopljeno".

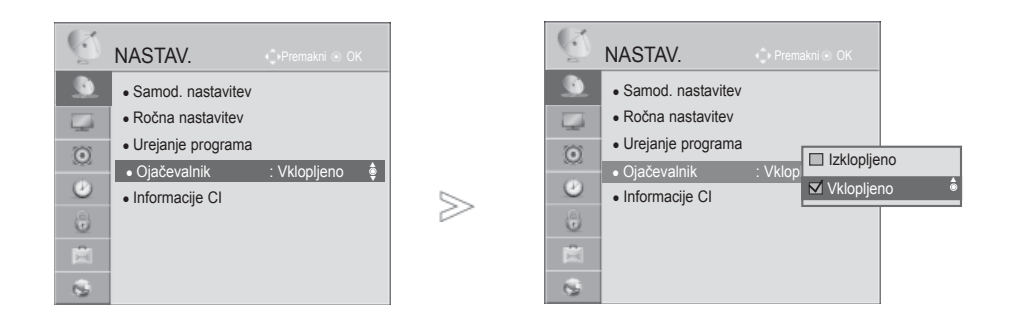

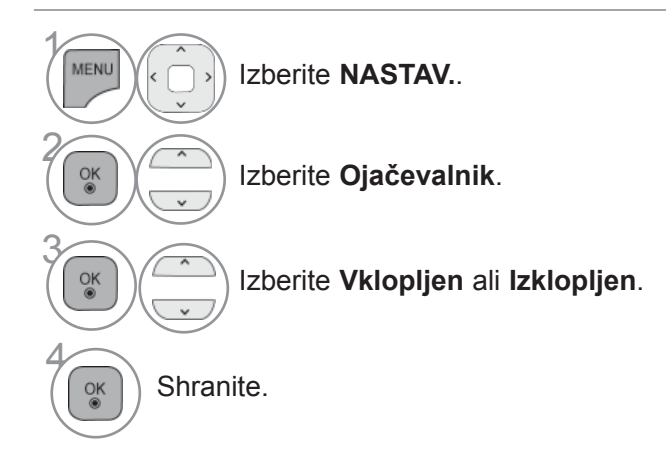

• Pritisnite gumb **MENI/IZHOD**, da se vrnete na normalno gledanje televizije.

## **INFORMACIJE CI [O SKUPNEM VMESNIKU])**

Ta funkcija omogoča gledanje nekaterih plačljivih storitev. Če odstranite modul CI, plačljivih storitev ne morete gledati.

Ko vstavite modul v režo CI, lahko dostopate do menija modula.

Modul in pametno kartico lahko kupite pri pooblaščenem prodajalcu. Modula CAM ni priporočljivo pogosto vstavljati in odstranjevati iz monitorja. Zaradi tega lahko nastopijo težave. Ko vstavite modul CI in vklopite monitor, pogosto ne slišite zvoka.

Zaradi modula CI in pametne kartice je lahko slika neobičajna.

Funkcije CI morda ni mogoče uporabiti glede na razmere oddajanja v določeni državi.

Če uporabljate enoto CAM (Conditional Access Module), poskrbite, da je v celoti skladna z zahtevami DVB-CI ali CI plus.

Nepravilno delovanje modula CAM (Conditional Access Module) lahko povzroča slabo sliko.

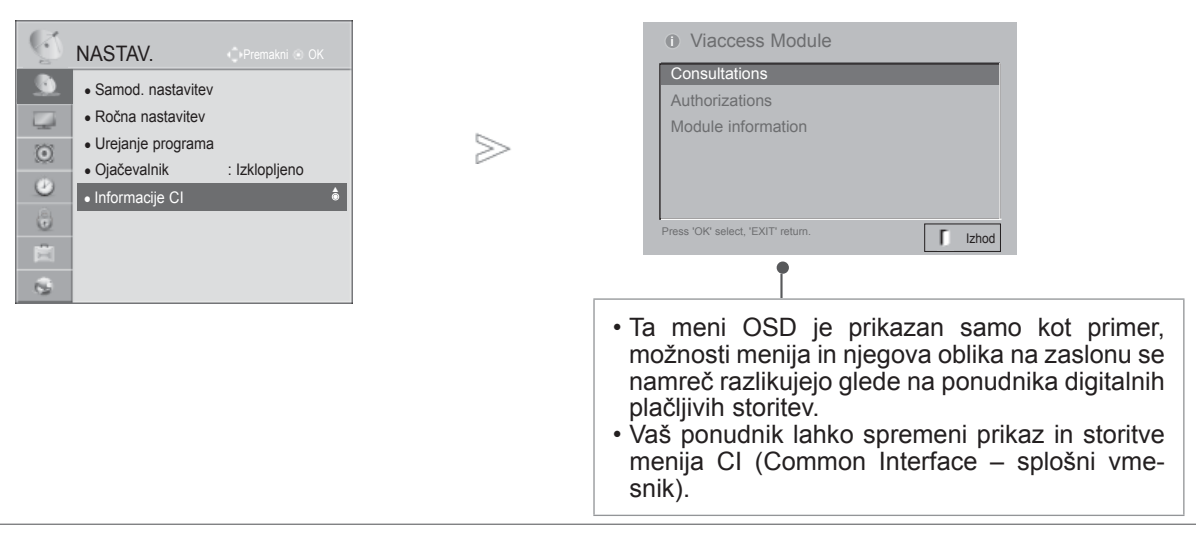

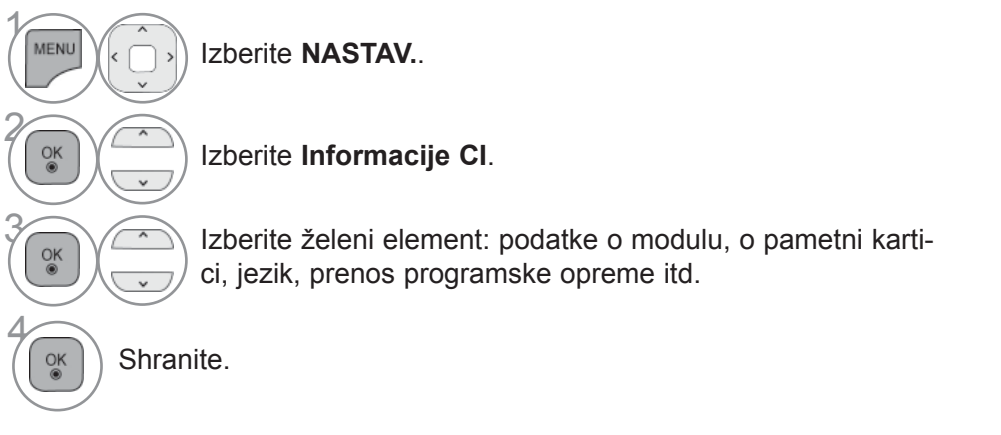

## **POSOD. PROG. OPR.**

Televizor lahko posodobite z najnovejšo programsko opremo in tako izboljšate njegovo delovanje in/ali dodate nove funkcije.

Programsko opremo lahko posodobite tako, da televizor neposredno povežete s strežnikom za posodobitve programske opreme.

Funkcija posodobitve programske opreme glede na internetno okolje mogoče ne bo delovala pravilno. V tem primeru najnovejšo programsko opremo lahko pridobite na pooblaščenem servisnem centru LG Electronics in nato posodobite televizor.

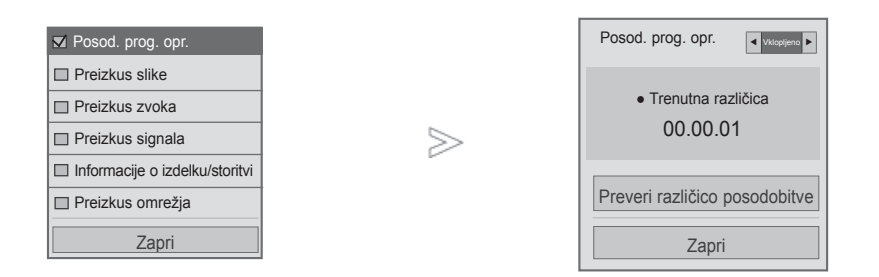

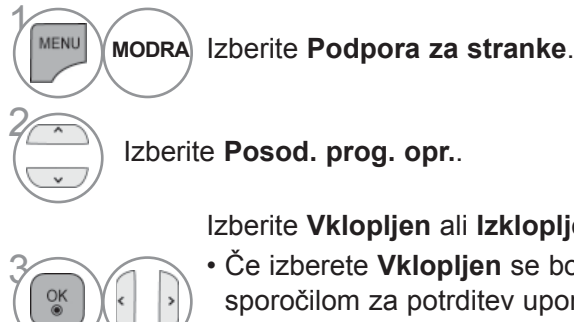

• Z možnostjo **Preveri različico posodobitve** na omrežnem strežniku ročno posodobite z najnovejšo programsko opremo.

#### Izberite **Vklopljen** ali **Izklopljen**.

• Če izberete **Vklopljen** se bo prikazalo okno s sporočilom za potrditev uporabnika, ki vas bo obvestilo, da je najdena nova programska oprema.

Shranite.

4

• Pritisnite gumb **MENI/IZHOD**, da se vrnete na normalno gledanje televizije.

#### ■ **Pri nastavitvi možnosti "osodabljanje programske opreme"**

Občasno se bo ob prenosu posodobljene digitalne programske opreme na zaslonu televizorja prikazal naslednji meni.

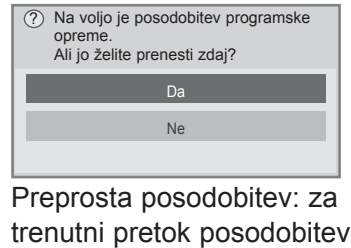

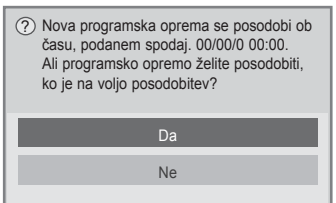

Prenos se začne, ko izberete "Da". Ob tem času se ne prikaže pojavno okno onapredku. Napredek prenosa lahko preverite meniju za posodobitev programske opreme.

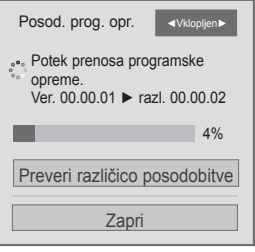

Ko je prenos zaključen, se televizor ponovno zažene.

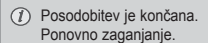

Posodobitev po razporedu: za načrtovano posodobitev Če je meni Posod. prog. opr. nastavljen na »Izklopljen«, vas sistem pozove, da nastavitev spremenite na »Vklopljen«.

Ko je ob vzpostavitvi internetne povezave na voljo nova programska oprema, se prikaže naslednje sporočilo.

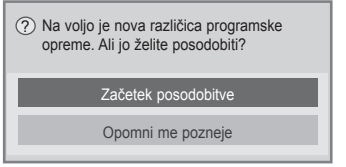

- Med postopkom posodobitve programske opreme pazite na naslednje:
- Ne sme biti motenj v napajanju monitorja.
- Po posodobitvi programske opreme lahko potrdite posodobljeno različico programske opreme v meniju za posodobitev programske opreme.
- Prenos programske opreme lahko traja tudi eno uro, zato poskrbite, da v tem času ne bo prišlo do izpada napajanja.
- <Preprosta posodobitev, Načrtovana posodobitev>
- Ne smete izključiti antene.
- Programska oprema se prenese samo v pripravljenosti ali v načinu MUX s storitvijo za posodobitev programske opreme, ustavi pa se, ko odklopite napajalni kabel ali ko gledate v načinu MUX brez storitve za posodobitev programske opreme.
- Ko se vrnete v pripravljenost ali način MUC s storitvijo za posodobitev programske opreme, se prenos programske opreme nadaljuje od mesta, kjer se je ustavil.
- <Omrežna posodobitev>
- Med posodabljanjem programske opreme ne smete izklopiti omrežja.
- Če odprete storitev NetCast in je na voljo nova posodobitev programske opreme, storitve NetCast ne boste mogli uporabljati, če ne posodobite programske opreme.
- Med posodabljanjem programske opreme ne smete odpreti storitve NetCast.

## **PREIZKUS SLIKE/ZVOKA**

Ta funkcija je namenjena službi za podporo strankam in omogoča izvajanje preizkusov slike ter zvoka.

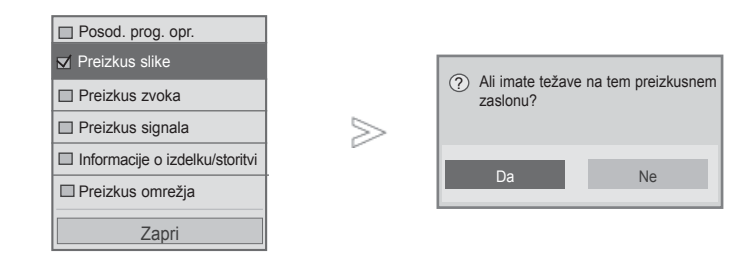

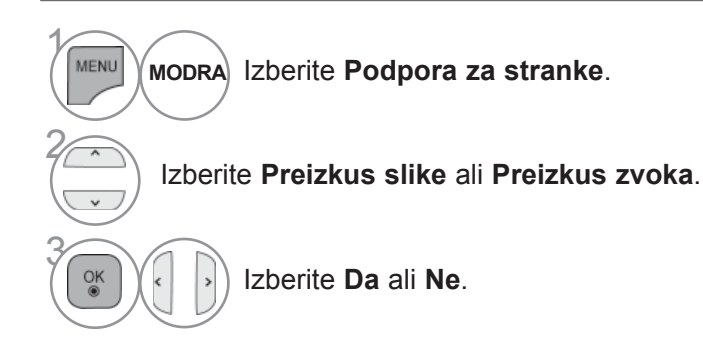

• Pritisnite gumb **MENI/IZHOD**, da se vrnete na normalno gledanje televizije.

## **PREIZKUS SIGNALA**

Ta funkcija omogoča ogled naslednjih podatkov: Manufacturer (proizvajalec), Model/Type (model/ tip),Serial Number (serijska številka) in Software Version (različica programske opreme).

Prikazane so informacije in moč signala nastavljenega multiplekserja. Prikazane so informacije o signalu in imenu storitve izbranega multiplekserja. (\*MUX: višji direktorij kanalov pri digitalnem oddajanju (en sam MUX vključuje več kanalov)).

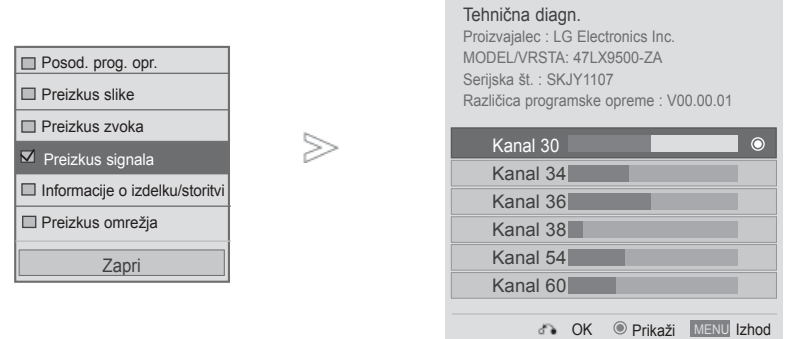

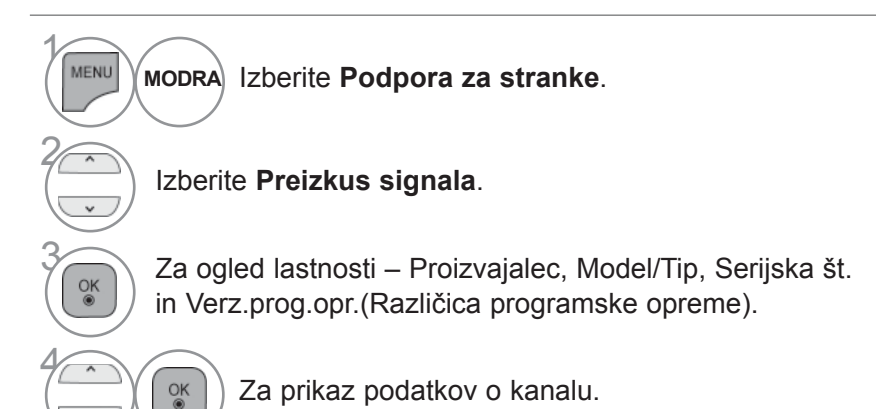

- Pritisnite gumb **MENI/IZHOD**, da se vrnete na normalno gledanje televizije.
- Pritisnite gumb **BACK** (Nazaj), da se vrnete v prejšnji menijski zaslon.

## **INFORMACIJE O IZDELKU/STORITVI**

Ta funkcija je namenjena službi za podporo strankam in omogoča prikaz informacij o izdelku/storitvi ter o centruza storitve za stranke.

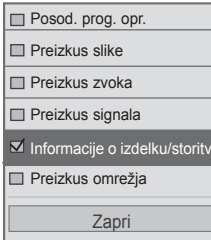

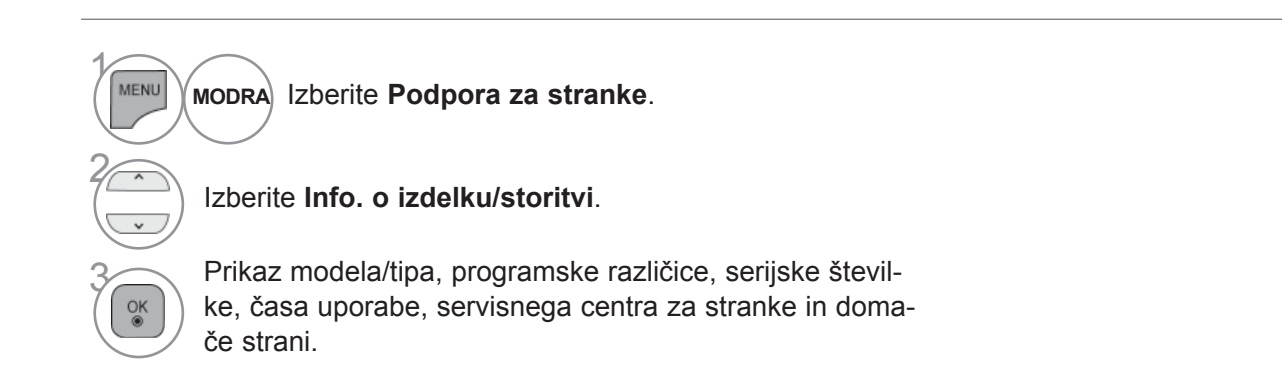

• Pritisnite gumb **MENI/IZHOD**, da se vrnete na normalno gledanje televizije.

# **PREIZKUS OMREŽJA**

Preverite stanje omrežja.

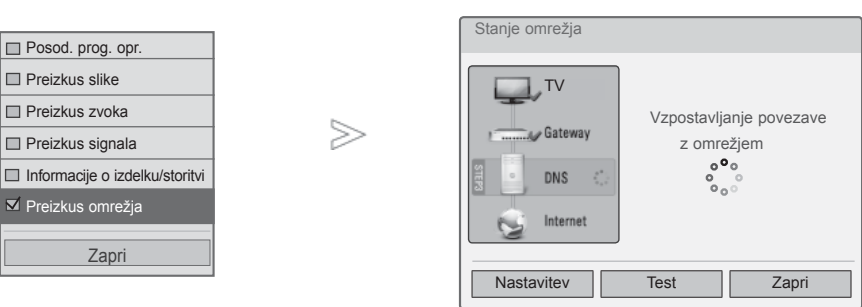

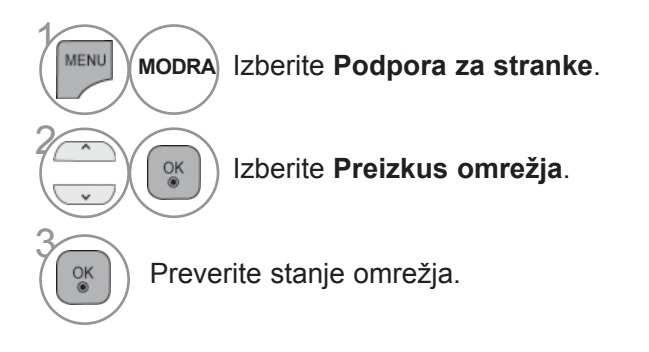

- Pritisnite gumb **MENI/IZHOD**, da se vrnete na normalno gledanje televizije.
- Pritisnite gumb **BACK** (Nazaj), da se vrnete v prejšnji menijski zaslon.

# **SIMPLE MANUAL**

Do informacij o televiziji lahko enostavno in učinkovito dostopate tako, da pogledate priročnik»Enostaven uporabniški meni.« na televizorju.

Med uporabo priročnika »Enostaven uporabniški meni.« je zvok izklopljen.

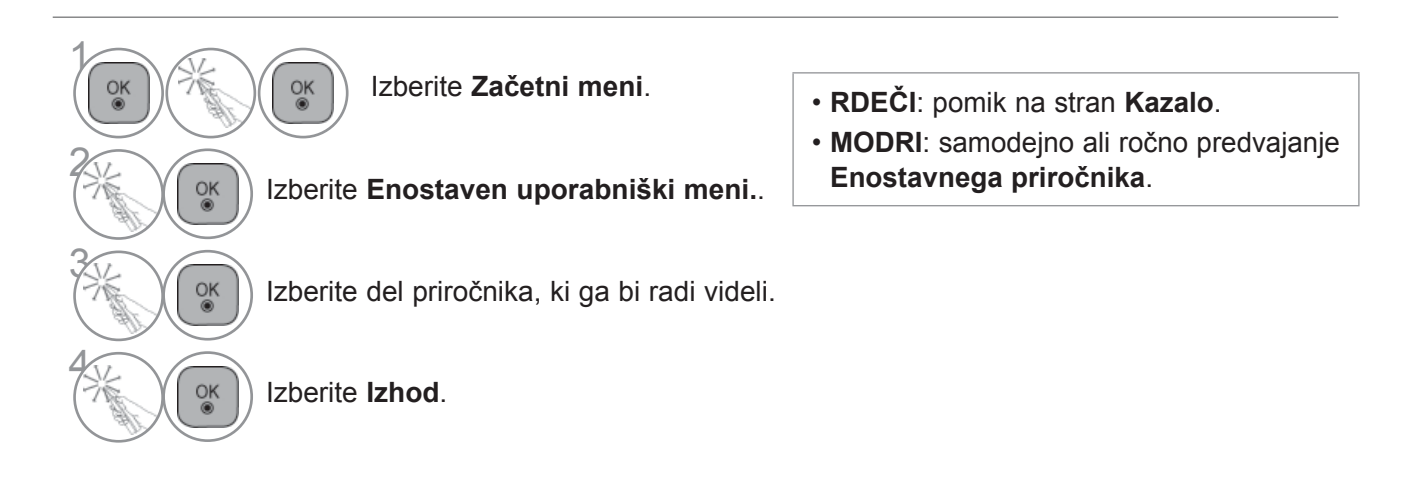

# **PRIKLIC RAZPREDELNICE S PROGRAMI**

Programe, ki so shranjeni v pomnilniku, si lahko pustite pokazati in jih nato preverite v razpredelniciprogramov.

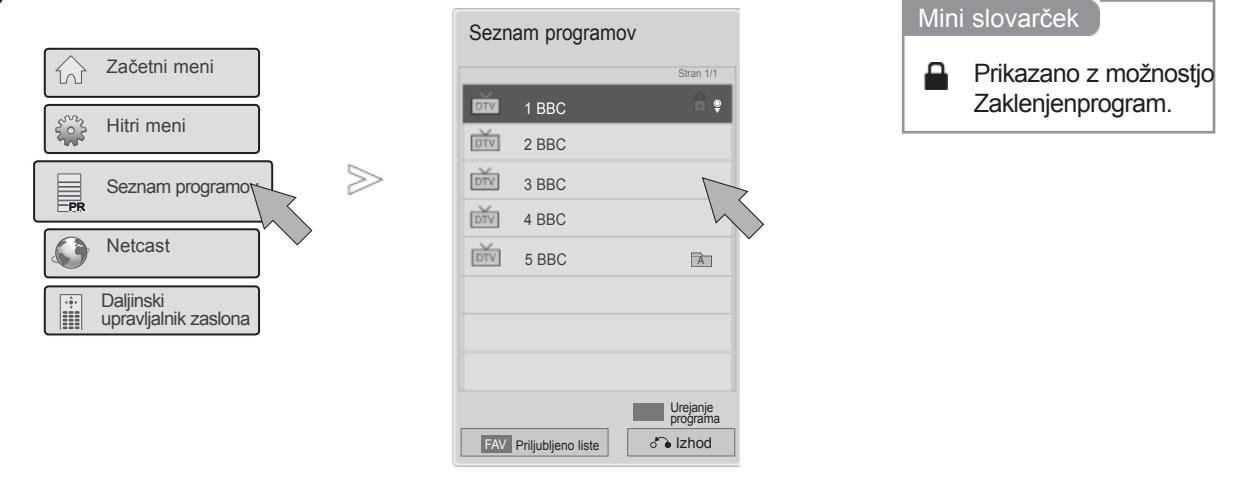

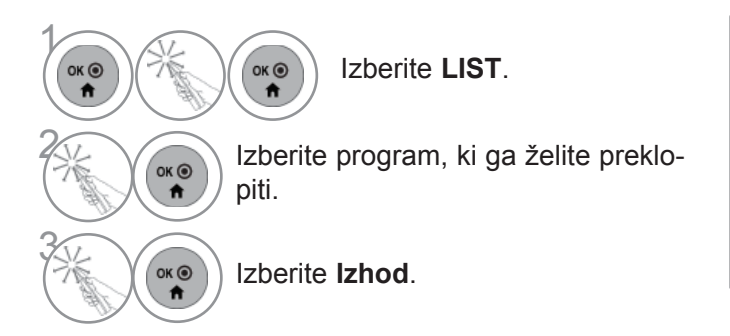

- Vmes so nekateri programi prikazani v modri barvi. Nastavitev teh programov dopušča preskok pri samodejnem programiranju ali v načinu urejevanja programov.
- Pri programih, ki so v razpredelnici programov prikazani s številko, nibilo določeno nobeno ime postaje.

## **IZBIRANJE SEZNAMA PRILJUBLJENIH PROGRAMOV**

Priljubljeni programi so priročna funkcija, ki omogoča hitro izbiranje želenih programov, tako da vam ni treba čakati, da televizor izbere vse vmesne programe.

Priljubljeno liste

►►

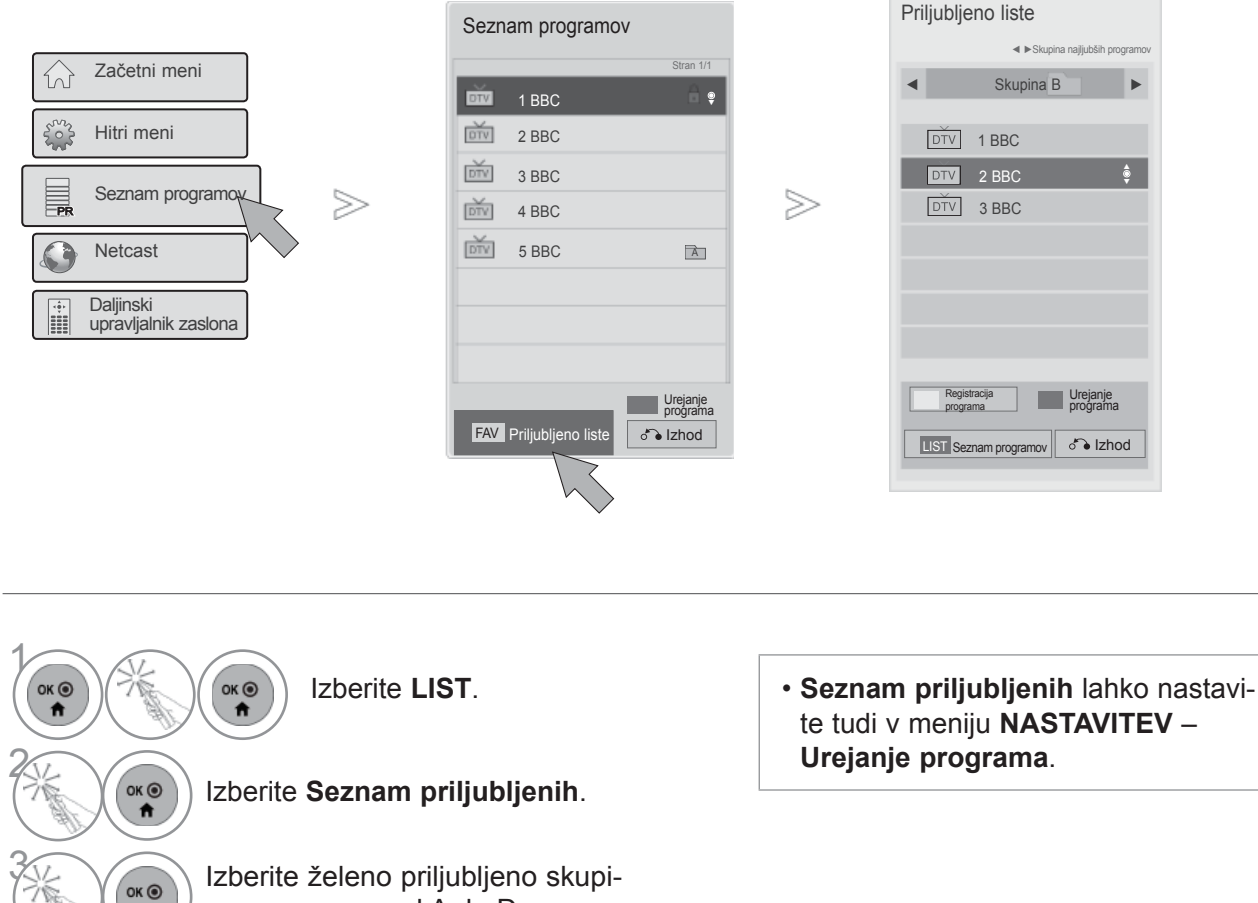

tni program s seznama priljublje- $\hat{\mathbf{n}}$ nih programov. OK <sup>O</sup>

 $\ddot{\textbf{r}}$ 

 $\overrightarrow{a}$ 

Izberite **Izhod**.

Izberite **Registracija programa**,<br>da registrirate ali prekličete trenu-

no programov od A do D.

Izberite želeni program.

**58**

4

6
## **SEZNAM VHODOV**

 $\ddot{\mathbf{r}}$ 

Vhoda HDMI in AV1 (SCART) je mogoče prepoznati s priključkom za zaznavanje in so omogočeni samo, če zunanja naprava oddaja ustrezno napetost.

S tipko **TV/RAD** se lahko pomikate med zunanjim vhodom, vhodom RF in programi, ki ste jih nazadnjegledali v načinu **DTV/RADIO/TV**.

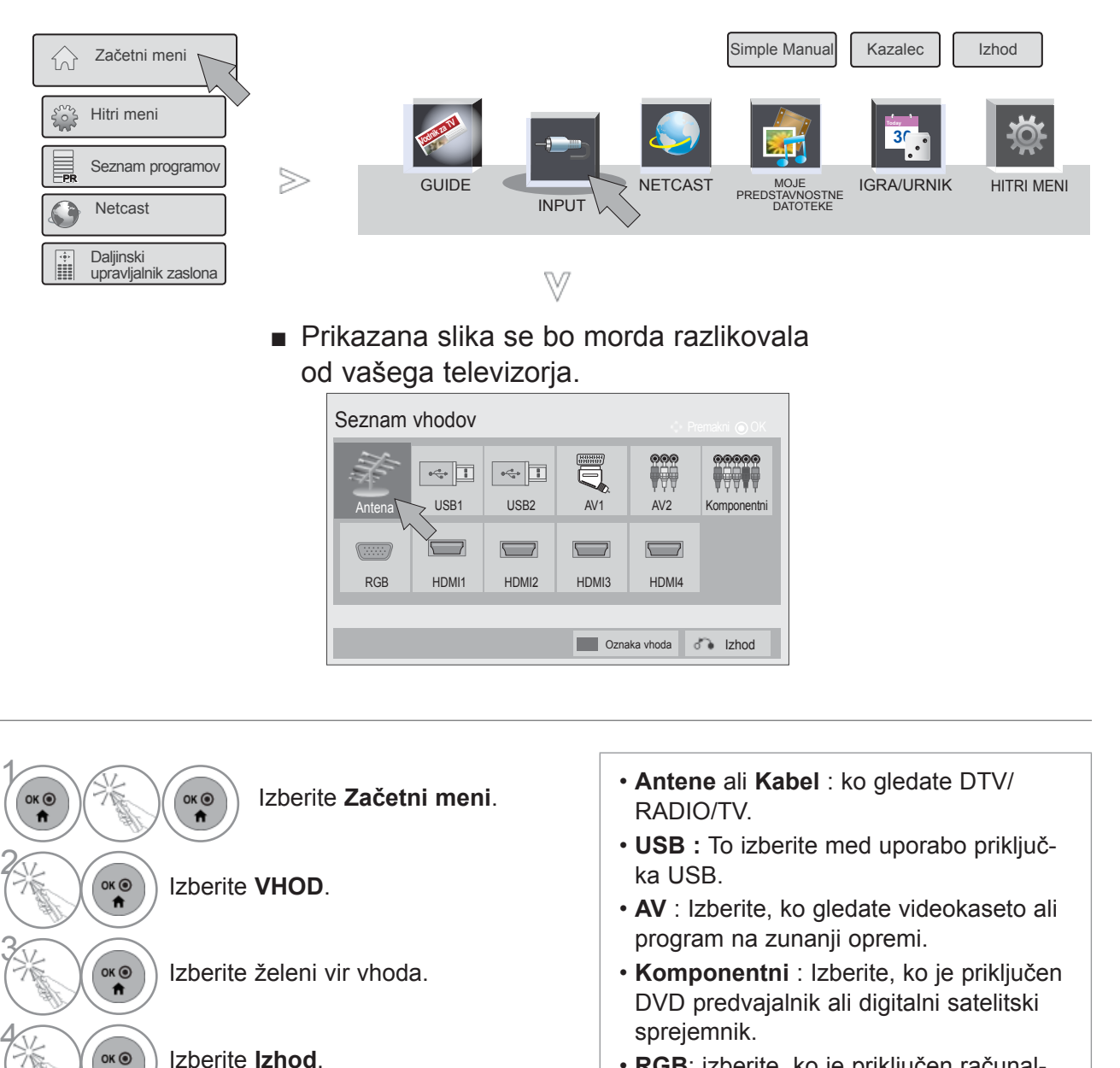

• **RGB**: izberite, ko je priključen računalnik.

• **HDMI** : Izberite, ko je priključen DVD predvajalnik, računalnik ali digitalni satelitski sprejemnik.

### **GLEDANJE TELEVIZIJE/KRMILJENJE PROGRAMOV**

## **OZNAKA VHODA**

Izbere oznako posameznega vhodnega vira.

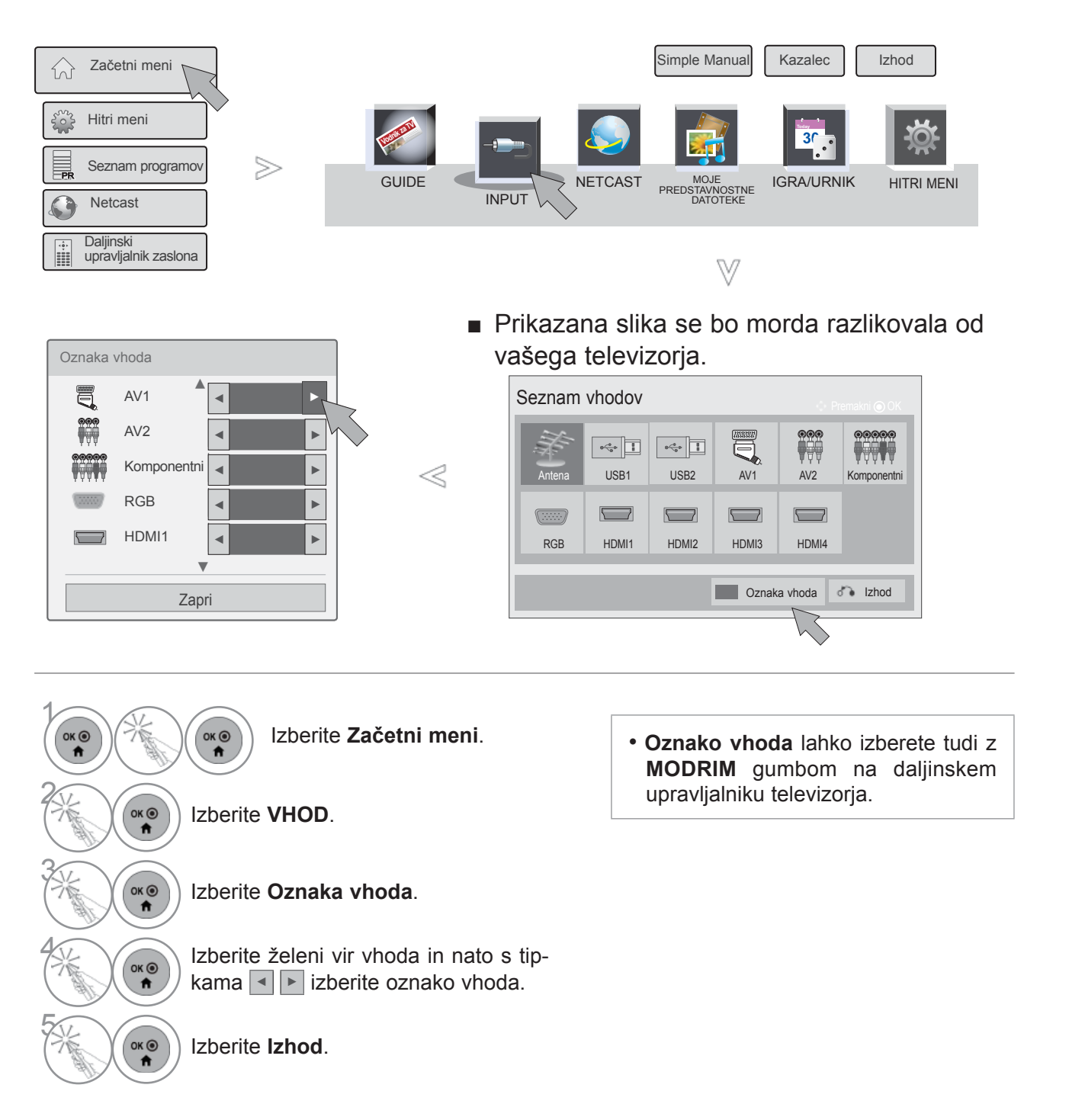

## **PODATKOVNI SERVIS**

(Ta meni je na voljo samo na Irskem. )

Ta funkcija uporabnikom omogoča izbiro možnosti **MHEG (Digital Teletext)** ali **Teletext**, če sta istočasno na voljo obe.

Če je na razpolago samo ena od njiju, je omogočena **MHEG** ali **Teletext,** ne glede na to, katero opcijoste izbrali.

Ko je ta funkcija vklopljena, v meniju **Daljinski upravljalnik zaslona** ne delujejo tipke s številkami.

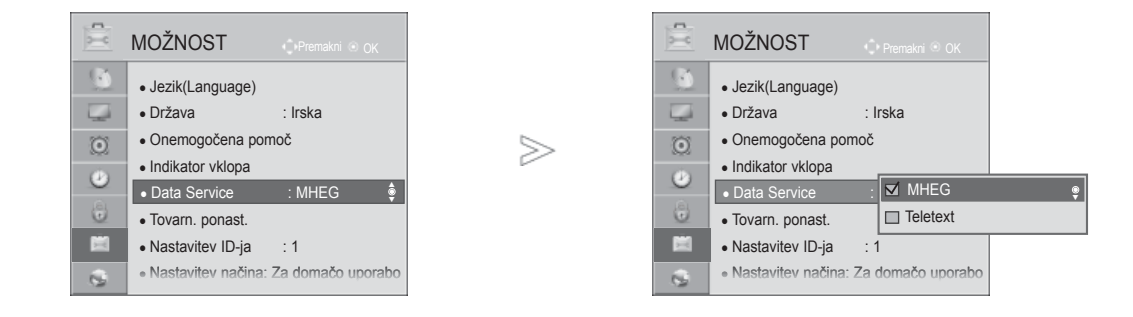

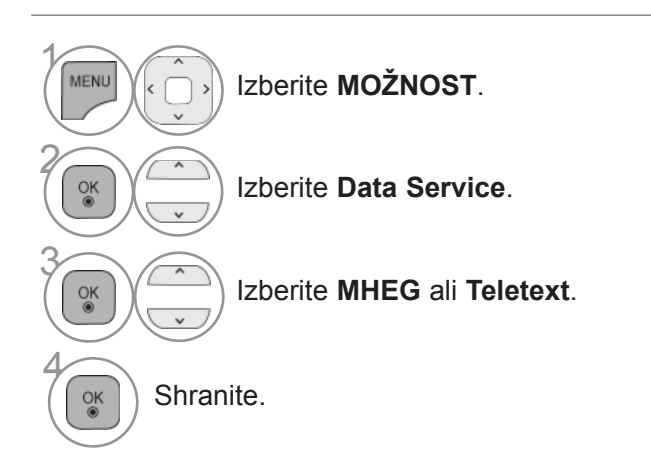

• Pritisnite gumb **MENI/IZHOD**, da se vrnete na normalno gledanje televizije.

• Pritisnite gumb **BACK** (Nazaj), da se vrnete v prejšnji menijski zaslon.

### **GLEDANJE TELEVIZIJE/KRMILJENJE PROGRAMOV**

### **STORITEV MHP**

**(Samo 47/55LX98\*\*)**

(Ta meni je na voljo samo v Italiji in storitve MHP drugih držav morda ne bodo pravilno delovale.)

To je funkcija za samodejni zagon za MHP, oddajanje podatkov (Italija). Uporabite za kanal s signalom MHP.

Funkcija podatkovnega oddajanja zaradi vplivov oddajne postaje mogoče ne bo delovala gladko.

Ko je ta funkcija vklopljena, v meniju **Daljinski upravljalnik zaslona** ne delujejo tipke s številkami.

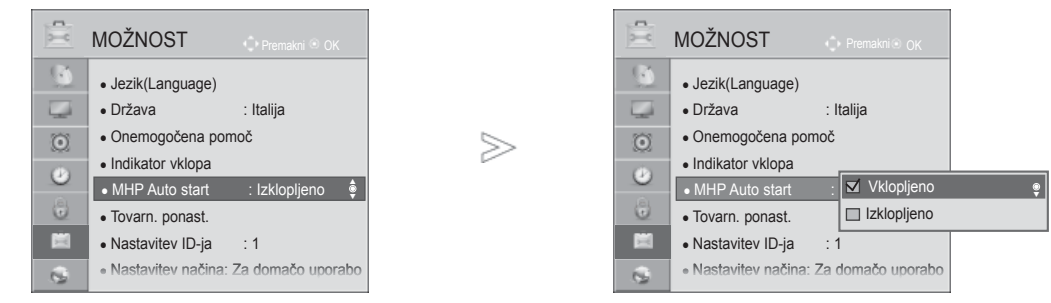

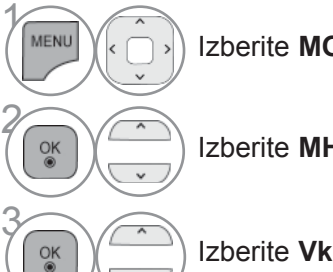

Izberite **MOŽNOST**.

Izberite **MHP Auto start**.

Izberite **Vklopljen** ali **Izklopljen**.

• Pritisnite gumb **MENI/IZHOD**, da se vrnete na normalno gledanje televizije.

• Pritisnite gumb **BACK** (Nazaj), da se vrnete v prejšnji menijski zaslon.

#### ■ **Če je funkcija Samodejni zagon za MHP nastavljena na Vklopljeno**

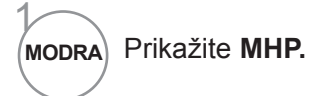

#### ■ **Če je funkcija Samodejni zagon za MHP nastavljena na Izklopljeno**

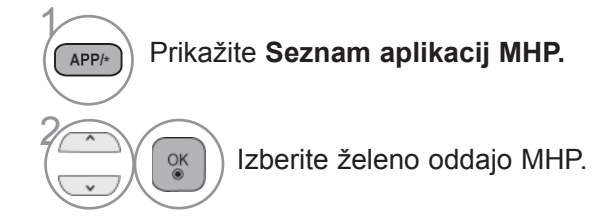

• Pritisnite gumb **EXIT** (Izhod), da se vrnete na običajno gledanje televizije.

• Pritisnite gumb **BACK** (Nazaj), da se vrnete v prejšnji menijski zaslon.

### **GLEDANJE TELEVIZIJE/KRMILJENJE PROGRAMOV**

### **SIMPLINK**

Deluje samo na enoti, ki nosi logo SIMPLINK. Preverite, če ima vaša enota logo SIMPLINK.

Ko je v uporabi z napravami drugih proizvajalcev s funkcijo HDMI-CEC, lahko nepravilno deluje. Ta funkcija vam omogoča kontrolo in predvajanje drugih AV enot, ki so povezani s televizorjem preko-HDMI kabla brez dodatnih kablov in nastavitve.

Če menija SIMPLINK ne želite, izberite "**Izklopljeno**".

Funkcija SIMPLINK ni podprta pri brezžičnem zunanjem izhodu.

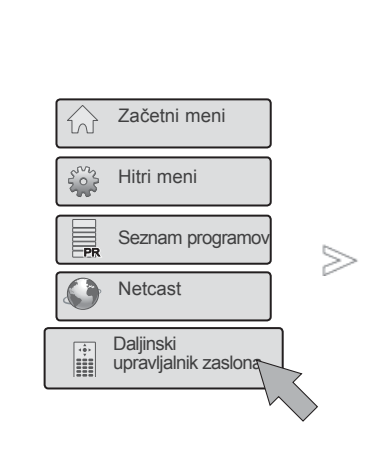

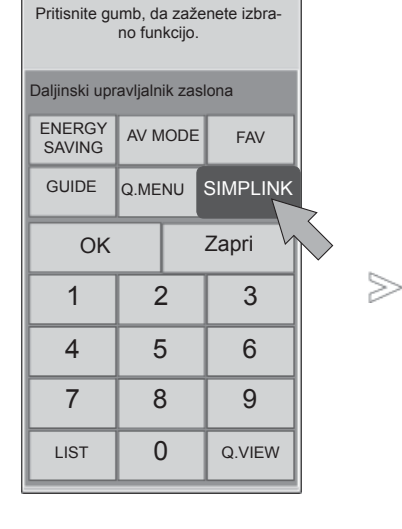

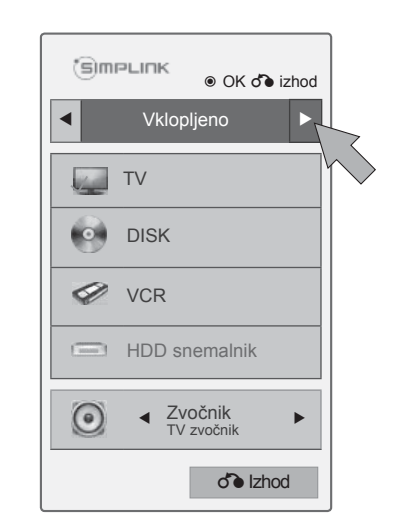

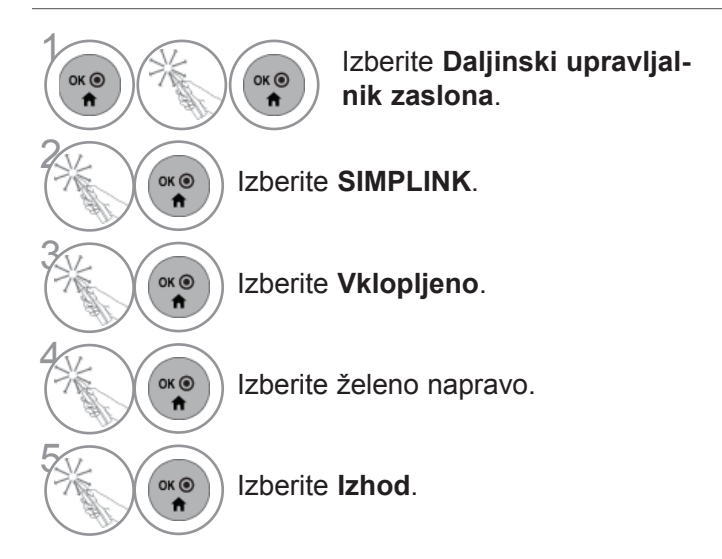

### **Priključitev na domači kino s SIMPLINK logom.**

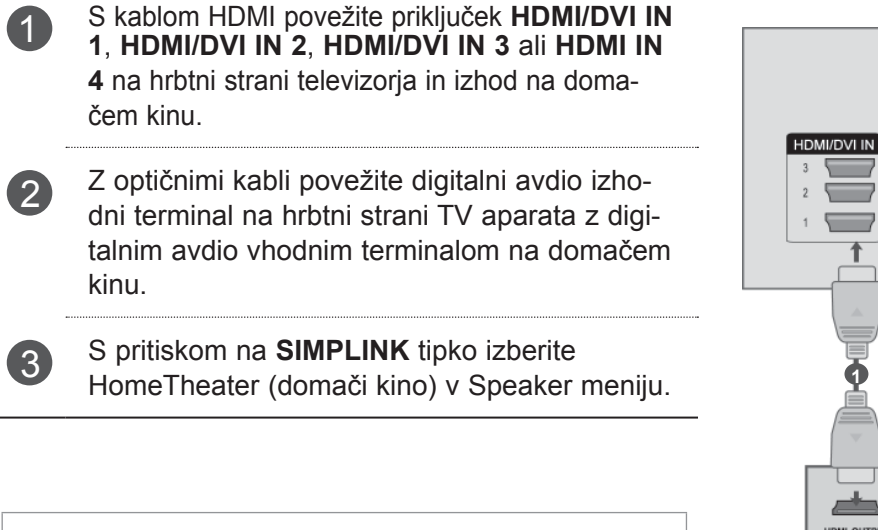

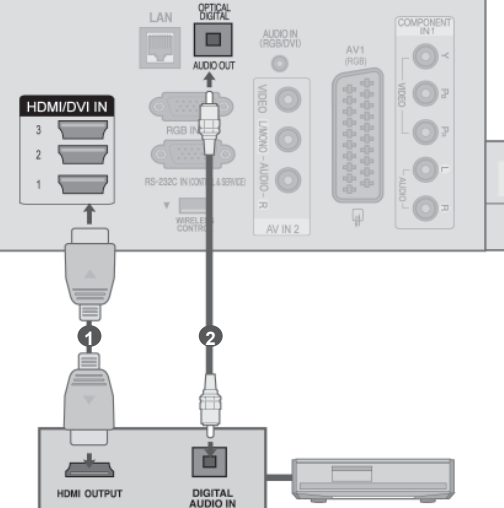

**Sistem za domači kino**

► Pri izbiranju ali upravljanju z medijsko enoto s funkcijo Domače gledališče, se bodo zvočniki samodejno preklopili na zvočnike domačega gledališče (poslušanje sedaj poteka preko domačega gledališča).

- ► Priključka HDMI/DVI IN ali HDMI IN na televizorju priključite na priključek (HDMI) naprave SIMPLINK s kablom HDMI.
- ► Ko se vhodni vir preklopi z gumbom INPUT na daljinskem upravljalcu na drugo enoto, bo nehala enota, ki ima SIMPLINK, prenehala delovati.

### **GLEDANJE TELEVIZIJE/KRMILJENJE PROGRAMOV**

### **FUNKCIJE SimpLink**

#### **Ponovno predvajanje diska**

S priključenimi napravami AV upravljate tako, da pritiskate na tipke  $\sim$  < >, OK, ►, ■, II, ◀◀ in ►►.

#### **Neposredno predvajanje**

Po povezovanju AV enot z televizijo lahko neposredno kontrolirate enote in predvajanje medijev brez bilo katerih dodatnih nastavitev.

#### **Izbiranje AV enote**

To vam omogoča izbor ene od AV enot, ki je povezana s televizijo in jo nato predvajati.

#### **Izklop vseh enot**

Če izklopite televizor, se bodo hkrati izklopile tudi vse ostale enote.

#### **Preklop na audio-out (avdio izhod)**

Ta funkcija je namenjena za enostaven preklop avdio izhoda.

#### **Sinhronizacija vključena**

Če začne s predvajanjem naprava s Simplink funkcijo, povezana preko HDMI terminala, se bo samodejnovklopil tudi TV aparat.

**\*** Naprava, ki je s televizorjem povezana prek kabla HDMI, vendar ne podpira možnosti SimpLink, te funkcije ne omogoča.

Opomba: za uporabo funkcije SIMPLINK potrebujete visokozmogljivi kabel HDMI s funkcijo \*CEC. (\*CEC: Consumer Electronics Control –uporabniška kontrola elektronike)).

#### **Meni SIMPLINK**

Pritisnite gumbe  $\wedge \vee \wedge$  in nato OK, da izberete želeni vir SIMPLINK.

- **D Gledanje televizije:** Preklopite na prejšnji televizijski kanal ne glede na trenutni način.
- **Ponovitev posnetka na plošči**: Ob izbiri te 2 funkcije se bodo predvajale vse povezane plošče.

Če je na voljo več diskov, se vrsta diska priročno prikaže na dnu zaslona.

- **Ponovite posnetka na VCR**: Predvajajte inkontrolirajte VCR.
- **Predvajanje posnetkov na trdem disku:** 4 predvajajte in upravljajte posnetke na trdem disku.
- **Avdio izhod za domači kino/avdio izhod**  5 **za televizor:** za avdio izhod izberite domači kino ali zvočnik televizorja.
- Domači kino: hkrati je podprta samo ena možnost.
- Predvajalnik DVD, snemalnik: hkrati so podprti do štirje.
- VCR (Videorekorder): hkrati je podprta samo ena možnost.

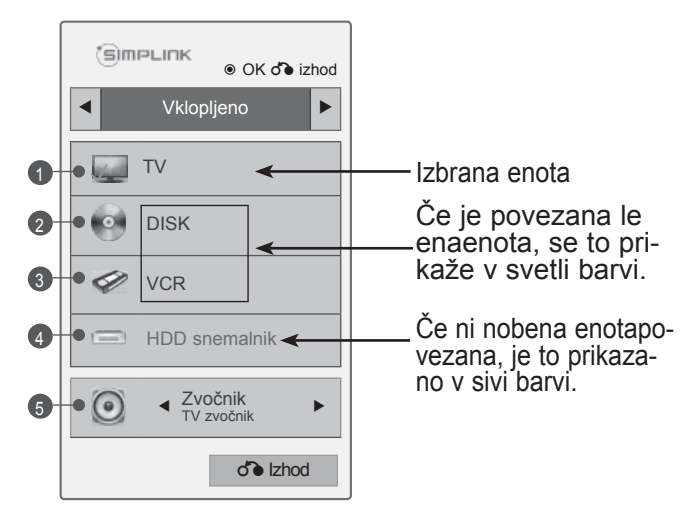

### **GLEDANJE TELEVIZIJE/KRMILJENJE PROGRAMOV**

## **NAČIN AV**

Ob priključitvi naprav AV na zunanje vhode lahko izberete optimalno sliko in zvok.

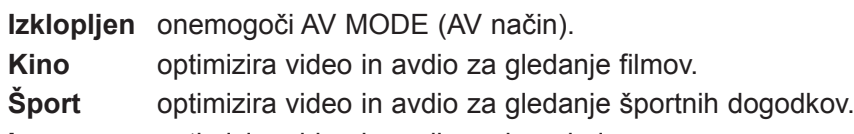

**Igra** optimizira video in avdio za igranje iger.

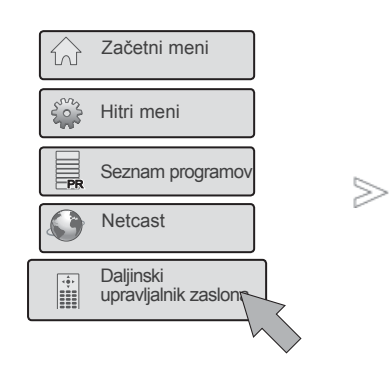

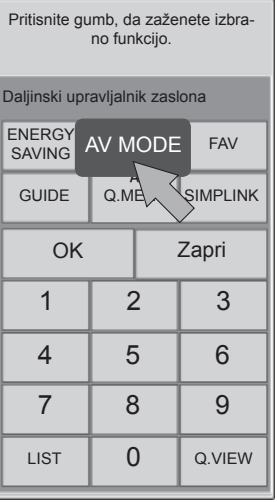

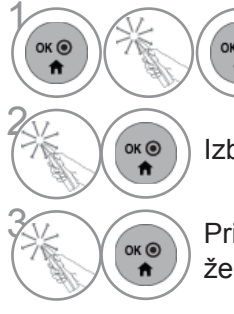

**12berite Daljinski upravljal-**<br> **12berite Daljinski upravljal-**<br> **12berite Daljinski upravljalnik zaslona**.

Izberite **NAČIN AV**.

3 Pritiskajte **NAČIN AV**, da izberete želeno možnost menija.

- Če v načinu AV izberete način **Kino**, bo v menijih **SLIKA** in **AVDIO** za **Način slike** in **Način zvoka** izbran način **Kino**.
- Če v načinu AV izberete "**Izklopljeno**", bosta izbrani slika in podoba, ki ste ju prvotno nastavili.
- Pritiskajte gumb **NAČIN AV**, da izberete želeni vir.

Ta funkcija inicializira vse nastavitve.

Nastavitev **MDan** in **M** Noč v Načinu slike ni mogoče inicializirati.

Inicializacija je koristna za izdelek ali ob selitvi v drugo mesto ali drugo državo.

Ko se zaključi Tovarn. ponast., morate ponovno sprožiti inicializacijsko nastavitev (Initializing setup).

Če je meni **Zaklepanje sistema** nastavljen na "**Vklopljeno**", se pojavi sporočilo za vnos gesla.

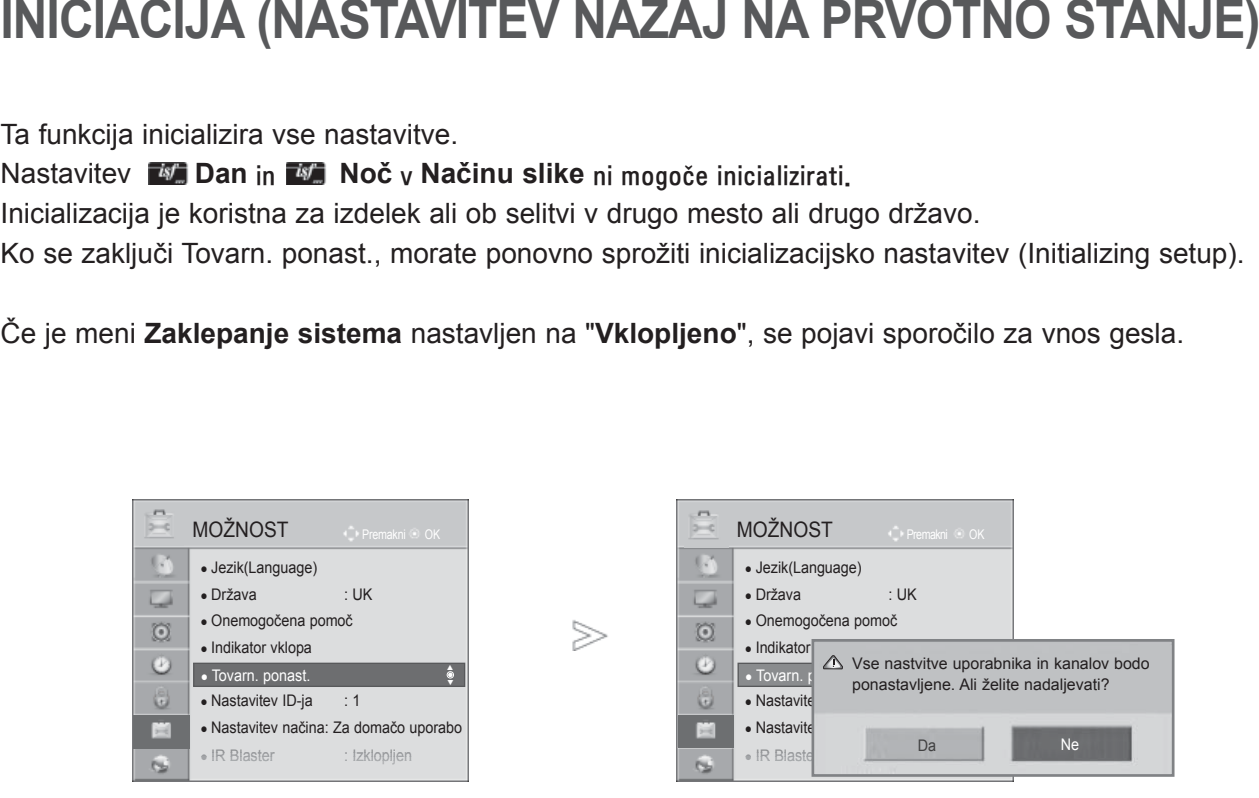

 $\gamma$ • Če je možnost **Zaklepanje sistema** nasta-MENU Izberite **MOŽNOST**. vljena na »**Vklopljen**« (Vklopljeno), vi pa ste pozabili svoje geslo, na daljinskem 2 upravljalniku pritisnite »0«, »3«, »2«, »5«.  $\frac{OK}{2}$ Izberite **Tovarn. ponast.**. 3  $\frac{OK}{2}$ Izberite **Da**. **(A)** Začni tovarniško ponastavitev (Tovarn. ponast.).

- Pritisnite gumb **MENI/IZHOD**, da se vrnete na normalno gledanje televizije.
- Pritisnite gumb **BACK** (Nazaj), da se vrnete v prejšnji menijski zaslon.

## **NETCAST**

## **PRAVNO OBVESTILO**

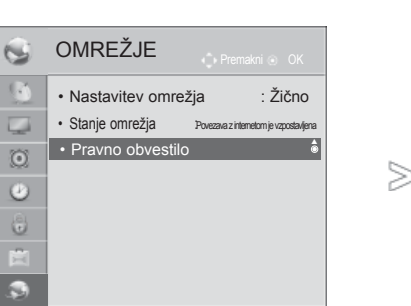

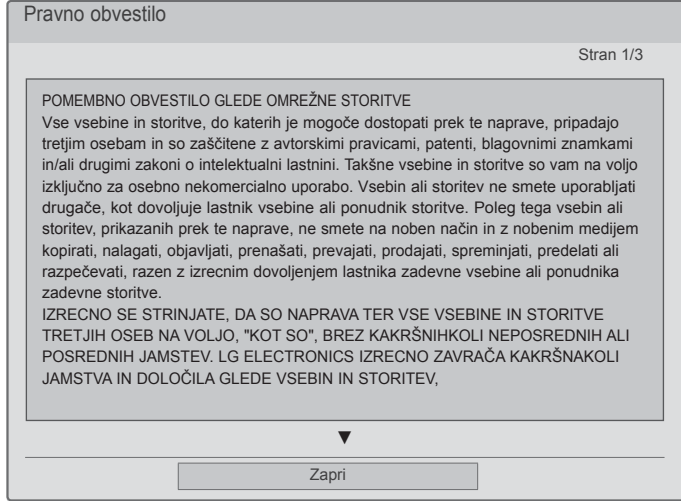

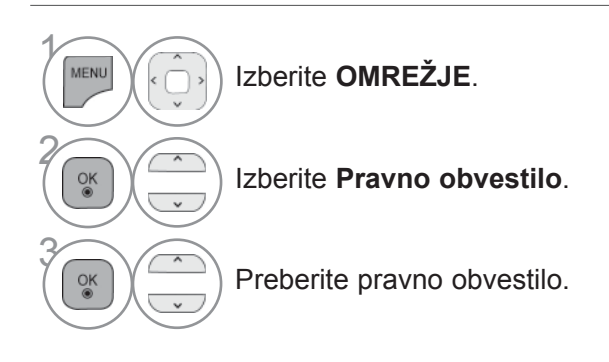

• Pritisnite gumb **MENI/IZHOD**, da se vrnete na normalno gledanje televizije.

#### **POMEMBNO OBVESTILO GLEDE OMREŽNE STORITVE OMREŽNIH STORITEV**

Vse vsebine in storitve, do katerih je mogoče dostopati prek te naprave, pripadajo tretjim osebam in so zaščitene z avtorskimi pravicami, patenti, blagovnimi znamkami in/ali drugimi zakoni o intelektualni lastnini. Takšne vsebine in storitve so vam na voljo izključno za osebno nekomercialno uporabo. Vsebin ali storitev ne smete uporabljati drugače, kot dovoljuje lastnik vsebine ali ponudnik storitve. Poleg tega vsebin ali storitev, prikazanih prek te naprave, ne smete na noben način in z nobenim medijem kopirati, nalagati, objavljati, prenašati, prevajati, prodajati, spreminjati, predelati ali razpečevati, razen z izrecnim dovoljenjem lastnika zadevne vsebine ali ponudnika zadevne storitve.

IZRECNO SE STRINJATE, DA SO NAPRAVA TER VSE VSEBINE IN STORITVE TRETJIH OSEB NA VOLJO V STANJU "KOT JE", BREZ KAKRŠNIHKOLI NEPOSREDNIH ALI POSREDNIH JAMSTEV. DRUŽBA LG ELECTRONICS IZRECNO ZAVRAČA VSA NEPOSREDNA ALI POSREDNA JAMSTVA IN POGOJE V POVEZAVI Z VSEBINAMI IN STORITVAMI, KAR VKLJUČUJE, VENDAR NI OMEJENO NA JAMSTVA O PRIMERNOSTI ZA PRODAJO, ZADOVOLJIVI KAKOVOSTI, PRIMERNOSTI ZA DOLOČEN NAMEN IN O NEKRŠENJU PRAVIC TRETJIH OSEB. DRUŽBA LG NE ZAGOTAVLJA TOČNOSTI, VELJAVNOSTI, PRAVOČASNOSTI, ZAKONITOSTI ALI CELOVITOSTI KATEREKOLI VSEBINE ALI STORITVE, KI JE NA VOLJO S TO NAPRAVO, IN NE ZAGOTAVLJA, DA BODO NAPRAVA ALI STORITVE IZPOLNJEVALE VAŠE POTREBE ALI DA BO DELOVANJE NAPRAVE ALI STORITEV POTEKALO BREZ PREKINITEV ALI NAPAK. DRUŽBA LG POD NOBENIM POGOJEM, TUDI V PRIMERU MALOMARNOSTI, NI POGODBENO ALI V ODŠKODNINSKEM SPORU ODGOVORNA ZA NEPOSREDNO, POSREDNO, NAKLJUČNO, POSEBNO ALI POSLEDIČNO ŠKODO ALI KAKRŠNOKOLI DRUGO ŠKODO, KI BI IZHAJALA IZ INFORMACIJ, VSEBIN ALI STORITEV, DO KATERIH BI DOSTOPILI VI ALI TRETJE OSEBE, TUDI V PRIMERU OPOZORILA NA MOŽNOST TAKŠNE ŠKODE.

Storitve tretjih oseb so lahko kadarkoli brez opozorila spremenjene, začasno umaknjene, odstranjene, ukinjene ali prekinjene, dostop do njih pa je lahko kadarkoli brez predhodnega opozorila onemogočen, pri čemer družba LG ne zagotavlja ali jamči, da bo katerakoli vsebina ali storitev na voljo v določenem obdobju. Tretje osebe vsebine in storitve prenašajo prek omrežij in komunikacijskih sistemov, nad katerimi družba LG nima nadzora. Družba LG lahko uporabo ali dostop do določenih storitev ali vsebin kadarkoli in brez opozorila ali odgovornosti omeji. Družba LG izrecno zavrača vsakršno odgovornost ali odškodninsko odgovornost za kakršnokoli spremembo, prekinitev, onemogočitev, odstranitev ali začasen umik vsebin ali storitev, ki jih omogoča ta naprava.

Družba LG ni odgovorna ali odškodninsko odgovorna za pomoč uporabnikom v povezavi z vsebinami in storitvami. Vsa vprašanja ali zahteve za pomoč v povezavi z vsebino ali storitvami naslovite neposredno na ponudnika posameznih vsebin ali storitev.

## **NETCAST**

### **MENI NETCAST**

**Netcast** 

Hitri meni

**Daljinski** 

Te storitve nudijo ločeni ponudniki storitev.

Informacije o posameznih storitvah si oglejte na spletnih straneh ponudnikov storitev. (Nekateri ponudniki storitev lahko posredujejo priročnike za uporabo vsebine.) **Vir NetCast** se lahko razlikuje glede na državo.

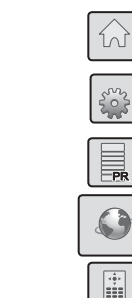

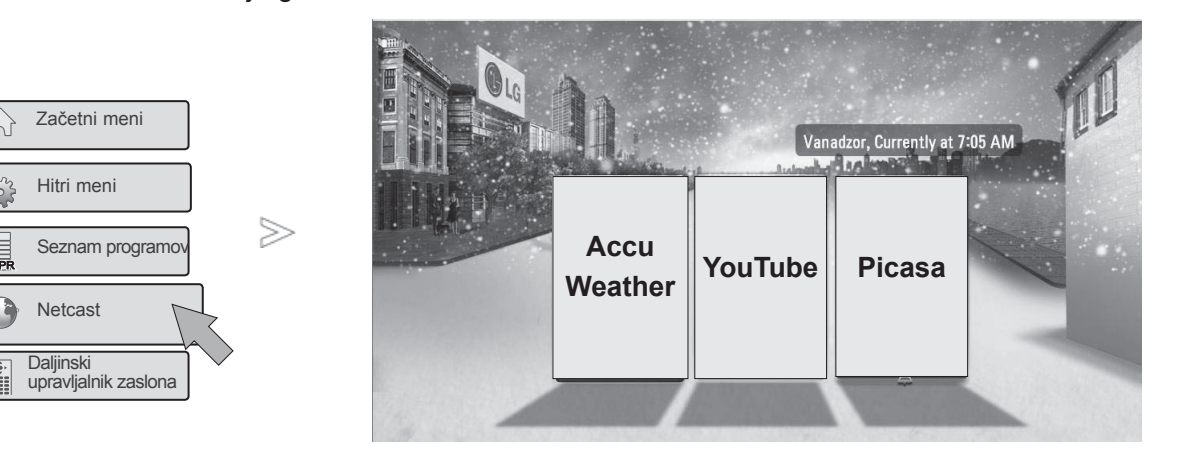

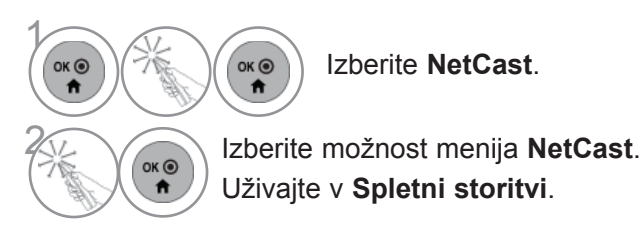

- ►Seznam videoposnetkov v televizorju se lahko razlikuje od seznama, po katerem brskate s spletnim brskalnikom računalnika.
- ►Nastavitve tega televizorja ne vplivajo na kakovost predvajanja videoposnetkov YouTube.
- ►Videoposnetki se med predvajanjem lahko začasno ali popolnoma ustavijo ali medpomnijo, odvi- sno od hitrosti širokopasovne povezave. Najnižja priporočena hitrost internetne povezave je 1,5 Mb/s. Za najboljše predvajanje pa je potreb-<br>na hitrost 4,0 Mb/s. Včasih se hitrost širokopasovne povezave spreminja glede na pogoje omrežja<br>ponudnika internetnih sto nudijo različne hitrosti širokopasovne povezave.
- ► Če si želite ogledati uporabniški priročnik ponudnika vsebine, obiščite spletno mesto http://www.lg.com.<br>► Če si želite ogledati način aktiviranja storitve Orange ali Maxdome, na CD-ju s priročnikom kliknite Oran
- Če si želite ogledati način aktiviranja storitve Orange ali Maxdome, na CD-ju s priročnikom kliknite Orange<br>ali Maxdome (velja samo za Francijo in Nemčijo).
- Če storitev zahteva prijavo, z računalnikom odprite ustrezno spletno stran in se prek televizorja prijavite v<br>storitev, da izkoristite številne dodatne funkcije.
- Ko v nastavitvi s pritiskom na rdeči gumb nastavite želeno mesto, bo v ozadju storitve NetCast prikazano vreme za izbrano mesto.
- ► **NetCast** lahko izberete tudi z gumbom **NETCAST** na daljinskem upravljalniku televizorja.
	- Pritisnite **RDEČI** gumb, da izberete informacije o vremenu za določeno območje.
	- Pritisnite gumb **EXIT** (Izhod), da se vrnete na običajno gledanje televizije.

## **YouTube**

YouTube je spletna stran, na kateri uporabniki lahko prenašajo, predvajajo in izmenjujejo videoposnetke.

### **Komponente na zaslonu YouTube**

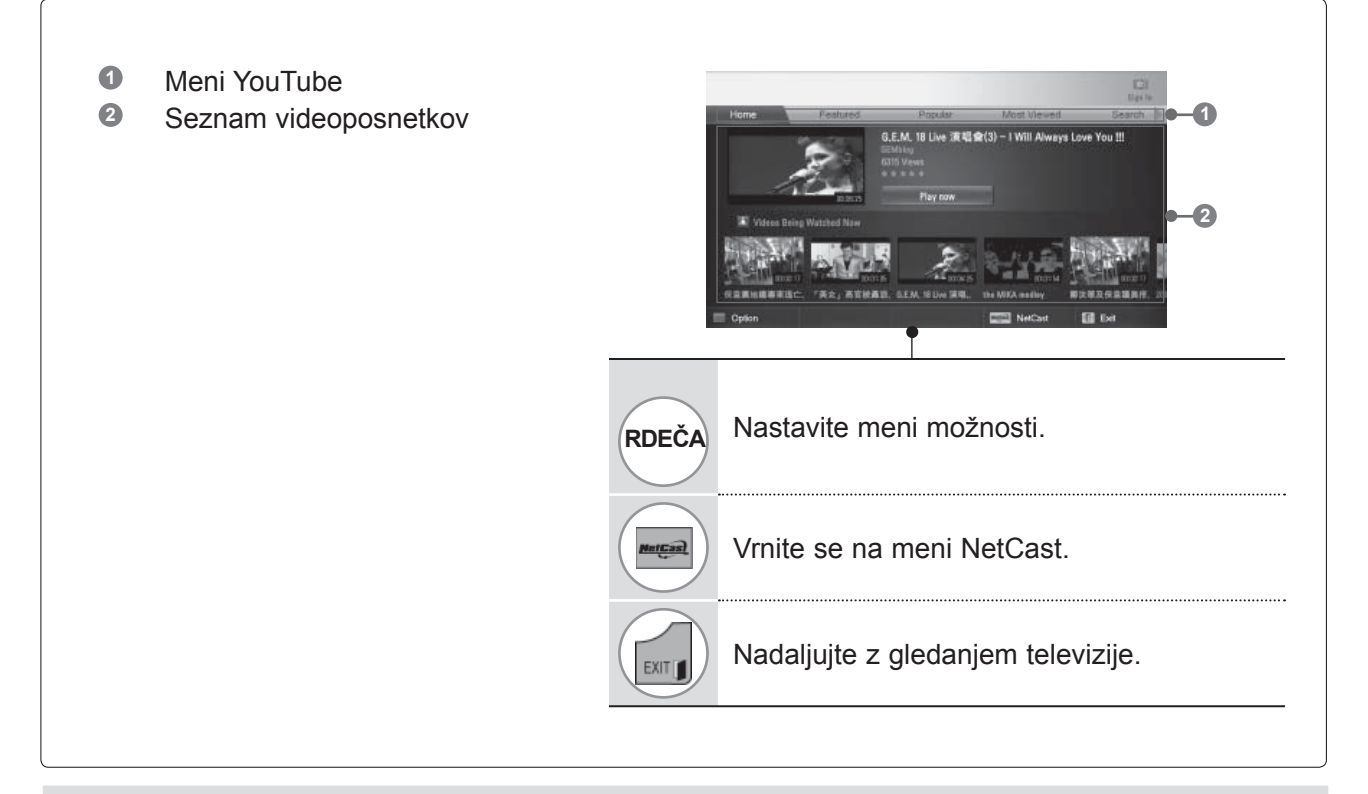

#### **OPOMBA**

►Če med predvajanjem videoposnetka YouTube v celozaslonskem načinu pritisnete gumb za hitri meni, lahko nastavite možnosti za videoposnetek.

## **NETCAST**

### **Meni storitve YouTube**

- **● Doma**: ogled priljubljenih videoposnetkov v realnem času.
- **● Predstavljeno**: prikazan bo seznam predstavljenih videoposnetkov.
- **● Priljubljeno**: prikazani bodo najbolje ocenjeni videoposnetki na strani YouTube.
- **● Najbolj gledano**: prikazan bo seznam najbolj gledanih videoposnetkov.
- **● Išči**: prikazan bo meni tipkovnice.
- **● Zgodovina**: prikazan bo seznam videoposnetkov, ki ste jih predvajali. Shranjenih je lahko največ 20 videoposnetkov.
- **● Priljubljene**: ko ste prijavljeni, je v tem meniju prikazan seznam videoposnetkov v strežniku YouTube za vaš račun (nekateri videoposnetki mogoče ne bodo prikazani na seznamu **Priljubljene**, četudi so razvrščeni v strežniku).
- **● Prijava (Odjava)**: prikaz menija tipkovnice za prijavo ali vrnitev v stanje, ko ste odjavljeni.

### **Uporaba daljinskega upravljalnika**

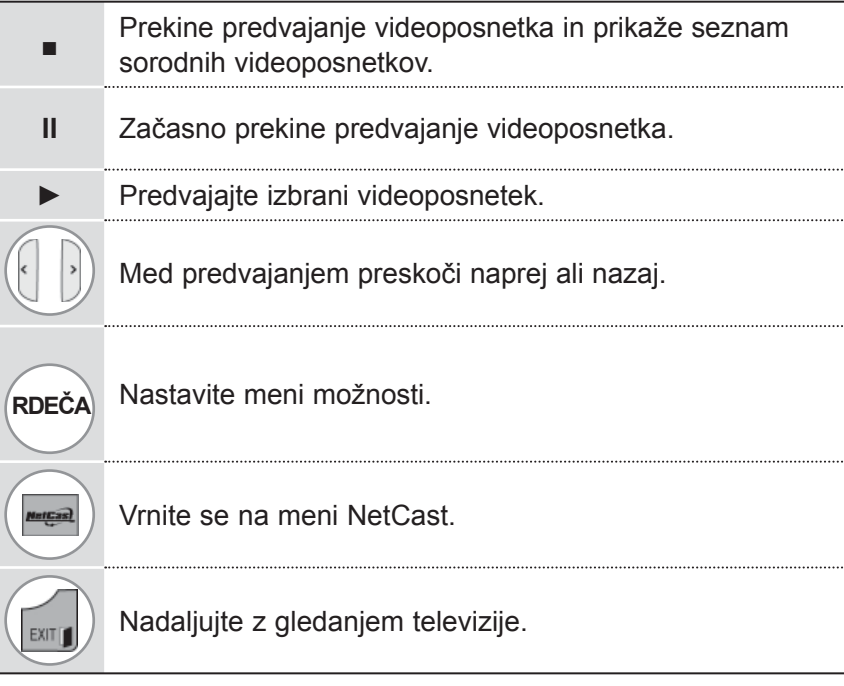

### **ACCUWEATHER**

**Accuweather** je program, ki uporabniku omogoča, da si ogleda informacije o vremenu za želeno mesto.

Funkcije ni mogoče upravljati z daljinskim upravljalnikom Magic motion. Uporabite običajen daljinski upravljalnik.

### **Komponente na zaslonu AccuWeather**

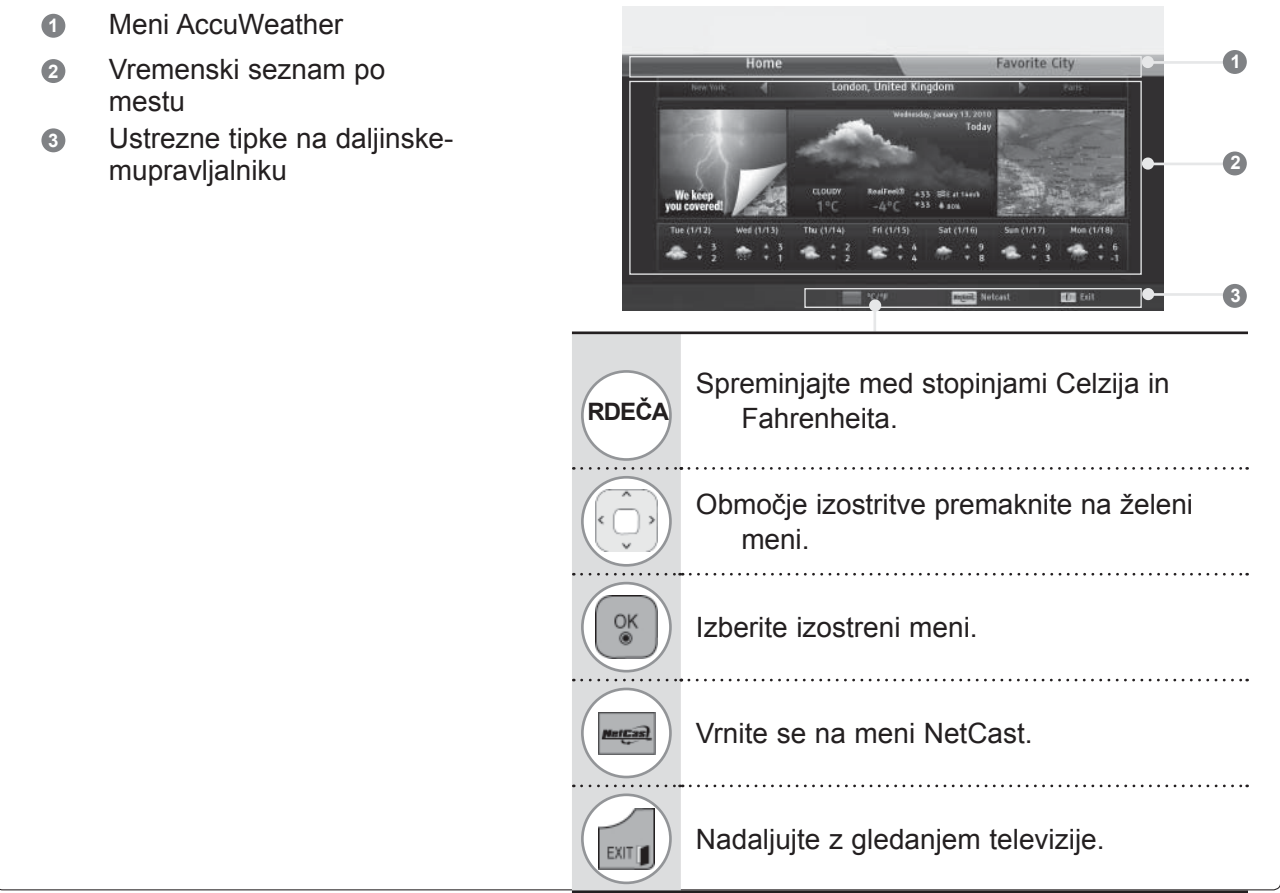

### **Meni storitve AccuWeather**

- **● Doma**: prikazano je vreme za izbrano mesto.
- **● Priljubljeno mesto:** pogosto obiskana mesta lahko registrirate, da preverite vreme.

- ►Privzeto so registrirana mesta New York, London in Pariz, uporabnik pa na seznam **Priljubljena mesta** lahko dodaja nova ali odstrani prejšnja.
- ►LG ne prevzema odgovornosti za točnost vremenske napovedi.
- ►Določene vremenske informacije, ki jih posreduje storitev AccuWeather, se lahko razlikujejo od dejanskega vremena.

## **NETCAST**

## **PICASA**

**Picasa** je Googlova aplikacija za digitalne slikovne datoteke.

### **Komponente na zaslonu Picasa**

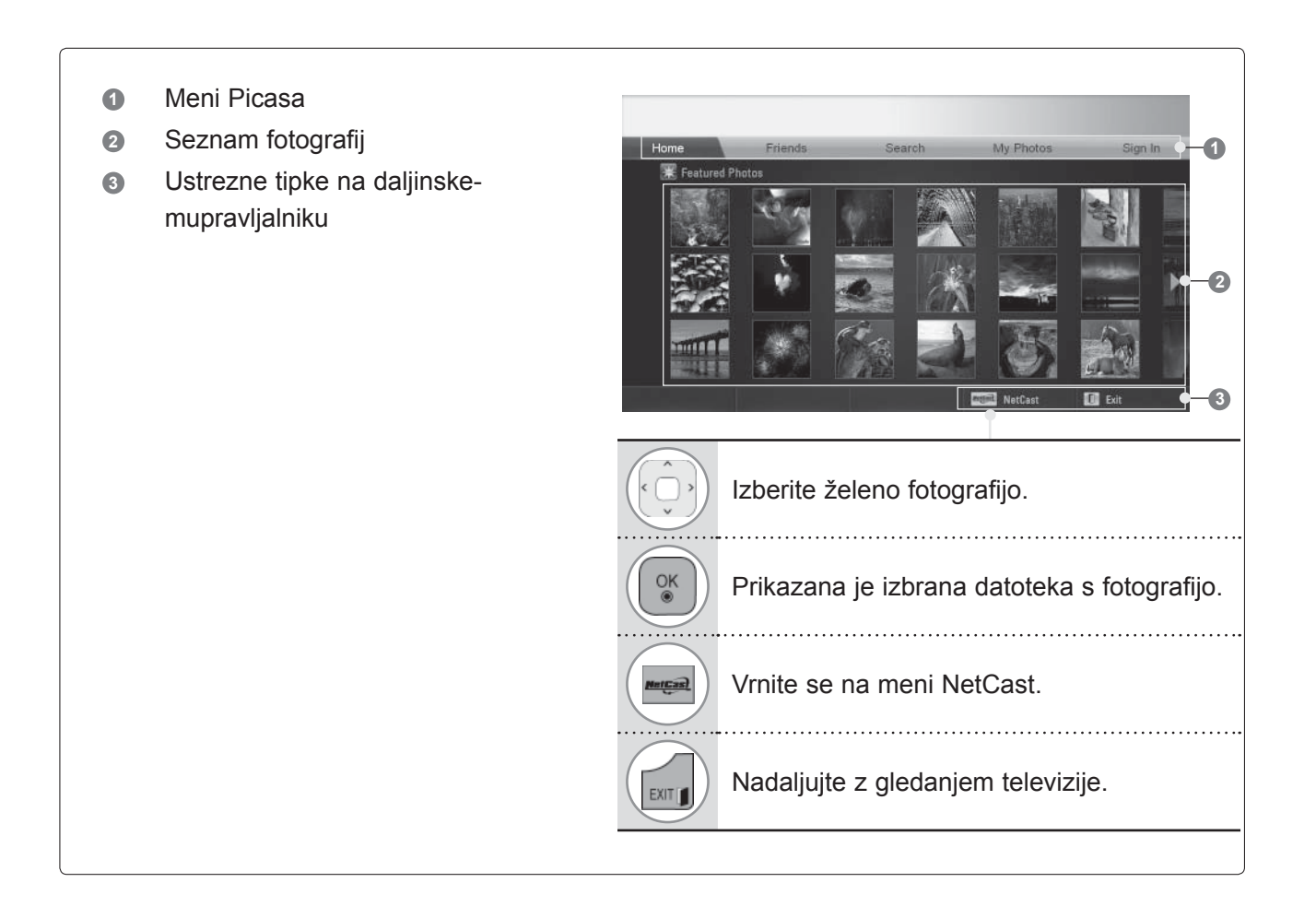

### **Meni storitve Picasa**

- **● Doma**: prikazane bodo predstavljene fotografije.
- **● Prijatelji**: želene uporabnike s slikami lahko registrirate kot prijatelje. Dodate lahko največ 10 prijateljev.
- **● Išči**: prikazan bo meni tipkovnice.
- **● Moje fotografije**: ogled slik, naloženih v splet. To funkcijo lahko uporabljate samo, če ste prijavljeni.
- **● Prijava (Odjava)**: prikaz menija s tipkovnico, da se lahko prijavite, ali vrnitev na odjavo.

## **UPORABA 3D-VIDEA**

## **3D-VIDEO**

Na tem televizorju lahko predvajate 3D-videoposnetke iz združljivih naprav. Vsaka slika 3D-videa je sestavljena iz dveh sličic, prilagojenih za levo in desno oko. Zato za ogled 3D-videoposnetkov potrebujete posebna 3D-očala.

- ►Umerjanje slike na zaslonu lahko ob prvem zagonu po vklopu traja nekaj trenutkov.
- ►Če med ogledom stereoskopske (3D) slike pogledate drugam in spet nazaj, lahko traja nekaj trenutkov, preden se oči znova privadijo.
- ►Stereoskopska slika lahko na zaslonu nekoliko migeta, če jo gledate v fluorescentni 3-valovni svetlobi (50–60 Hz) ali blizu oken. V tem primeru vam priporočamo, da zagrnete zavese ali ugasnete luči.
- ►Pri uporabi 3D-očal drugih proizvajalcev 3D-video morda ne bo prikazan pravilno.
- ►Če je med oddajnikom in 3D-očali ovira, 3D-videa ne boste videli pravilno.
- ►Televizor naj bo čim bolj oddaljen od druge elektronske in infrardeče opreme.

#### **Opozorilo o gledanju 3D-videa**

- ►Televizor s 3D-videom glejte po učinkovitim kotom in z učinkovite razdalje.
	- Če boste 3D-video gledali pod prevelikim kotom in s prevelike razdalje, morda ne bo prikazan pravilno.
- ►Če zaslon gledate z mesta izven učinkovitega območja gledanja, 3D-video morda ne bo prikazan pravilno. Pri gledanju leže morda ne boste videli zaslona.
- ►Dolgotrajno gledanje 3D-videa s premajhne razdalje lahko poškoduje vid.
- ►Dolgotrajno gledanje televizije ali igre s 3D-očali lahko povzroči utrujenost oči ali zaspanost.
	- Če imate glavobol, ste utrujeni ali zaspani, prenehajte z gledanjem televizije in si vzemite odmor.
- ►Nosečnice, starejši, osebe s težavami srca in osebe, ki se hitro utrudijo, naj ne gledajo 3D-videa.
- ►Med ogledom nekaterih 3D-vsebin se boste morda želeli skloniti ali umakniti elementom v videu. 3D-videoposnetkov ne glejte v bližini občutljivih predmetov ali predmetov, ki bi jih lahko prevrnili.
- ►3D-videa ne dovolite gledati otrokom, mlajšim od 5 let, saj lahko to škoduje normalnemu razvoju vida.
- ►Opozorilo o napadih zaradi občutljivosti na svetlobo

 Določene slike v videoigri, svetloba in vzorci v videoposnetku lahko pri nekaterih posameznikih povzročijo napad. Če imate vi ali kdo od vaših sorodnikov zgodovino epilepsije ali napadov, se pred gledanjem 3D-videa posvetujte z zdravnikom.

 Tudi pri osebah brez zgodovine napadov se v določenih razmerah lahko pojavijo naslednji simptomi.

 – Če se med gledanjem 3D-videa ali po njem pri vas pojavijo omotica, motnje vidnega zaznavanja, trzanje obraznih mišic, nehoteni gibi, krči, izguba zavesti, zmedenost, izguba občutka za smer ali slabost, takoj prekinite gledanje 3D-videa in se posvetujte z zdravnikom.

Tveganje napada zaradi občutljivosti na svetlobo zmanjšate z naslednjimi ukrepi.

- Za vsako uro gledanja si vzemite 5–15 minut odmora.
- Osebe, ki imajo različno dioptrijo na levem in desnem očesu, naj upoštevajo ukrepe za korekcijo vida.
- 3D-video glejte tako, da ste neposredno pred 3D-zaslonom in da so vaše oči v višini zaslona.
- Če ste utrujeni, omotični ali imate glavobol, prenehajte z gledanjem in si vzemite odmor.
- 3D-videa ne glejte, če ste zaspani, utrujeni ali bolni. Izogibajte se tudi dolgotrajnemu gledanju 3D-videa.

## **OPOZORILO O UPORABI 3D-OČAL**

- ►3D-očala so na prodaj posebej. (Glejte navodila za uporabo 3D-očal.)
- ►3D-očal ne uporabljajte namesto običajnih, sončnih ali zaščitnih očal.
- ►3D-očal ne shranjujte na vročem ali mrzlem mestu. Lahko se deformirajo.
- ► S 3D-očali ne rokujte na silo in pazite, da vam ne padejo na tla.
- ►Leče 3D-očal se hitro spraskajo, zato za čiščenje uporabljajte samo mehko krpo. Pred čiščenjem krpo dobro stresite, da na njej ne bi ostali trdni delci ali prah, ki bi lahko poškodovali izdelek.

## **OBMOČJE ZA GLEDANJE 3D-VIDEA**

Razdalja in kot gledanja sta lahko drugačna, odvisno od velikosti televizorja, zornega kota in drugih okoliščin.

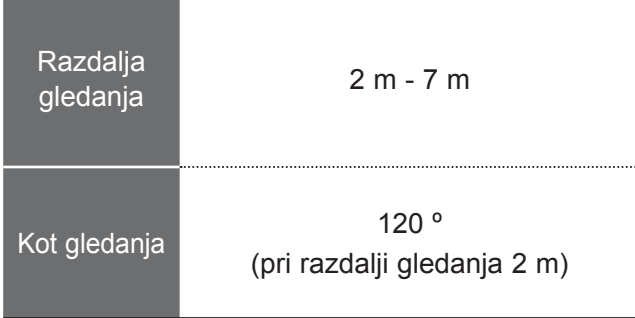

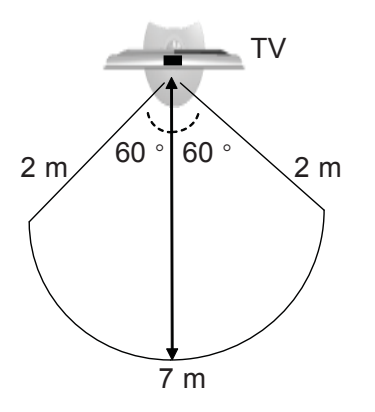

## **UPORABA 3D-VIDEA**

## **GLEDANJE 3D-VIDEA**

**1**Predvajajte videoposnetke in filme, posnete v 3D-tehniki.

Spodaj so navedene podprte oblike 3D-video vhoda.

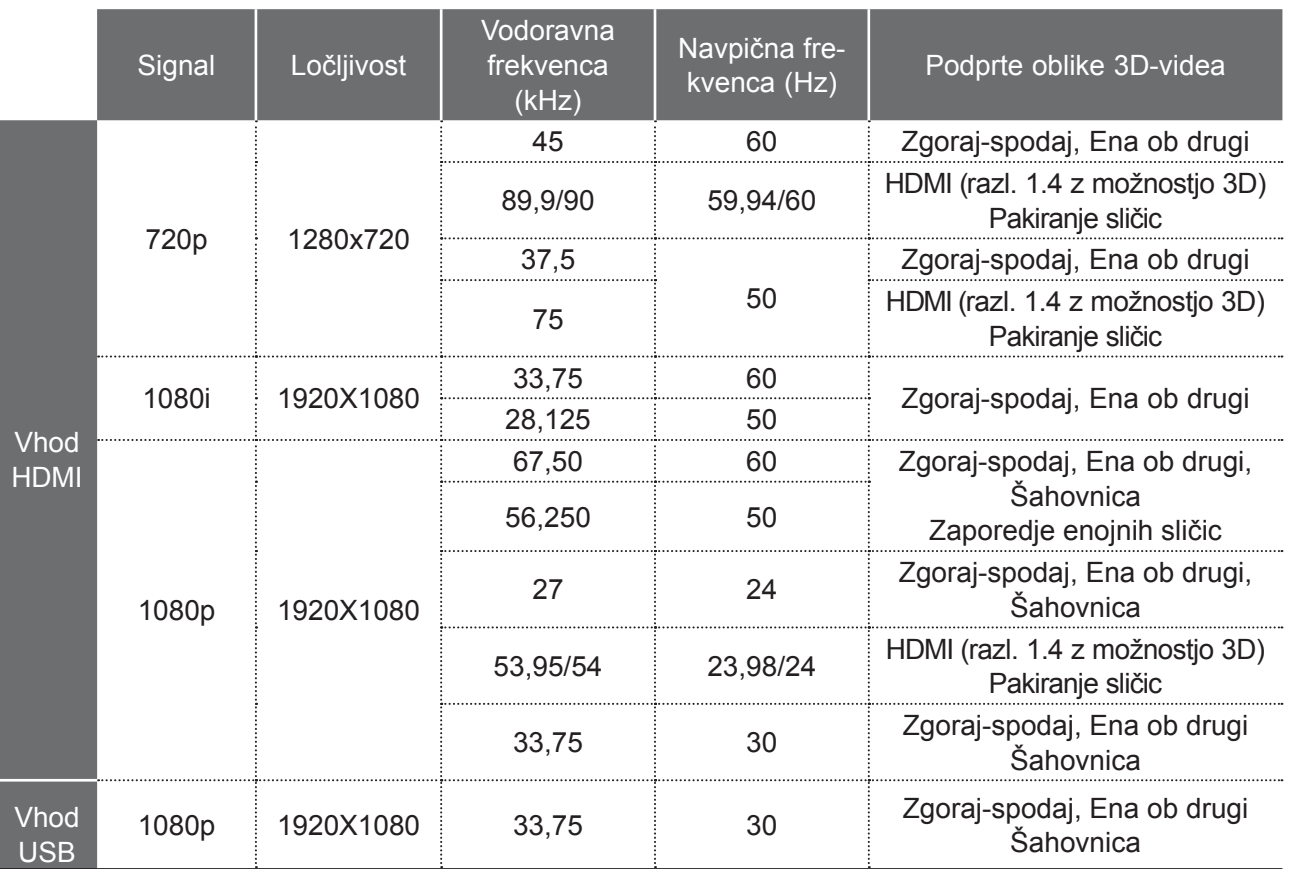

Pri viru 3D-videa v obliki pakiranja sličic HDMI (razl. 1.4 z možnostjo 3D) se naprava samodejno preklopi v 3D-način.

Predstavnostna vsebina in predvajalnik morata za predvajanje stereoskopske oblike sličic podpirati HDMI (razl. 1.4 z možnostjo 3D).

Video v obliki HDMI (razl. 1.4 z možnostjo 3D), je samodejno predvajan na stereoskopski način.

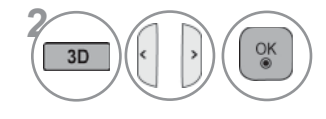

Potem ko ste izbrali obliko, kot je prikazana na zaslonu televizorja, si nadenite 3D-očala.

Za vklop 3D-načina izberite to ikono.

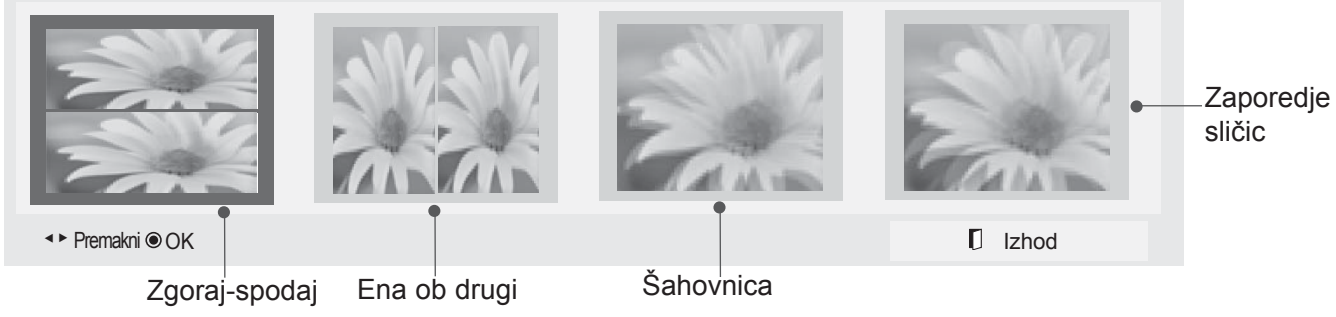

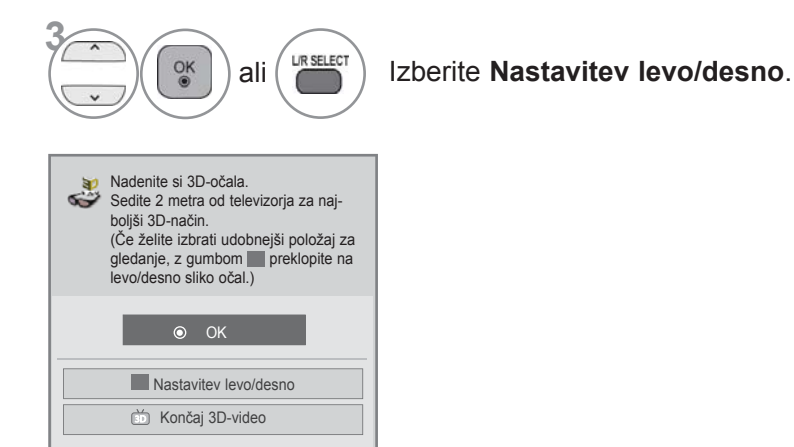

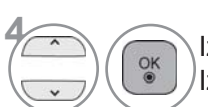

**4** Izberite **Levo/desno** ali **Desno/levo**. Izberite zaslon s 3D-videom boljše vidljivosti.

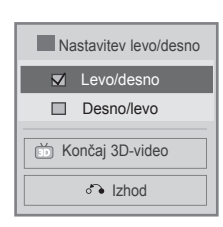

• Pritisnite gumb **3D**, da se vrnete na običajno gledanje televizije.

- ►Med predvajanjem 3D-videa določeni meniji morda ne bodo delovali.
- ►Z gumbom za **način AV** na daljinskem upravljalniku lahko izberete samo možnosti Standardno, Film ali Igra. Med predvajanjem stereoskopske slike je za način AV samodejno izbrana možnost Standardno.
- ►3D-video ne deluje pri zaklepu zunanjega vhoda, prehodu zunanjega vhoda, urejanju možnosti **Oznaka vhoda**, pri uporabi menija **MOJE PREDSTAVNOSTNE DATOTEKE** in funkcije **SIM-PLINK**.
- ►3D-učinek je prikazan pravilno, če je bil za 3D-signal, ki ga prejema televizor, pravilno izbran 3D-način.
- ►Pri preklopu v 3D-način je samodejno nastavljen standardni način slike z izklopljenim varčevanjem z energijo.

# **UPORABA NAPRAVE USB ALI RAČUNALNIKA UPORABA NAPRAVE USB ALI RAČUNALNIKA**

## **ENTRY MODE(NAČIN AV)**

Ko priključite napravo USB, se samodejno prikaže pojavni meni.

"POJAVNI MENI" se ne prikaže, dokler je prikazan zaslonski prikaz z menijem, EPG-jem ali urnikom. Ko se prikaže pojavni meni, lahko izberete seznam glasbe, seznam fotografij ali seznam filmov v meniju MOJE PREDSTAVNOSTNE DATOTEKE.

V napravi USB ne morete dodati novih ali izbrisati obstoječih map.

Ko izberete želeno vrsto medija, izberite napravo, s katere želite odprete datoteke. Možnosti: naprava USB ali DLNA.

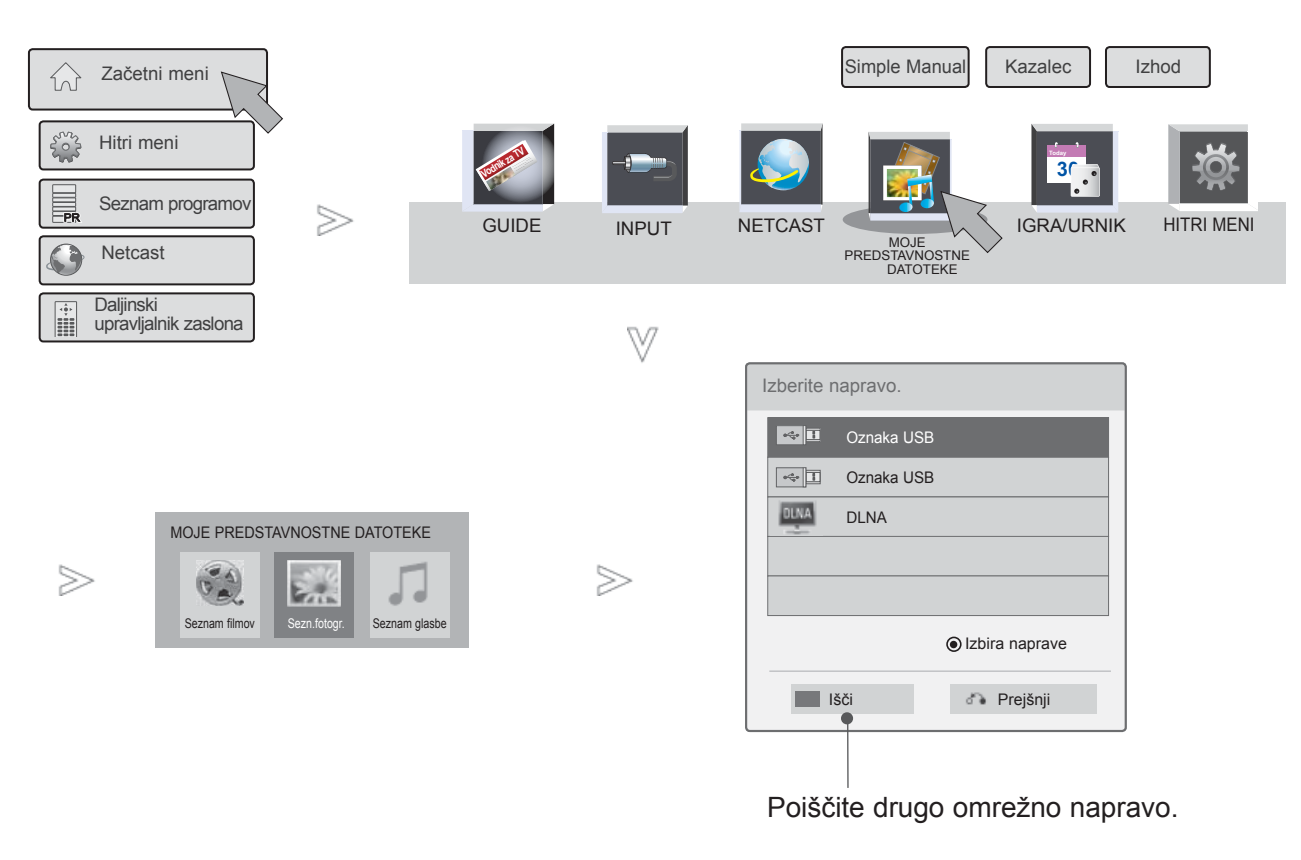

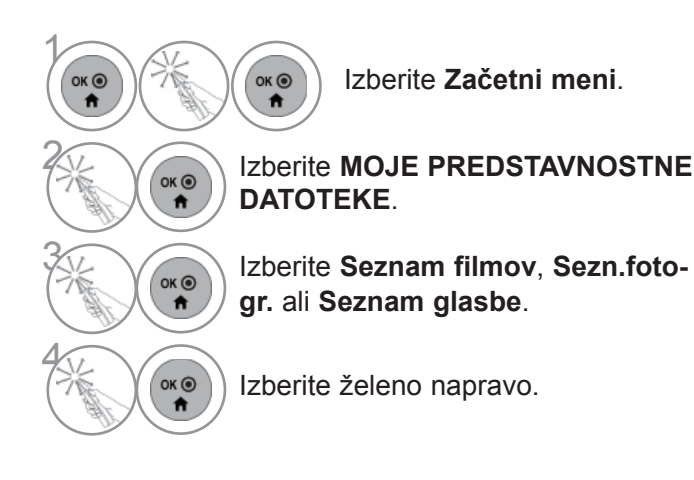

## **NAČIN POVEZAVE**

### **Povezava prek priključka USB**

1 Povežite napravo USB s priključkom **USB IN 1** ali **USB IN 2** televizorja.

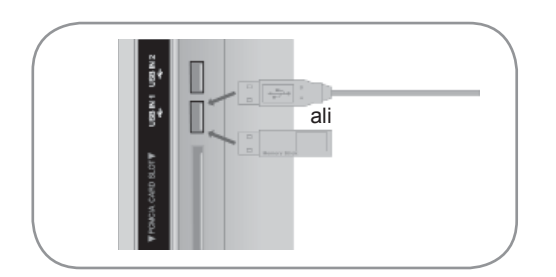

• Podprti so samo fotografije (JPEG), glasba (MP3) in filmi (DAT, MPG, MPEG, VOB, AVI, DIVX, MP4, MKV, TS, TRP, TP, ASF, WMV).

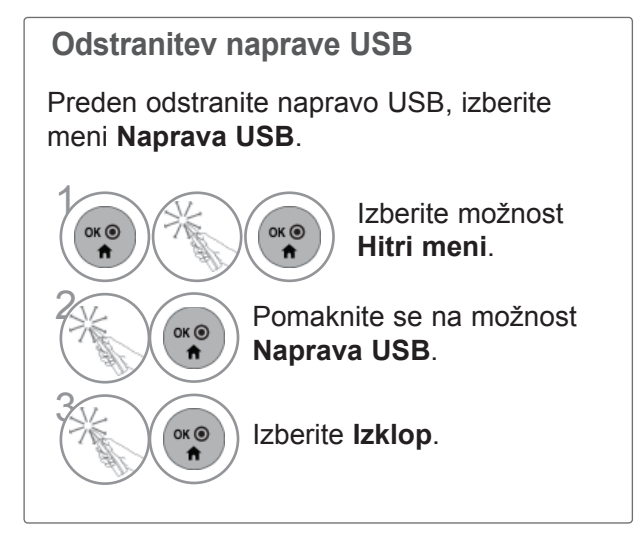

## **UPORABA NAPRAVE USB ALI RAČUNALNIKA**

### **Previdnostni ukrepi pri uporabi naprave USB**

- ►Predvajalnik DVR prepozna le napravo USB za shranjevanje.
- ► Če napravo USB za shranjevanje povežete z zvezdiščem USB, predvajalnik DVR morda ne bo prepoznal naprave.
- ▶ Predvajalnik DVR morda ne bo prepoznal naprave USB za shranjevanje s programom za samodejno prepoznavo.
- ►Predvajalnik DVR morda ne bo prepoznal naprave USB za shranjevanje s svojim lastnim pogonom.
- ► Hitrost prepoznave naprave USB za shranjevanje je odvisna od posamezne naprave.
- ► Med delovanjem priključene naprave USB za shranjevanje ne izklapljajte televizorja in ne izključite naprave USB, saj lahko s tem poškodujete shranjene datoteke ali sámo napravo.
- ►Ne priključujte naprave USB, ki je računalniško obdelana ali spremenjena. Taka naprava lahko poškoduje izdelek ali povzroči napake pri predvajanju vsebine. Vedno uporabljajte shranjevalne naprave USB, ki vsebujejo običajne glasbene, slikovne ali filmske datoteke.
- ►Prosimo, da uporabite samo shranjevalne naprave USB, ki so bile formatirane z datotečnim sistemom FAT32, ki je priložen operacijskemu sistemu Windows. Predvajalnik DVR morda ne bo prepoznal naprave za shranjevanje, ki je bila formatirana s programom, ki ga sistem Windows ne podpira.
- ► Če shranjevalna naprava USB zahteva zunanje napajanje (poraba nad 0,5 A), nanjo priključite napajalnik. V nasprotnem primeru naprava morda ne bo prepoznana.
- ►Prosimo, da priključite shranjevalno napravo USB s kablom, ki ga je priložil proizvajalec naprave.
- ►Predvajalnik DVR morda ne podpira nekaterih naprav USB oz. pri predvajanju vsebine teh naprav prihaja do napak.
- ► Način razporeditve datotek na pomnilniški napravi USB je podoben tistemu v sistemu Windows XP, ime datoteke pa lahko vsebuje do sto znakov angleške abecede.
- ►Poskrbite, da varnostno kopirate pomembne datoteke, ker se lahko podatki v pomnilniški napravi USB poškodujejo. Za izgubljene podatke ne prevzemamo odgovornosti.
- ►Če trdi disk USB nima zunanjega vira napajanja, naprave USB morda ne bo mogoče zaznati. Zato obvezno priključite zunanji vir napajanja. - Za zunanji vir napajanja uporabite adapter. USB kabel ni garantiran za zunanji vir napajanja.
- ► Če ima vaša pomnilniška naprava USB več particij ali če uporabljate čitalnik USB za več kartic, lahko uporabljate do 4 particije ali pomnilniške naprave USB.
- ► Če pomnilniško napravo USB priključite na čitalnik kartic USB, morda ne bo mogoče zaznati njenih podatkov o nosilcu.
- ► Če naprava USB ne deluje pravilno, jo izključite in znova priključite.
- ► Čas zaznavanja naprave USB se razlikuje od naprave do naprave.
- ► Če napravo USB priključite v pripravljenosti, se ob vklopu televizorja samodejno naloži izbrani trdi disk.
- ►Priporočena zmogljivost je 1 TB ali manj za zunanji trdi disk USB in 32 GB ali manj za pomnilnik USB.
- ►Naprave z več pomnilnika morda ne bodo delovale pravilno.
- ► Če zunanji trdi disk USB s funkcijo za varčevanje z energijo (Energy Saving) ne deluje, ga izključite in znova vključite, da bo znova deloval.
- ► Podprte so tudi shranjevalne naprave USB pod USB 2.0. Vseeno morda ne bodo pravilno delovale na seznamu filmov.
- ►V eni mapi je mogoče prepoznati do 999 map ali datotek.
- ► Če je v eni mapi preveč map ali datotek, naprava morda ne bo delovala pravilno.

## **DLNA**

### **O povezavi DLNA**

Ta televizor je izdelek digitalne predstavnosti, potrjen s strani organizacije DLNA.

Podpira prikazovanje oziroma predvajanje filmske, foto- in glasbene vsebine iz strežnika DLNA.

DLNA (Digital Living Network Alliance) je večpanožna organizacija proizvajalcev potrošne elektronike, računalniških izdelkov in mobilnih naprav. DLNA uporabnikom omogoča enostavno izmenjavo digitalnih predstavnostnih datotek prek domačega žičnega ali brezžičnega omrežja.

Logotip DLNA jasno označuje naprave, ki omogočajo interoperabilnost DLNA. Ta enota je v skladu s smernicami interoperabilnosti DLNA razl. 1.5. Ko je s televizorjem povezan računalnik s programsko opremo za strežnik DLNA ali drugo napravo DLNA, boste mogoče morali spremeniti določene nastavitve programske opreme ali drugih naprav. Več informacij si oglejte v navodilih za uporabo programske opreme ali naprave.

- ►Na priloženi plošči CD-ROM je prilagojena izdaja programske opreme Nero MediaHome 4 Essentials za izmenjavo datotek in map s televizorjem.
- ►Priložena programska oprema Nero MediaHome 4 Essentials ne podpira naslednjih funkcij: pretvarjanje, oddaljeni uporabniški vmesnik, upravljanje televizorja, internetne storitve in Apple iTunes
- ►V tem priročniku so za primer predstavljeni postopki z angleško različico programske opreme Nero MediaHome 4 Essentials. Preberite razlage glede dejanskih postopkov v vaši jezikovni različici.
- ►Če je v eni mapi preveč map ali datotek, naprava morda ne bo delovala pravilno.
- ►Za možnost DLNA uporabite program Nero MediaHome, priložen televizorju. Ne moremo jamčiti, da bodo programi drugih proizvajalcev delovali optimalno.
- ►Kanal lahko izberete na majhnem seznamu kanalov za predogled, prikazanem na zaslonu televizorja.
- ►Če možnost DLNA ne deluje pravilno, preverite omrežne nastavitve.
- ►Za uporabo možnosti DLNA mora biti izbran vsaj en omrežni vmesnik.
- ►Število nameščenih omrežnih vmesnikov se lahko razlikuje, odvisno od uporabljenega računalnika. (Primer opisuje računalnik z 2 nameščenima omrežnima vmesnikoma, od katerih je en izbran za uporabo možnosti DLNA.)
- ►Ne označite možnosti navideznega omrežnega vmesnika, če je v računalniku nameščen navidezni računalnik (npr. Vmware). To lahko povzroči, da možnost DLNA ne bo delovala pravilno.
- ►Če Nero MediaHome ne deluje pravilno ali se v njem pojavi napaka, možnost DLNA morda ne bo delovala pravilno. V tem primeru zaprite program Nero MediaHome in ga nato znova zaženite. Najnovejšo različico programa Nero MediaHome prenesete tako, da kliknete vprašaj spodaj levo v programu.
- ►Če povezava z omrežjem ni stabilna, lahko naprava deluje počasneje ali se začasno ustavi, da prenese vsebino.
- ►Pri predvajanju videa v načinu DLNA funkciji večkratnega avdia in zaprtih napisov nista podprti.
- ►Če v načinu DLNA izberete celozaslonski način, se lahko format prikazanega zaslona razlikuje od izvirnega.
- ►Če je v načinu DLNA na en strežnik povezan več kot en televizor, se datoteka morda ne bo pravilno predvajala, odvisno od zmogljivosti strežnika.
- ►Če strežnik ne posreduje informacij o času predvajanja, je ta prikazan kot "--:--:--".
- ►Pri uporabi funkcije seznama filmov ni mogoče predvajati datotek DRM/\*.tp /\*.trp v strežniku DLNA.
- ►Funkcija DLNA morda ne bo delovala pravilno za vse proizvajalce dostopovnih točk.

## **UPORABA NAPRAVE USB ALI RAČUNALNIKA**

### **Namestitev programa Nero MediaHome 4 Essentials**

Nero MediaHome 4 Essentials je preprosta programska oprema za strežnik DLNA v sistemu Windows.

**Za namestitev programske opreme Nero MediaHome 4 Essentials potrebujete naslednje**

- Windows® XP (servisni paket 2 ali novejši), Windows Vista® (brez servisnega paketa), Windows® XP Media Center Edition 2005 (servisni paket 2 ali novejši), Windows Server® 2003
- Windows Vista®, 64-bitna različica (program deluje v 32-bitnem načinu)
- Prostor na trdem disku: 200 MB za običajno samostojno namestitev programske opreme Nero MediaHome
- Procesor 1,2 GHz Intel® Pentium® III ali AMD Sempron™ 2200+
- Pomnilnik: 256 MB RAM
- Grafična kartica z najmanj 32 MB grafičnega pomnilnika, ločljivostjo najmanj 800 x 600 slikovnih pik in nastavitvami 16-bitne barve
- Windows® Internet Explorer® 6.0 ali novejši
- DirectX® 9.0c različice 30 (avgust 2006) ali novejše
- Omrežno okolje: 100 Mb Ethernet, WLAN (IEEE 802.11 b/g/n) (IEEE 802.11 n: razen za Rusijo)
- 1 Zaženite računalnik in CD-ROM s programsko opremo Nero MediaHome 4 Essentials vstavite v pogon CD-ROM računalnika.

Čarovnik za namestitev vam pomaga pri hitri in enostavni namestitvi.

- 2 Zaprite vse programe v sistemu Microsoft Windows in morebitno protivirusno programsko opremo.
- 3 CD-ROM s programsko opremo Nero MediaHome 4 Essentials vstavite v pogon CD-ROM računalnika.
- 4 Kliknite **Nero MediaHome 4 Essentials**. Vse je pripravljeno za namestitev in pojavi se čarovnik za namestitev.
- 5 Kliknite gumb **Next** (Naprej), da odprete zaslon za vnos serijske številke. Kliknite **Next** (Naprej), da preidete na naslednji korak.
- 6 Ko sprejmete vse pogoje, označite potrditveno polje **I accept the License Conditions** (Sprejemam licenčne pogoje) in kliknite **Next** (Naprej). Če pogojev ne sprejmete, namestitev ni mogoča.
- 7 Kliknite **Typical** (Običajno) in nato **Next** (Naprej). Postopek namestitve se začne.
- 8 <sup>Č</sup>e želite sodelovati pri anonimnem zbiranju podatkov, označite potrditveno polje in kliknite gumb **Next** (Naprej=.
- 9 Kliknite gumb **Exit** (Izhod), da končate namestitev.

#### **Skupna raba datotek in map**

Ko namestite Nero MediaHome, dodajte mape, ki jih želite dati v skupno rabo.

- 1 Dvokliknite ikono za **Nero MediaHome 4 Essentials** na namizju.
- 2 Kliknite ikono **Omrežje** na levi in v polju **Ime omrežja** določite ime za omrežje. Televizor bo prepoznal vnešeno ime omrežja.
- 3 Kliknite ikono **Skupna raba** na levi.
- 4 Kliknite zavihek **Lokalne mape** na zaslonu **V skupni rabi**.
- 5 Kliknite ikono **Dodaj**, da odprete okno **Prebrskaj mapo**.
- 6 Izberite mapo, v kateri so datoteke, ki jih želite dati v skupno rabo. Izbrana mapa je dodana na seznam map v skupni rabi.
- 7 Kliknite ikono **Zaženi strežnik**, da zaženete strežnik.

- ►Če mape ali datoteke v skupni rabi niso prikazane na televizorju, kliknite mapo na zavihku **Lokalne mape** in nato **Znova poišči mapo** pri gumbu **Več**.
- ►Več informacij in programska orodja si oglejte na strani **www.nero.com**.

## **UPORABA NAPRAVE USB ALI RAČUNALNIKA**

### **Predvajanje vsebine v skupni rabi**

Prikažete in predvajate lahko filme, fotografije in glasbo iz računalnika ali drugega predstavnostnega strežnika DLNA.

1Zaženite strežnik na računalniku ali drugi napravi, ki je povezana v domače omrežje.

#### Izberite **MOJE PREDSTAVNOSTNE DATOTEKE**.

Izberite **Seznam filmov**, **Sezn.fotogr.** ali **Seznam glasbe**.

Izberite DLNA.

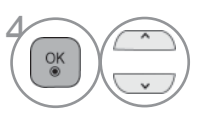

2

MENU

3

Določeni predstavnostni strežniki zahtevajo, da jih televizor prosi

za dovoljenje. Če želite ponovno poiskati razpoložljive predstavnostne strežnike, pritisnite modri gumb.

- ►Če želite predvajati datoteko v predstavnostnem strežniku, morata biti televizor in predstavnostni strežnik morata biti povezana z isto dostopovno točko.
- ►Ker so združljivost in funkcije predvajanja v meniju **MOJE PREDSTAVNOSTNE DATOTEKE** preizkušene v strežniku DLNA (Nero MediaHome 4 Essentials), se zahteve za datoteke in funkcije predvajanja v meniju **MOJE PREDSTAVNOSTNE DATOTEKE** lahko razlikujejo glede na predstavnostni strežnik.
- ►Zahteve za datoteke na tej strani niso vedno združljive. Funkcije datotek in zmogljivosti strežnika so lahko omejene.
- ►S fotografsko ali glasbeno sličico lahko prikažete tudi datoteke, ki niso podprte.
- ►Filmski način DLNA ne podpira filmskih sličic.
- ►Če je meniju **MOJE PREDSTAVNOSTNE DATOTEKE** glasbena datoteka, ki je ni mogoče predvajati, bo televizor preskočil to datoteko in predvajal naslednjo.
- ►Na zaslonu prikazane informacije o datotekah morda ne bodo vedno pravilne za glasbene in filmske datoteke v meniju **MOJE PREDSTAVNOSTNE DATOTEKE**.
- ►Ta televizor podpira samo datoteke s podnapisi, ki izvirajo iz programa Nero MediaHome 4.
- ►Datoteka s podnapisi in filmska datoteka morata imeti enako ime in se nahajati v isti mapi.
- ►Če so bile datoteke s podnapisi dodane, ko je bil imenik že indeksiran, morate mapo odstraniti ali ponovno dodati na seznam za skupno rabo.
- ►Na predvajanje in delovanje funkcije menija **MOJE PREDSTAVNOSTNE DATOTEKE** lahko vpliva stanje domačega omrežja.
- ►Skupna raba datotek iz izmenljivih medijev, kot sta na primer pomnilnik USB in pogon DVD, v predstavnostnem strežniku mogoče ne bo ustrezna.
- ►Predvajanje predstavnostne vsebine prek povezave DLNA ne podpira predvajanje datotek DivX, ki so zaščitene z DRM.
- ►Naprava lahko prepozna do 200 map v eni mapi in 999 podmap in datotek v njih.
- ►Če je v eni mapi preveč map ali datotek, naprava morda ne bo delovala pravilno.

### **SEZNAM FILMOV**

Predvajate lahko filmske datoteke na napravi USB ali v računalniku.

Filmski seznam se aktivira, ko aparat zazna USB. Uporablja se za predvajanje filmskih datotek na TV aparatu.

Prikazuje filme v mapah USB-ja in podpira Play (predvajaj).

Omogoča predvajanje vseh filmov in drugih datotek v mapi po želji uporabnika.

Na seznamu filmov se prikažejo informacije o mapi in datoteki filma.

Prikaz na zaslonu naprave se lahko razlikuje od prikaza na vašem televizorju. Slike služijo le kot primer v pomoč pri uporabi televizorja.

Podprte filmske datoteke (\*.mpg/\*.mpeg/\*.dat/\*.ts/\*.trp/\*.tp/\*.tp/\*.mp4/\*.mov/\*.mkv/\*.dvix/\*.avi/\*.asf/\*.wmv/\*.avi(motionjpeg)/\*.mp4(motion-jpeg)/\*.mkv(motion-jpeg)) Video format : DivX3.11, DivX4.12, DivX5.x, DivX6, Xvid1.00, Xvid1.01, Xvid1.02, Xvid1.03, Xvid1.10 beta-1/beta-2, Mpeg-1, Mpeg-2, Mpeg-4, H.264/AVC, VC1, JPEG, Sorenson H.263 Avdio format: Dolby Digital, AAC, Mpeg, MP3, LPCM, HE-AAC, ADPCM, WMA Bitna hitrost: od 32 kb/s do 320 kb/s (MP3) Zapis zunanjih podnapisov : \*.smi/\*.srt/\*.sub(MicroDVD,Subviewer1.0/2.0)/\*.ass/\*.ssa/\*.txt(TMPlayer)/\*.psb(PowerDivX) Zapis notranjih podnapisov: samo XSUB (to je zapis podnapisov, ki se uporablja pri datotekah DivX6) • Nekateri podnapisi, ustvarjeni s strani uporabnika, morda ne bodo pravilno delovali. • V podnapisih niso podprti nekateri posebni znaki. • V podnapisih niso podprte oznake HTML. • Podnapisov v jezikih, ki niso podprti, ni na voljo. • Spreminjanje pisave in barve podnapisov ni podprto. • Podprti so samo podnapisi v navedenem jeziku. • Videodatoteke z datotekami podnapisov, velikosti 1 MB ali več, se morda ne bodo pravilno predvajale. • Kadar spremenite jezik zvoka, se lahko prikaz začasno prekine (ustavljanje slike, hitrejše predvajanje itd.). • Poškodovane filmske datoteke morda ne bo mogoče predvajati pravilno ali pa nekaterih funkcij predvajalnika ne bo na voljo. • Filmskih datotek, ki so bile izdelane z nekaterimi kodirniki, morda ne bo mogoče pravilno predvajati. • Če video in avdio struktura posnetka nista prepleteni, se predvaja na izhodu samo ena od obeh. • Podprti so videoposnetki HD z ločljivostjo največ 1920 x 1080 pri 25/30 slik/s ali 1280 x 720 pri 50/60 slik/s, odvisno od slike • Videoposnetki z ločljivostjo nad 1920 x 1080 pri 25/30 slik/s ali 1280 x 720 pri 50/60 slik/s morda ne bodo delovali pravilno, odvisno od slike. • Filmske datoteke drugačnih vrst in zapisov morda ne bodo pravilno delovale. • **Največja bitna hitrost datotek za predvajanje je 20 Mb/s.** • Ne moremo jamčiti gladkega predvajanja profilov, ki so bili kodirani po standardu H.264/AVC, stopnja 4.1 ali višja. • Zvočni kodek DTS ni podprt. • Predvajanje datotek z velikostjo nad 30 GB ni podprto. • DivX filmska datoteka in datoteka s podnapisi morata biti shranjeni v isti mapi. • Ak chcete zobraziť video s titulkami, názov videosúboru a názov súboru s titulkami musia byť rovnaké. • Predvajanje videoposnetka preko povezave USB, ki ne podpira visoke hitrosti, morda ne bodo pravilno delovale. • Filmske datoteke, kodirane s sistemom GMC (Global Motion Compensation) ali Qpel (Quarterpel Motion Estimation), niso podprte. • Pri predvajanju filma s funkcijo seznama filmov lahko sliko nastavite s tipkama **Energijsko varčno** in **Način AV** na daljinskem upravljalniku. Funkcija Uporabniške nastavitve (User Setup) za vsak slikovni način ne deluje. • Če videodatoteke nimajo kazala, način trika podpira samo funkcijo ►►. • Pri predvajanju videodatoteke prek omrežja je način trika omejen na dvakratno hitrost. • Videodatotek, ki imajo v imenu posebne znake, morda ne bo mogoče predvajati.

# **UPORABA NAPRAVE USB ALI RAČUNALNIKA**

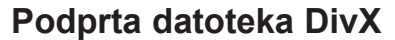

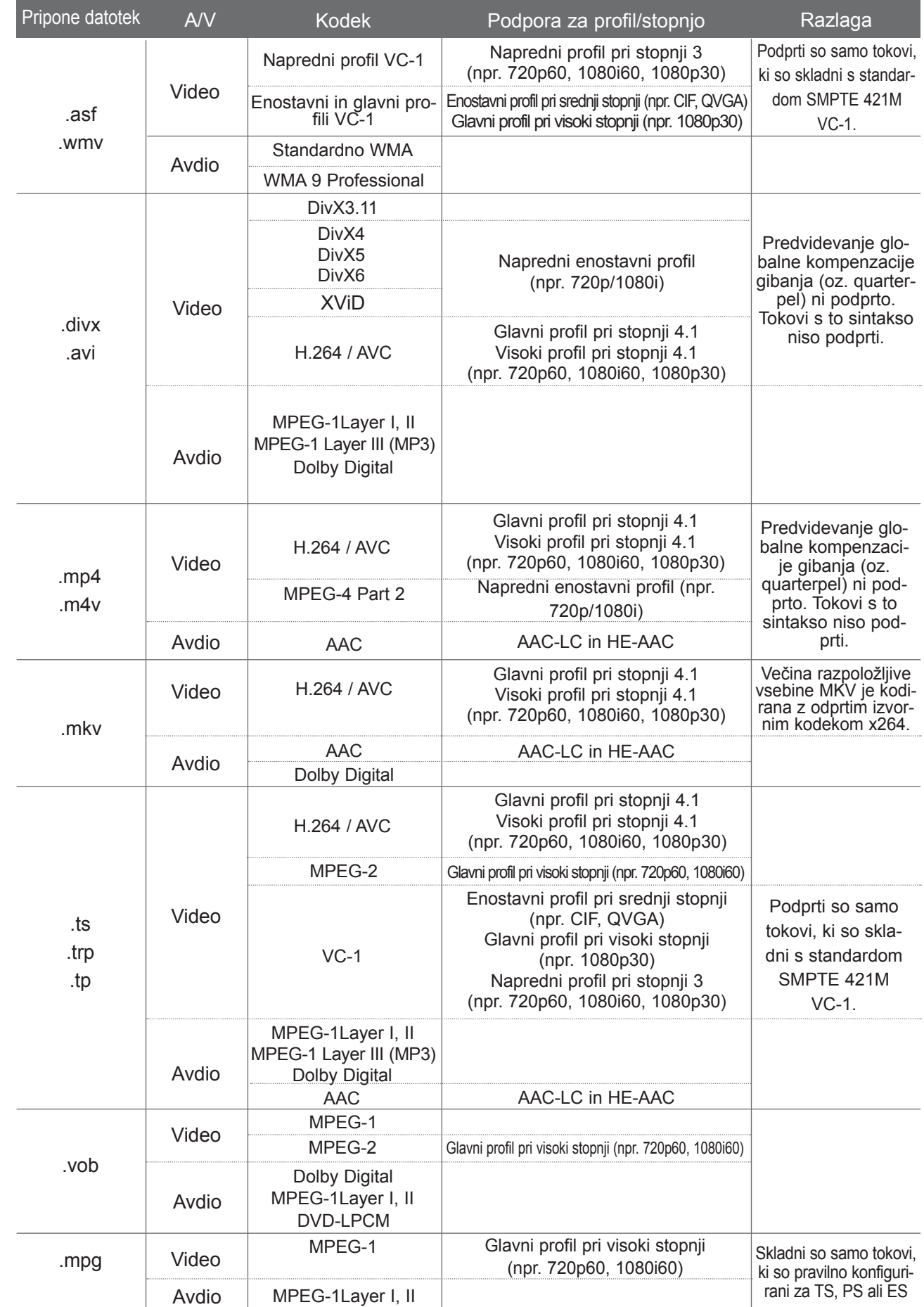

#### **Komponente na zaslonu**

Nastavite lahko tudi **USB** v meniju **VHO**D.

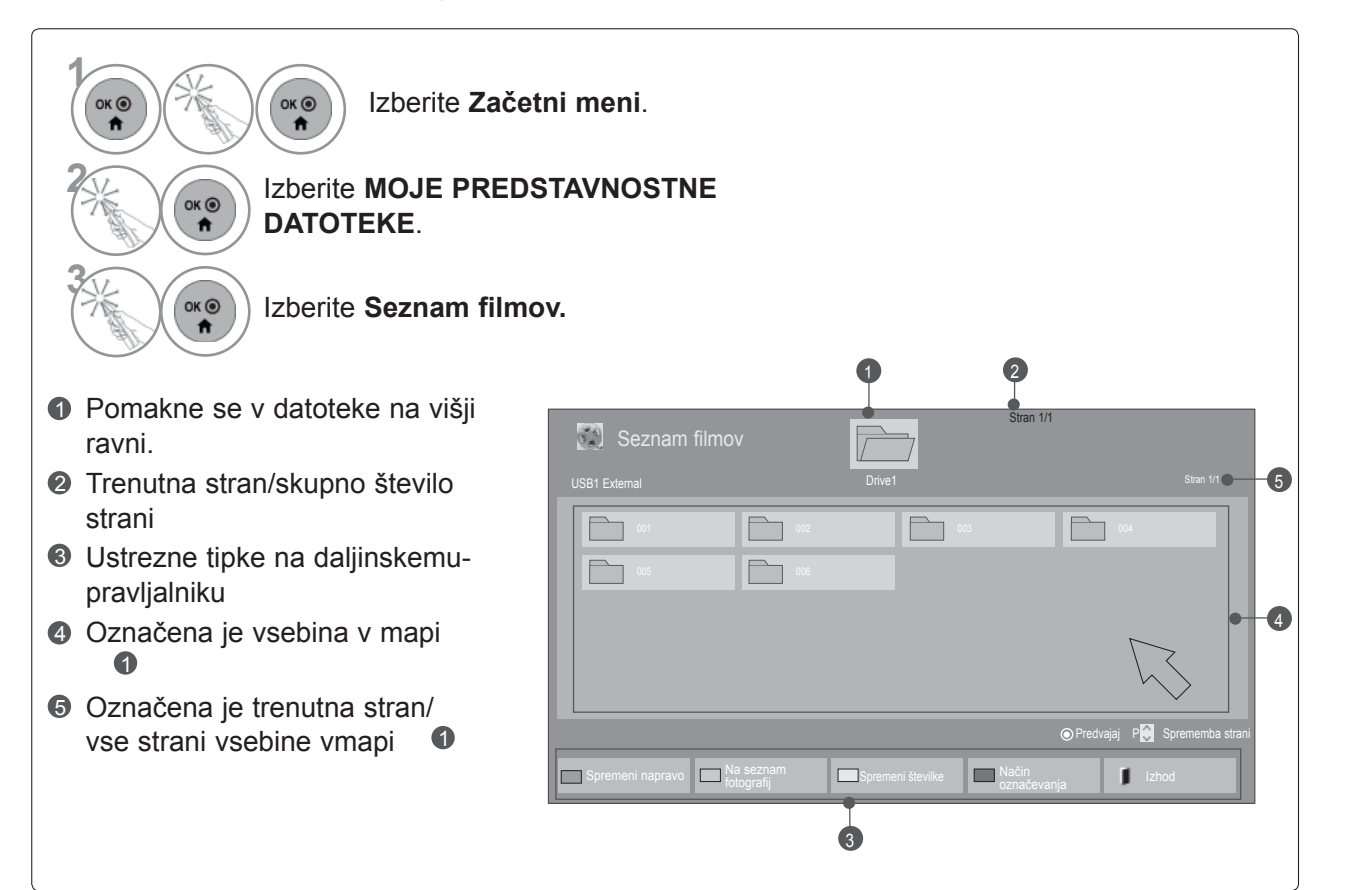

• Nekatere datoteke so lahko prikazane samo kot ikone slike za predogled.

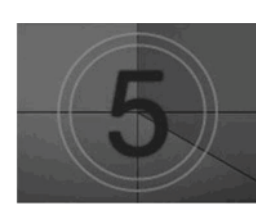

• Nepodprte datoteke so prikazane samo kot ikone slike za predogled.

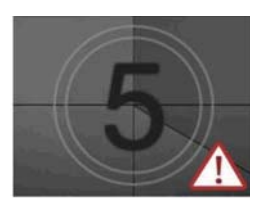

• Nenormalne datoteke so prikazane kot bitne slike.

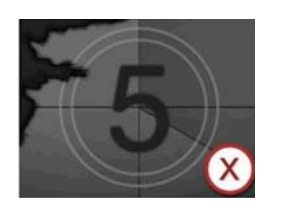

## **UPORABA NAPRAVE USB ALI RAČUNALNIKA**

### **Izbira filma**

#### ■ **Med predvajanjem videodatotek**

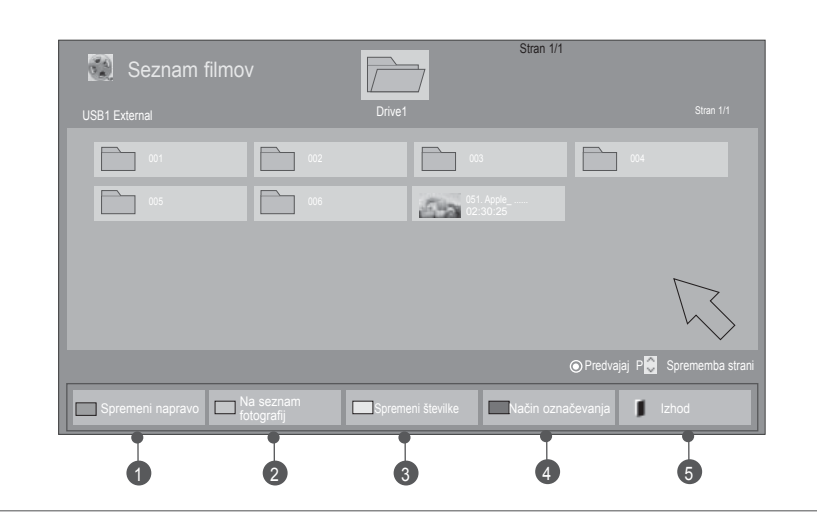

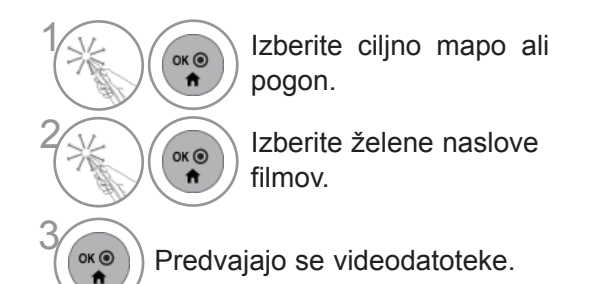

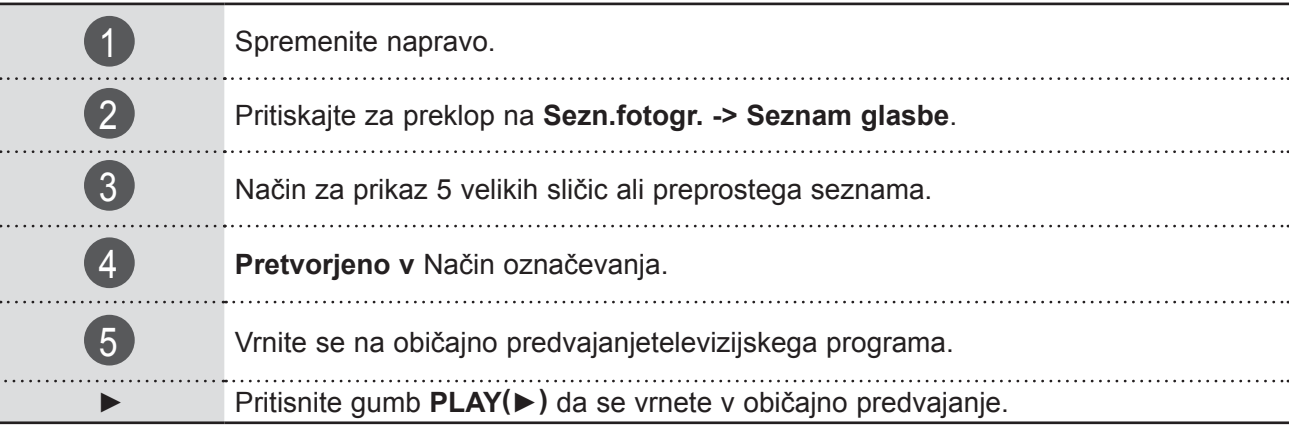

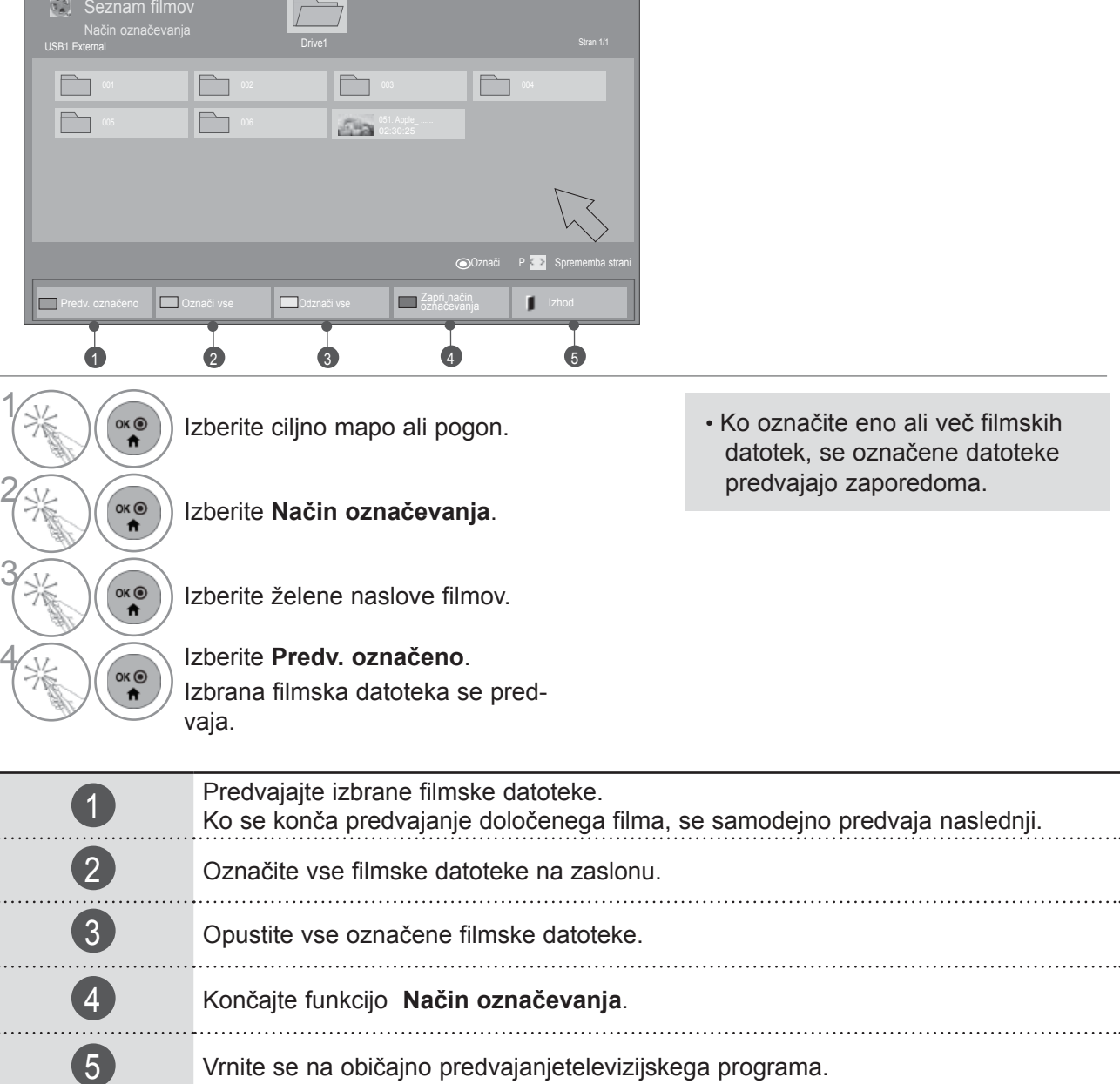

#### ■ **Ko se predvajajo izbrane videodatoteke**

**Fax** 

Stran 1/1

- ► Če gre za datoteke, ki niso podprte, se pojavi sporočilo o nepodprtih datotekah.
- ►Če izberete "Yes" v meniju OSD, ko predvajate isto datoteko po ustavitvi filmske datoteke, se datoteka znova zažene tam, kjer se je prej ustavila.
- ►Če je v mapi več datotek, se samodejno predvaja naslednja. To ne velja v primerih, ko je funkcija **Ponovi** med možnostmi seznama filmov nastavljena na "**Vklopljen**" (glejte stran 95) ali ko je nastavljena na predvajanje z oznako.

## **UPORABA NAPRAVE USB ALI RAČUNALNIKA**

### **Uporaba funkcije za seznam filmov, predvajanje**

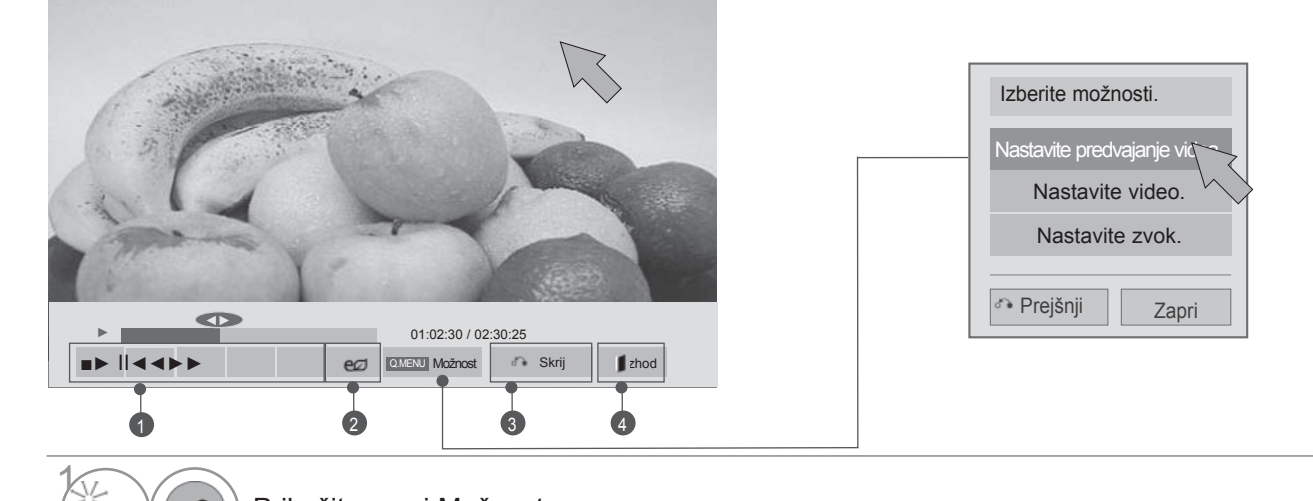

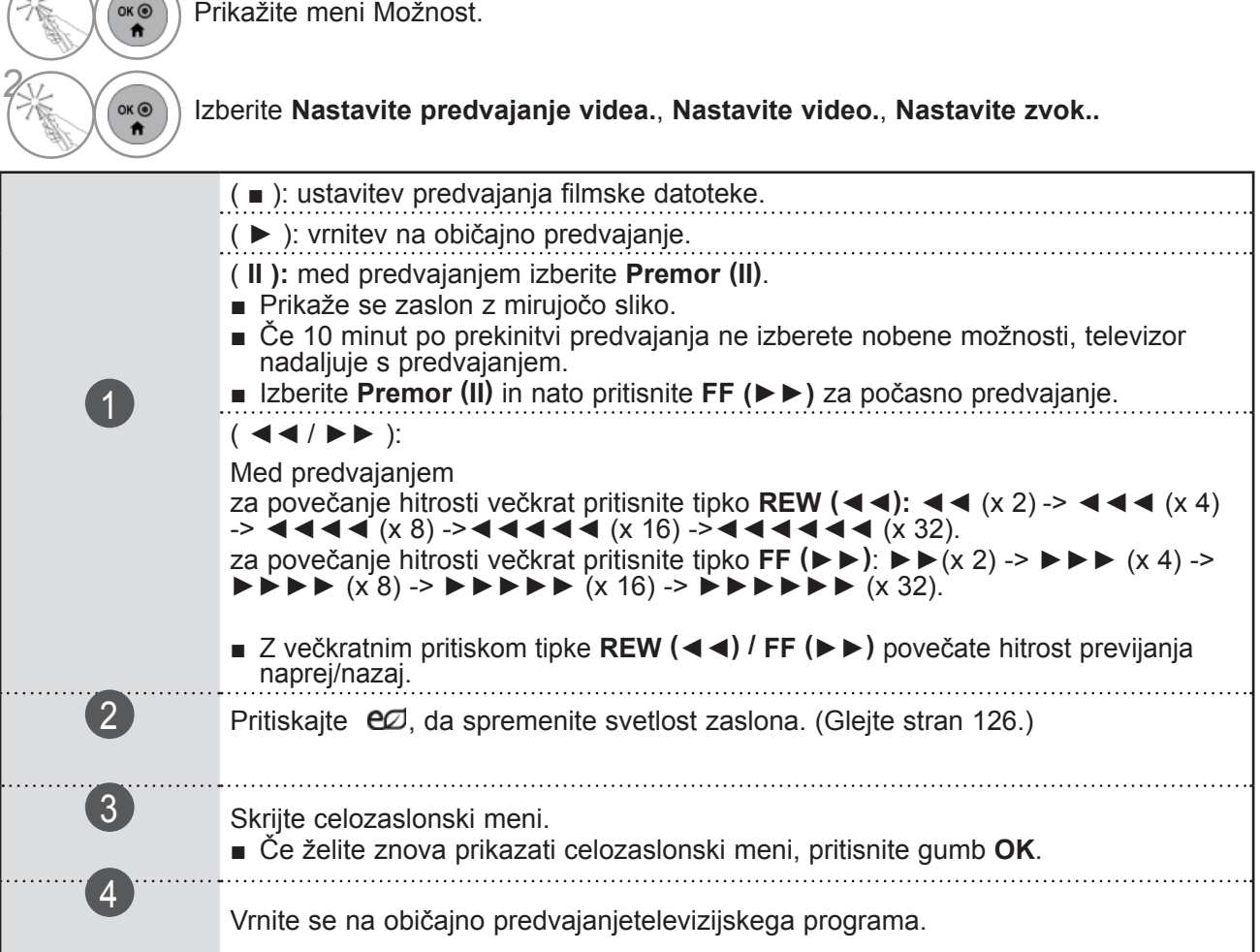

- ► Vrednosti možnosti, spremenjenih v seznamu **Seznam filmov**, ne vplivajo na možnosti **Sezn.fotogr.** in **Seznam glasbe**.
- ► Vrednosti možnosti, ki so spremenjene v možnosti **Sezn.fotogr.** in **Seznam glasbe** se spremenijo tudi v možnostih **Sezn.fotogr.** in **Seznam glasbe,** brez **Seznam filmov**.
- ► Ko znova predvajate videodatoteko po ustavitvi, jo lahko predvajate od mesta, kjer se je prej ustavila.
#### ■ **Ko izberete možnost Nastavite predvajanje videa,**

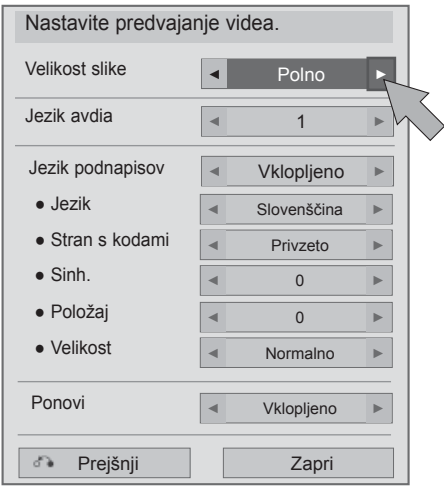

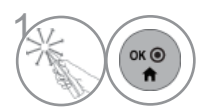

 $\left( \mathcal{O}_{\mathsf{OKG}} \right)$  Izberite ustrezne nastavitve. Nato izberite **Zapri**.

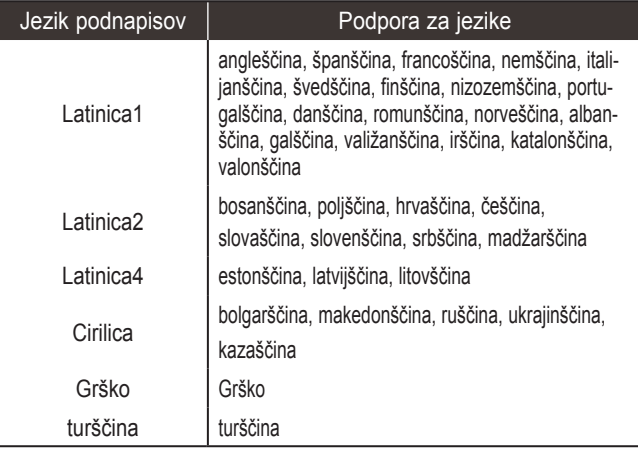

- ►**Velikost slike** : Izbere želeni format slike med predvajanjem filma. ►**Jezik avdia**: spremeni jezikovno skupino
- zvoka med predvajanjem videodatoteke. Datotek z enim zvóčním posnetkom ni mogoče izbrati.
- ►**Jezik podnapisov:** vklop/izklop podnapisov.
- ►**Jezik :** Vključeno za podnapise SMI, izbirate lahko jezike podnapisov.
- ►**Stran s kodami:** izbira pisave za podnapise. Če je nastavljena privzeta nastavitev, bo uporabljena enaka pisava kot v splošnem meniju.
- ►**Sinh.** : nastavi sinhronizacijo časa podnapisov med predvajanjem filma v območju od -10 do +10 sekund v korakih po 0,5 sekunde.
- ►**Položaj** : Spremeni navpični položaj podnapisov med predvajanjem filma.
- ►**Velikost** : Izbere želeno velikost podnapisov med predvajanjem filma.
- ►**Ponovi :** Vklop/izklop funkcije ponavljanja za predvajanje videodatoteke. Ko je funkcija vključena, se datoteka v mapi ponavlja. Tudi če je ponovno predvajanje izklopljeno, je predvajanje mogoče, če je ime datoteke podobno prejšnji datoteki.

### **OPOMBA**

►V vsaki datoteki s podnapisi se lahko nahaja največ do 10.000 sinh. blokov.

- **Ko izberete možnost Nastavite video,**
- Prikazana slika se bo morda razlikovala od vašega televizorja.

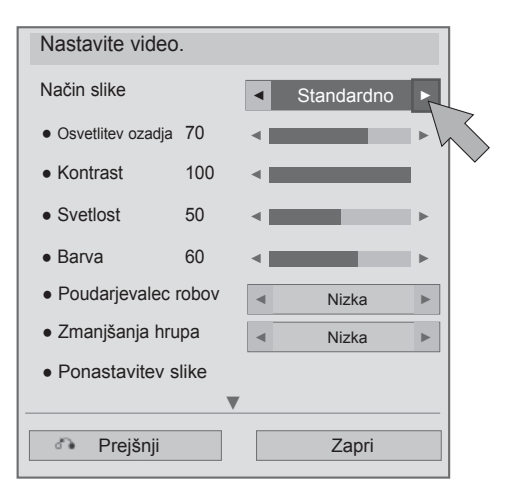

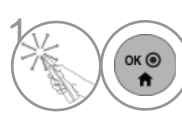

 $\left(\begin{matrix} \circ & \bullet \\ \bullet & \bullet \end{matrix}\right)$  Izberite ustrezne nastavitve. Nato izberite **Zapri**.

■ **Ko izberete možnost Nastavite zvok,**

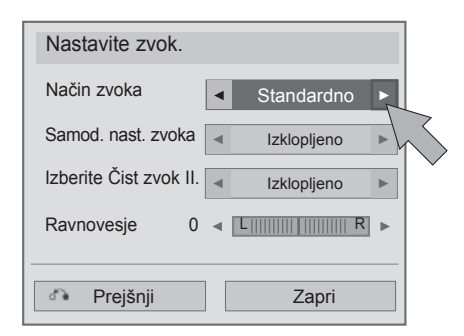

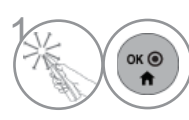

 $\left(\begin{array}{c}\n\bullet \\
\bullet\n\end{array}\right)$  Izberite ustrezne nastavitve. Nato izberite Zapri.

## **SEZN.FOTOGR.**

Pregledujete lahko fotodatoteke na napravi USB ali v računalniku.

Prikaz na zaslonu naprave se lahko razlikuje od prikaza na vašem televizorju. Slike služijo le kot primer v pomoč pri uporabi televizorja.

Kadar si s Sezn.fotogr. funkcijo ogledujete fotografijo, ne morete spreminjati načina prikaza slike.

Podprte datoteke PHOTO (\*.JPEG).

Osnovno: 64 x 64 to 15360 x 8640 Progresivno : 64 x 64 to 1920 x 1440

- Predvajate lahko le datoteke JPEG.
- Nepodprte datoteke se prikažejo v obliki vnaprej določene ikone.
- Pri poškodovanih datotekah ali oblikah datotek, ki jih ni mogoče predvajati, se prikaže sporočilo o napaki.
- Poškodovanih slikovnih datotek ni mogoče pravilno predvajati.
- Pri slikah visoke ločljivosti lahko traja nekaj časa, da se prikažejo v celoza- slonskem načinu.

Samo 47/55LX9\*\*\*

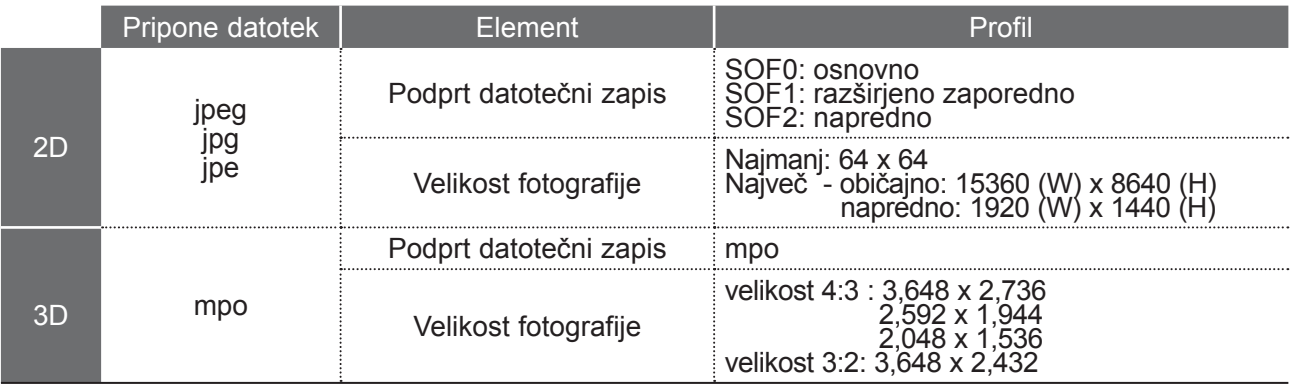

#### **Komponente na zaslonu**

Nastavite lahko tudi **USB** v meniju **VHO**D.

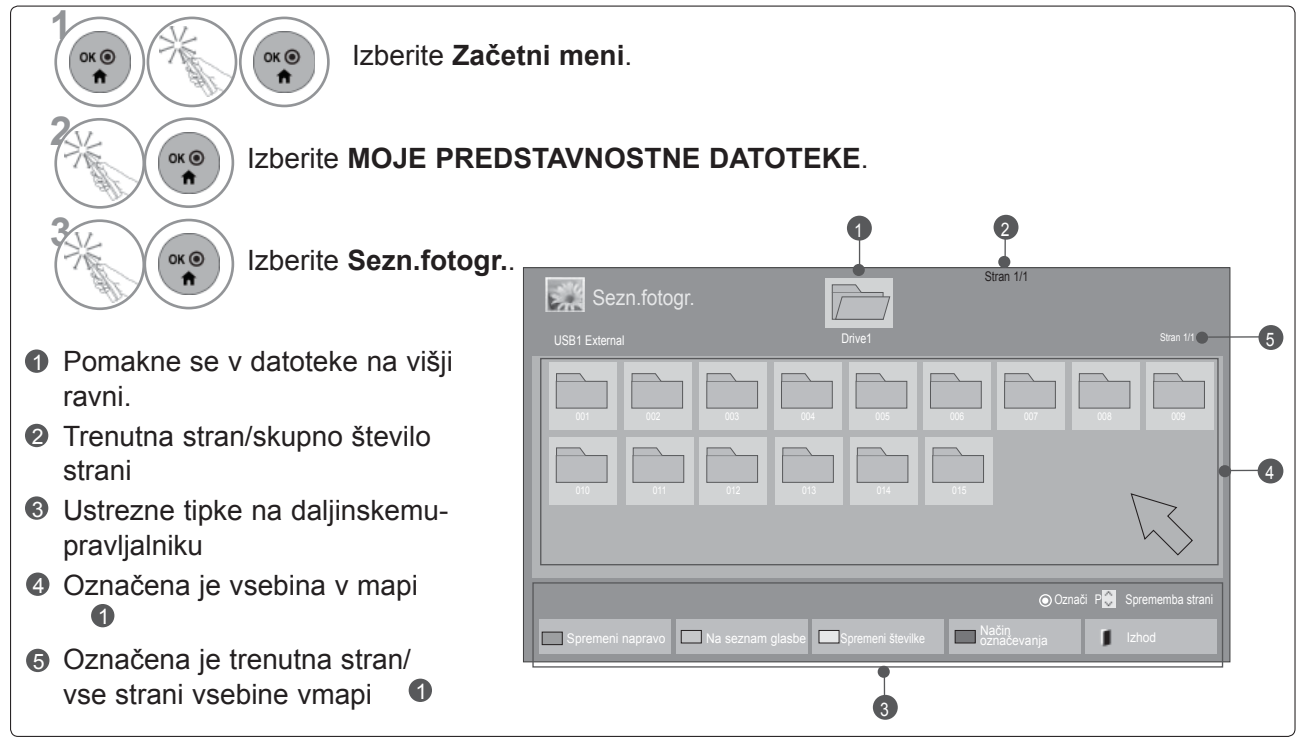

### ■ **Med predvajanjem fotografij**

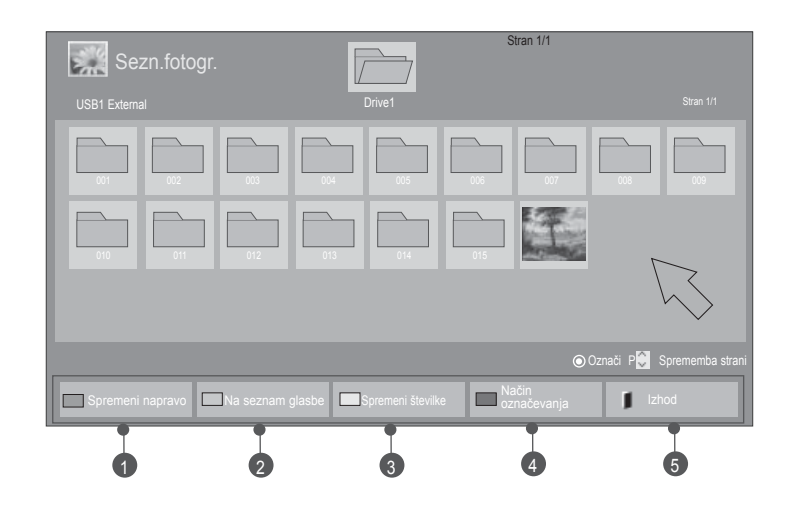

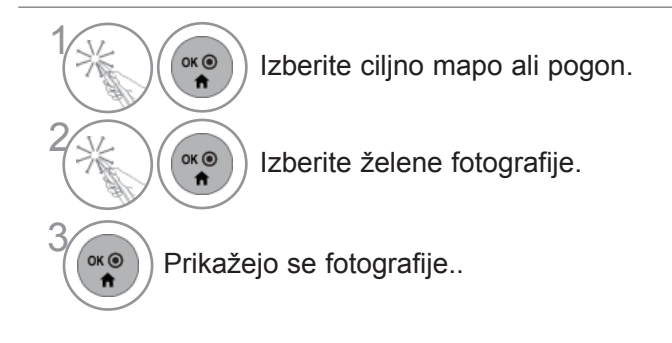

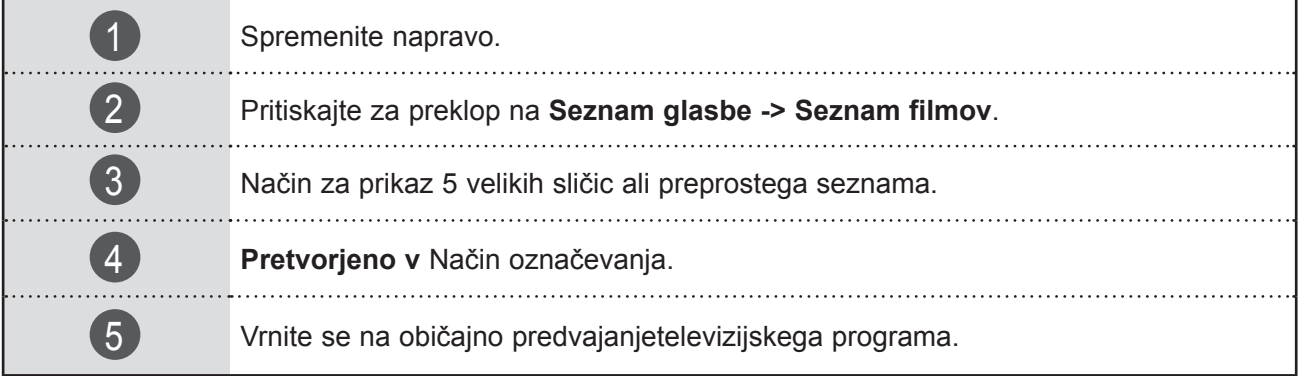

### ■ **Ko se prikažejo izbrane fotografije**

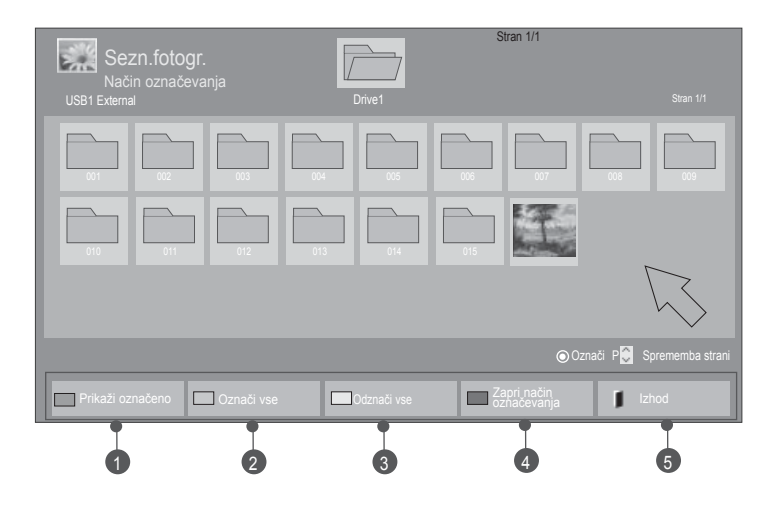

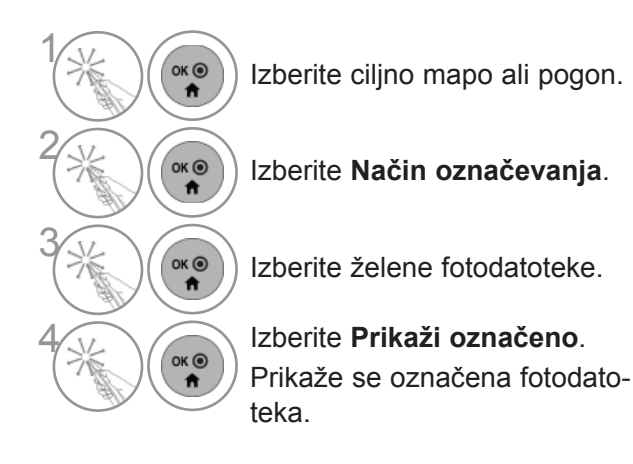

• Če je označena ena ali več fotografij, si lahko ogledate vsako označeno fotografijo ali diaprojekcijo za označene fotografije. Če ni označenih fotografij, lahko prikažete vsako posamezno fotografijo v mapi ali diaprojekcijo vseh fotografij v mapi.

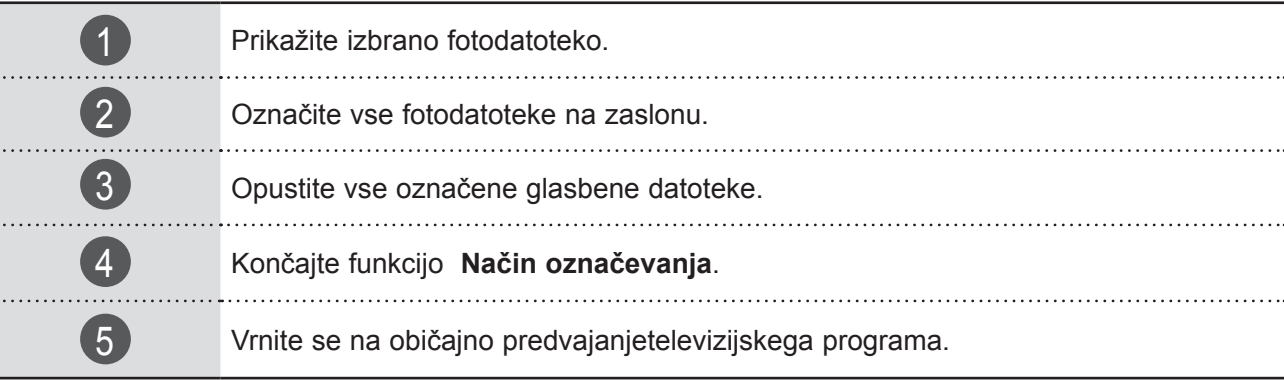

### **Kako si ogledate fotografijo**

Podrobni postopki so na voljo na celozaslonskem prikazu fotografij.

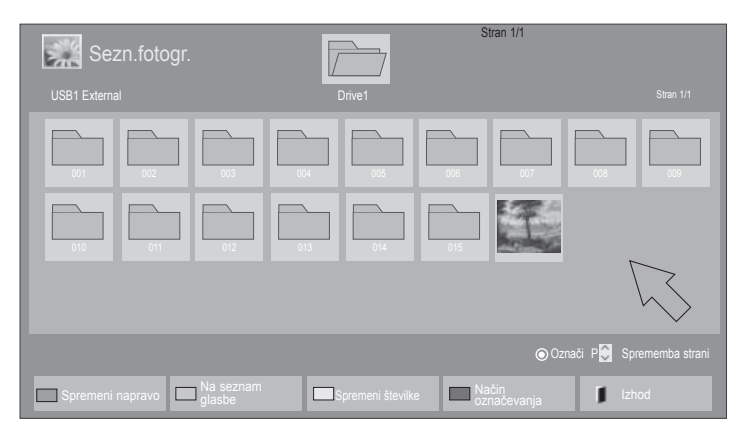

 $\mathbb V$ 

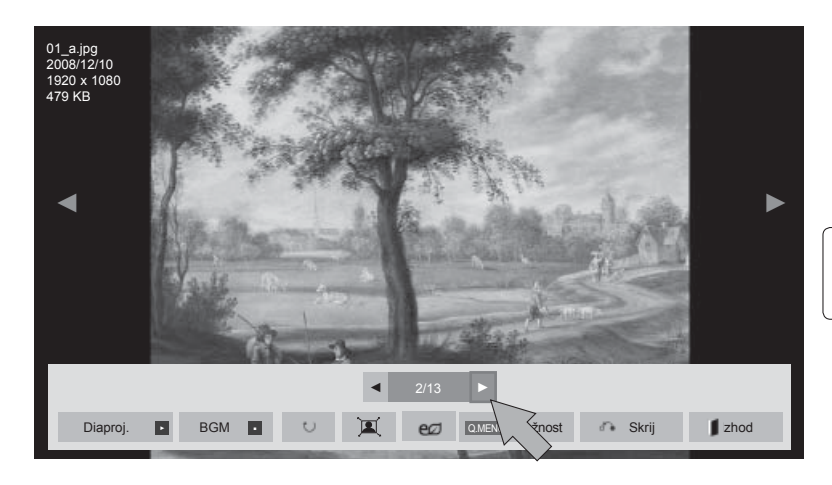

Če je fotografija prikazana na celotnem zaslonu, se lahko njeno slikovno razmerje spremeni.

Izberite ciljno mapo ali pogon.

1

2

 $\overrightarrow{a}$ 

尜

Izberite želene fotografije.

 $\widehat{\bullet}$  Izbrana fotografija se prikaže nacelem zaslonu.

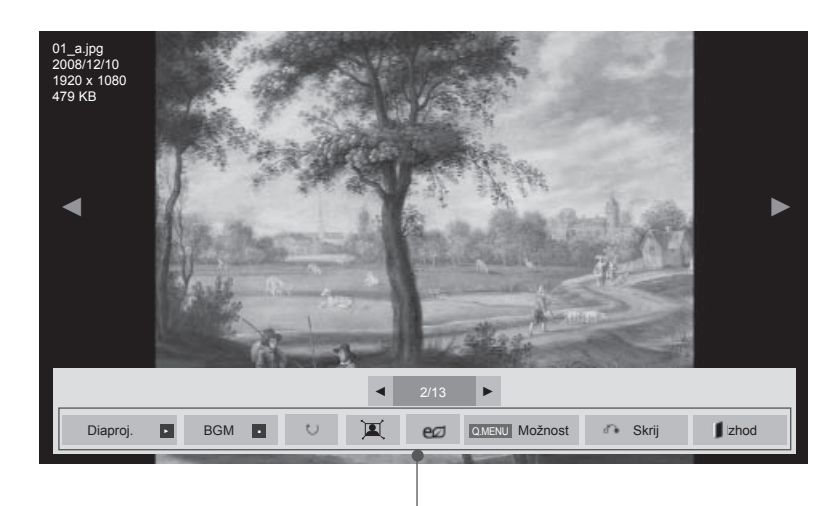

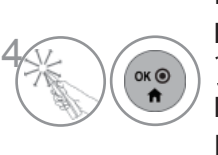

Izberite **Diaproj**, BGM,  $\cup$  (Zasukaj).  $\mathbb{Z}/\mathbb{Z}$ , e $\mathbb{Z}$ , Možnost, Skrij ali Izhod.

- ► **Diaproj.**: če ne izberete nobene slike, se med diaprojekcijo prikažejo vse fotografije v trenutni mapi. Če ste izbrali nekaj fotografij, se te prikažejo kot diaprojekcija.
	- Časovni interval diaprojekcije nastavite v meniju **Možnost**.
- ► **BGM** (glasba v ozadju) : poslušajte glasbo med gledanjem fotografij v celozaslonskem načinu.
- Pred uporabo te funkcije v možnostih nastavite napravo BGM in album.
- Meni **Možnost** lahko nastavite z gumbom **Q.MENU** ali **MENU** daljinskega upravljalnika.
- ►꘤ (Zasukaj) : obrne fotografije.
- Fotografijo za 90°, 180°, 270°, 360° zasuka v desno.
- Vrtenje ni mogoče, kadar je širina slike večja od podprte višine.
- ► 耳/ **•** : Fotografijo si lahko ogledate v polnem ali izvirnem načinu.
- ► eØ : svetlost zaslona lahko spremenite s pritiskanjem gumba  $\epsilon$ *D*. (oglejte si stran 126)
- ► **Možnost**: Nastavite vrednosti za **Hitr. diap.** in **BGM**.
	- Funkcije **BGM** med predvajanjem ni mogoče spreminjati.
- Izberete lahko samo mapo z datotekami MP3 v napravi, ki trenutno prikazuje fotografijo.
- ► **Skrij**: skrijte meni v celozaslonskem načinu.
- Če meni želite ponovno o prikazati v celozaslonskem načinu, pritisnite gumb **OK**.
- ► **Izhod**: vrnitev na **seznam fotografij.**

### **Uporaba funkcije Foto seznam**

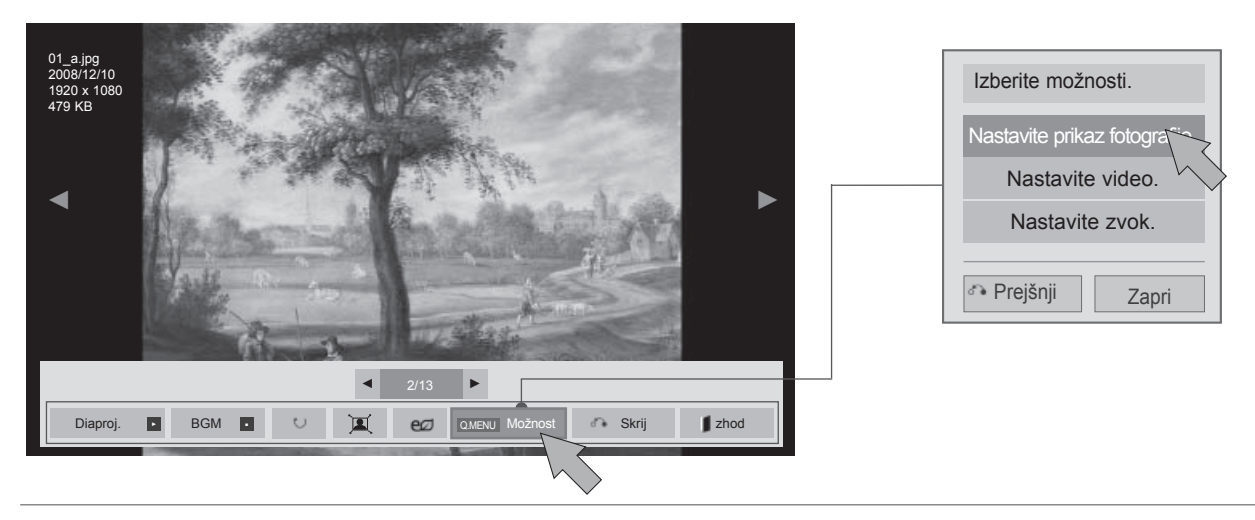

 $\frac{1}{2}$  $\overrightarrow{a}$ Prikažite meni Možnost. 2  $OK<sup>o</sup>$ Izberite **Nastavite prikaz fotografije. Nastavite video.**, **Nastavite zvok..** $\ddot{\mathbf{r}}$ 

### **OPOMBA**

- ► Vrednosti možnosti, spremenjenih v seznamu **Seznam filmov**, ne vplivajo na možnosti **Sezn.fotogr.** in **Seznam glasbe**.
- ► Vrednosti možnosti, ki so spremenjene v možnosti **Sezn.fotogr.** in **Seznam glasbe** se spremenijo tudi v možnostih **Sezn.fotogr.** in **Seznam glasbe,** brez **Seznam filmov**.

■ **Ko izberete možnost Nastavite prikaz fotografije,**

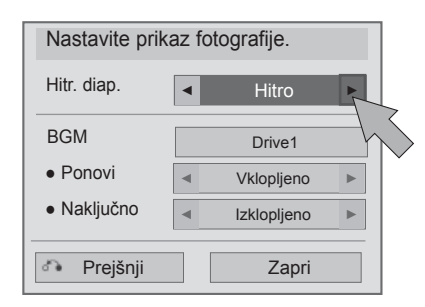

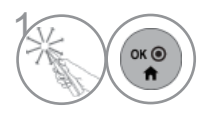

 $\left(\begin{matrix} \infty & 1 \end{matrix}\right)$  Izberite ustrezne nastavitve. Nato izberite **Zapri**.

### ■ **Ko izberete možnost Nastavite video,**

■ Prikazana slika se bo morda razlikovala od vašega televizorja.

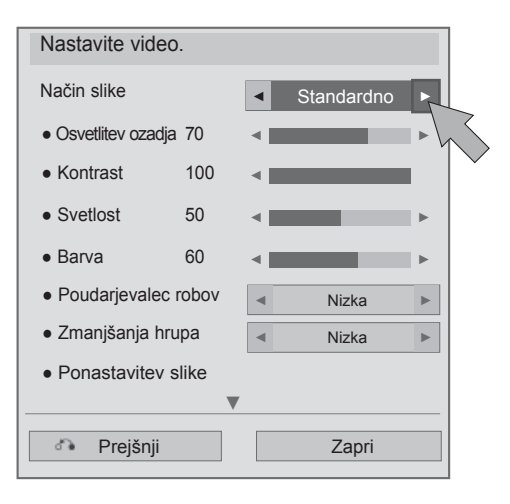

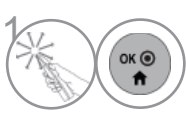

 $\widehat{\bullet_{\kappa\circledcirc}}$  Izberite ustrezne nastavitve. Nato izberite **Zapri**.

■ **Ko izberete možnost Nastavite zvok,**

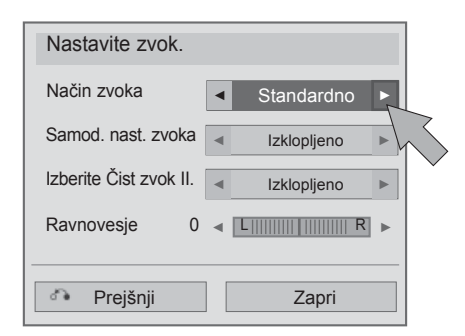

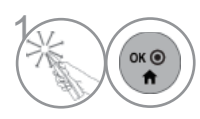

 $\binom{0}{n}$  Izberite ustrezne nastavitve. Nato izberite Zapri.

## **SEZNAM GLASBE (SEZNAM GLASBE)**

Predvajate lahko glasbene datoteke z naprave USB ali računalnika.

Kupljene glasbene datoteke (\*.MP3) so lahko avtorsko zaščitene. Ta model morda ne podpira predvajanja takih datotek.

S to napravo lahko predvajate glasbene datoteke v svoji napravi USB.

Prikaz na zaslonu naprave se lahko razlikuje od prikaza na vašem televizorju. Slike služijo le kot primer v pomoč pri uporabi televizorja.

Podprte glasbene datoteke MUSIC(\*.MP3).

Bitna hitrost 32 do 320

• Hitrost vzorčenja za MPEG1 Layer3: 32 kHz, 44,1 kHz in 48 kHz

• Hitrost vzorčenja za MPEG2 Layer3 : 16 kHz, 22,05 kHz in 24 kHz

### **Komponente na zaslonu**

Nastavite lahko tudi **USB** v meniju **VHO**D.

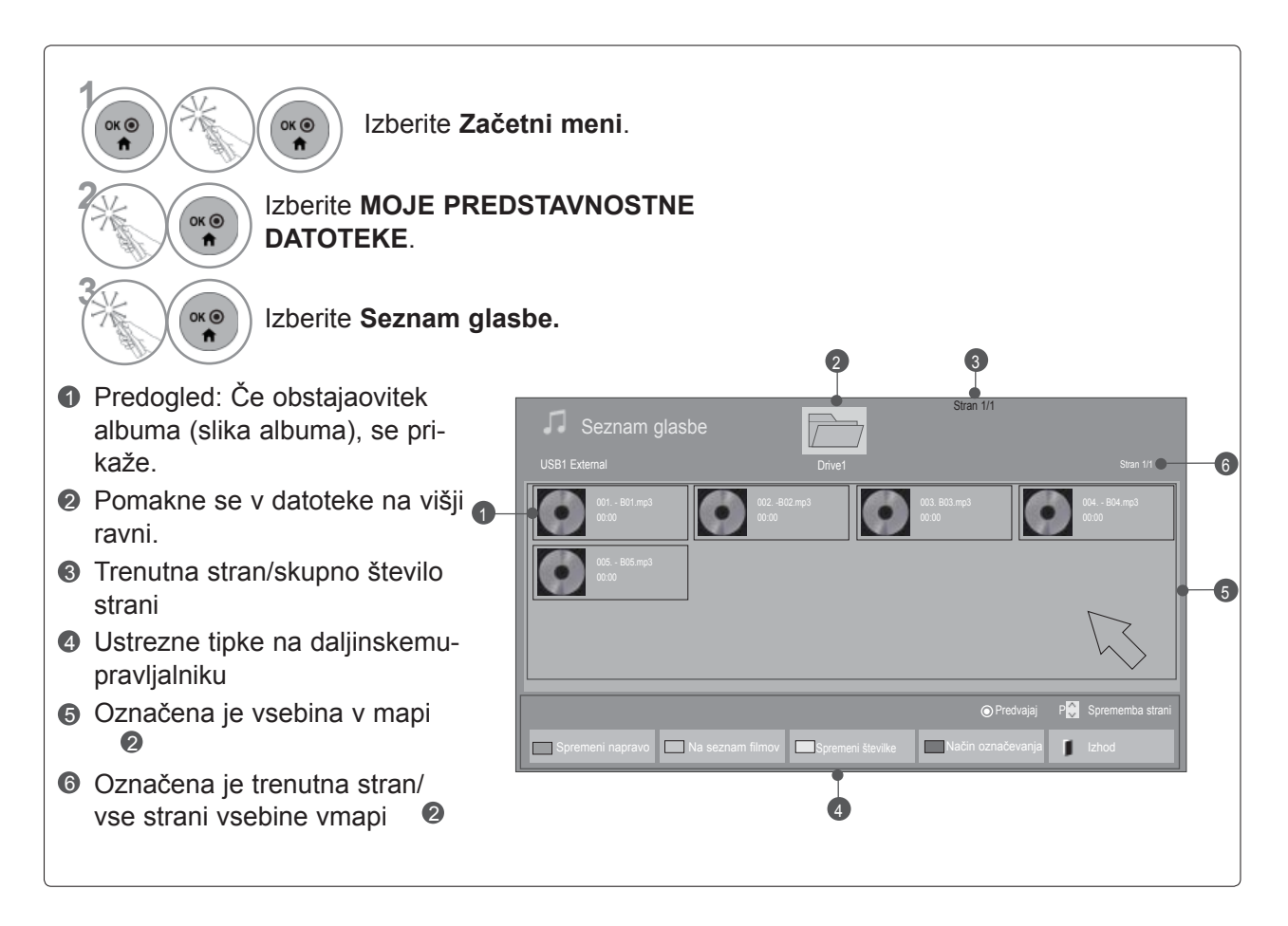

### **Izbira glasbe**

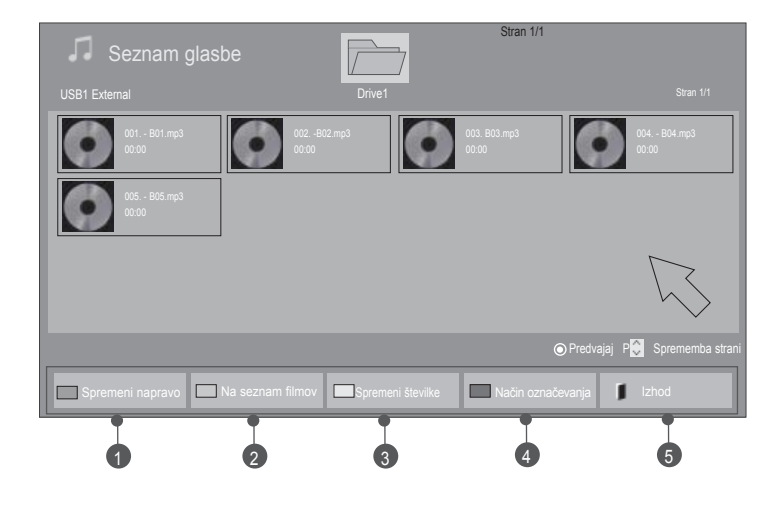

### ■ **Med predvajanjem glasbenih datotek**

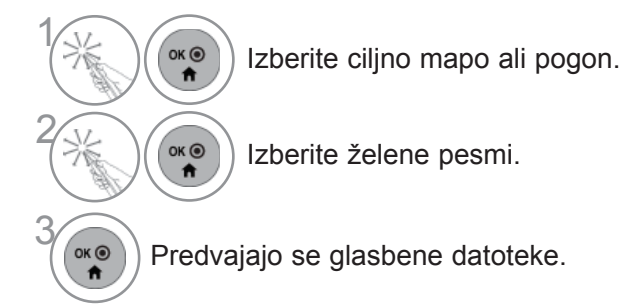

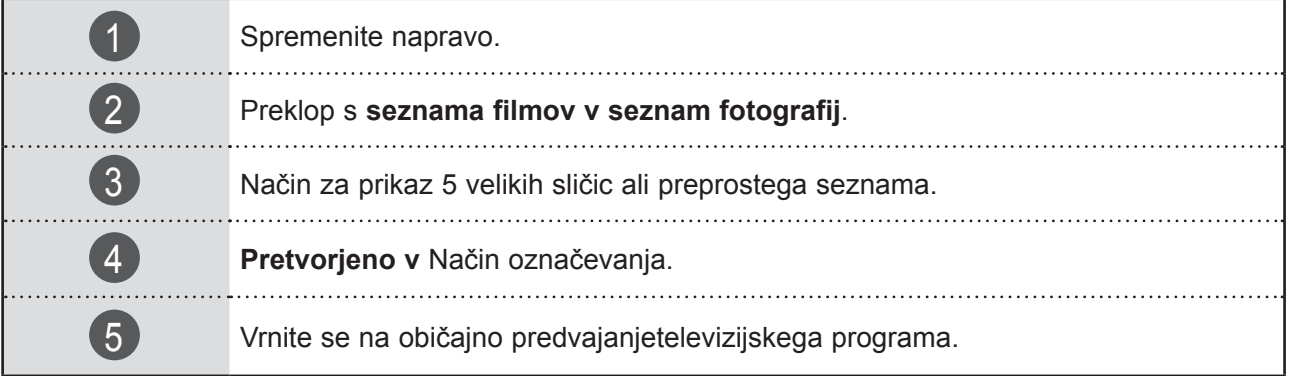

### ■ **Ko se predvajajo izbrane glasbene datoteke**

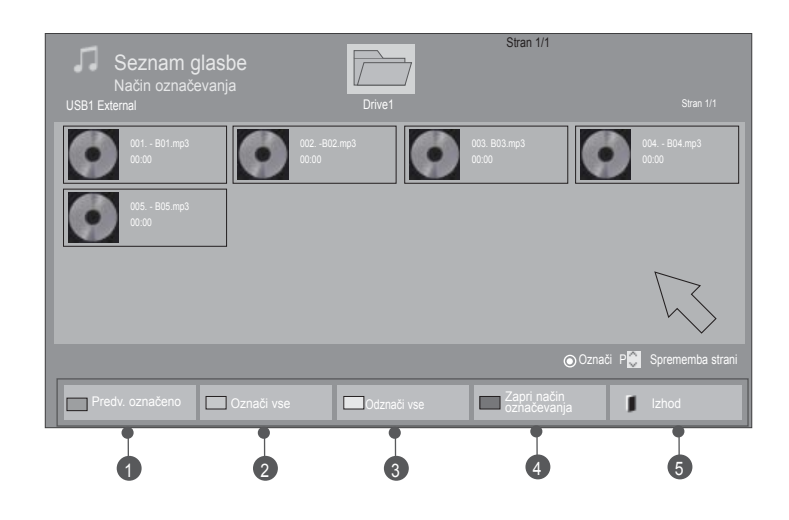

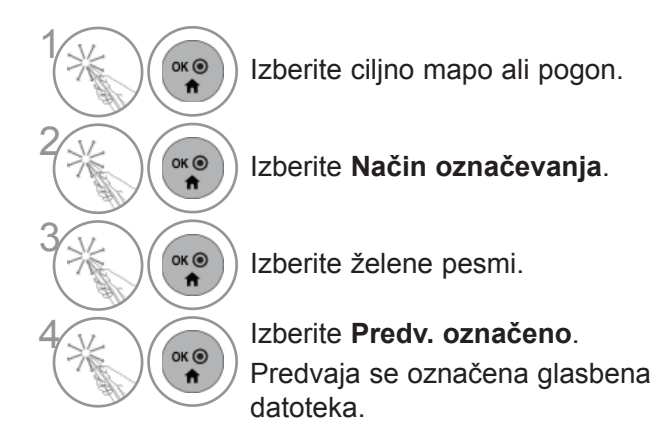

- Če je označena ena ali več glasbenih datotek, bodo označene datoteke predvajane zaporedoma. Če želite npr. eno pesem poslušati večkrat, za predvajanje označite samo tisto pesem. Če ni označena nobena skladba, bodo vse skladbe v mapi predvajane zaporedoma.
- Če želite vklopiti naključno predvajanje, **Možnost->Nastavite predvajanje zvoka- >Naključno** nastavite na **Vklopljeno**.

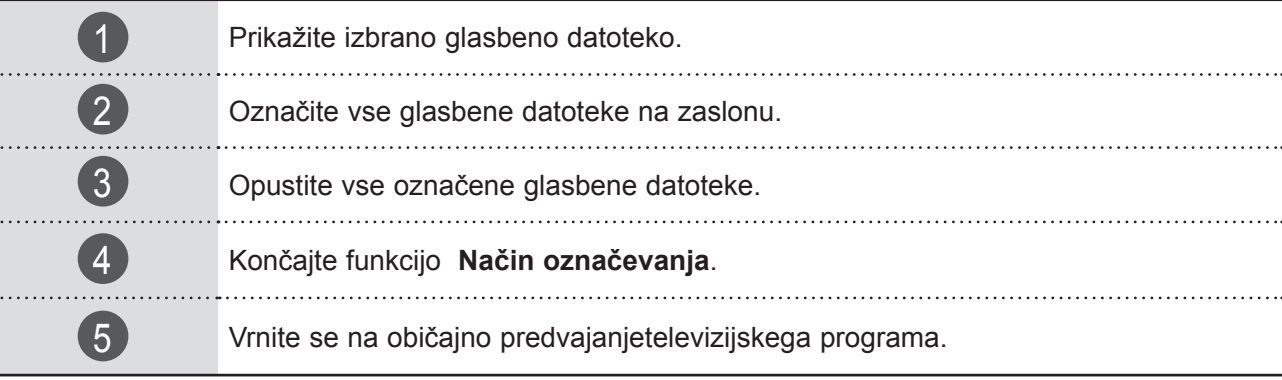

### **Uporaba funkcije za seznam glasbe, predvajanje**

Prikažite meni Možnost.

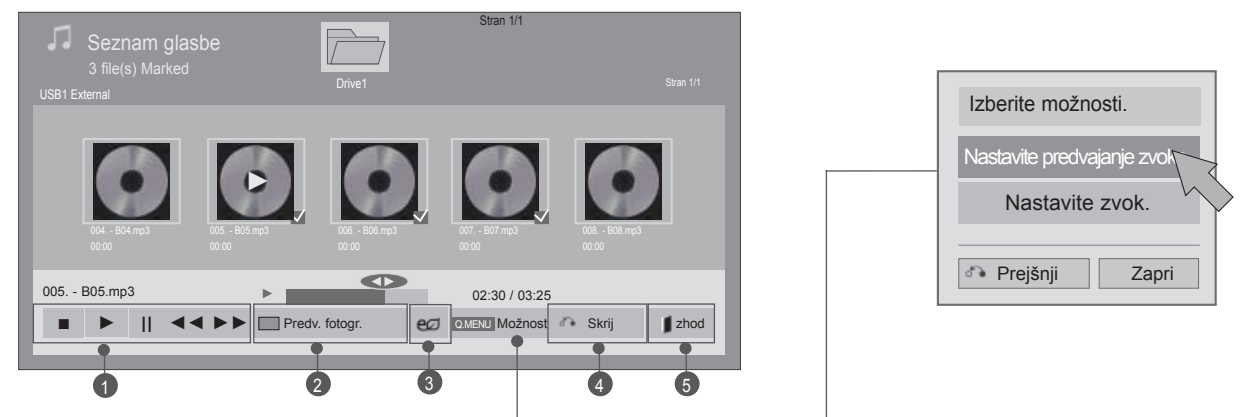

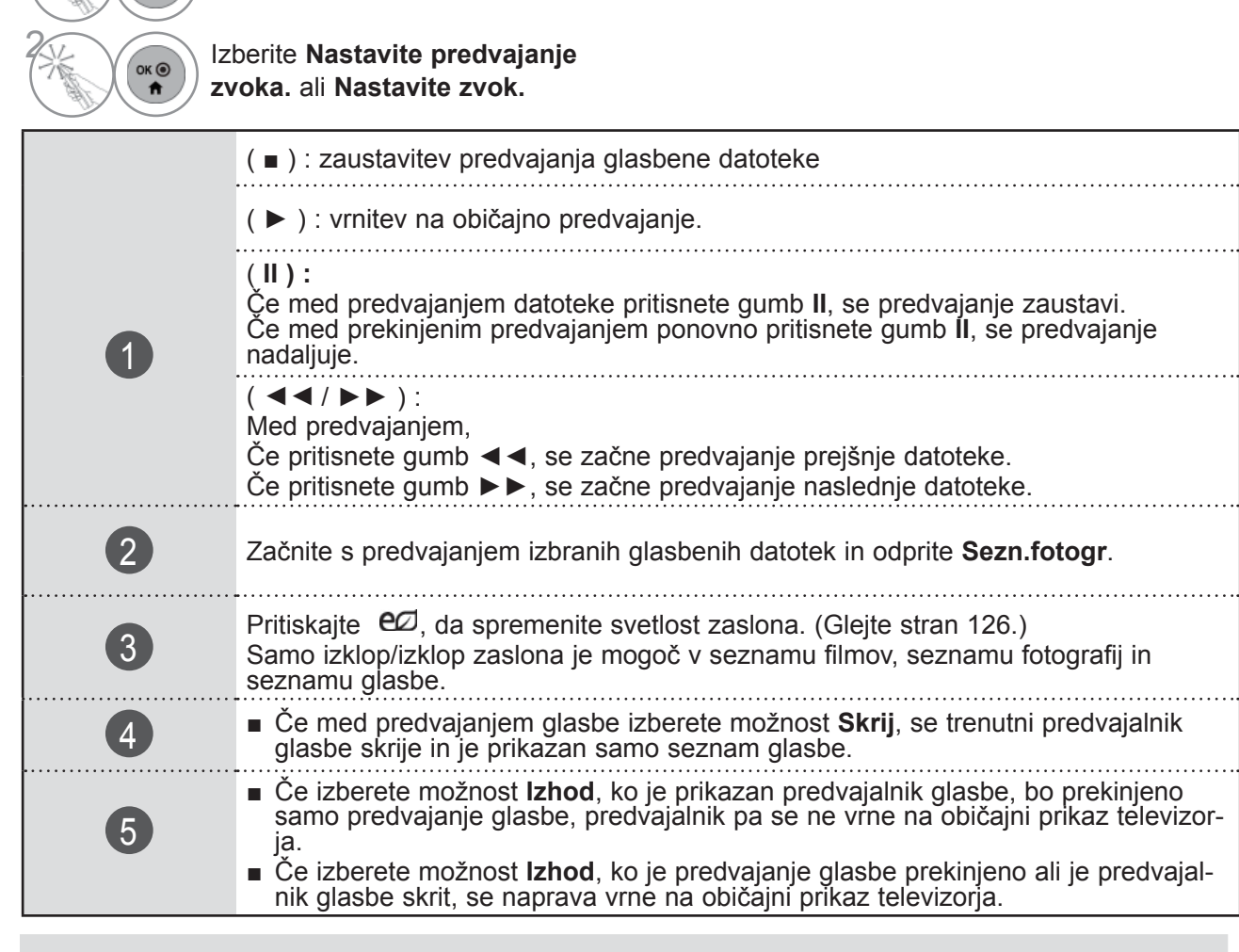

### **OPOMBA**

 $\frac{1}{2}$ 

 $OK<sup>③</sup>$ 

- ► Vrednosti možnosti, spremenjenih v seznamu Seznam filmov, ne vplivajo na možnosti Sezn.fotogr. in Seznam glasbe.
- ► Vrednosti možnosti, ki so spremenjene v možnosti Sezn.fotogr. in Seznam glasbe se spremenijo tudi v možnostih Sezn.fotogr. in Seznam glasbe, brez Seznam filmov.
- ► Glasbo lahko poslušate samo z napravo, ki jo uporabljate za predvajanje.

■ **Ko izberete možnost Nastavite predvajanje zvoka,**

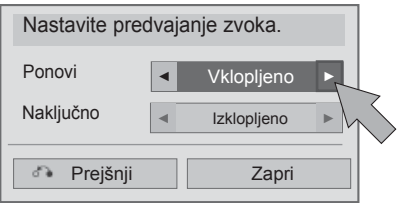

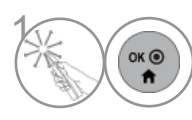

 $\widehat{\bullet}$  Izberite ustrezne nastavitve.<br>
Nato izberite **Zapri**. Nato izberite **Zapri**.

### ■ **Ko izberete možnost Nastavite zvok,**

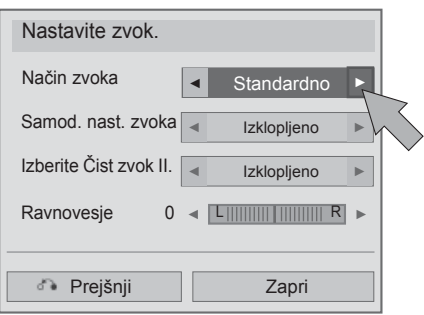

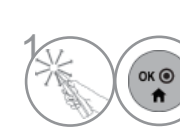

 $\left(\begin{matrix} \circ \ast \circ \\ \bullet \end{matrix}\right)$  Izberite ustrezne nastavitve. Nato izberite **Zapri**.

UPORABA NAPRAVE USB ALI RAÑUNALIKA<br>11 UPORABA NAPRANE USB ALI KAČUNALINIKA UNALNIKA

■ Če med predvajanjem ne pritisnete nobene tipke, bo kot ohranjevalnik zaslona uporabljeno polje s podatki o predvajani pesmi (kot je prikazano na sliki). ■ Ohranjevalnik zaslona Ohranjevalnik zaslona preprečuje poškodbe slikovnih pik, ki se zgodijo zaradi dlje časa prikazane fiksne slike. 002. B02.mp3

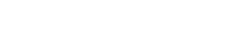

► 00:31 / 04:04

### **OPOMBA**

- ► Poškodovana ali pokvarjena datoteka ne bo predvajana. Namesto časa predvajanja bo napisano 00:00.
- ► Glasba, prenešena iz plačljive storitve z avtorsko zaščito, ne bo predvajana. Med predvajanjem bodo prikazane neprimerne informacije.
- ► Če pritisnete tipki OK (V redu), bo ohranjevalnik zaslona zaustavljen.
- ► V tem načinu so na voljo tudi gumbi PREDVAJAJ (►), Premor (II), , ►►, ◄◄ daljinskega upravljalnika.
- ► S tipkama ►► in ◄◄ se lahko premaknete na naslednjo/prejšnjo glasbeno datoteko.

## **REGISTRACIJSKA KODA ZA DIVX**

Potrdite številko registracijske kode za DivX televizorja. Z registracijsko številko si lahko na spletnem mestu www.divx.com/vod izposodite ali kupite filme.

Z DivX registracijsko kodo drugega TV aparata predvajanje izposojenih ali kupljenih DivX datotek nidovoljeno. (Predvajati je mogoče samo DivX datoteke, ki se ujemajo z registracijsko kodo TV aparata).

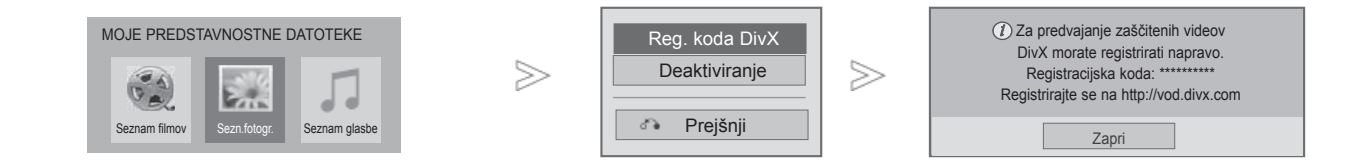

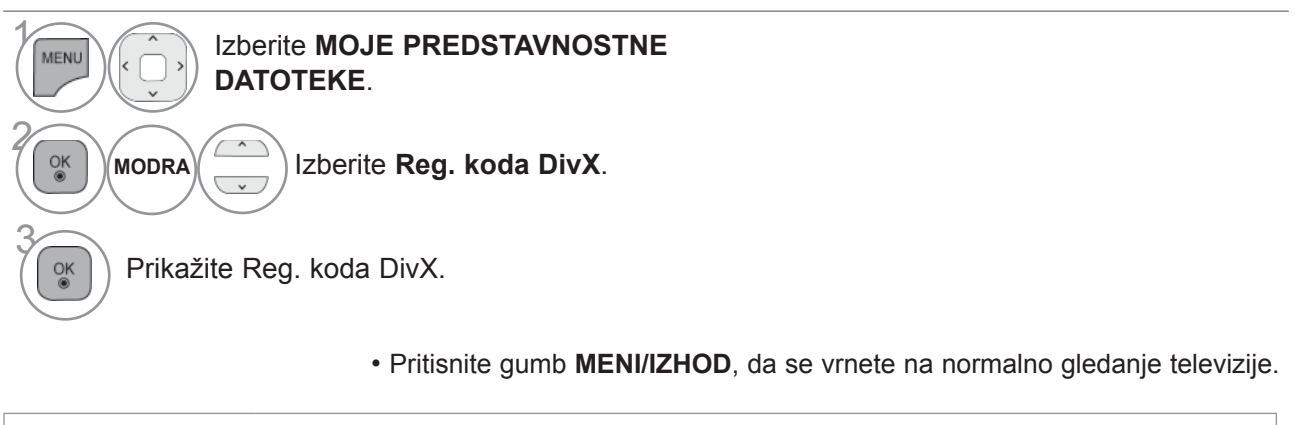

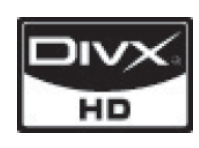

O VIDEOPOSNETKIH DIVX: DivX<sup>®</sup> je digitalna oblika zapisa videoposnetka<br>podjetja Di<u>vX, In</u>c. To je uradno potrjena naprava za predvajanje videoposnetkov DivX. Obiščite spletišče www.divx.com, kjer boste našli več informacij in<br>programskih orodij za pretvorbo vaših datotek v DiyX video format.

O VIDEU NA ZAHTEVO DIVX: to potrjeno napravo DivX<sup>®</sup> morate za predva-<br>janje vsebin na zahtevo DivX (VOD) registrirati. Navodilo, kako pridobite registracijsko kodo, najdete v DivX VOD poglavju nastavitvenega (setup) menija naprave. S to kodo pojdite na spletišče vod.divx.com, kjer boste zaključili postopek registracije in izvedeli več o DivX VOD (videu na zahtevo).

"DivX certificirano predvajanje DivX video datotek do HD 1080p, vključno zdodatnimi vsebinami

"Pat. 7,295,673; 7,460,688;7,519,274"

### **OPOMBA**

►Podprti so naslednji filmi

Ločljivost: manj kot 1920 x 1080 (Š x V) slikovnih pik

Frekvenca osveževanja: manj kot 30 slik/s (1920 x 1080), manj kot 60 slik/s (pod 1280 x 720)

- ►Video kodek: MPEG 1, MPEG 2, MPEG 4, H.264/AVC, DivX 3,11, DivX 4,12, DivX 5,x, DivX 6, Xvid 1,00, Xvid 1,01, Xvid 1,02, Xvid 1,03, Xvid 1,10-beta1, Xvid 1,10-beta2, JPEG, VC1, Sorenson H.263/H.264
- ►Datoteka DRM v strežniku DLNA /\*.tp /\*.trp se ne predvaja v načinu Seznam filmov.

UNALNIKA

## **DEAKTIVIRANJE**

Namen izklopa je omogočanje izklopa naprav za uporabnike, ki so vključili že vse razpoložljive naprave preko spletnega strežnika in ne morejo več vključiti naprav. Storitev DivX VOD je omogočala uporabniku, da vključi do 6 naprav pod enim računom, vendar se je moral uporabnik za zamenjavo aliponovni vklop katere od naprav obrniti na podporo in zahtevati brisanje. S to dodano funkcijo lahkozdaj stranke same izključijo naprave in tako bolje upravljajo svoje naprave DivX VOD.

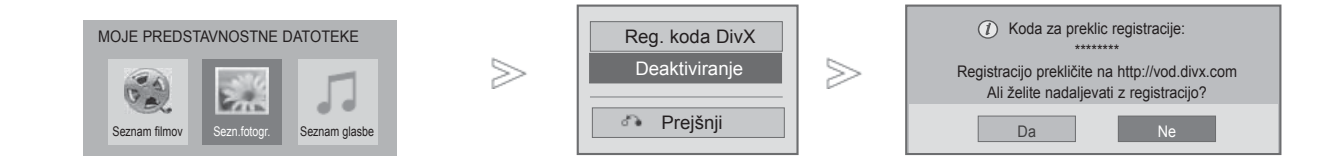

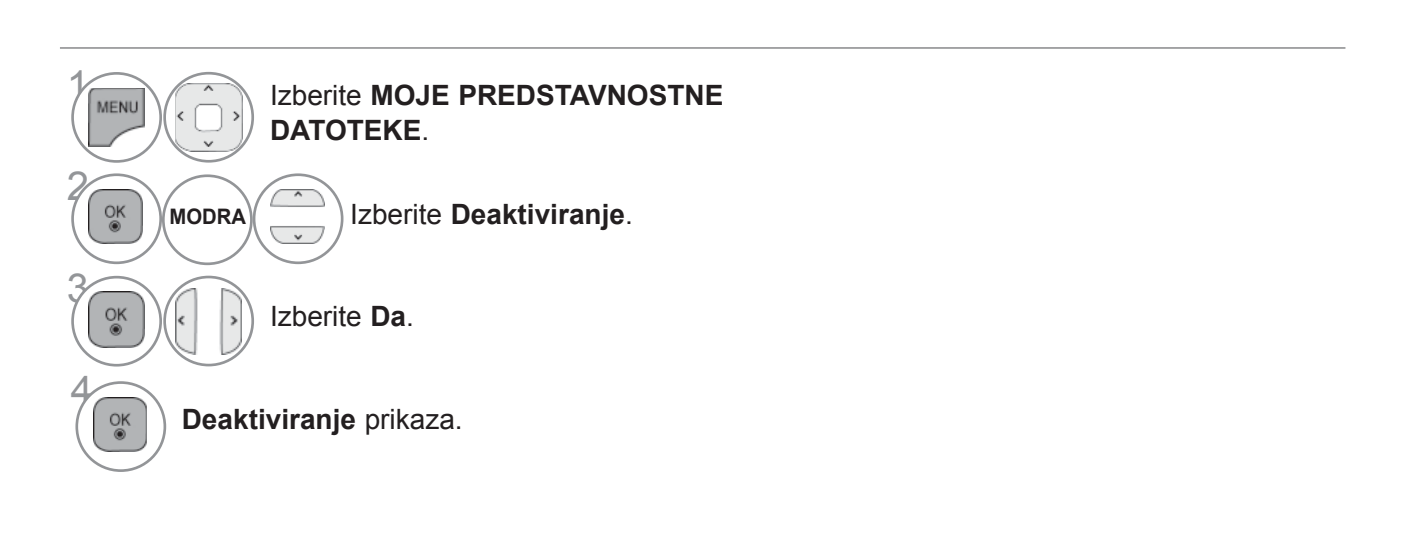

• Pritisnite gumb **MENI/IZHOD**, da se vrnete na normalno gledanje televizije.

• Pritisnite gumb **BACK** (Nazaj), da se vrnete v prejšnji menijski zaslon.

# **IGRA/URNIK IGRA/URNIK**

## **IGRA/URNIK**

### **Svetovni čas**

Funkcija je na voljo samo, če je nastavljen trenutni čas.

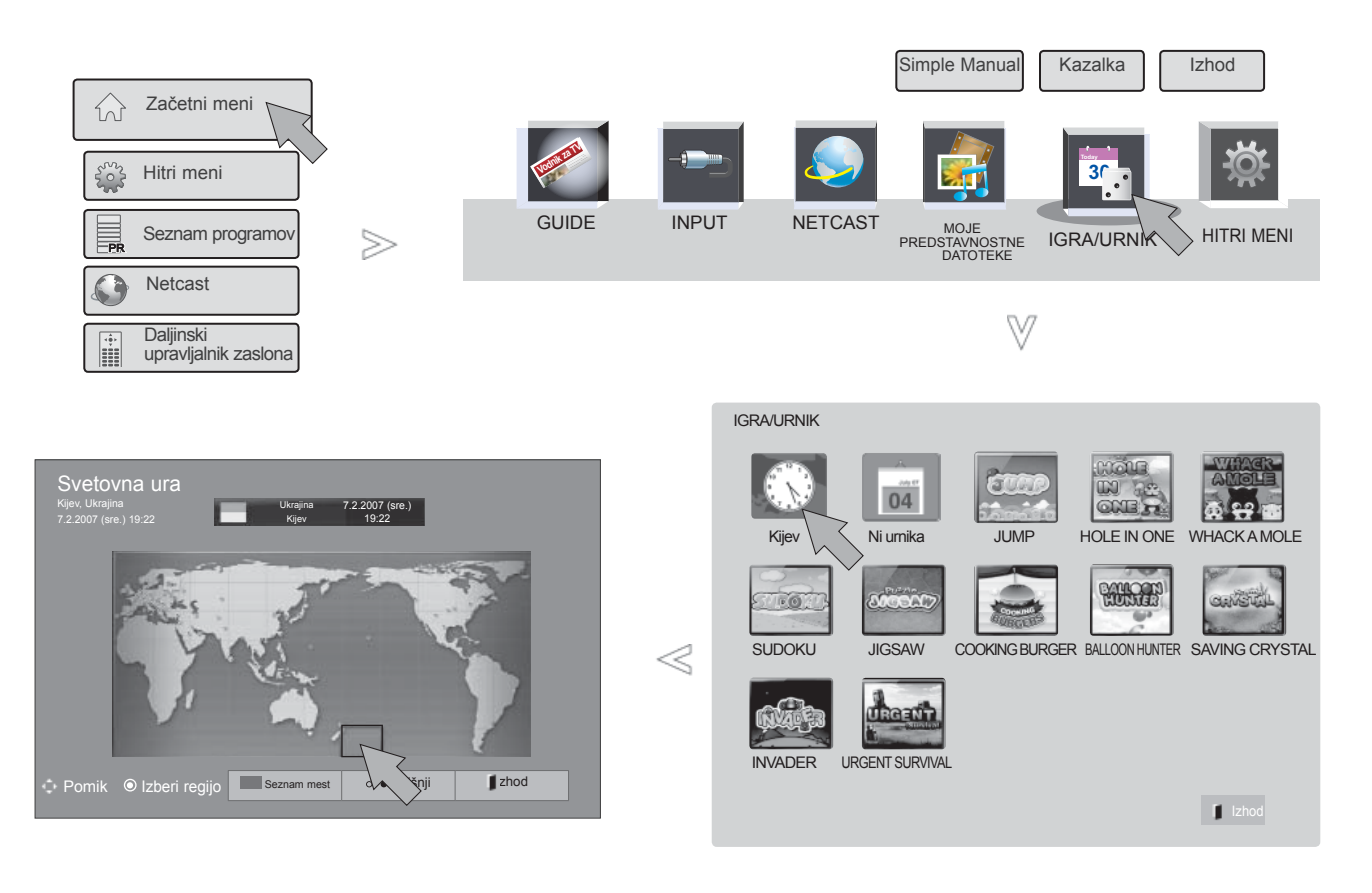

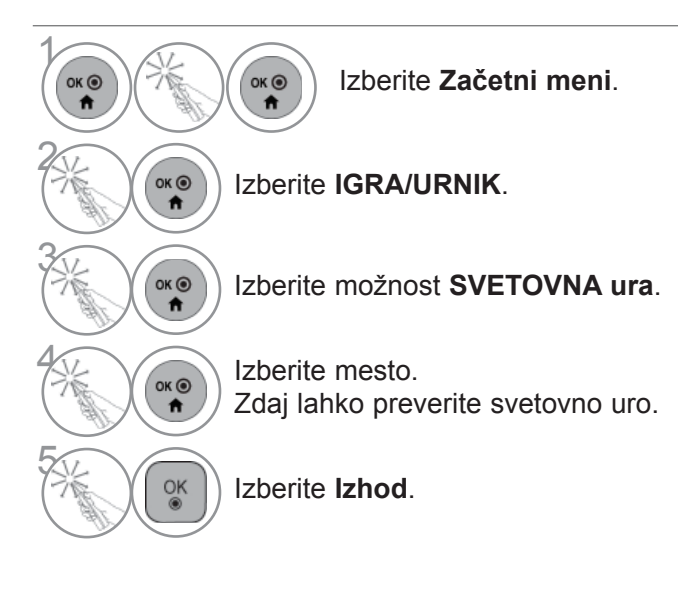

• Svetovna ura ne prikazuje poletnega časa.

### **Razpored**

Funkcija je na voljo samo, če je nastavljen trenutni čas.

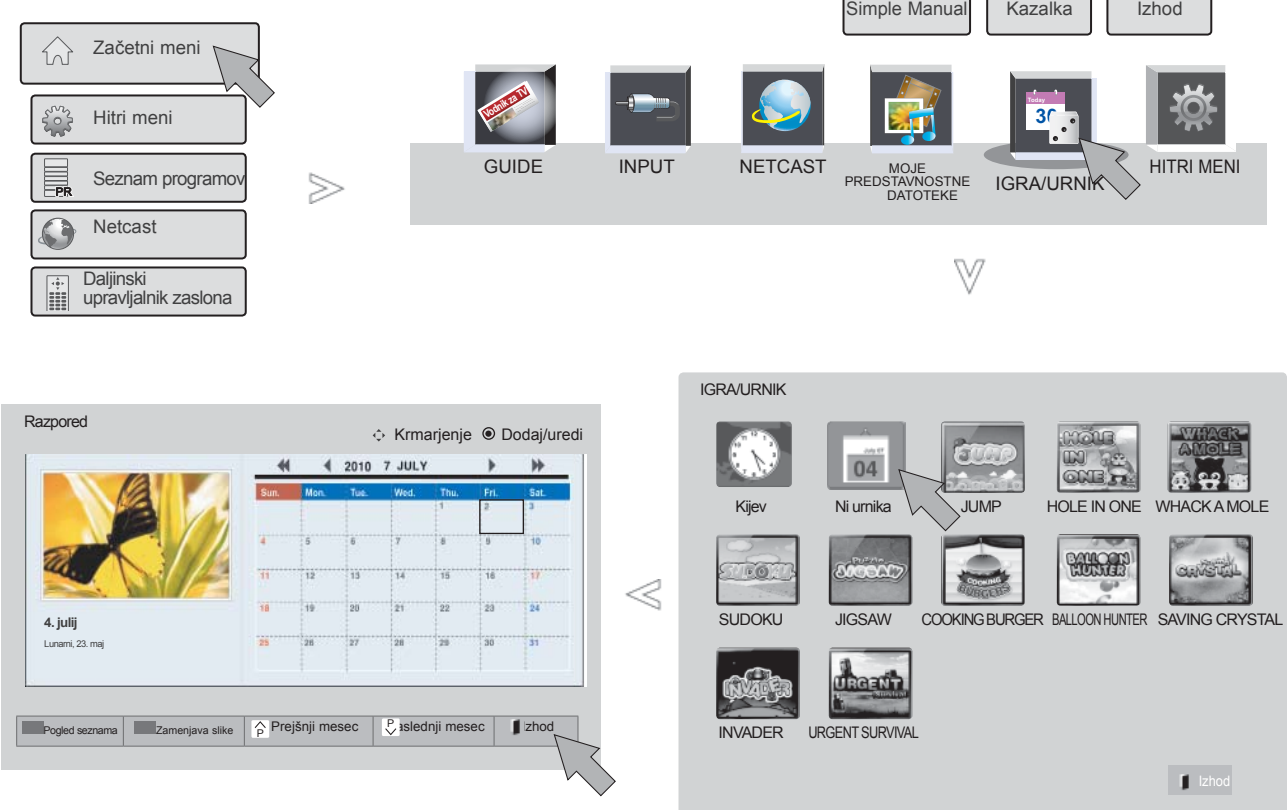

 $\begin{array}{c}\n\bullet \\
\bullet \\
\bullet\n\end{array}$  $\begin{matrix} 0K & 0 \\ 0 & 0 \\ 0 & 0 \end{matrix}$ Izberite **Začetni meni**. 2  $\overrightarrow{a}$ Izberite **IGRA/URNIK**. 3  $\overbrace{\text{OK } \text{O}}^{\text{OK } \text{O}}$ Izberite **Urnik**.  $\left(\begin{matrix} \circ & \circ \\ \circ & \bullet \end{matrix}\right)$  Izberite želeni datum.<br>Zdaj lahko preverite u Zdaj lahko preverite urnik.

## **IGRA/URNIK**

## **Registracija urnika**

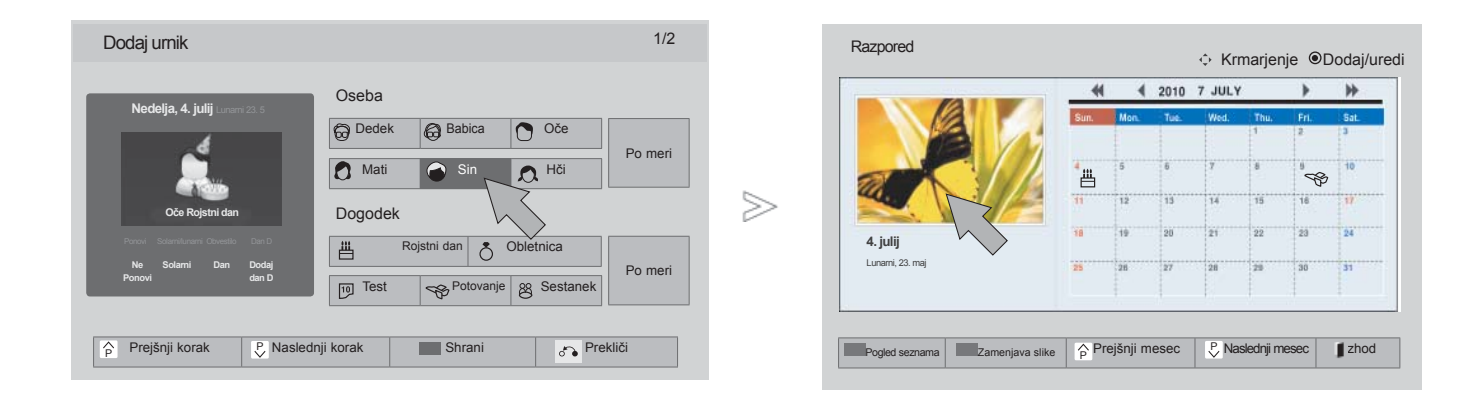

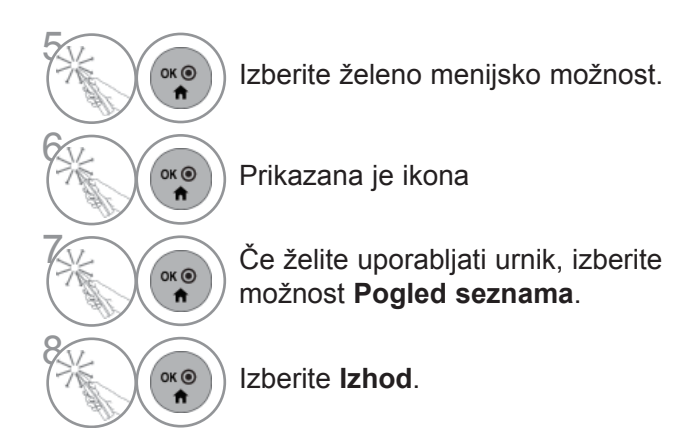

## **Igra**

Omogoča vam igranje iger, nameščenih v televizor.

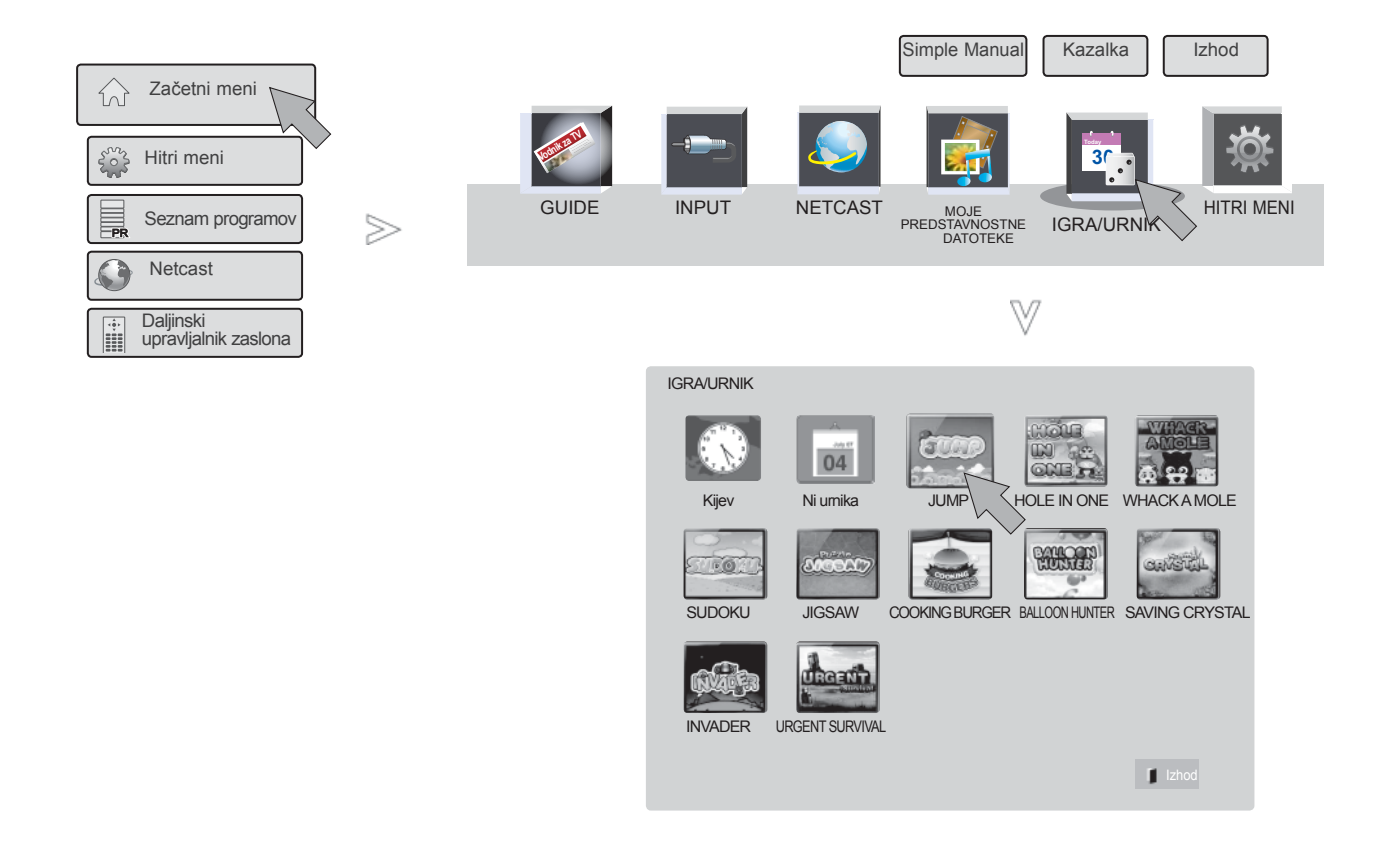

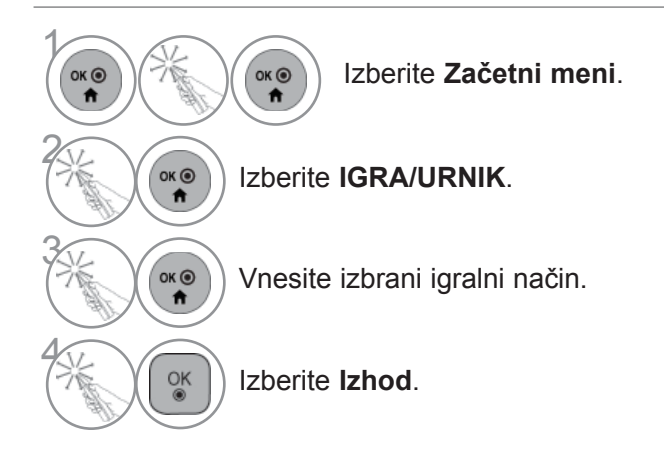

### **EXECUTALNEM NACINU) EPG (ELEKTRONSKI SPORED)(V DIGITALNEM NAČINU)**

Ta sistem ima elektronski spored (EPG), s katerim se lahko pomikate med različnimi možnostmigledanja.

EPG posreduje različne informacije, na primer o seznamu programov ter času začetka in konca razpoložljivih storitev. V EPG-ju so pogosto na voljo tudi podrobnejše informacije o programu (razpoložljivost in količina teh informacij je odvisna od posameznega ponudnika).

Ta funkcija je na voljo samo, če informacije EPG oddajajo ponudniki storitev.

Pred uporabo elektronskega programskega vodnika morate nastaviti uro v meniju **Čas**.

EPG prikaže podrobnosti programa za 8 dni.

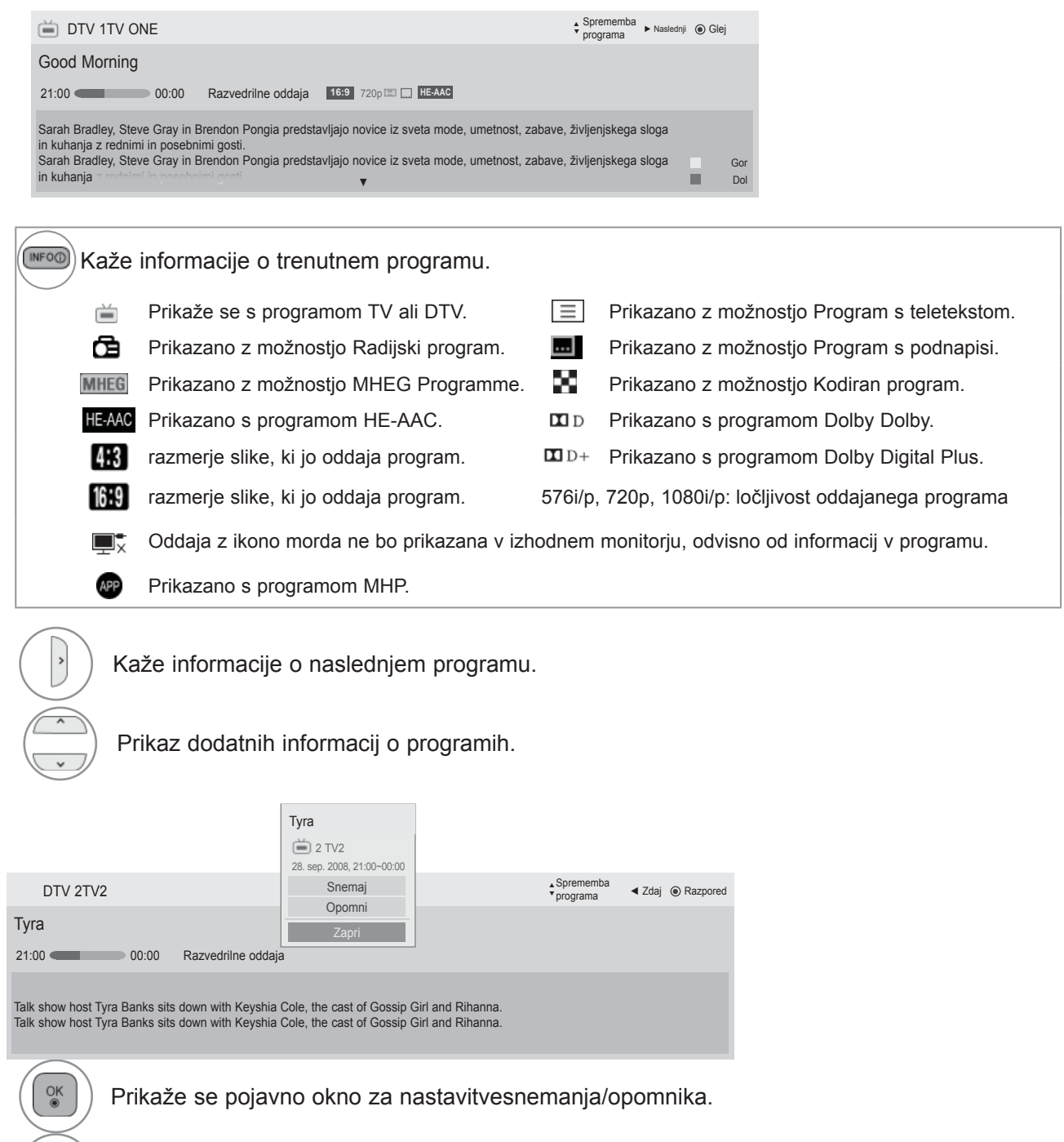

Izberite nastavitev načina za snemanje/opomnik sčasovnikom.

## **EPG (ELEKTRONSKI SPORED)**

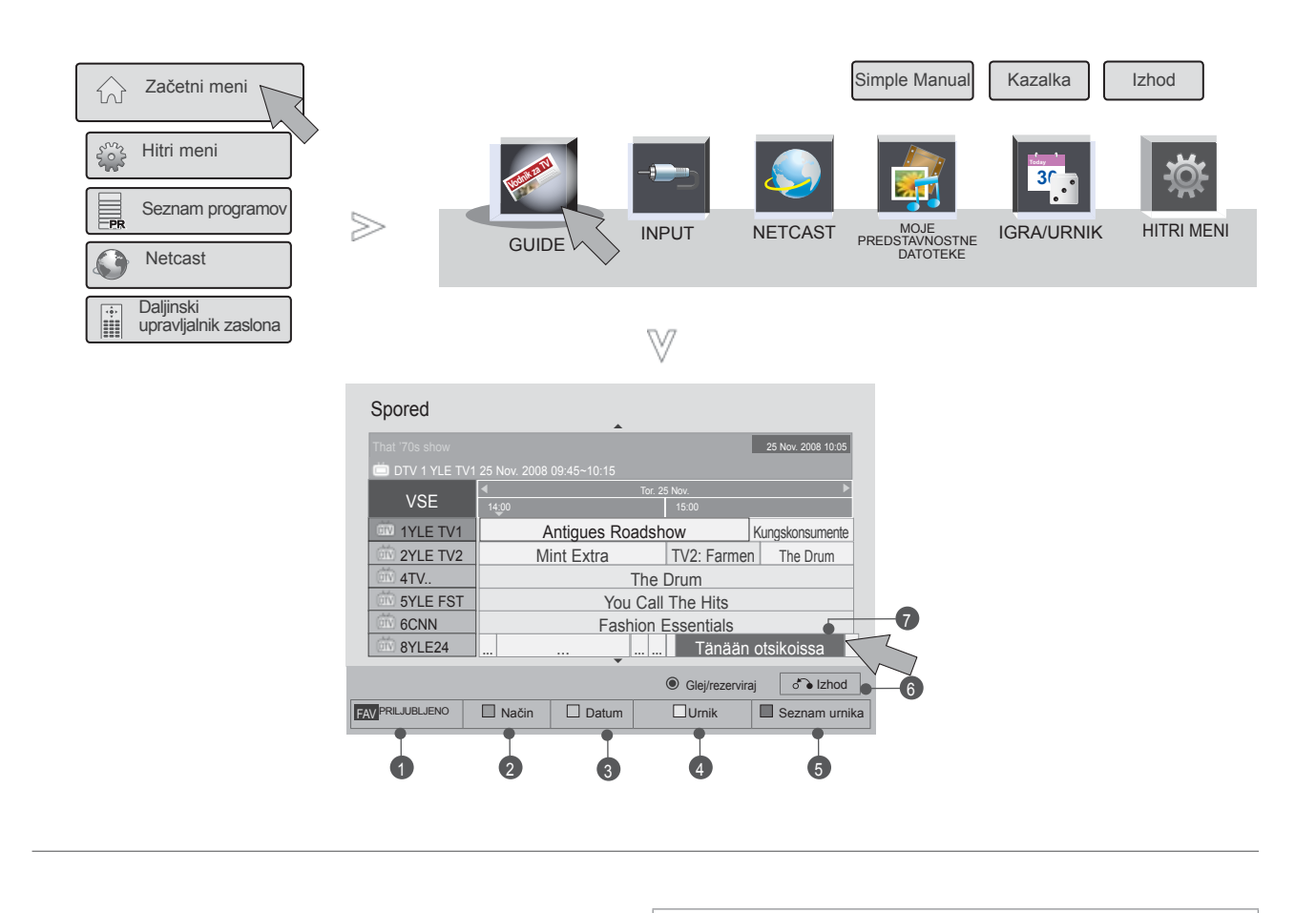

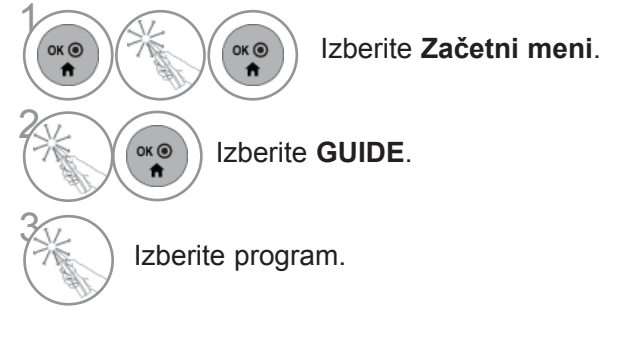

- 1 **PRILJUBLJENO**: sprememba načina PRILJUBLJENO.
- 2 **Način**: sprememba načina elektronskega sporeda.
- <sup>3</sup> **Datum**: način za vnos datuma.
- 4 **Urnik**: način za vnos urnika.
- 5 **Seznam urnika**: način za vnos seznama urnika.
- 6 **Izhod**: izklop elektronskega sporeda.
- 7 Izberite želeni program.

# **EPG (ELEKTRONSKI PROGRAMSKI VODNIK)**

# **RAZŠIRJENI OPIS**

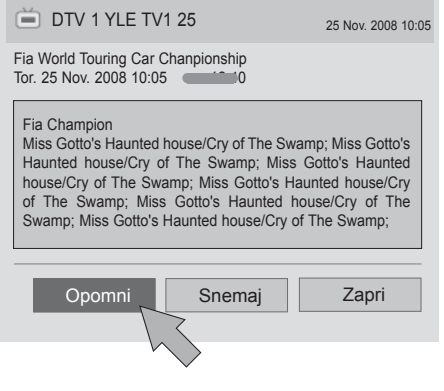

1 Ponovite koraka 1 in 2 na strani 119.

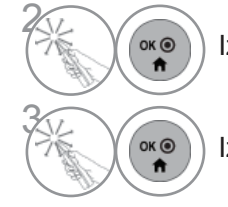

Izberite program.

Izberite **Opomni** ali **Snemaj**.

(V DIGITALNEM NA VODNIK) EPG (ELEKTRONSKI PROGRAMSKI ČINU)

## **URNIK**

Nastavitev časa začetka in konca ter programa za snemanje; nastavitev časa začetka in programa za opomnik, pri čemer je čas konca onemogočen.

Ta funkcija je na voljo samo, če je na priključek TV-OUT (AV1) priključena snemalna oprema, ki uporablja signaliziranje snemanja s priključkom 8 na kablu SCART.

Funkcija snemanja je podprta samo v digitalnem in ne v analognem načinu.

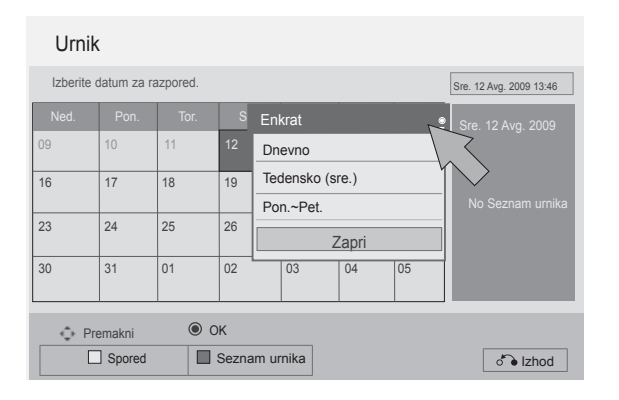

1 Ponovite koraka 1 in 2 na strani 119.

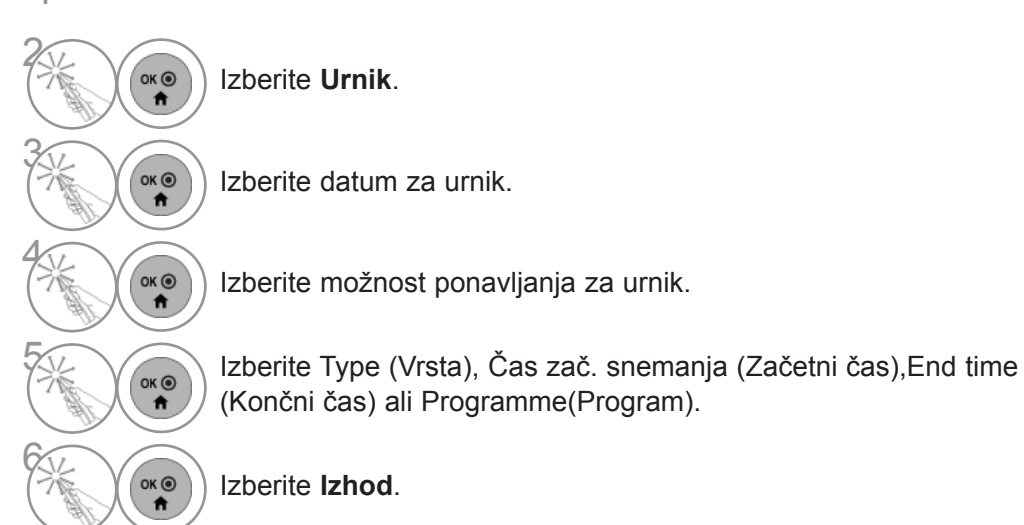

# **EPG (ELEKTRONSKI PROGRAMSKI VODNIK)**

## **SEZNAM URNIKA**

Če ste naredili časovni seznam, se bo program s seznama ob določenemu času začel prikazovati, čeprav boste v tem času gledali drug program.

Elementa, ki se trenutno snema, ne morete urediti ali izbrisati.

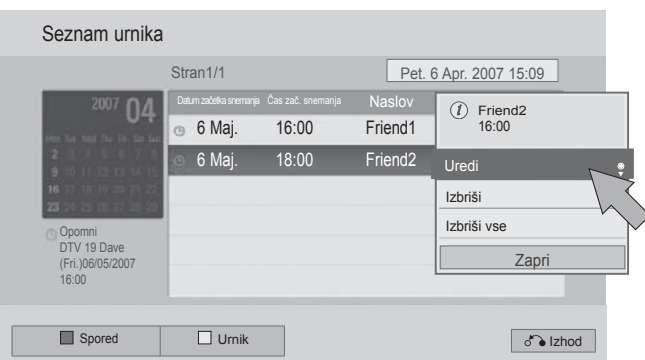

1 Ponovite koraka 1 in 2 na strani 119.

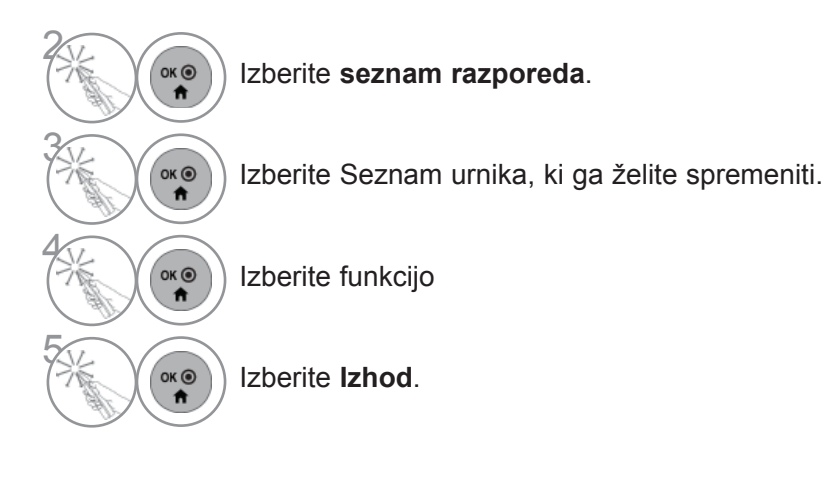

(V DIGITALNEM NA VODNIK) EPG (ELEKTRONSKI PROGRAMSKI ČINU)

# **URAVNAVANJE SLIKE**

## **URAVNAVANJE VELIKOSTI SLIKE(FORMALNO RAZMERJE)**

Zaslon lahko nastavite na različna razmerja slike: 16:9, Just Scan, Izvirno, Celotna širin,4:3, 14:9, Povečava in Kino povečava.

Izogibajte se dolgotrajnega zaustavljanja slike, kjer bi se lahko slika na zaslonu zapekla.Priporočamo po možnosti uporabo zaščitnika zaslona.

Faktor povečanja lahko nastavite z gumbom  $\wedge \vee$ .

Ta funkcije deluje v naslednjem signalu:

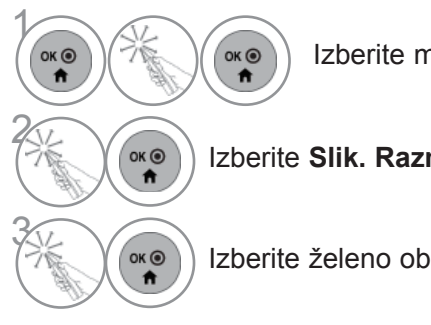

Izberite možnost **Hitri meni**.

Izberite **Slik. Razm.**.

Izberite želeno obliko slike.

#### **• 16:9**

Ta izbira prilagodi sliko vodoravno, v nelinearnem sorazmerju , da izpolni celoten ekran (primerno za gledanje 4:3 formatirane DVD-je).

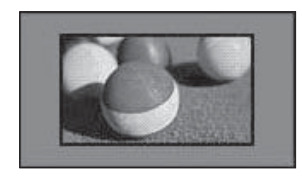

#### • **Just Scan**

Z naslednjo izbiro boste lahko slike z visokoločljivostjo gledali v največji kakovosti, ne dabi izgubili dele izvirne slike.

Opomba: če se na izvirni sliki pojavijo motnje, jih vidite ob robu.

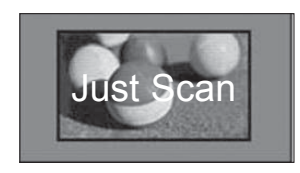

- **Slik. Razm.** lahko nastavite tudi v meniju **SLIKA**.
- Za nastavitev povečave v meniju Razmerje izberite **14:9**, **Povečava** in **Kino povečava**. Ko ste zaključili z nastavitvami zooma, se prikaz na zaslonu vrne na Q. Menu (Hitri meni).

#### **• Izvirnik**

Če televizor sprejema širokozaslonski signal, bo samodejno spremenil format slike.

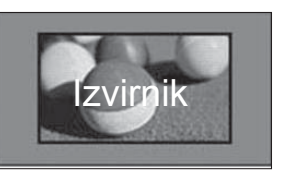

#### **• Celotna širina**

Ko TV sprejemnik sprejema signal za širok zaslon,vam bo ponudil možnost, da sliko horizontalno alivertikalno linearno prilagodite tako, da bo v celotizapolnila zaslon.

V celozaslonskem načinu prek vhoda DTV sta podprta formata slike 4:3 in 14:9 brez popačenja.

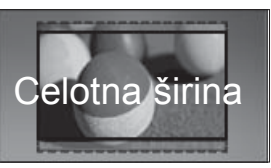

#### • **4:3**

Z naslednjo možnostjo si lahko sliko ogledate v izvirnem slikovnem razmerju 4:3.

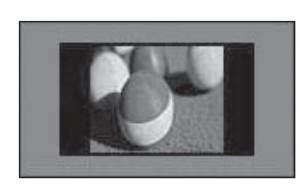

#### • **14:9**

Uživate lahko format slike 14:9 ali na splošne televizijske programe z načinom 14:9. Zaslon 14:9 se prikaže enako kot v načinu 4:3, vendar se premakne navzgor in navzdol.

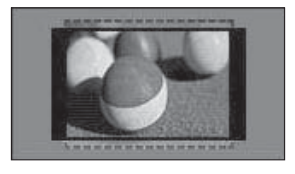

#### • **Zoom**

S to izbiro lahko gledate slike brez bilo katerih spre memb, saj izpolni celoten ekran. Vendar bo odrezal zgornji in spodnji del slike.

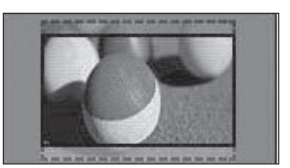

#### **• Kino povečava**

Izberite povečava kina, če želite sliko povečati na ustrezno razmerje.

Opomba: Pri povečevanju ali zmanjševanju se lahko slika popači.

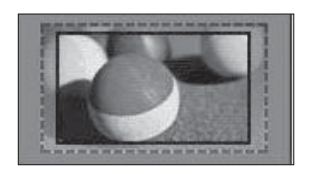

Gumb ◄ ali ►: Nastavite faktor povečave kina. Obseg nastavitve je 1 - 16. Gumb ▼ ali ▲: Premaknite zaslon.

ZADZOR SLIKE

NADZOR SLIKE

### **OPOMBA**

- ► V načinu Komponentni lahko izberete samo **4:3**, **16:9** (Široko), **14:9**, **Povečava/Kino povečava**.
- ► V načinu HDMI lahko izberete samo **4:3**, Izvirno, **16:9** (Široko), **14:9**, **Povečava/Kino povečava**.
- ► V načinu RGB-PC, HDMI-PC lahko izberete samo **4:3**, **16:9** (Široko).
- ► V načinu DTV/HDMI/Komponentni (nad 720p) je na voljo **Just Scan**.
- ► V analognem načinu/DTV/AV/Scart je na voljo polna širina.

# **ČAROVNIK ZA SLIKO**

S to funkcijo lahko nastavite kakovost prvotne slike.

S tem umerite kakovost prikaza, tako da nastavite črno in belo raven itd.Običajni uporabniki lahko zlahka umerijo zaslon, če sledijo vsem stopnjam.

Če sliko nastavite na nizko, priporočeno ali visoko kakovost, se prikaže primer spremembe.

V RGB-PC/HDMI-PC/DVI-PC načinu se spremembe vrednosti barve, tona in H/V ostrine ne izvajajo.

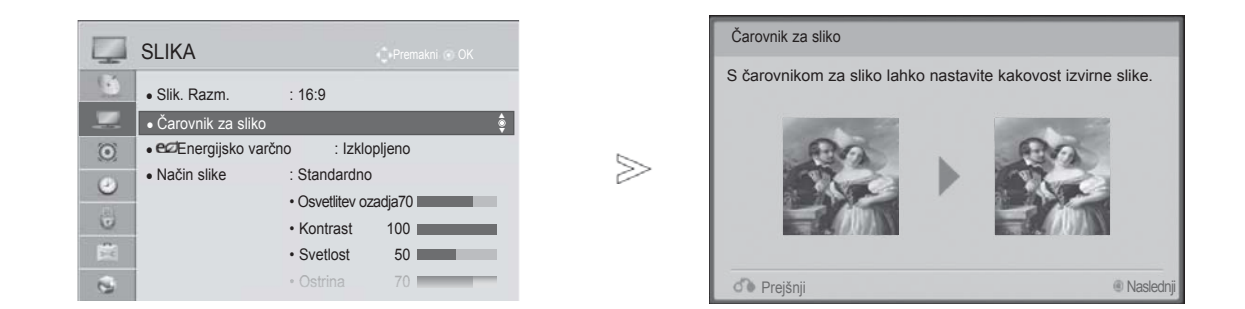

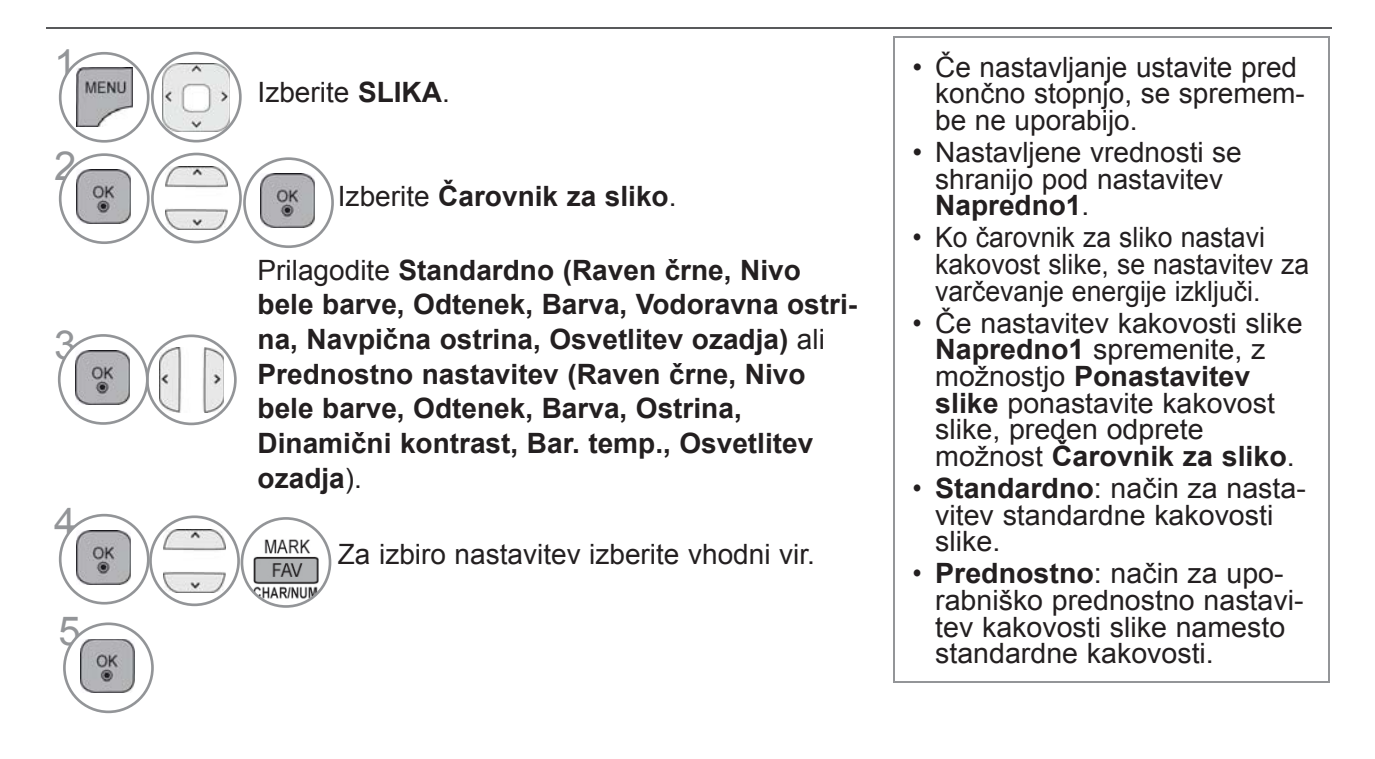

• Pritisnite gumb **MENI/IZHOD**, da se vrnete na normalno gledanje televizije.

• Pritisnite gumb **BACK** (Nazaj), da se vrnete v prejšnji menijski zaslon.

## ꕊ **ENERGIJSKO VARČNO**

To zmanjša porabo energije za televizor.

Ptivzeta tovarniška nastavitev je prilagojena udobnemu gledanju v dnevni sobi.

Svetlost vašega zaslona lahko povečate z nastavitvijo možnosti **Energijsko varčno** ali **Način slike**.

Pri nastavljanju možnosti varčevanja z energijo v načinu MHEG/MHP bo izbrana nastavitev uveljavljena po izhodu iz načina MHEG/MHP.

Če med poslušanjem radijskega kanala izberete "**Izklop zaslona**", zmanjšate porabo energije.

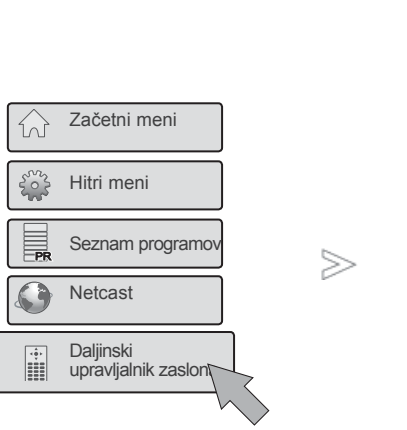

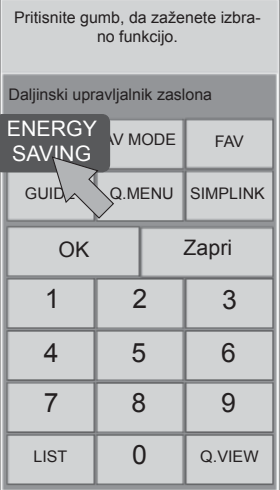

2

 $OK<sup>o</sup>$  $\ddot{\mathbf{r}}$ 

**12berite Daljinski upravljal-**<br> **12berite Daljinski upravljal-**<br> **12berite Daljinski upravljalnik zaslona**.

Izberite **ENERGIJSKO VARČNO**.

3 Pritiskajte **ENERGIJSKO VARČNO**, da izberete želeno možnost menija.

- Če izberete izklop zaslona, se zaslon izključi v 3 sekundah, nato se zažene izklop zaslona.
- Če nastavite "**Energijsko varčno Samodejno**, **Maksimum**", funkcija **Osvetlitev ozadja** ne bo delovala.
- To funkcijo lahko nastavljate tudi tako, da izberete gumba za **varčevanje z energijo** na daljinskem upravljalniku.
- Če izberete samodejno nastavitev, inteligentni senzor samodejno spreminja osvetlitev ozadja glede na okolico, vgrajenega v televizorju.
- **Energijsko varčno** možnost lahko nastavite tudi v meniju **SLIKA**.

# **VNAPREJŠNJE NASTAVITVE SLIKE**

### **Način vnaprejšnje nastavitve sliket**

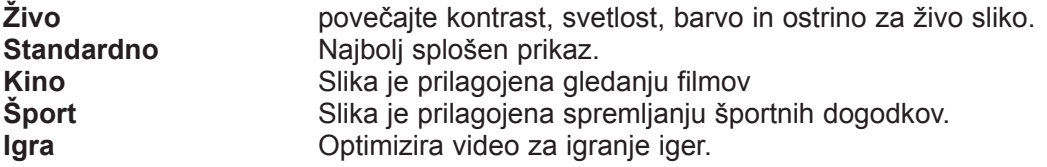

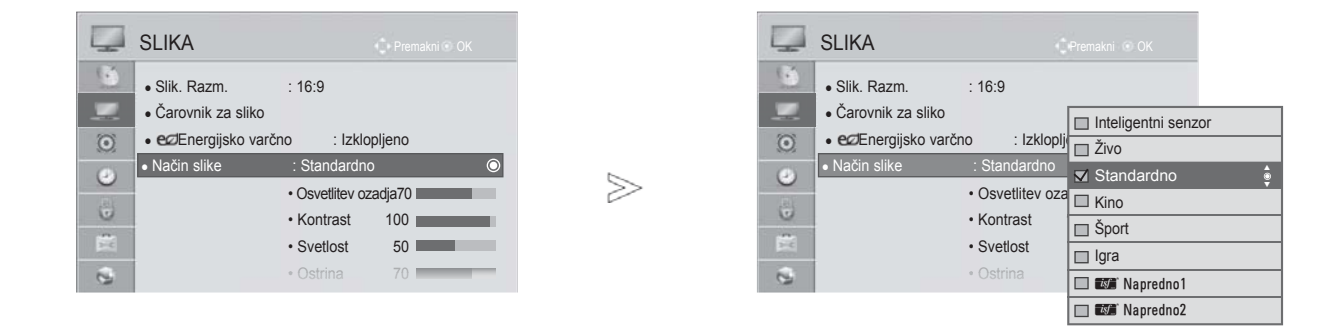

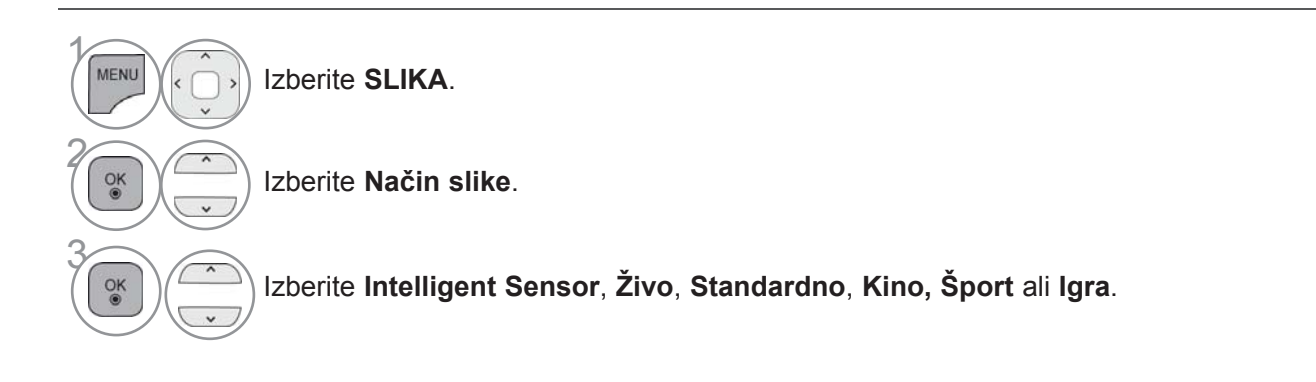

- Pritisnite gumb **MENI/IZHOD**, da se vrnete na normalno gledanje televizije.
- Pritisnite gumb **BACK** (Nazaj), da se vrnete v prejšnji menijski zaslon.
- **Način Slike** prilagodi TV tako, da prikaže najboljši način za prikazovanje slik. Izberite vnaprej nastavljeno vrednost v menu **Način slike.** gledena kategorijo programa.
- Ko je funkcija »Inteligentni senzor« vključena, se najprimernejša slika samodejno nastavi glede na pogoje, ki jo obdajajo.
- **Način slike** lahko nastavite tudi v **Hitrem meniju**.
- **Intelligent Sensor** : slika je prilagojena glede na pogoje v okolici.

## **ROČNO PRILAGAJANJE SLIKE**

### **Možnosti uravnavanje slike v načinu ročne nastavitve**

#### **Osvetlitev ozadja (Kontrolna lučka)**

Če želite nadzorovati svetlost zaslona, prilagodite svetlost plošče LCD.

Nastavljanje osvetlitve je priporočeno skupaj z nastavljanjem svetlosti televizorja.

#### **Kontrast**

 Nastavi raven signala med črno in belo barvo v sliki. Kontrast lahko uporabite, če so svetli deli slike zasičeni.

#### **Svetlost**

Nastavi osnovno vrednost signala v sliki.

#### **Ostrina**

Prilagodi nivo ostrine v kotih med svetlimi in temnimi deli slike.

Čim nižji je nivo, tem bolj blaga je slika.

#### **Barva**

Prilagodi intenzivnost vseh barv.

#### **Odtenek**

Prilagodi ravnotežje med rdečo in zeleno barvo.

#### **Barvna temperatura 0**

Levo nastavitev izberite za bolj rdečkasto, desno pa za bolj modrikasto sliko.

Te funkcije ne morete uporabljati v načinu "**Intelligent Sensor**".

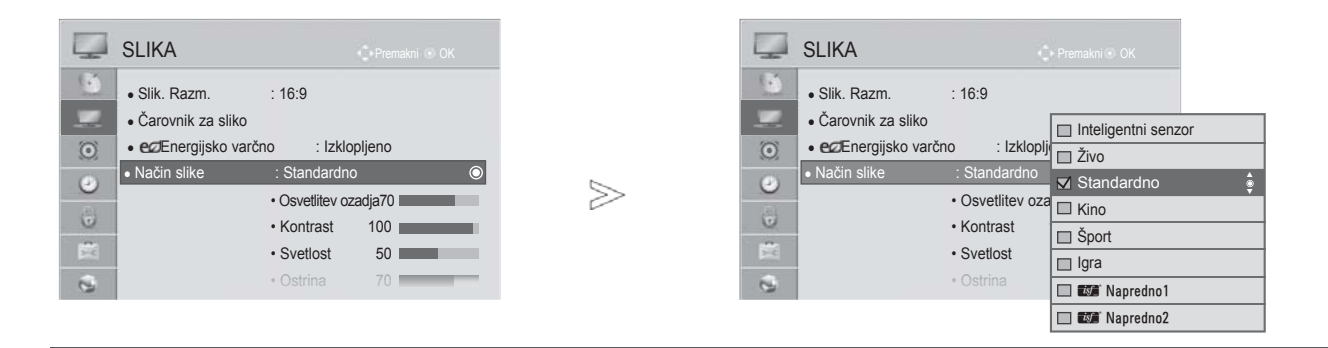

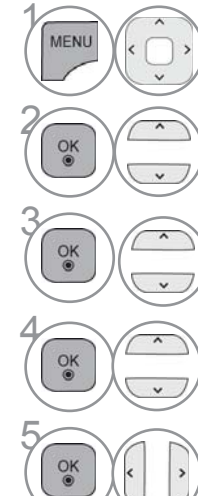

Izberite **SLIKA**.

Izberite **Način slike**.

Izberite **Živo**, **Standardno, Kino**, **Šport** ali **Igra**.

**6 Izberite Osvetlitev ozadja, Kontrast, Svetlost, Ostrina, Barva, Odtenek ali Barvna**<br>
temperatura temperatura .

Izberite ustrezne nastavitve.

- Pritisnite gumb **MENI/IZHOD**, da se vrnete na normalno gledanje televizije.
- Pritisnite gumb **BACK** (Nazaj), da se vrnete v prejšnji menijski zaslon.
- **Prednosti osvetlitve ozadja**
- Poraba električne energije se zmanjša za do 60 %.
- Svetlost črne barve se zmanjša. (Ker je črna barva tako globlja, je kakovost prikaza boljša.)
- Svetlost lahko nastavljate z ohranjanjem prvotne ločljivosti signala.

### **OPOMBA**

- ►Barvo, ostrino in ton barve lahko prilagodite v načinu RGB/HDMI-PC (osebni računalnik).
- ►Če je izbrana možnost **Napredno 1/2**, lahko izberete **Osvetlitev ozadja**, **Kontrast**, **Svetlost**, **Vodoravna ostrina, Navpična ostrina**, **Barva** ali **Odtenek.**

# **TEHNOLOGIJA ZA IZBOLJŠANJE PRIKAZA SLIKE**

Zaslon lahko kalibrirate za vsak slikovni način ali pa lahko nastavite video vrednost za vsak poseben video zaslon.

Video vrednost lahko nastavite različno za vsak vhod.

Za ponovno nastavitev tovarniških vrednosti zaslona po lastnem nastavljanju video načinov, izvedite za vsak slikovni način "Ponastavitev slike" funkcijo.

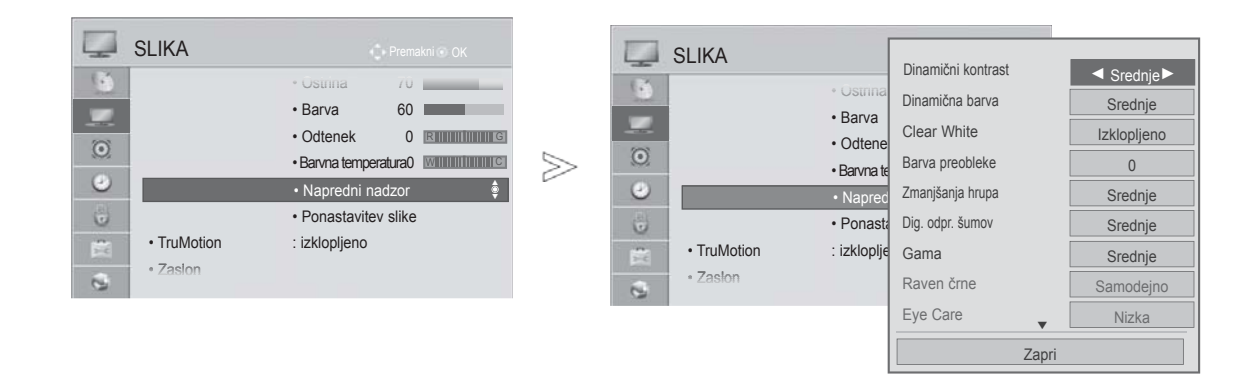

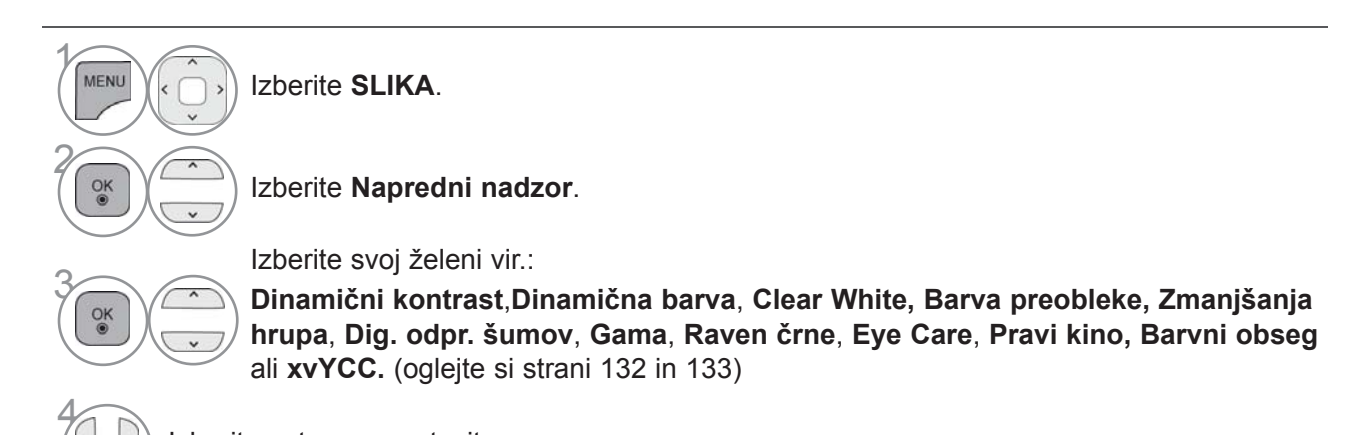

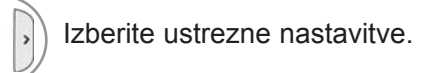

- Pritisnite gumb **MENI/IZHOD**, da se vrnete na normalno gledanje televizije.
- Pritisnite gumb **BACK** (Nazaj), da se vrnete v prejšnji menijski zaslon.
## **EKSPERTNO UREJANJE SLIKE**

Z ločevanjem kategorij vam možnosti **Napredno1** in **Napredno2** zagotavljata več kategorij, ki jih lahko nastavite po želji, pri čemer vam je ponujena optimalna kakovost slike.

To lahko uporabite za pomoč strokovnjaku, ki želi optimizirati delovanje televizorja z določenimi videoposnetki.

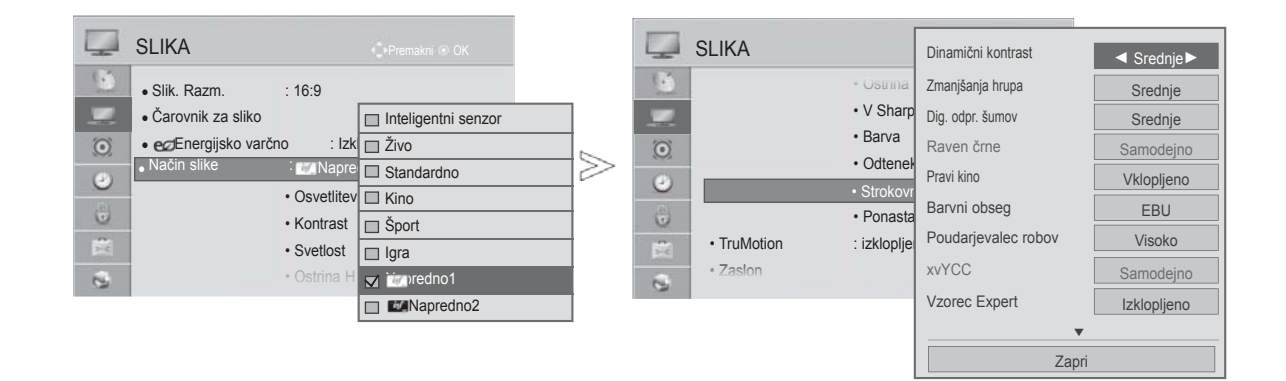

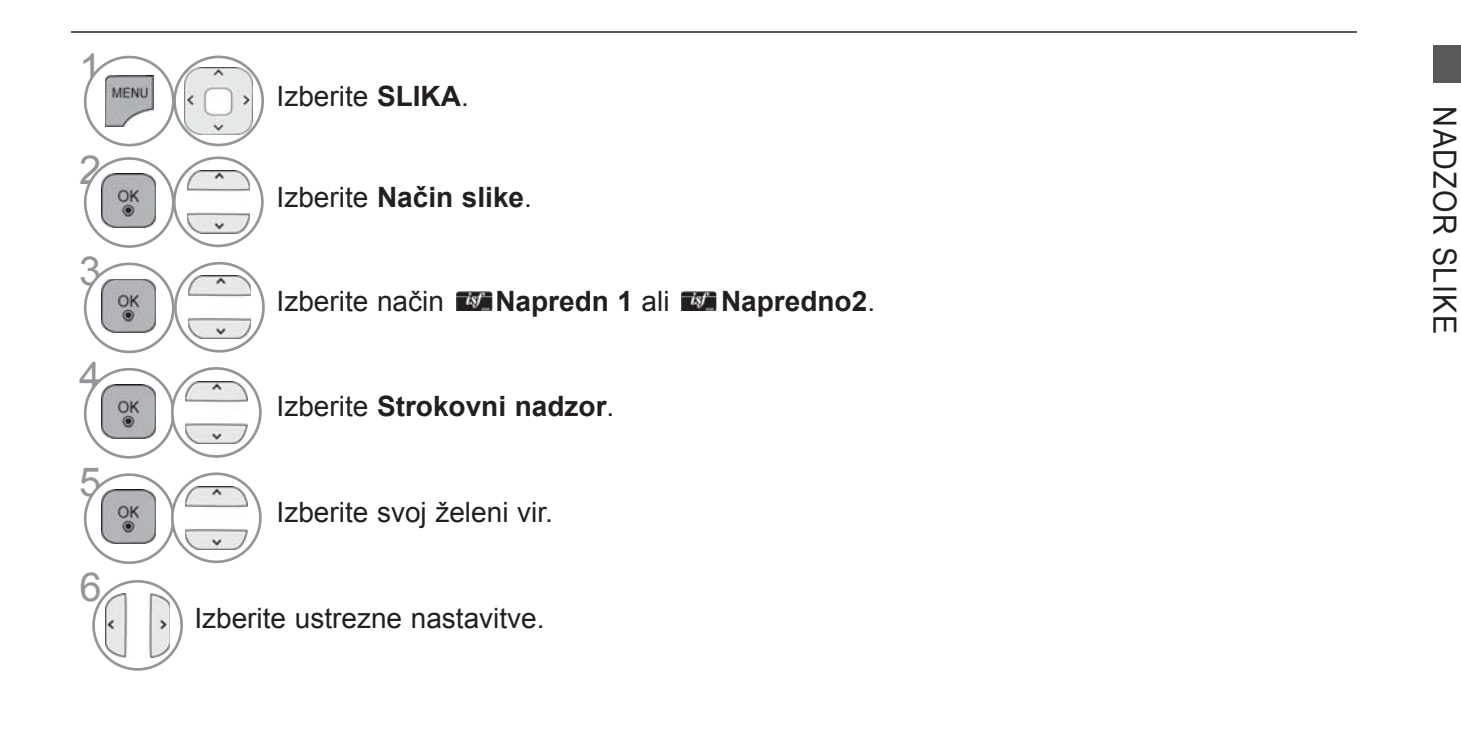

- Pritisnite gumb **MENI/IZHOD**, da se vrnete na normalno gledanje televizije.
- Pritisnite gumb **BACK** (Nazaj), da se vrnete v prejšnji menijski zaslon.

## **NADZOR SLIKE**

\*Ta funkcija ni na voljo pri vseh modelih.

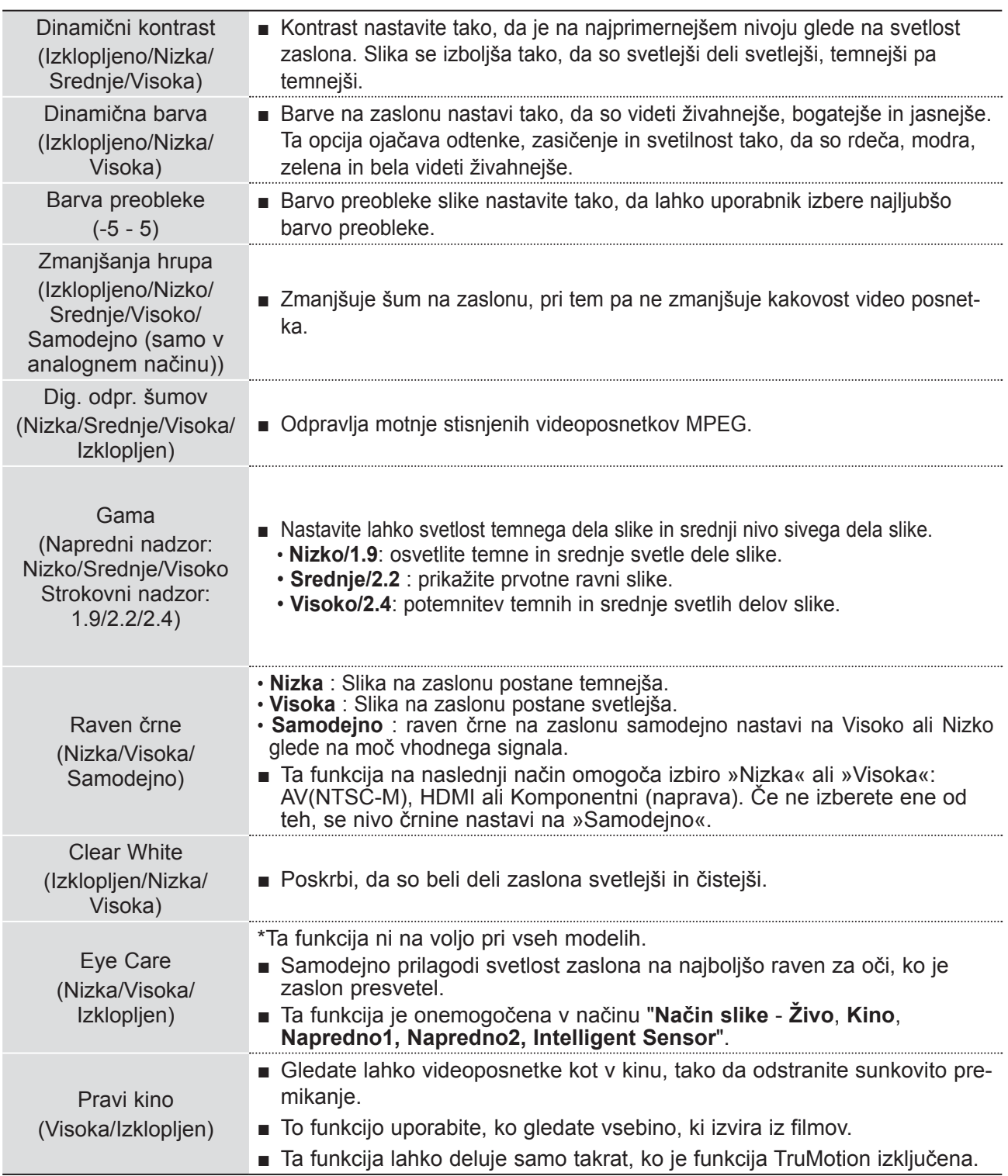

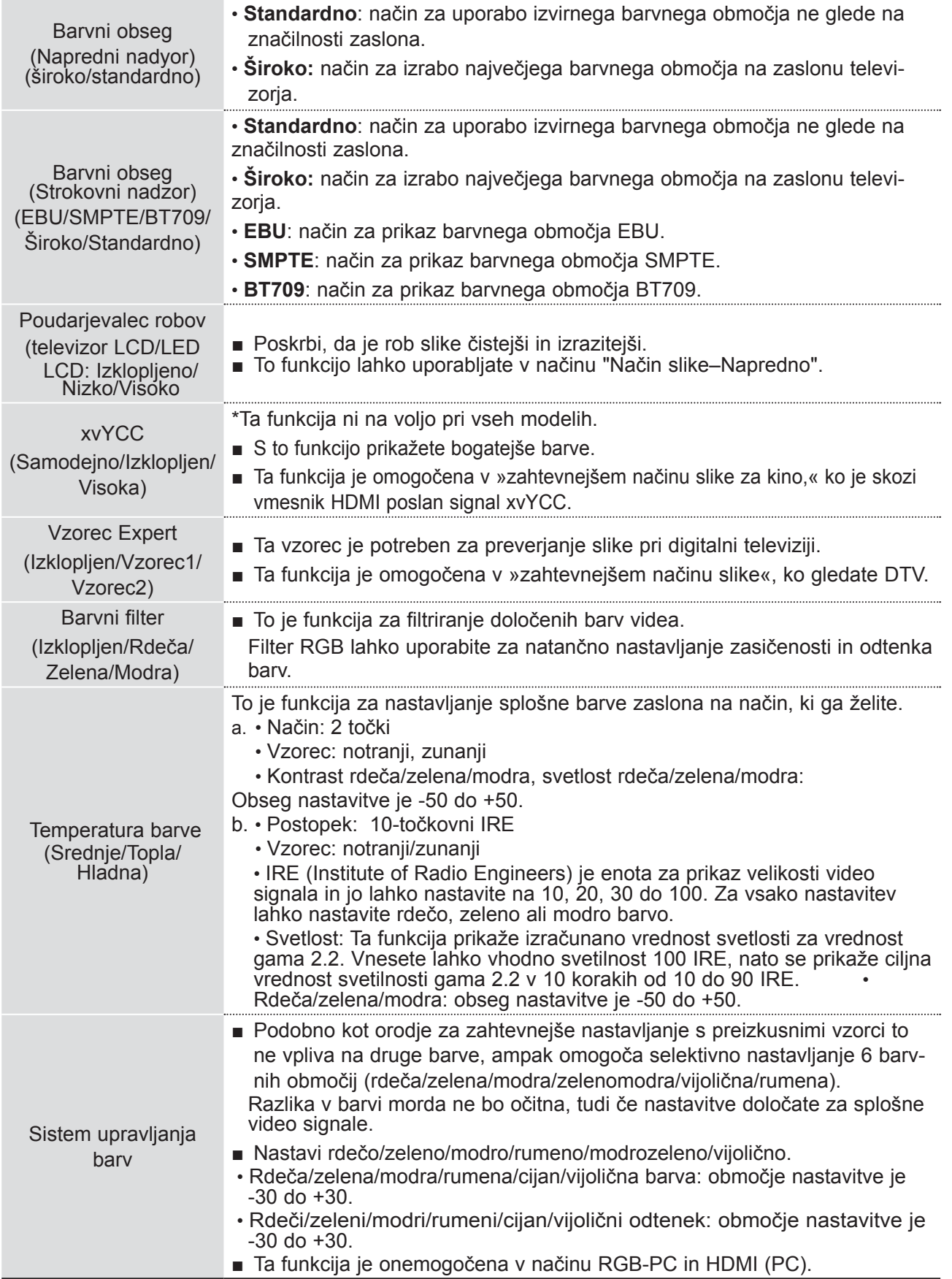

# **NADZOR SLIKE**

### **PONASTAVITEV SLIKE**

Nastavitve izbranih načinov slike se vrnejo na tovarniško privzete nastavitve.

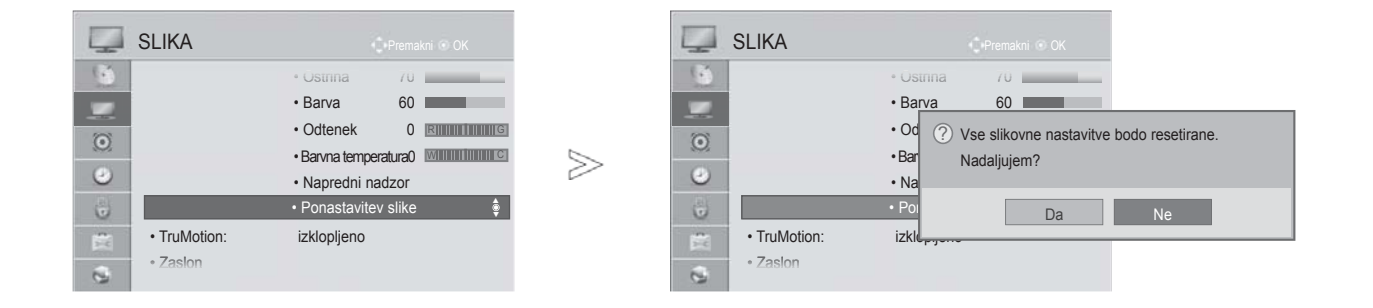

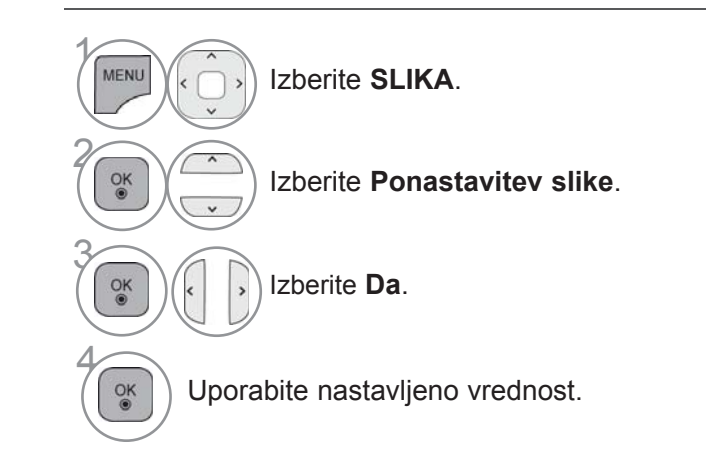

- Pritisnite gumb **MENI/IZHOD**, da se vrnete na normalno gledanje televizije.
- Pritisnite gumb **BACK** (Nazaj), da se vrnete v prejšnji menijski zaslon.

### **TRUMOTION**

To se uporablja za najboljšo kakovost slike brez zamegljenosti zaradi gibanja ali tresenja, ko vnesete hiter vir slike ali videa.

**Visoka** : Zagotavlja bolj jasen prikaz slike.

**Nizka** : PZagotavlja jasen prikaz slike. Za običajno delovanje uporabite to nastavitev.

**Izklopljen** : Izključite delovanje TruMotion.

**Uporabnik**: S to nastavitvijo lahko ločeno nastavite možnosti **Judder** in **Blur** v načinu TruMotion.

≫

- **Judder**: prilagodi motnje zaslona.
- **Blur** : Nastavi naknadno sliko zaslona.

Ta funkcija je v načinu RGB-PC in HDMI-PC onemogočena. Če omogočite "TruMotion", se na zaslonu lahko pojavijo motnje. V tem primeru "TruMotion" nastavite na "Izklopljeno".

#### Če izberete "**Način slike** - **Igra**", nastavite funkcijo "**TruMotion**" na "**Izklopljen**".

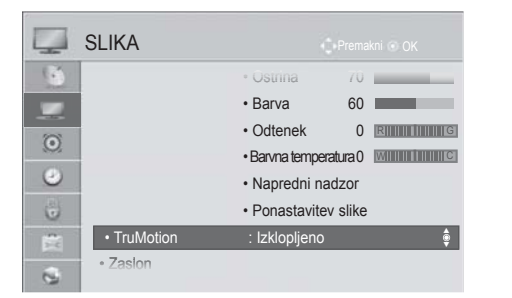

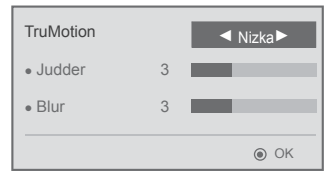

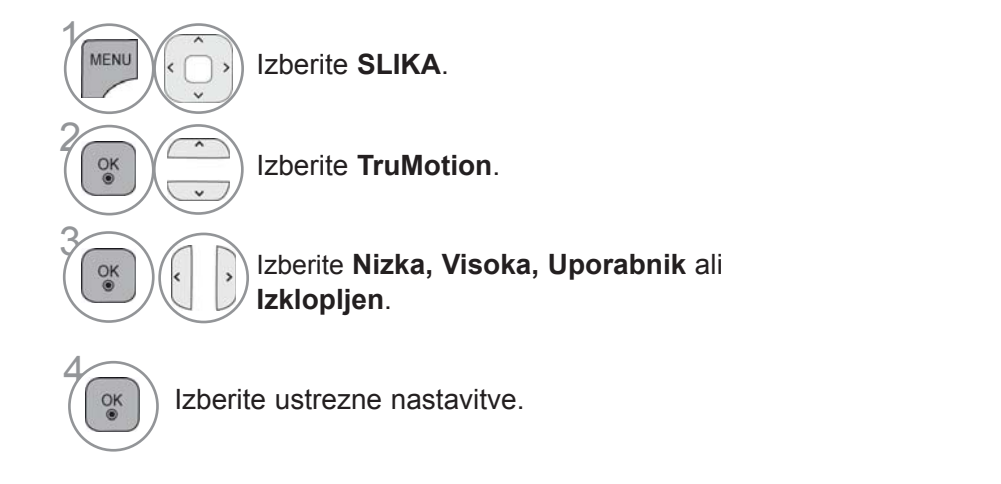

- Pritisnite gumb **MENI/IZHOD**, da se vrnete na normalno gledanje televizije.
- Pritisnite gumb **BACK** (Nazaj), da se vrnete v prejšnji menijski zaslon.

## **NADZOR SLIKE**

### **LOKAL. ZATEM. DIOD**

Po analizi signala vhodne slike po območjih zaslona prilagodi osvetlitev ozadja, da izboljša kontrastno razmerje.

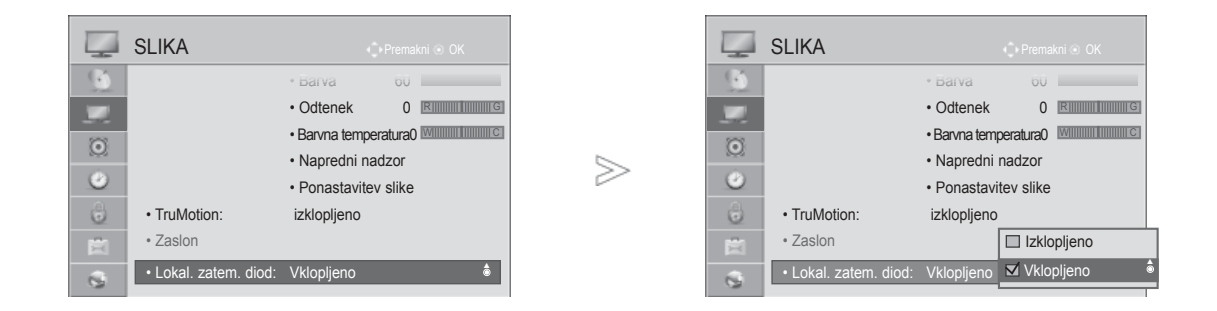

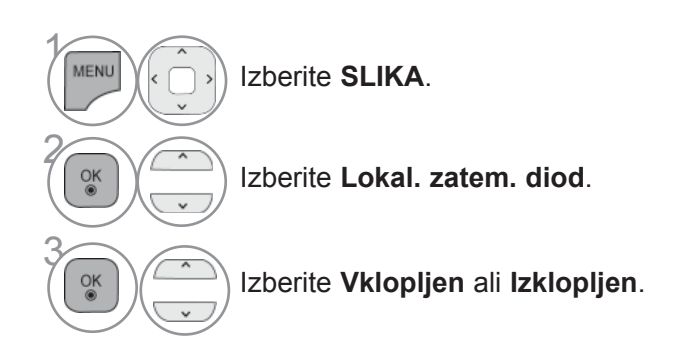

• Pritisnite gumb **MENI/IZHOD**, da se vrnete na normalno gledanje televizije.

### **INDIKATOR VKLOPA**

Nastavite indikator vklopa/stanja pripravljenosti na sprednjem delu televizorja.

#### **Standby osvetlitev**

Določa, ali naj bo indikator na sprednji strani televizorja v pripravljenosti **Vklopljen** ali **Izklopljen**.

#### **Vklop osvetlitev**

Določa, ali naj bo indikator na sprednji strani televizorja ob vklopu **Vklopljen** ali **Izklopljen**.

Če izberete 3D-način, je **indikator vklopa** samodejno izklopljen.

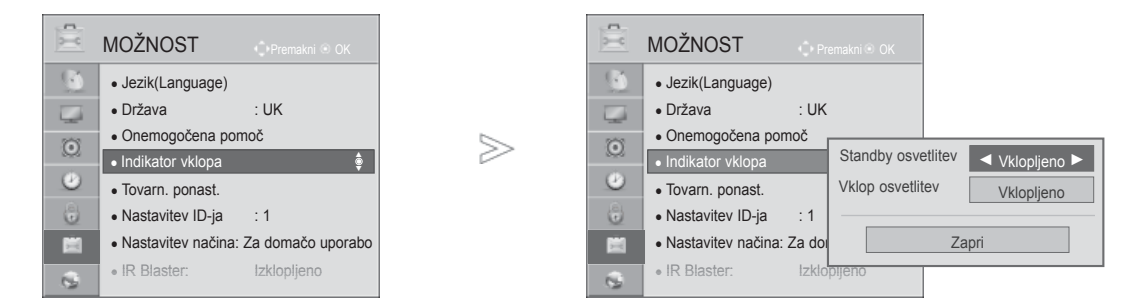

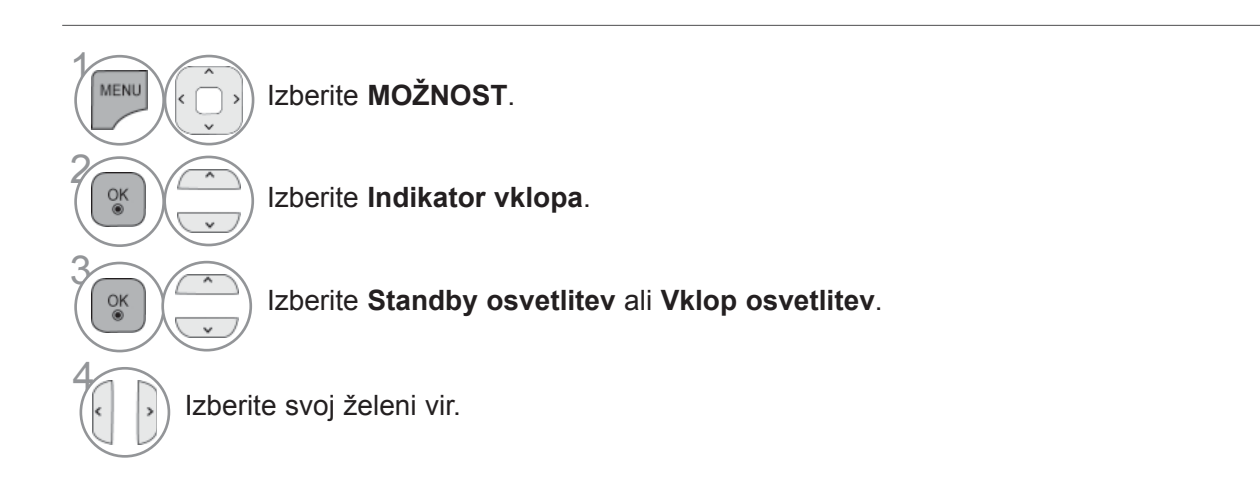

• Pritisnite gumb **MENI/IZHOD**, da se vrnete na normalno gledanje televizije.

# **NADZOR SLIKE**

# **NASTAVITEV NAČINA**

Za najboljšo sliko v domačem okolju vam priporočamo, da televizor nastavite na način "**Za domačo uporabo**".

Način "**Predst. v trgovini**" je najprimernejši za uporabo v trgovinah.

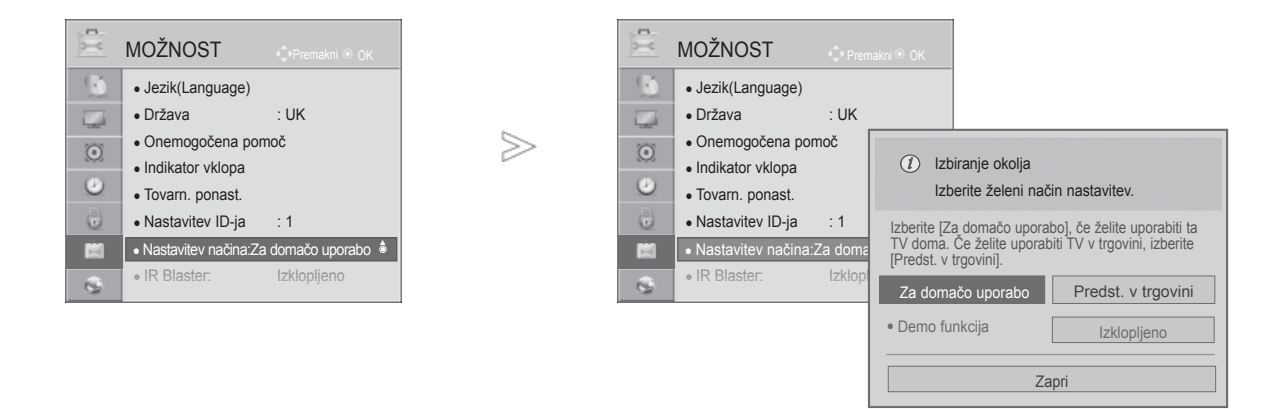

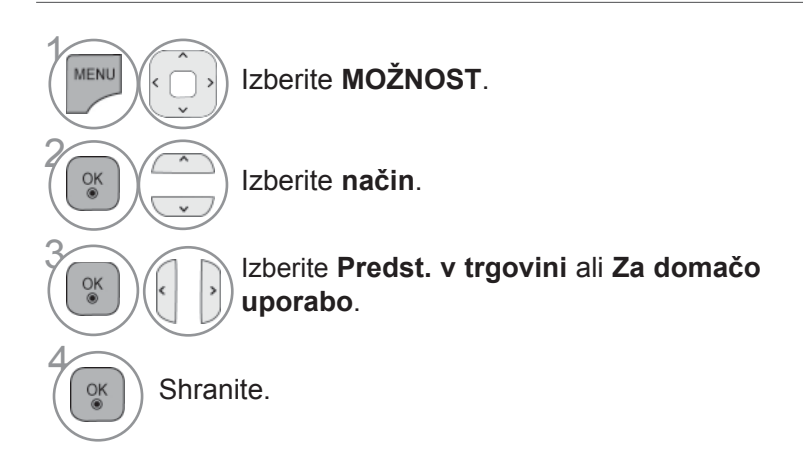

- Pritisnite gumb **MENI/IZHOD**, da se vrnete na normalno gledanje televizije.
- Pritisnite gumb **BACK** (Nazaj), da se vrnete v prejšnji menijski zaslon.

# **DEMO NAČIN**

Načina **Demo funkcija** ne morete uporabljati v načinu **Za domačo uporabo**.

V načinu **Predst. v trgovini** je **Demo funkcija** samodejno nastavljena na **Vklopljeno**.

Ko je **Demo funkcija** nastavljena na **Izklopljeno** v načinu **Predst. v trgovini**, **Demo funkcija** ne deluje in zaslon se ponastavi.

Zaslon se ponastavi samodejno po 5 minutah v načinu **Demo funkcija**.

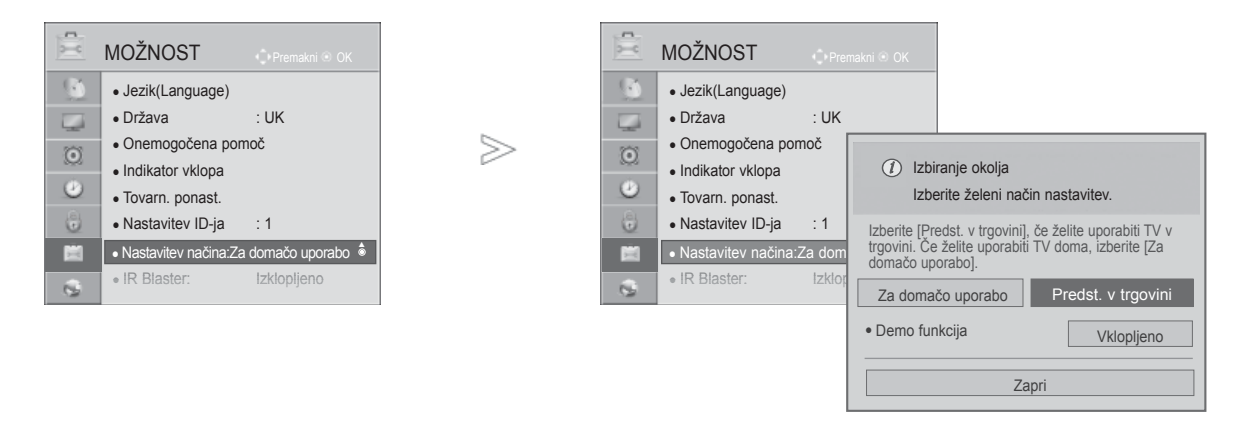

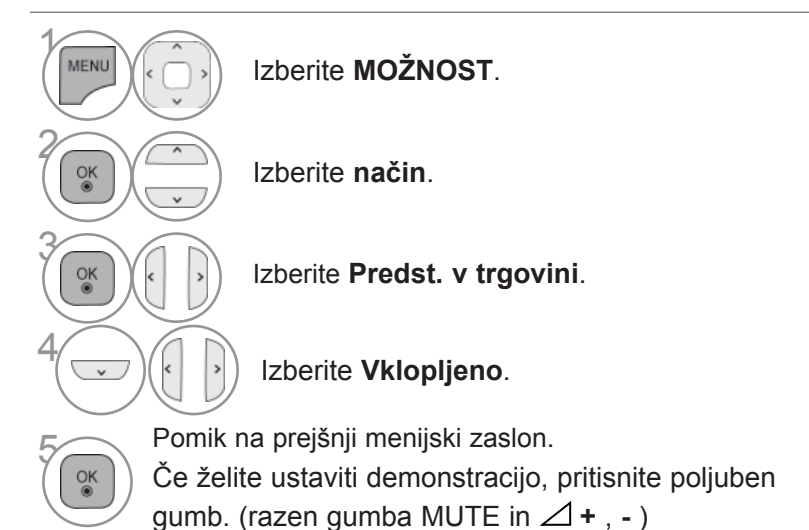

• Pritisnite gumb **MENI/IZHOD**, da se vrnete na normalno gledanje televizije.

# **NADZOR ZVOKA IN JEZIKA URAVNAVANJE ZVOKA IN JEZIKA**

### **SAMODEJNO URAVNAVANJE GLASNOSTI ZVOKA**

**Samod. nast. zvoka** samodejno ohranja stopnjo glasnosti, če preklopite na drug program.

Ker sprejemate signale različnih oddajnih postaj pod različnimi pogoji, bo morda potrebno ob menjavi kanalov spremeniti glasnost. Ta funkcija omogoča uporabnikom, da uživajo v enakomerni glasnosti, saj samodejno prilagaja glasnost posameznemu programu.

Če kakovost zvoka ali glasnost ni na želeni vrednosti, priporočamo uporabo ločenega domačega kinosistema ali ojačevalca, da se lahko prilagodite različnim okoljem uporabe.

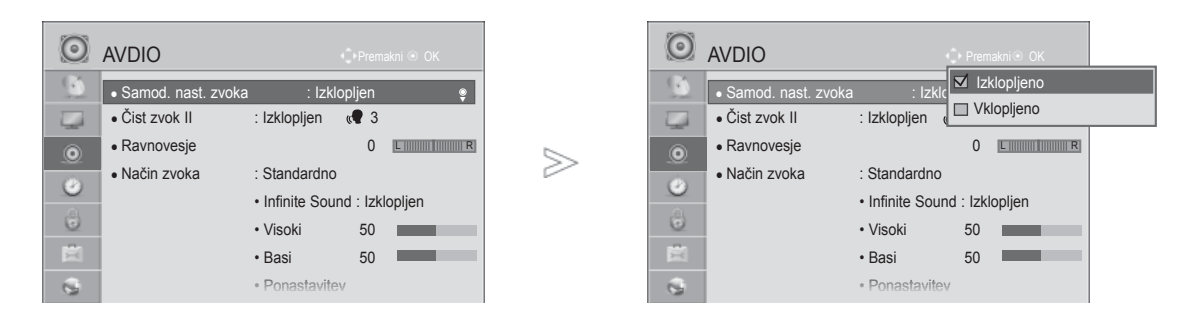

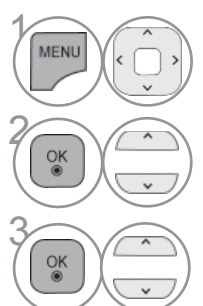

Izberite **AVDIO**.

Select **Samod. nast. zvoka**.

Izberite **Vklopljen** ali **Izklopljen**.

- Pritisnite gumb **MENI/IZHOD**, da se vrnete na normalno gledanje televizije.
- Pritisnite gumb **BACK** (Nazaj), da se vrnete v prejšnji menijski zaslon.

# **IZBERITE ČIST ZVOK II.**

Z ločevanjem človeškega govora od drugih zvokov pomaga uporabnikom laže razumeti ljudi.

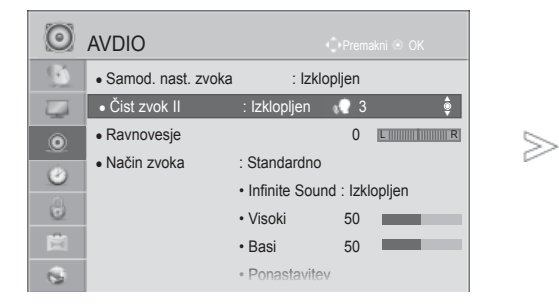

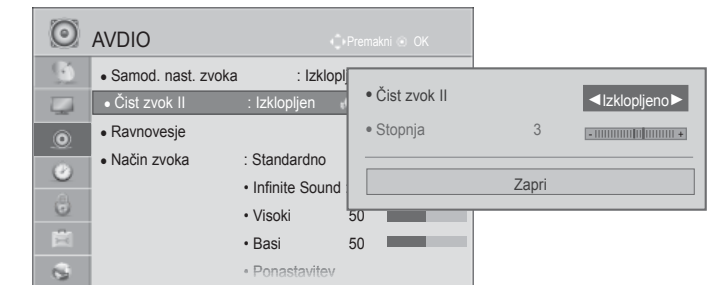

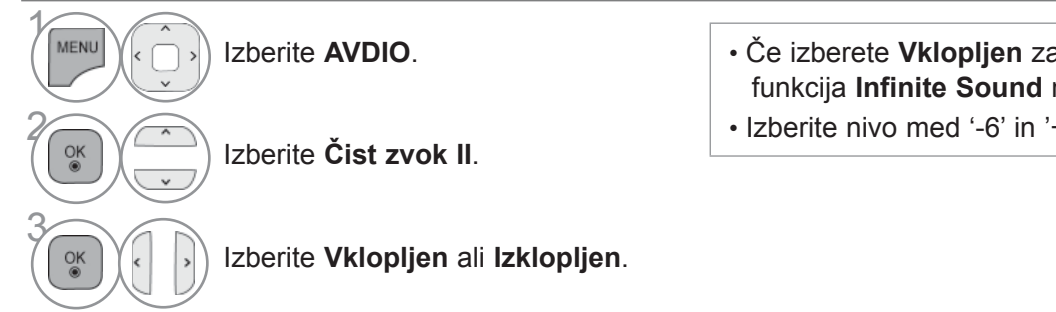

#### **Nastavitev za raven čistega zvoka z izbiro**

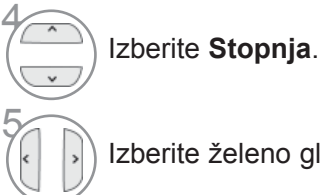

Izberite želeno glasnost.

- Če izberete **Vklopljen** za **Čist zvok II**, funkcija **Infinite Sound** ne bo delovala.
- Izberite nivo med '-6' in '+6'.

- Pritisnite gumb **MENI/IZHOD**, da se vrnete na normalno gledanje televizije.
- Pritisnite gumb **BACK** (Nazaj), da se vrnete v prejšnji menijski zaslon.

# **VNAPREJŠNJE NASTAVITVE ZVOKA – NAČIN ZVOKA**

Izberete lahko svojo najljubšo nastavitev zvoka – Standardno, Glasba, Kino, Šport ali Igre, prav tako lahko nastavite visoke in nizke tone (visoki in basi).

Način Sound omogoča uživanje zvoka brez bilo katerega posebnega prilagajanja, ker nastavi televizijaprimerne možnosti zvoka na podlagi vsebine programa.

V načinih Standardno, Glasba, Kino, Šport in Igre je za zvok tovarniško nastavljena optimalna kakovost.

**Standardno** Ponuja zvok standardne kakovosti.

**Glasba** Optimizira zvok za poslušanje glasbe.

**Kino** Optimizira zvok za gledanje filmov.

**Šport** Optimizira zvok za gledanje športnih dogodkov.

**Igra** Optimizira zvok za igranje iger.

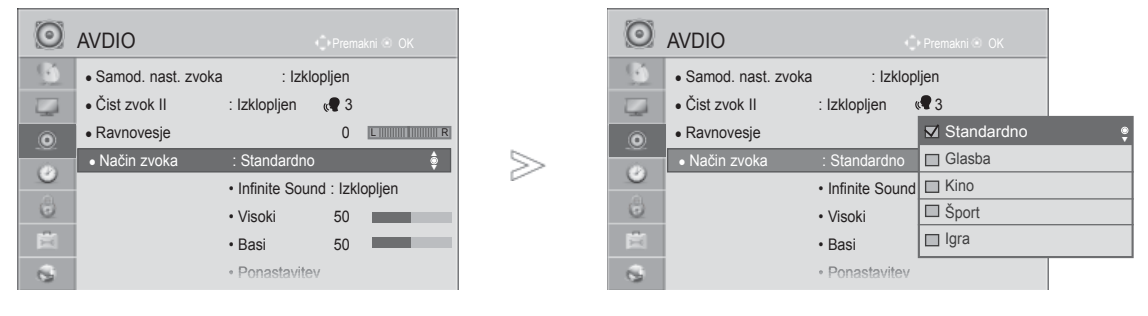

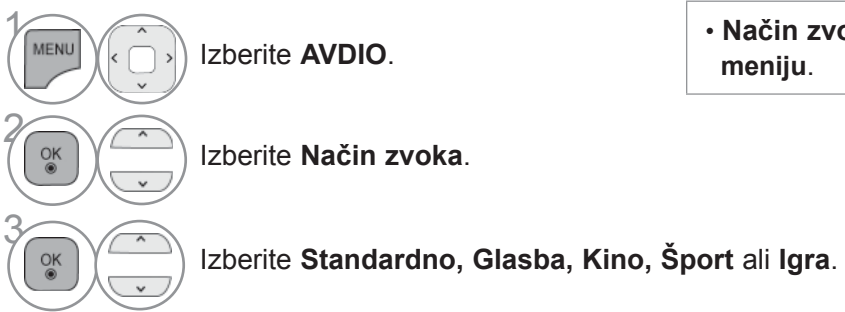

• **Način zvoka** lahko nastavite tudi v **Hitrem** 

• Pritisnite gumb **MENI/IZHOD**, da se vrnete na normalno gledanje televizije.

### **PRILAGAJANJE NASTAVITVE ZVOK – NAČIN UPORAB-NIKA**

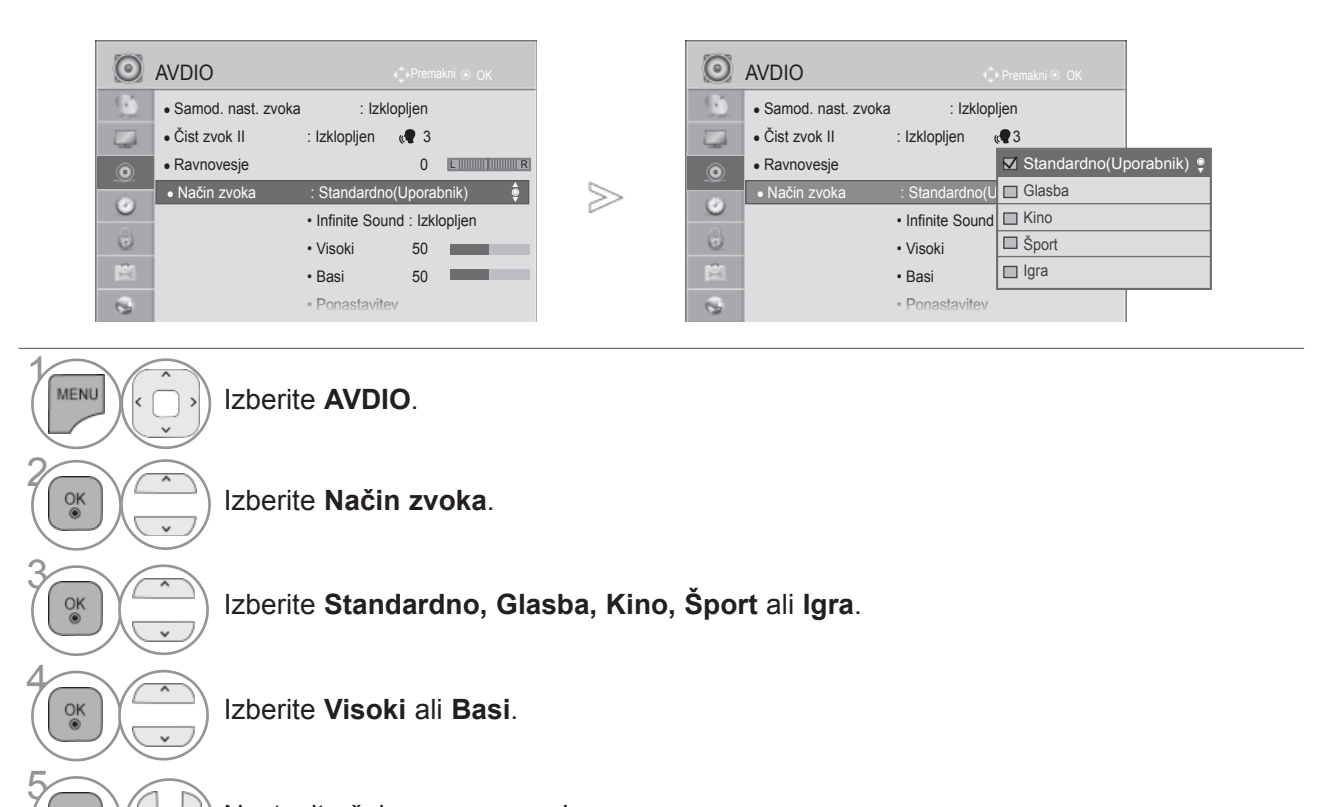

Nastavite želeno raven zvoka.

- Pritisnite gumb **MENI/IZHOD**, da se vrnete na normalno gledanje televizije.
- Pritisnite gumb **BACK** (Nazaj), da se vrnete v prejšnji menijski zaslon.

# **NESKONČEN ZVOK**

 $\frac{OK}{\odot}$ 

Izberite to opcijo za realistiãen zvok.

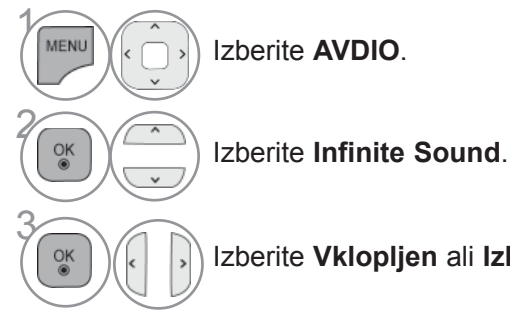

**Infinite Sound(Neskončen zvok):**  Neskončen zvok je patentirana tehnologija obdelave zvoka družbe LG, ki dosega globinski prostorski zvok 5.1 z dvema sprednjima zvočnikoma.

NADIOR NOKA IN JEZIKA **143** NADZOR ZVOKA IN JEZIKA

- Izberite **Vklopljen** ali **Izklopljen**.
	- Pritisnite gumb **MENI/IZHOD**, da se vrnete na normalno gledanje televizije.
	- Pritisnite gumb **BACK** (Nazaj), da se vrnete v prejšnji menijski zaslon.

### **RAVNOVESJE**

Prilagodite ravnovesje zvoka po želji.

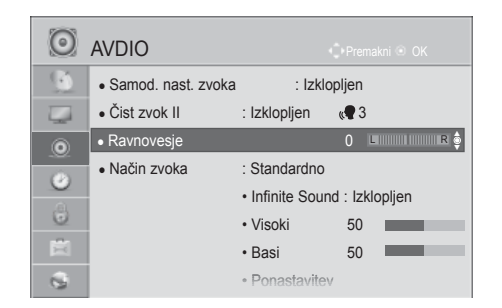

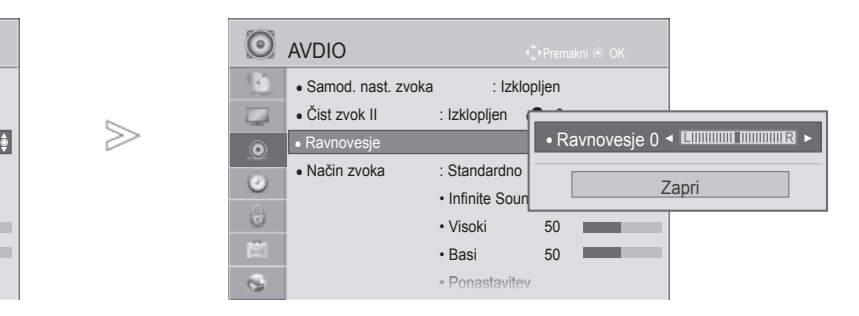

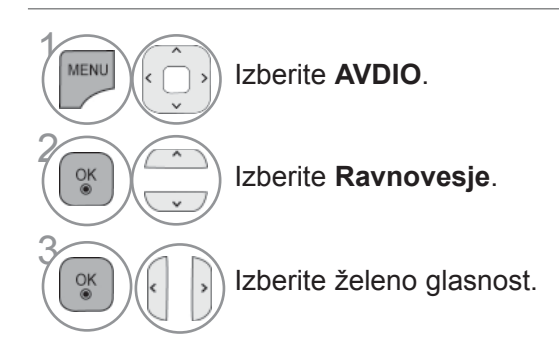

• Pritisnite gumb **MENI/IZHOD**, da se vrnete na normalno gledanje televizije.

#### **NAMESTITEV VKLOPA/ IZKLOPA TELEVIZIJSKIH ZVOČNIKOV**

Prilagodite lahko stanje natranjlh zvočnikov.

V načinih **AV**, **KOMPONENTNI**, **RGB** in **HDMI** s kablom HDMI>DVI lahko zvočnik televizorja deluje tudi, če ni video signala.

Pri uporabi zunanjih Hi-Fi stereo sistema, ugasnite vgrajene zvočnike na aparatu.

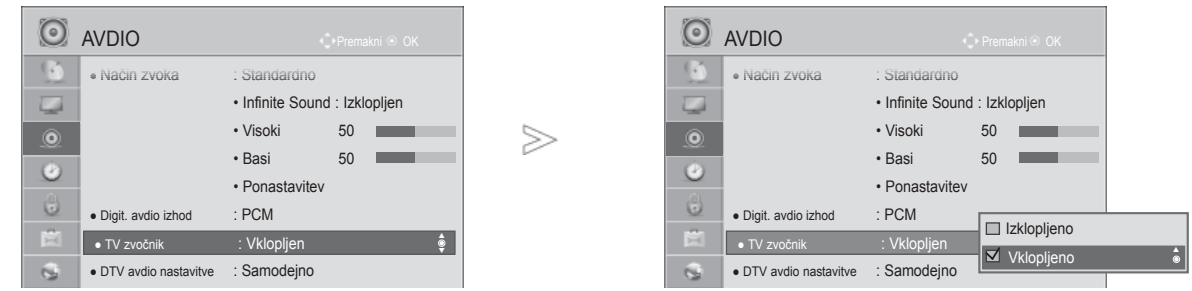

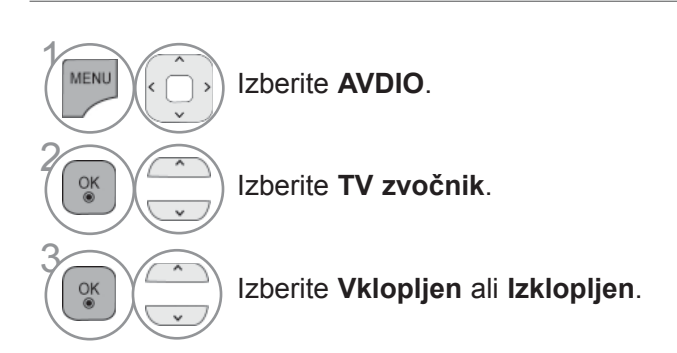

- Pritisnite gumb **MENI/IZHOD**, da se vrnete na normalno gledanje televizije.
- Pritisnite gumb **BACK** (Nazaj), da se vrnete v prejšnji menijski zaslon.

#### **OPOMBA**

- ►Če med predvajanjem vsebine prek domačega kina SimpLink izklopite zvočnik televizorja, se zvočni izhod samodejno prenese na zvočnik domačega kina. Če zvočnik televizorja ponovno vklopite, se zvočni izhod prenese nazaj.
- ►Nekateri meniji v možnosti **AVDIO** so onemogočeni, če je zvočnik televizorja nastavljen na Izklopljeno.

#### **ZVOČNA NASTAVITEV DTV (SAMO V DIGITALNEM NAČINU)**

Ko vhodni signal vsebuje različne vrste zvočnih signalov, lahko s to funkcijo izberete želeno vrstozvoka.

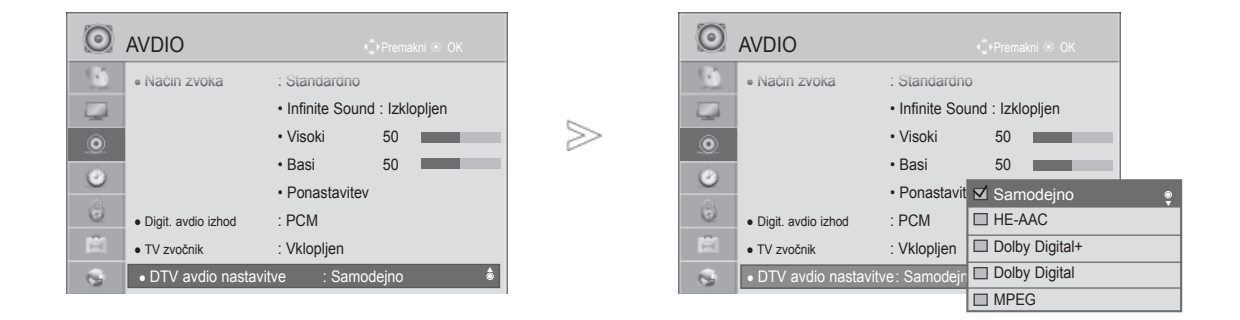

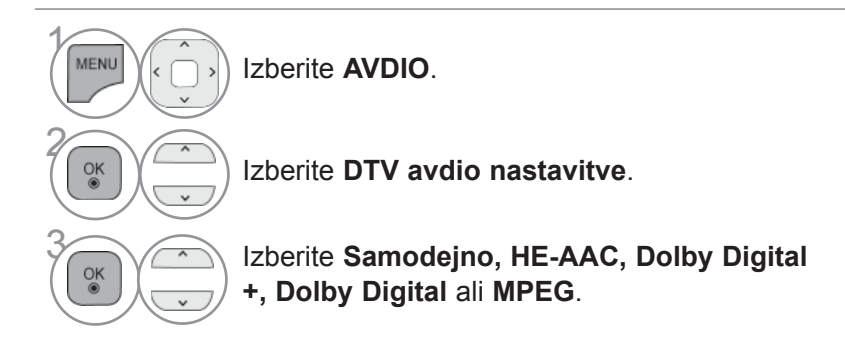

- Pritisnite gumb **MENI/IZHOD**, da se vrnete na normalno gledanje televizije.
- Pritisnite gumb **BACK** (Nazaj), da se vrnete v prejšnji menijski zaslon.
- **Samodejno**: izhod se samodejno nastavi v zaporedju **HE-AAC** > **Dolby Digital+** > **Dolby Digital** > **MPEG**. (razen Italija)

**Samodejno**: izhod je samodejno nastavljen v zaporedju **HE-AAC** > **Dolby Digital+** > **MPEG** > **Dolby Digital**. (Samo v Italiji)

• **HE-AAC, Dolby Digital +, Dolby Digital, MPEG**: uporabnikom omogoča izbiro želenega zvoka. npr) Če izberete **MPEG**, se **MPEG** vedno oddaja. Če format MPEG ni podprt, je nastavljena druga vrsta zvoka.

• Oglejte si strani 153 in 154 (Izbira jezika avdia)

## **IZBIRA IZHODA DIGITALNEGA AVDIA**

Ta funkcija vam omogoča izbiro želenega izhoda digitalnega avdia.

Če je na voljo signal Dolby Digital in je v meniju Digit. avdio izhod izbrana možnost Samodejno, bo za izhod SPDIF (Sony Philips Digital InterFace) nastavljen zapis Dolby Digital.

Če je v meniju Digit. avdio izhod izbrana možnost Samodejno in signal Dolby Digital ni na voljo, bo za izhod SPDIF (Sony Philips Digital InterFace) nastavljen zapis PCM \*Pulse/code Modulation).

Če sta za kanal, ki oddaja avdio Dolby Digital, nastavljeni tako oblika Dolby Digital kot avdio jezik, bopredvajana samo oblika Dolby Digital.

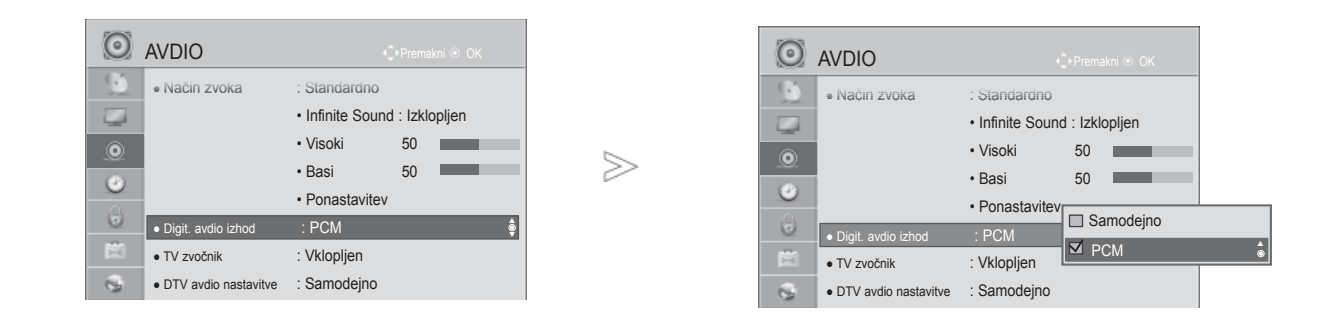

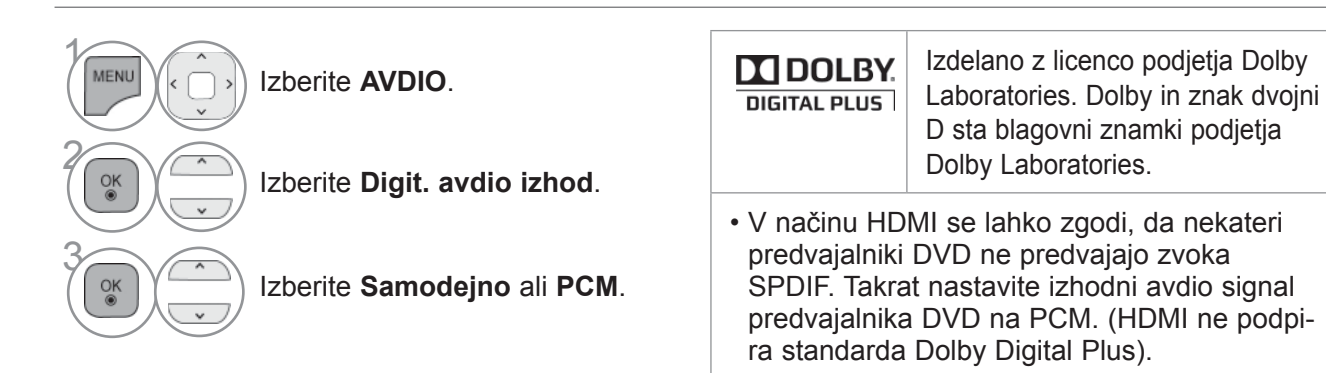

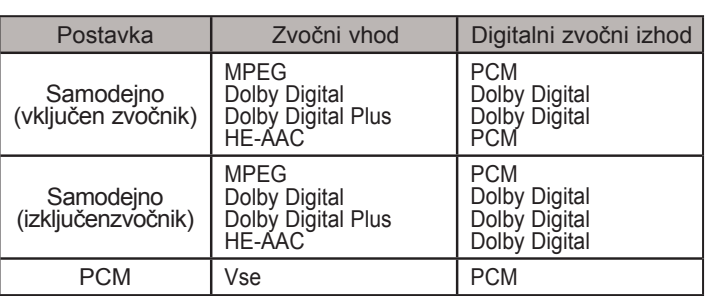

- Pritisnite gumb **MENI/IZHOD**, da se vrnete na normalno gledanje televizije.
- Pritisnite gumb **BACK** (Nazaj), da se vrnete v prejšnji menijski zaslon.

### **AUDIO RESET (AVDIO – PONASTAVITEV)**

Nastavitve izbranih načinov zvoka se vrnejo na tovarniško privzete nastavitve.

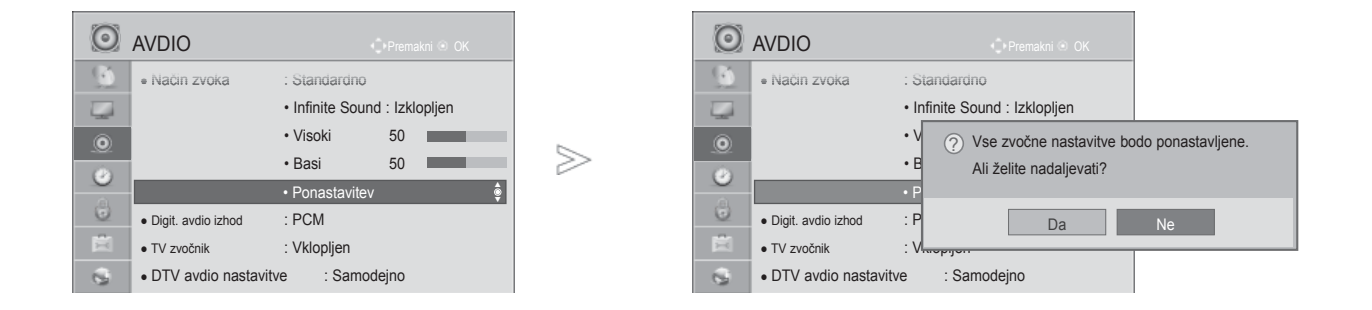

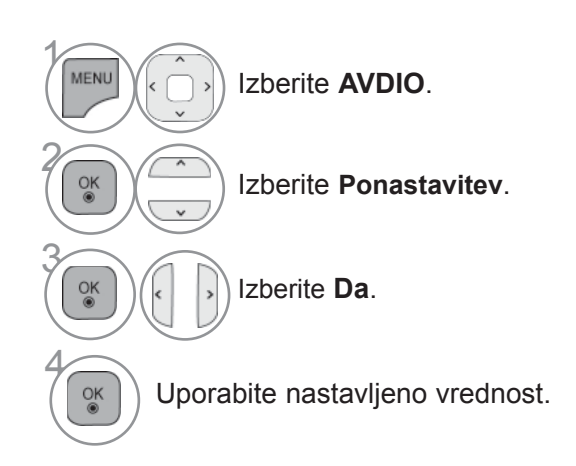

• Pritisnite gumb **MENI/IZHOD**, da se vrnete na normalno gledanje televizije.

# **AVDIO OPIS (SAMO V DIGITALNEM NAČINU)**

Ta funkcija je namenjena slepim in ponuja zvočno razlago trenutnega prizora v TV-programu polegosnovnega zvoka.

Ko je izbran vklop zvočnega opisa, sta osnovni zvok in zvočni opis na voljo samo za tiste programe, kiimajo vključen zvočni opis.

- **Glasnost** Sprememba glasnosti za zvočni opis
- **Pisk** Opozarjanje s piskom, če je izbran program z zvočnim opisom

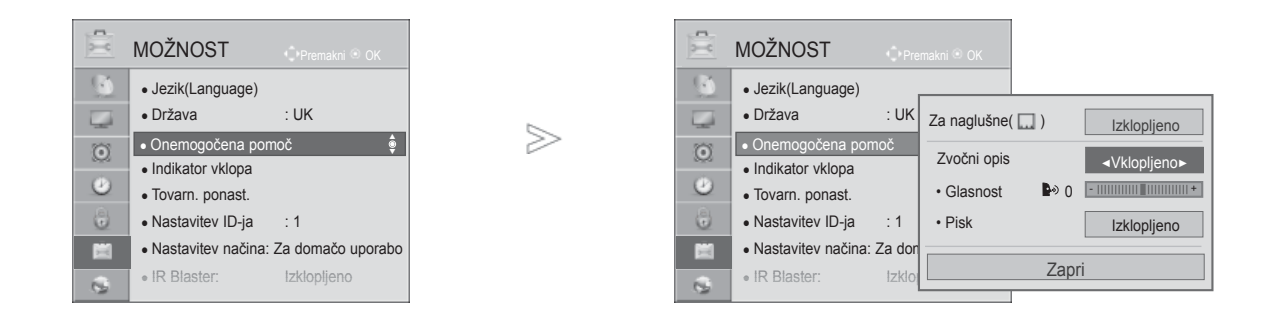

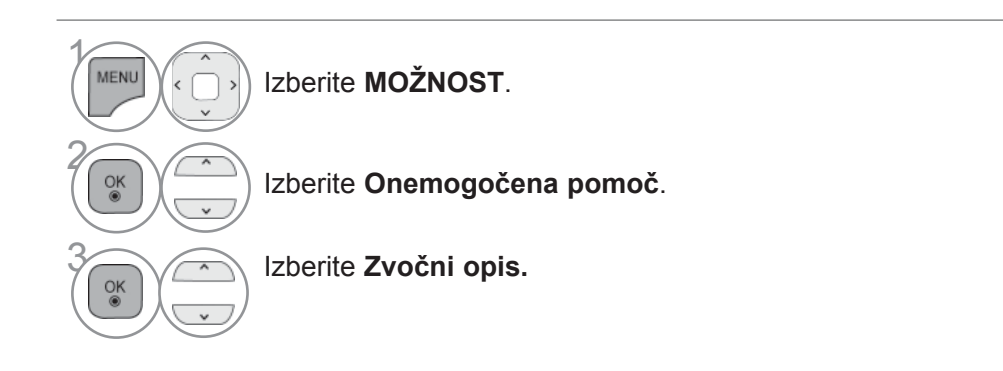

**Nastavitev za glasnost zvočnega opisa z izbiro**

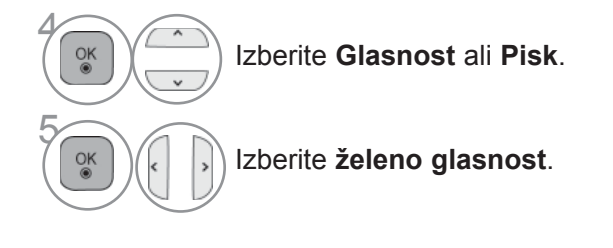

- Pritisnite gumb **MENI/IZHOD**, da se vrnete na normalno gledanje televizije.
- Pritisnite gumb **BACK** (Nazaj), da se vrnete v prejšnji menijski zaslon.

#### **I/II**

#### **STEREO/DVOTONSKI SPREJEM (SAMO V ANALOGNEM NAČINU)**

Ko je program izbran, se ob številki programa in imenu postaje pojavijo zvočni podatki za postajo.

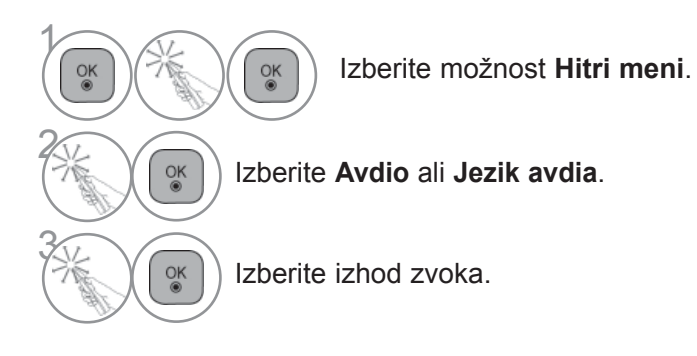

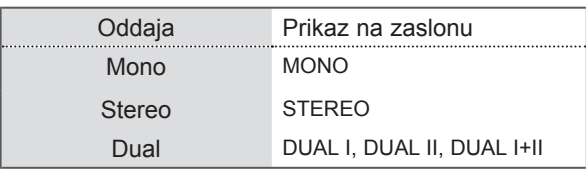

#### ■ **Izbira mono zvoka**

Če je sprejem stereo signala slab, lahko preklopite na mono. Pri mono sprejemu je jasnost zvoka izboljšana.

#### ■ **Izbira jezika za dvotonski sprejem**

Če je program mogoče sprejemati v dveh jezikih, lahko preklopite na DUAL I, DUAL II ali DUAL  $I+II.$ 

- **DUAL I** Pošlje zvočniku osnovni jezik oddaje, ki jo poslušate.
- **DUAL II** Pošlje zvočniku drug jezik oddaje.
- **DUAL I+II** Pošlje ločene jezik vsakemu zvočniku.

#### **NICAM SPREJEM (SAMO V ANALOGNEM NAČINU)**

Če je aparat opremljen z NICAM, lahko sprejemate visoko kakovostni digitalni zvočni sistem NICAM (Near Instantaneous Companding Audio Multiplex).

Izhod zvoka se lahko izbere glede na vrsto oddajanja.

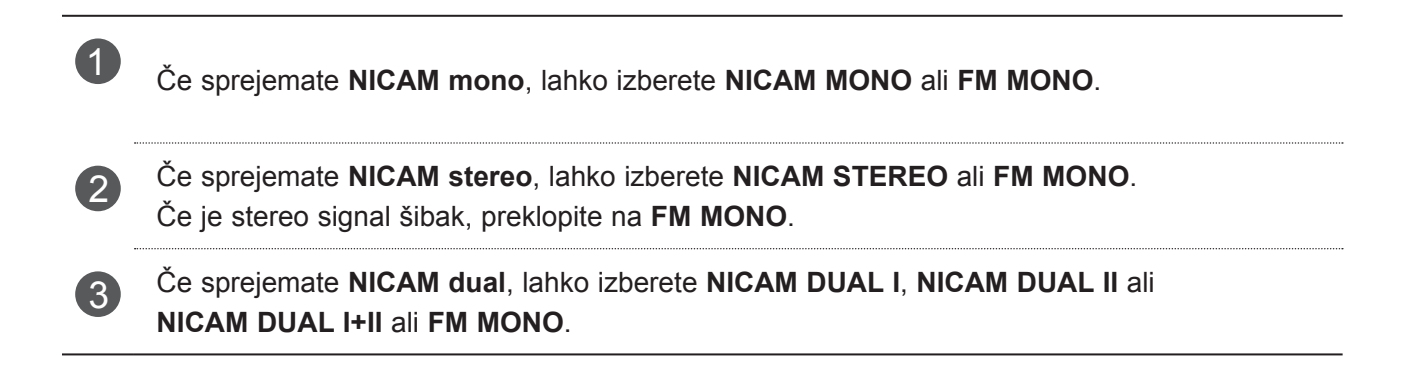

#### **IZBIRA ODDAJANJA ZVOKA ZVOČNIKOV**

V načinu AV, Komponentni, RGB in HDMI lahko izberete oddajo zvoka za levi in za desnizvočnik.

Izberite izhod zvoka.

- **L+R:** Avdio signal od avdio L vhoda je poslan k levemu zvočniku in avdio signal od avdio desnega vhoda je poslan k desnemu zvočniku.
- **L+L:** Avdio signal od avdio L vhoda je poslan k levemu zvočniku in k desnemu zvočniku.
- **R+R:** Avdio signal od avdio desnega vhoda je poslan k levemu zvočniku in k desnemu zvočniku.

## **ZASLONSKI MENI ZA IZBIRANJE JEZIKA/ DRŽAVE**

Na televizijskem zaslonu se pojavi meni za navodili namestitve, ko ga prvikrat vklopite.

- 1  $\alpha$ Izberite želeni jezik. 2  $\frac{OK}{2}$ Izberite svojo državo. (razen 47/55LX99\*\*)
- Če želite spremeniti jezik/državo

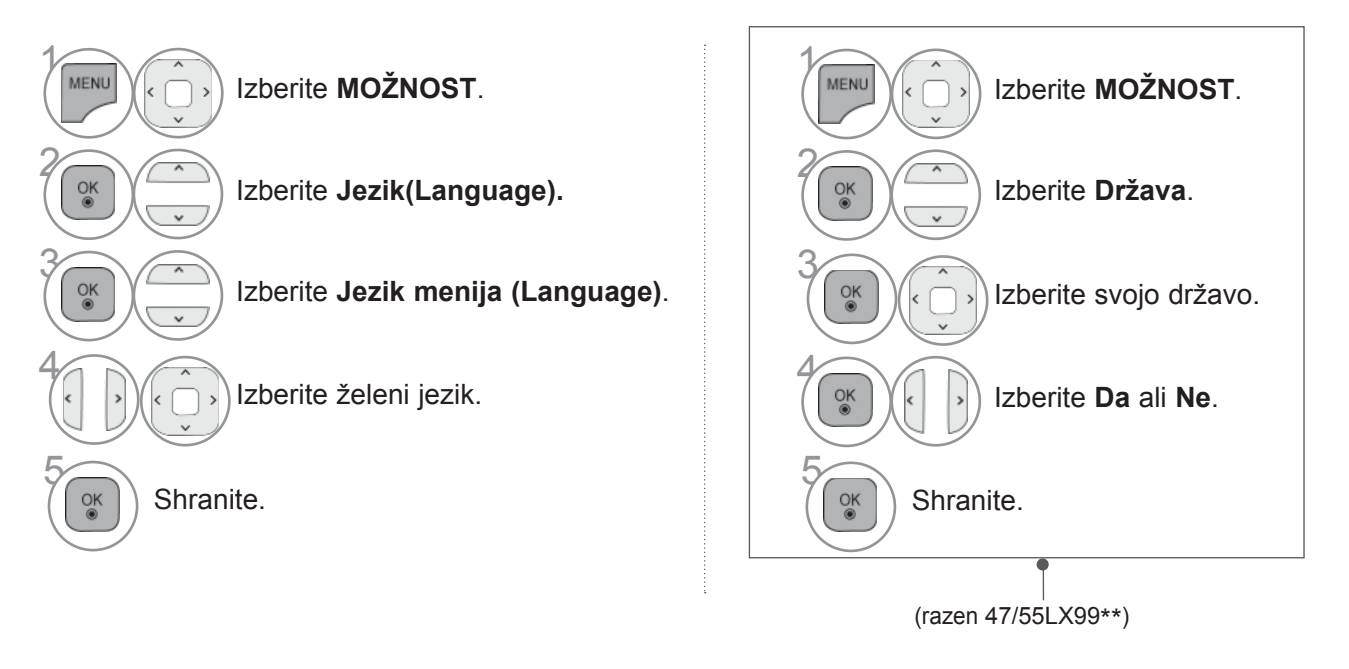

- Pritisnite gumb **MENI/IZHOD**, da se vrnete na normalno gledanje televizije.
- Pritisnite gumb **BACK** (Nazaj), da se vrnete v prejšnji menijski zaslon.

#### **OPOMBA**

- ► Če ne dokončate priprave **Installation Guide** (Vodnik za namestitev)s pritiskom na **BACK** (Nazaj) ali če je zaslonski prikaz predolgo nedejaven, se namestitveni meni prikaže ob vsakem vklopu televizorja, dokler priprave ne dokončate.
- ► Če boste izbrali napačno državo, se lahko zgodi, da teletekst ne bo pravilno pokazan na ekranu, poleg<br>tega se bodo pojavile nekatere težave med delovanjem teleteksta.
- ► Funkcije CI morda ni mogoče uporabiti glede na razmere oddajanja v določeni državi.
- ► Nadzorne tipke načina DTV morda ne bodo delovale glede na razmere oddajanja v določeni državi.
- ► V državah, kjer digitalno oddajanje še ni urejeno, nekatere funkcije DTV morda ne bodo delovale, kar je odvisno od pogojev digitalnega oddajanja.
- ► Nastavitev države »UK« naj bo aktivirana le v Veliki Britaniji.
- ► Če izberete za nastavitev države "—", vam bodo na razpolago evropski programi, ki se oddajajo v zemeljskem digitalnem standardu, vendar pa nekatere DTV funkcije morda ne bodo delovale pravilno.

### **IZBIRA JEZIKA**

Avdio funkcija vam omogoča izbiro želenega jezika avdia.

Če se avdio podatki izbranega jezika neoddajajo, se predvaja zvok v privzetem jeziku.

Funkcijo Subtitle (podnapisi) uporabite takrat, ko se oddajata dva ali več jezikov podnapisov. Če sepodatki podnapisov v izbranem jeziku ne oddajajo, se predvajajo podnapisi v privzetem jeziku.

Če jeziki, ki ste jih izbrali kot glavne za jezike zvoka, podnapisov in besedila, niso podprti, lahko izberete jezik iz dodatne kategorije.

V digitalnem načinu uporabite funkcijo za jezik besedila, če se oddaja več jezikov besedila.Če podatki teleteksta niso na voljo v izbranem jeziku, bo prikazana stran v privzetem jeziku besedila.

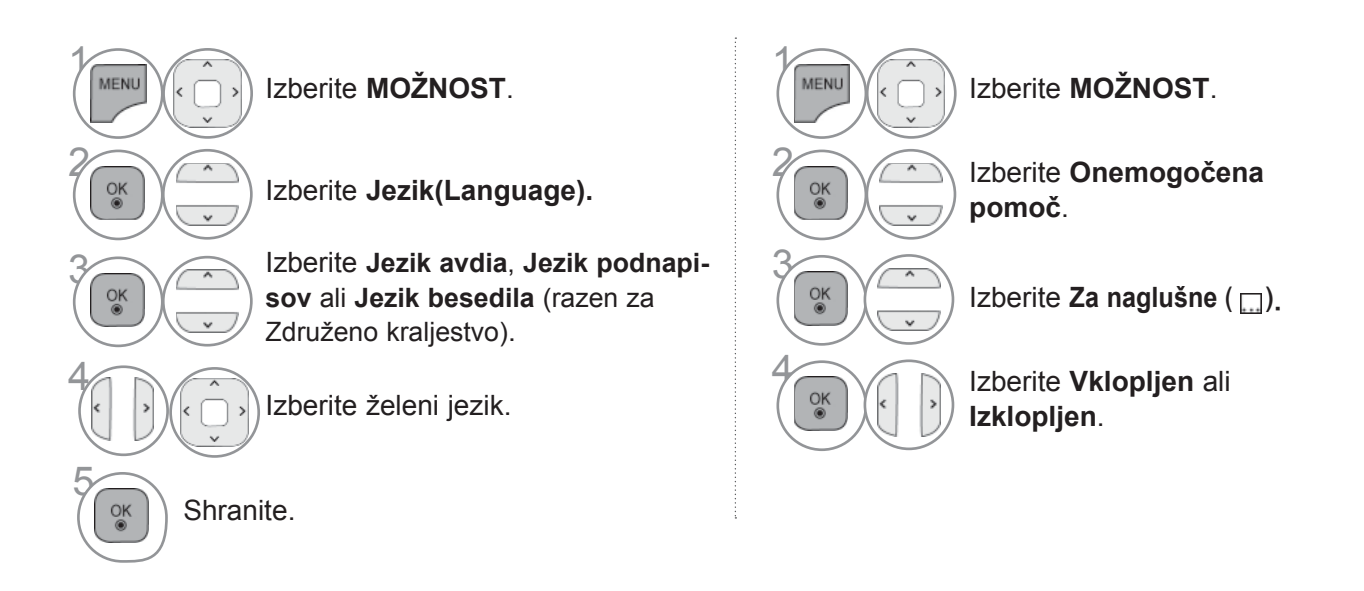

#### **< Izbira jezika avdio >**

► Pri oddajanju v dveh ali več jezikih lahko izberete avdio jezik.

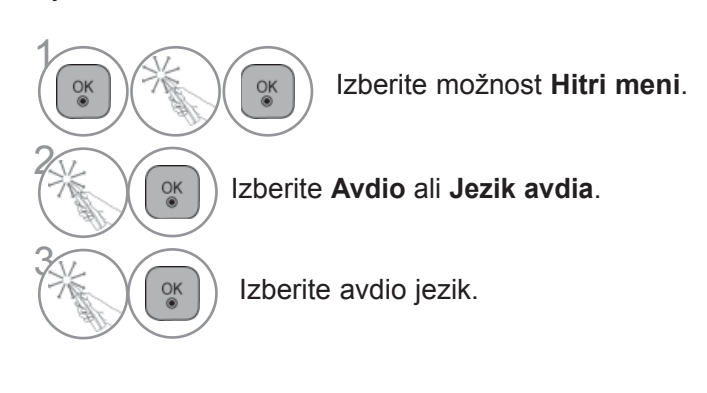

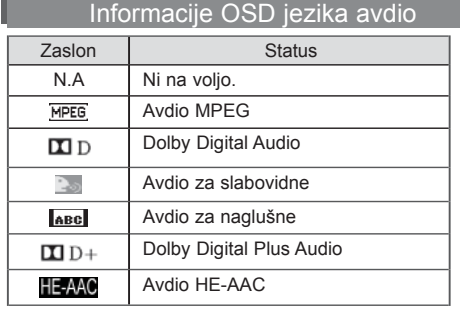

- **< Izbira jezika podnapisov >**
- ► Ko se predvaja več jezikov podnapisov, lahko želenega izberete s tipko **SUBTITLE** na daljinskem upravljalniku.
- $\blacktriangleright$  Pritisnite gumb  $\sim \sim$ , da izberete jezik podnapisov.

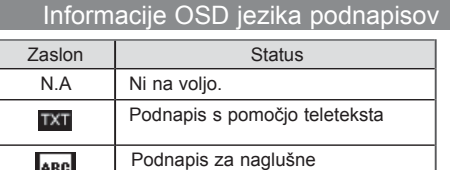

ABC

- Avdio/podnapis se lahko prikaže v enostavnejši obliki z 1 do 3 znaki, ki jih oddaja ponudnik storitev.
- Če izberete dodatni avdio (avdio za slabovidne/naglušne), le-ta lahko preglasi glavni avdio.

# **NASTAVITEV ČASA**

### **NASTAVITEV URE**

Ura se samodejno nastavi, ko prejmete digitalni signal v načinu **Samodejno**. Uro lahko nastavite ročno v načinu **Ročno**.

Čas morate nastaviti pravilno pred začetkom uporabe funkcije vklopa/izklopa časa.

Čas televizorja se nastavi z informacijo o odmiku časa glede na časovni pas in čas GMT, ki jih naprava prejme skupaj z oddanim signalom. Čas se potem nastavi z digitalnim signalom.

Če za mesto v možnosti **Časovni pas** velja časovni odmik, lahko čas spremenite za 1 uro.

Meni **Časovni pas** lahko spremenite v **samodejnem načinu**.

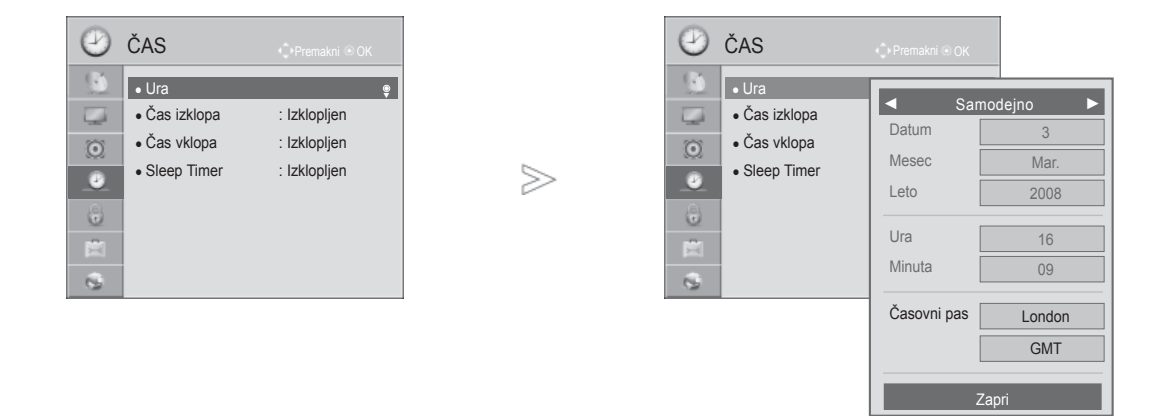

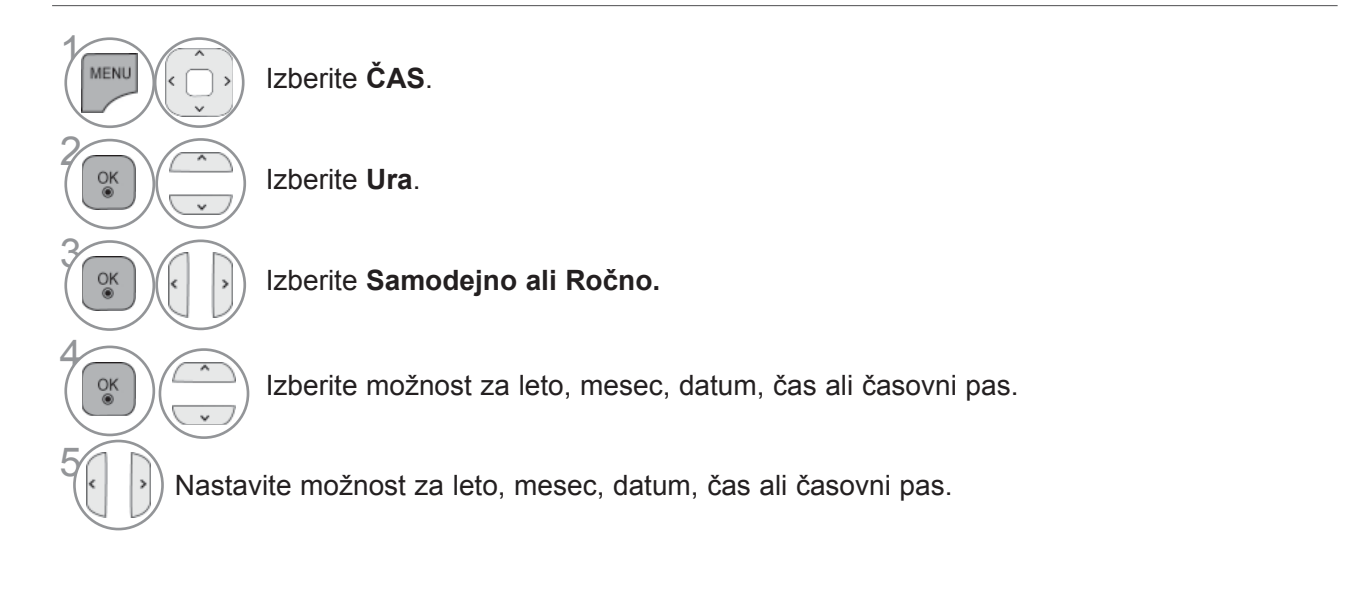

• Pritisnite gumb **MENI/IZHOD**, da se vrnete na normalno gledanje televizije.

# **NASTAVITEV ČASA**

# **SAMODEJNI VKLOP/IZKLOP ČASOVNIKA**

Časovnik samodejno preklopi aparat v stanje pripravljenosti po poteku vnaprej nastavljenega časa. Dve uri po tem, ko je časovnik vklopil aparat, se bo po dveh urah ponovno samodejno preklopil v stanje pripravljenosti, razno če pritisnete medtem bilo kateri gumb.

V primeru, da je čas izklopa isti kot je čas vklopa, bo čas izklopa prevladoval. Za delovanje vklopa časovnika mora aparat biti v stanju pripravljenosti.

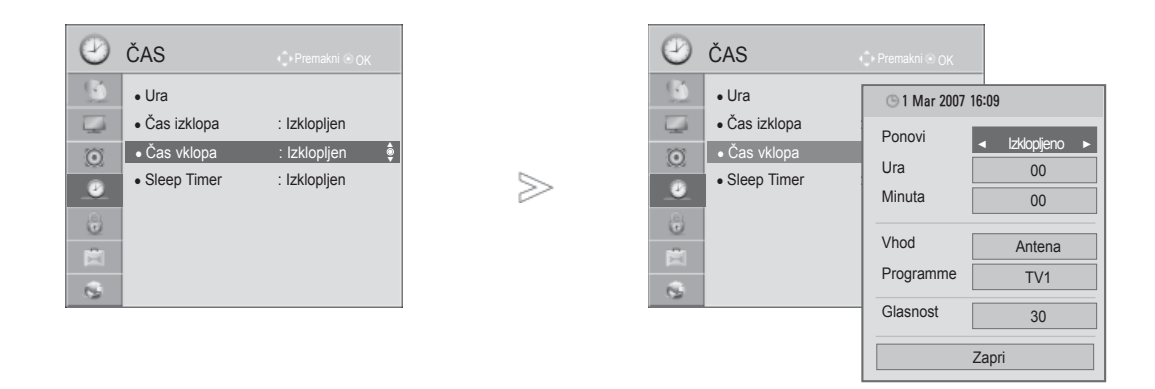

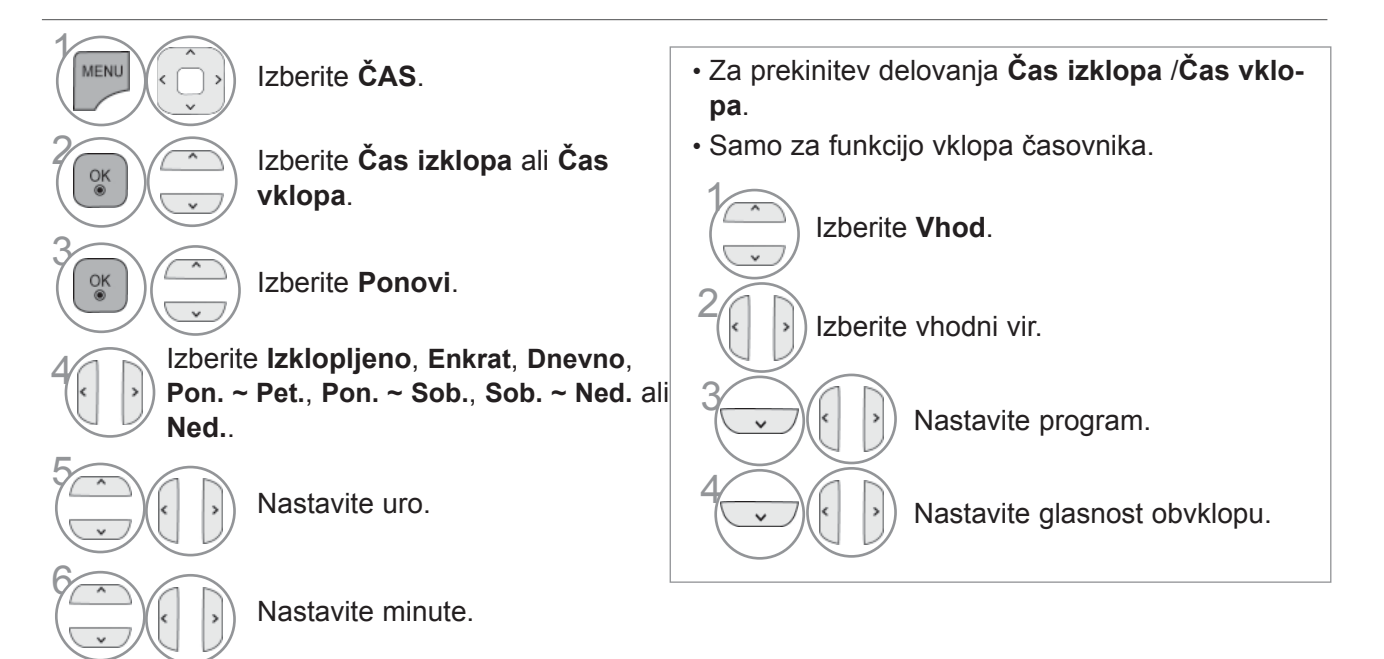

- Pritisnite gumb **MENI/IZHOD**, da se vrnete na normalno gledanje televizije.
- Pritisnite gumb **BACK** (Nazaj), da se vrnete v prejšnji menijski zaslon.

# **NASTAVITEV ČASOVNIKA ZA IZKLOP**

Ni vam treba pred spanjem nato pomisliti, da morate ugasniti aparat. Časovnik samodejno preklopi aparat v stanje pripravljenosti, po poteku vnaprej nastavljenega časa.

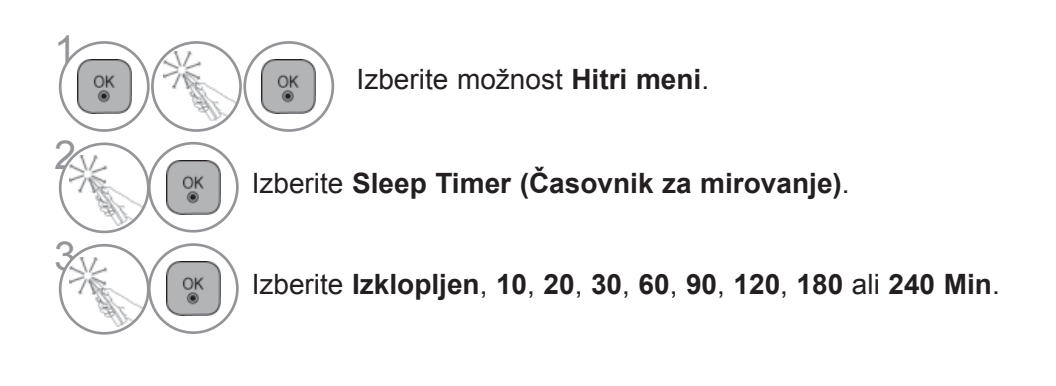

• Ko izklopite aparat, se sproži vnaprejšnja nastavitev časa časovnika.

• **Sleep Timer (Časovnik za mirovanje)** lahko nastavite tudi v meniju **ČAS**.

# **STARŠEVSKI NADZOR/OCENE**

### **NASTAVITEV GESLA IN SISTEMA ZAKLEPANJA**

Vnesite geslo in na daljinskem upravljalniku pritisnite "0", "0", "0", "0". Če je za državo izbrana Francija, geslo ni "0", "0", "0", "0", ampak "1", "2", "3", "4". Če je za državo izbrana Francija, gesla ne morete nastaviti na "0", "0", "0", "0".

Če je postaja zaklenjena, vnesite geslo, da jo začasno odklenete.

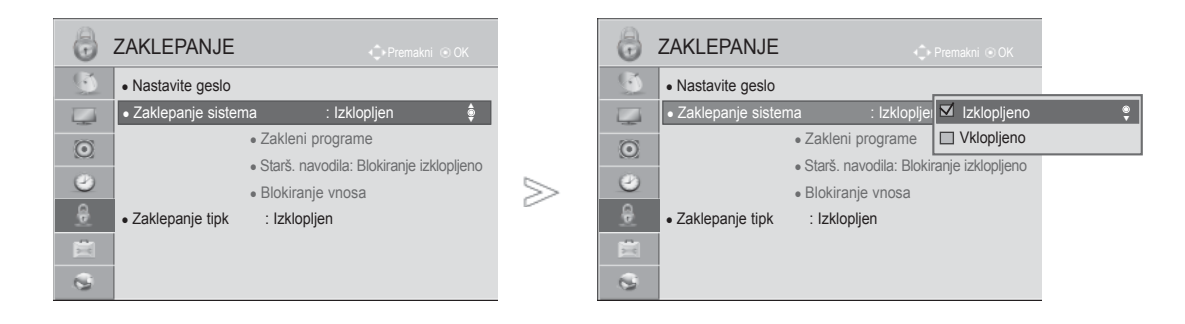

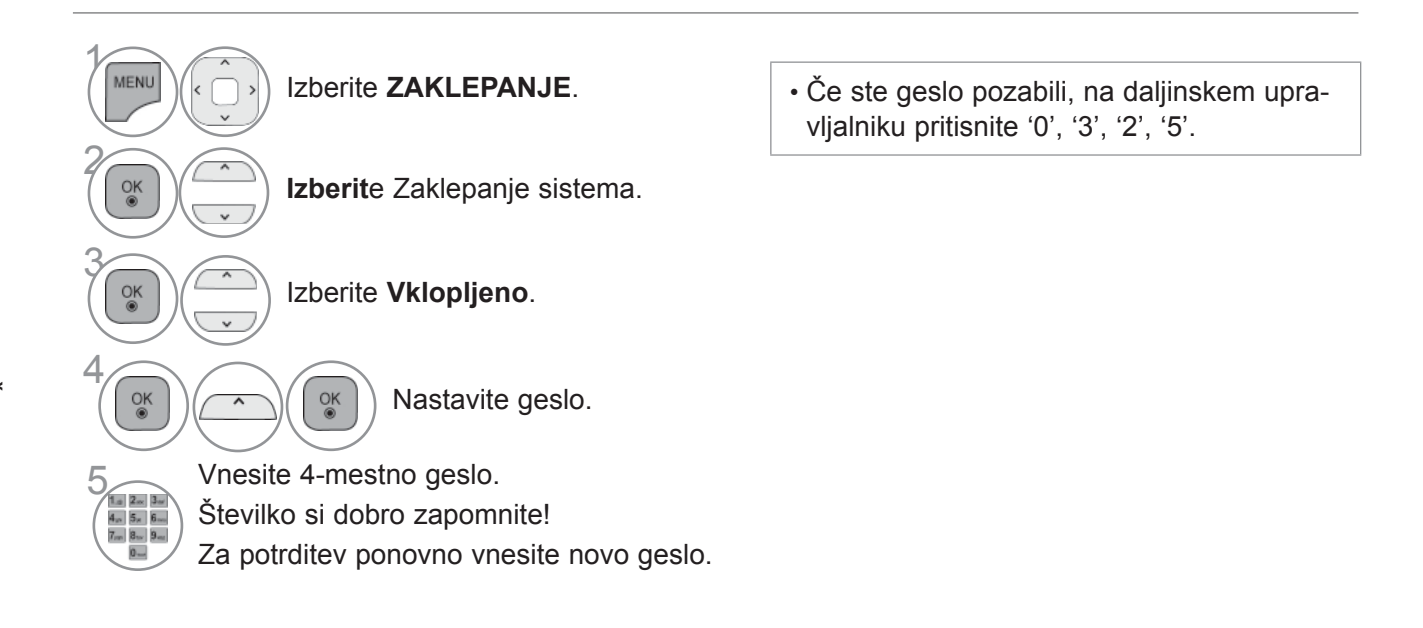

- Pritisnite gumb **MENI/IZHOD**, da se vrnete na normalno gledanje televizije.
- Pritisnite gumb **BACK** (Nazaj), da se vrnete v prejšnji menijski zaslon.

### **BLOKIRANJE PROGRAMA**

Blokira programe, ki jih ne želite gledati ali za katere ne želite, da bi jih gledali vaši otroci.

To funkcijo lahko uporabljate v načinu **Zaklepanje sistema "**Vklopljeno".

Za ogled blokiranega programa vnesite geslo.

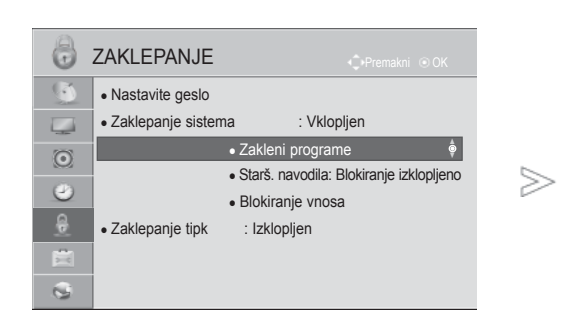

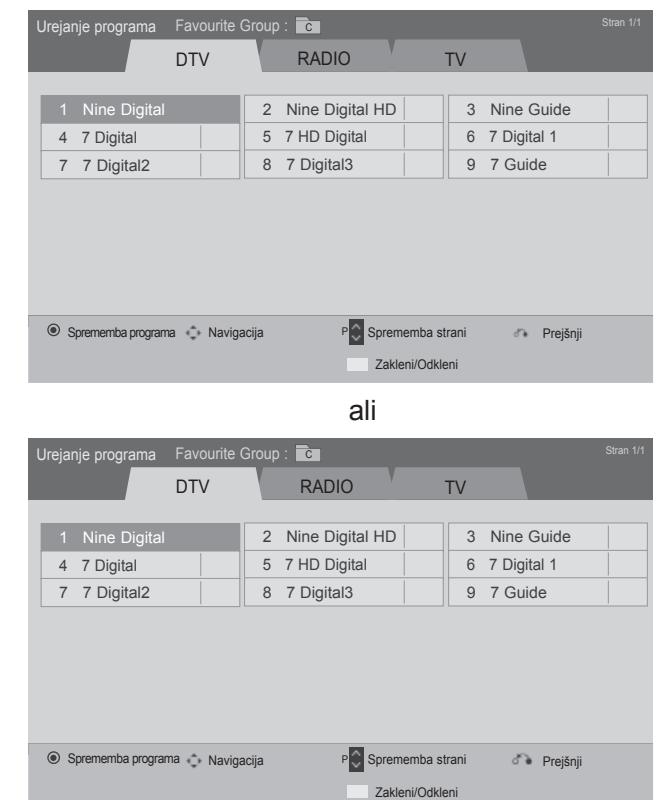

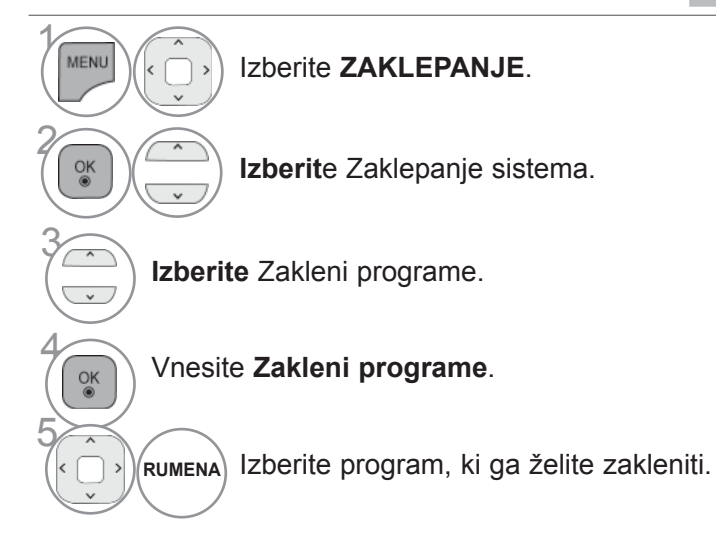

• Pritisnite gumb **MENI/IZHOD**, da se vrnete na normalno gledanje televizije.

# **STARŠEVSKI NADZOR/OZNAKE**

# **STARŠEVSKI NADZOR (SAMO V DIGITALNEM NAČINU)**

Ta funkcija deluje glede na informacije s postaje, ki oddaja program. Če so v signalu napačne informacije, funkcija ne deluje.

Za dostop do tega menija je treba vnesti geslo.

Ta monitor je programiran tako, da si zapomni, katere možnosti so bile nazadnje nastavljene, tudi če ga ugasnete.

Otrokom prepreči gledanje določenih televizijskih programov za odrasle v skladu s postavljenimi omejitvami.

Za ogled blokiranega programa vnesite geslo.

Oznaka se razlikuje glede na državo.

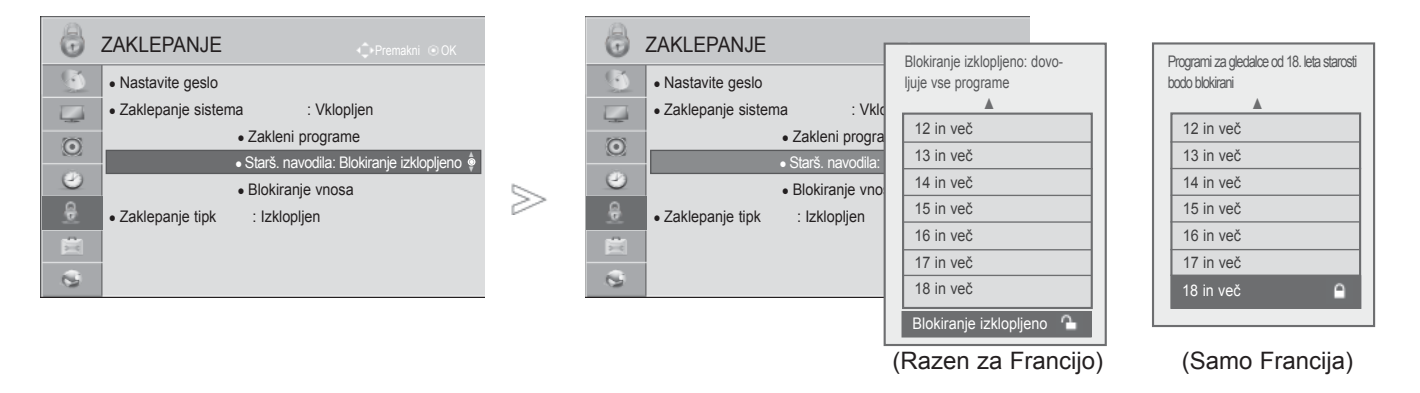

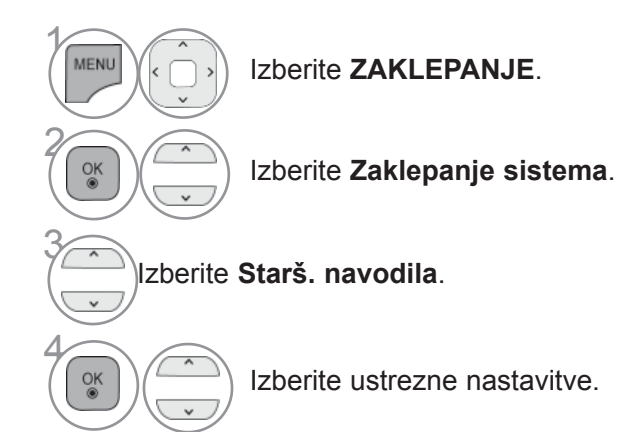

• Pritisnite gumb **MENI/IZHOD**, da se vrnete na normalno gledanje televizije.

### **BLOKIRANJE ZUNANJEGA VHODA**

Vam omogoča blokiranje določenega vhoda.

To funkcijo lahko uporabljate v načinu **Zaklepanje sistema** "**Vklopljeno**".

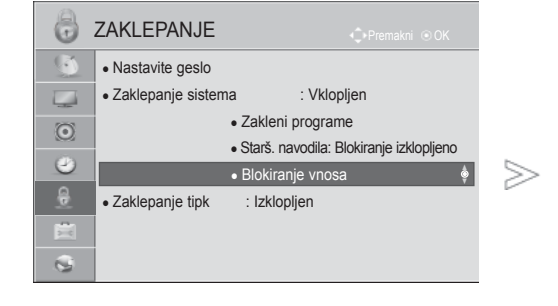

■ Prikazana slika se bo morda razlikovala od vašega televizorja.

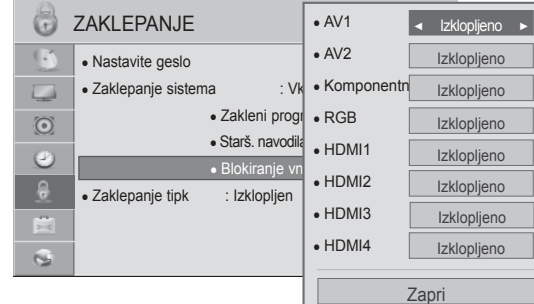

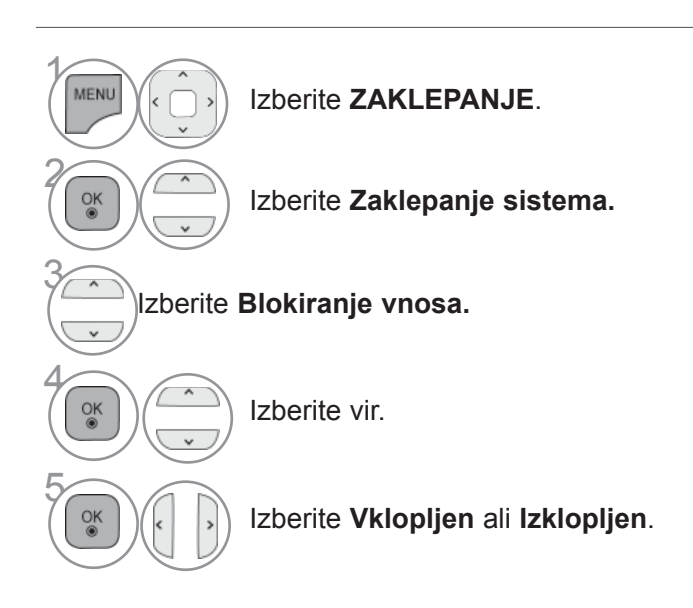

- STARŠEVSKI NADZORV<br>OOENE **161 COENE** STARSEVSKI NADROR/
- Pritisnite gumb **MENI/IZHOD**, da se vrnete na normalno gledanje televizije.
- Pritisnite gumb **BACK** (Nazaj), da se vrnete v prejšnji menijski zaslon.

# **STARŠEVSKI NADZOR/OZNAKE**

## **ZAPORA TIPK**

S to funkcijo nepooblaščen ogled lahko preprečite tako, da zaklenete krmilnike na sprednji plošči, ki jih tako lahko upravljate samo z daljinskim upravljalnikom.

Ta televizor je programiran tako, da si zapomni nazadnje nastavljene možnosti, ko ga izklopite.

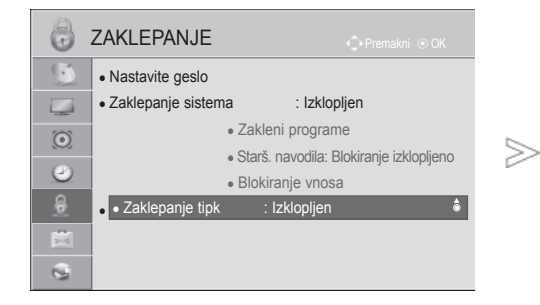

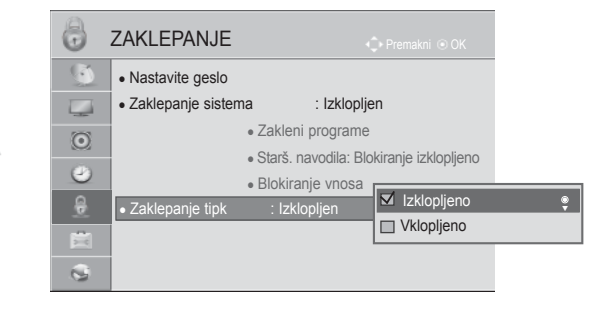

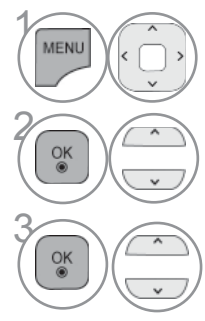

Izberite **ZAKLEPANJE**.

Izberite **Zaklepanje tipk**.

**3 Izberite Vklopljen** ali **Izklopljen**.

- Če je televizor izklopljen, v možnosti **Zaklepanje tipk** "Vklopljeno" pritisnite gumb $\circ$  / I, VHOD, P  $\sim$   $\circ$ na televizorju ali **POWER INPUT, P**  $\sim$  ali številske tipke na daljinskem upravljalniku, ko vklopite televizor.
- Če je **vklopljena zapora**, se pojavi na zaslonu ' **Zaklepanje tipk Vklopljen'**. Pritisnete nato poljubni gumb na sprednji plošči, medtem ko si ogledate nastavitev.
- Če je prikazan drug zaslon OSD, možnost " **Zaklepanje tipk vklopljeno**" ne deluje.

- Pritisnite gumb **MENI/IZHOD**, da se vrnete na normalno gledanje televizije.
- Pritisnite gumb **BACK** (Nazaj), da se vrnete v prejšnji menijski zaslon.

# **TELETEXT**

■ Prikazana slika se bo morda razlikovala od vašega televizorja.

#### **Ta funkcija ni na voljo vseh državah.**

Ko je ta funkcija vklopljena, v meniju **Daljinski upravljalnik zaslona** ne delujejo tipke s številkami in tipka OK.

Če je vklopljena ta funkcija, ni mogoče uporabljati daljinskega upravljalnika Magic Motion. Uporabite običajni upravljalnik.

Brezplačni oddajni servis teletekst ponujajo večina televizijskih postaj.Nudi aktualne informacije o poročilih, vremenu, televizijskih programov, cenah delnicah in drugih temah.

Dekoder teleteksta te televizije podpira naslednje tekstovne sisteme SIMPLE, TOP in FAST. SIMPLE (standardni teletekst) vsebuje določeno število strani; do določene strani z določeno vsebino pa pridemo, če vnesemo točno število te strani. TOP in FASTEXT sta bolj moderna sistema teleteksta, ki dopuščata bolj hitro in enostavno izbiro informacij.

### **VKLOP/IZKLOP**

Pritisnite gumb **TEXT**, da preklopite na teletekst. Na zaslonu se pojavi prva ali zadnja stran.

Naslovna vrstica prikazuje dve številki strani, ime televizijske postaje, ter datum in čas. Prva številka strani kaže na izbor, medtem ko pokaže druga na trenutno prikazano stran.

Pritisnite gumb **TEXT**, da izklopite teletekst. Pojavi se ponovno prejšnji način.

### **STANDARDNO BESEDILO**

- **Izbiranje strani**
- Vnesite zaželeno številko strani kot trimestno število z številnimi tipkami. Če boste med vnosom pri-1 tisnili napačno številko, morate najprej vnesti vse ostale številke, na kar je treba ponovno vnesti pravilno številko strani.
- 2 Gumb P $\sim$  se lahko uporablja za izbor prejšnje ali naslednje strani.

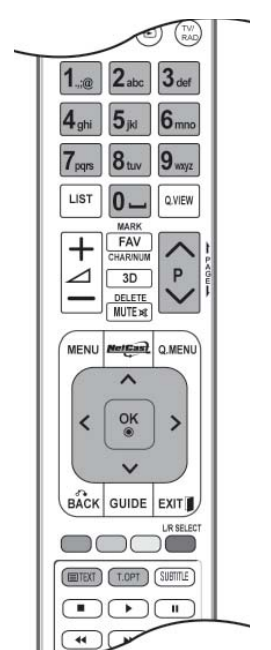

# **TELETEKST**

### **BESEDILO Z RAZPREDELNICO STRANI**

Vodič za uporabnika prikaže na dnu zaslona štiri polja – rdeče, zeleno, rumeno in modro polje. Rumeno polje pomeni naslednjo skupino, medtem ko kaže modro polje na naslednji blok.

#### ■ **Izbiranje bloka/skupine/strani**

- $\bullet$  Z modrim gumbom lahko preidete od enega bloka na drugega.
- 2 Z rumenim gumbom pridete na naslednjo skupino s samodejno preusmeritev na naslednji blok.
- **3** Z zelenim gumbom lahko stopite na naslednjo obstoječo stran s samodejno preusmeritev na naslednjo skupino.
- $\bullet$  Uporabite lahko tudi gumb P $\land$ .

S pritiskom na rdeči gumb pridete nazaj na prejšnje poglavje. Uporabite lahko tudi gumb P  $\rightarrow \rightarrow$ 

#### ■ **Neposreden izbor strani**

 Ravno tako kot pri standardnem teletekstu lahko izberete stran tako, da vnesete trimestno število s številskimi tipkami.

### **FASTEXT**

Strani teleteksta so na dnu zaslona barvno kodirani; izberete jih tako, da pritisnete na ustrezen barvni gumb.

#### ■ **Izbiranje strani**

- **D** Pritisnite tipko T.OPT in nato uporabite tipko  $\sim \vee$ , da izberete meni  $\equiv$ il . Prikaže se stran s kaza-
- 2 lom.

Izberete lahko strani, ki so barvno kodirane na spodnjem robu ekrana z istimi barvnimi gumbi.

- **3** Ravno tako kot pri standardnem teletekstu, lahko v načinu FASTEXT izberete stran tako, da vnesete trimestno število s številskimi tipkami.
- **4** Gumb  $P \sim \infty$  se lahko uporablja za izbor prejšnje ali naslednje strani.

### **POSEBNE FUNKCIJE TELETEKSTA**

- **•** Pritisnite gumb **T. OPT** in z gumbom  $\sim$  izberite meni Možnost besedila.
- In UK(In digital mode), T. OPT button does not work.

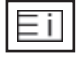

#### ■ **Kazalo**

Izberite posamezno stran kazala.

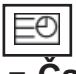

#### ■ **Čas**

Ta meni izberite, ko gledate televizijski program in želite, da se v zgornjemdesnem kotu zaslona prikaže ura.

V načinu teleteksta, pritisnite ta gumb za izbor številke podrejene strani. Številka podrejene strani se prikaže na dnu zaslona. Če želite ustaviti ali spremeniti podstran, pritisnite RDEČI/ZELENI gumb, < > ali številske gumbe.

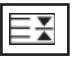

#### ■ **Hold**

Ustavi samodejno spreminjanje strani, kar se pojavi tedaj, ko je neka stran teleteksta sestavljena iz dveh strani. Številka vseh ali posameznih podrejenih strani je običajno prikazana na zaslonu pod časom. Ko je izbran ta meni, se v zgornjem levem kotu prikaže znak za zaustavitev, samodejno menjavanje strani pa ne deluje.

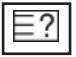

#### ■ **Reveal**

Z izbiro tega menija prikažete skrite podatke, kot na primer rešitve ugank.

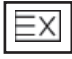

#### ■ **Posodobi**

Prikaže televizijsko sliko na zaslonu, med tem ko čakate na novo stran teleteksta. Prikaz je v zgornjem levem kotu zaslona. Ko je posodobljena stran na voljo, bo zaslon spremenil številko strani. Če si želite ogledati posodobljeno stran teleteksta, izberite ta meni.

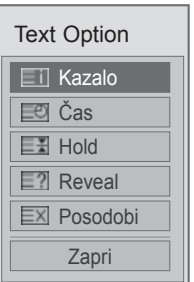

# **DIGITALNI TELETEKST**

#### **\*Ta funkcija deluje samo v Veliki Britaniji in na Irskem.**

Ko je ta funkcija vklopljena, v meniju **Daljinski upravljalnik zaslona** ne delujejo tipke s številkami in tipka OK.

Če je vklopljena ta funkcija, ni mogoče uporabljati daljinskega upravljalnika Magic Motion. Uporabite običajni upravljalnik.

Monitor omogoča dostop do digitalnega teleteksta, ki ima zelo izboljšano besedilo, grafiko itd. Do digitalnega teleteksta je mogoče dostopati prek posebnih storitev digitalnega teleteksta in prek določenih storitev, ki oddajajo digitalni teletekst.

### **TELETEKST ZNOTRAJ DIGITALNE STORITVE**

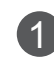

1 Digitalno storitev, ki oddaja digitalni teletekst, lahko izberete tako, da pritisnite številski gumb oziroma gumb  $P \sim \sqrt{2}$ 

2 Sledite oznakam v digitalnem teletekstu in se pomaknite na naslednji korak tako, da pritisnete gumb **TEXT**, **OK**,  $\land \lor$ , **RDEČI**, **ZELENI**, **RUMENI**, **MODRI** ali **ŠTEVILSKE** gumbe itd.

3 Storitev digitalnega teleteksta lahko spremenite tako, da s številskimi gumbi oziroma z gumbom  $P \sim \vee$  izberete drugo storitev.

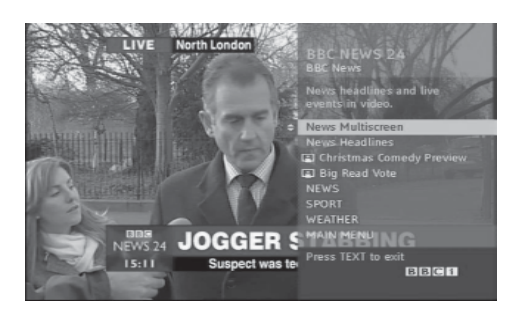

## **TELETEKST V DIGITALNI STORITVI**

- 1 Določeno storitev, ki oddaja digitalni teletekst, izberite tako, da pritisnete številski gumb ali gumb  $P \sim \cdot$ .
- 

2 Teletekst lahko vklopite s pritiskom gumba **TEXT** alibarvnega gumba.

- 3 Sledite oznakam v digitalnem teletekstu in se pomaknite na naslednji korak tako, da pritisnete gumb **OK**, , **RDEČI**, **ZELENI**, **RUMENI**, **MODRI** ali **ŠTEVILSKE** gumbe itd.
- **4** Če želite izklopiti digitalni teletekst in se vrniti na gledanje televizije, pritisnite gumb **TEXT** ali barvni gumb.

Nekatere storitve omogočajo dostop do besedilnih storitev s pritiskom **RDEČEGA** gumba.

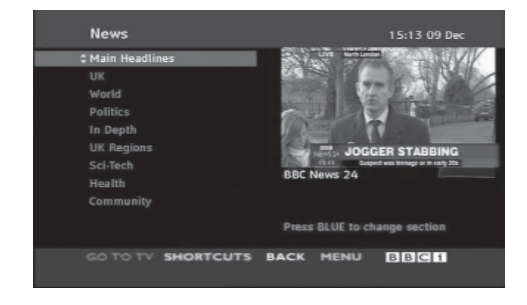
## **ODPRAVLJANJE TEŽAV**

#### **Aparat ne deluje takokot običajno.** Daljinski upravljalnik ne dela. ■ Preverite, ali je med izdelkom in daljinskim upravljalnikom nek predmet, ki je vzrok za ta problem. Preverite, ali je daljinski upravljalnik usmerjen v televizor. ■ Ali so bile baterije pravilno vstavljene (+ na + in - na -)? ■ Vstavite nove baterije. Televizor se nenadoma izklopi. ■ Ali ste nastavili časovnika? ■ Preverite nastavitve za napajanje. Ali je napajanje prekinjeno? ■ Če se televizor vključi in ni vhodnega signala, se samodejno izključi po 15 minutah.

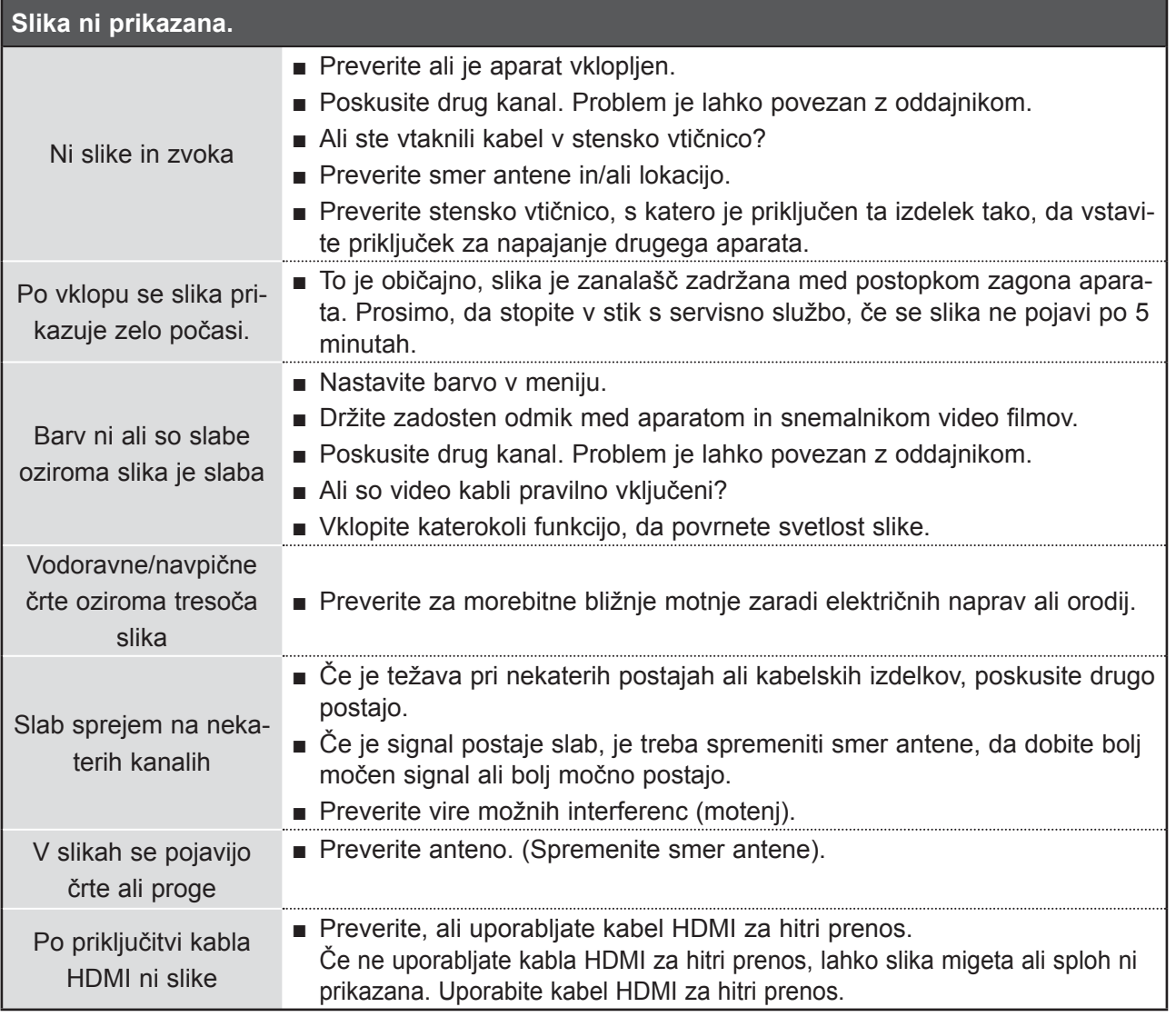

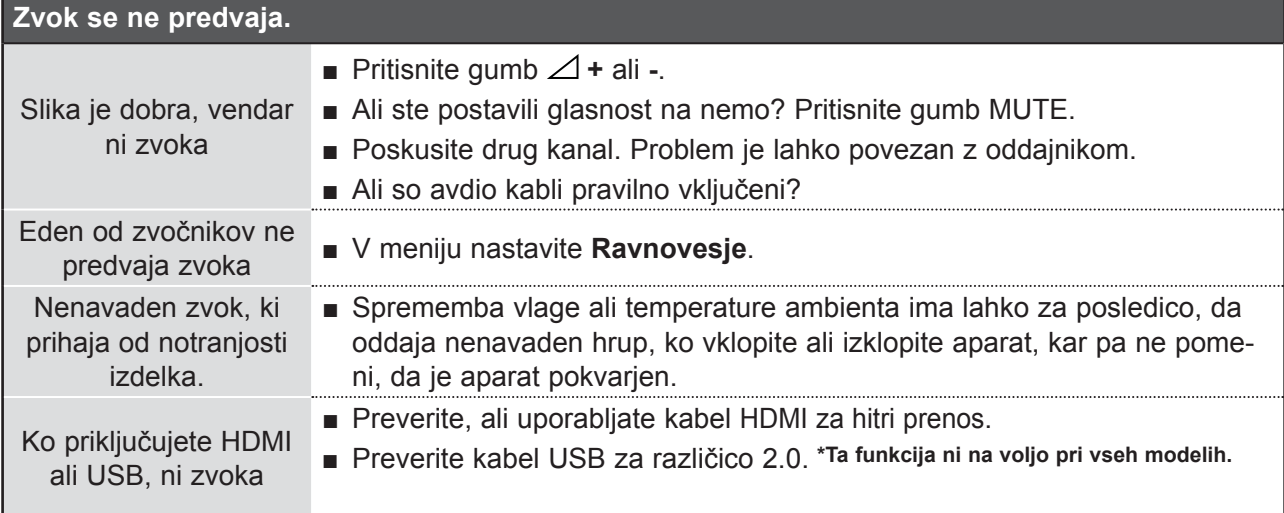

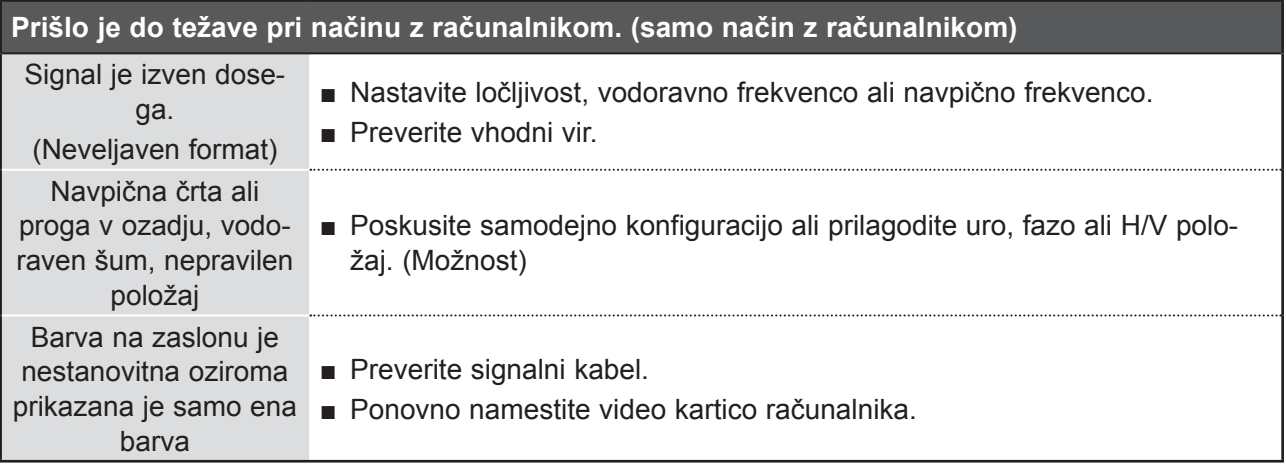

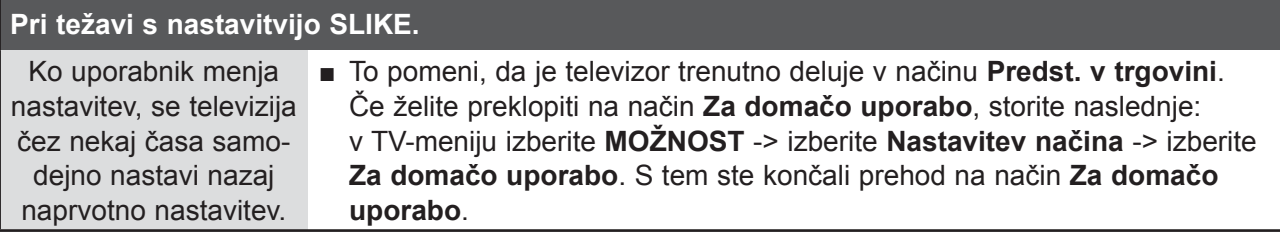

## **VZDRŽEVANJE**

Vzdrževanje prepreči predčasne motnje v delovanju. Previdno in redno čiščenje lahko podaljša življenjsko dobo vašega televizorja.

Preden začnete s čiščenjem, izklopite aparat in potegnite ven kabel iz vtičnice.

### **Čiščenje zaslona**

Tu je najboljši način, da se za nekaj časa prah ne bo prijel zaslona vašega televizorja. Navlažite mehko krpi co v mešanici mlačne vode in mehčala ali detergentom za posodo. Pred začetkom brisanja televizorja morate stisniti krpo tako močno, da je skoraj suha, šele nato lahko začnete brisati zaslon. 1

Za čiščenje ne smete nikoli uporabljati preveč vode. Pred ponovnim vklopom televizorja, pustite, da se bo zaslon v zraku posušil.

### **Čiščenje ohišja**

2

- Prah in umazanijo odstranite z mehko, suho krpo, ki ne vsebuje puhastih nitk.
- Nikoli ne smete za čiščenje ohišja uporabljati mokre krpe.

### **V primeru daljše odsotnosti**

### **POZOR**

► Če televizorja ne boste dalj časa (npr. zaradi potovanja) uporabljali, priporočamo, da potegnite kabel iz stenske vtičnice, S tem preprečite morebitno poškodbe televizorja zaradi udara strele ali prenapetosti.

## **SPECIFIKACIJE NAPRAVE**

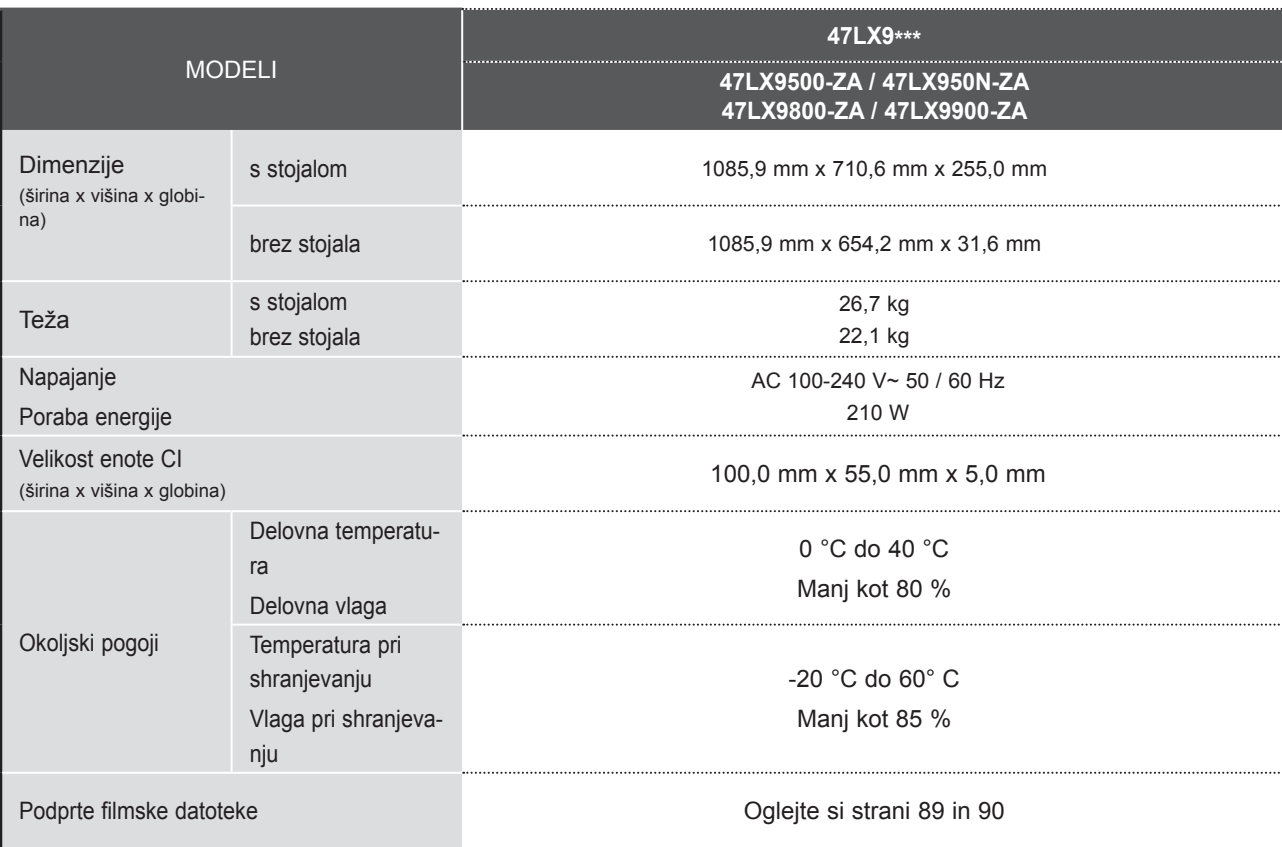

■ Podatki zgoraj se lahko spremenijo brez vnaprejšnjega obvestila zaradi izboljšanja kakovosti.

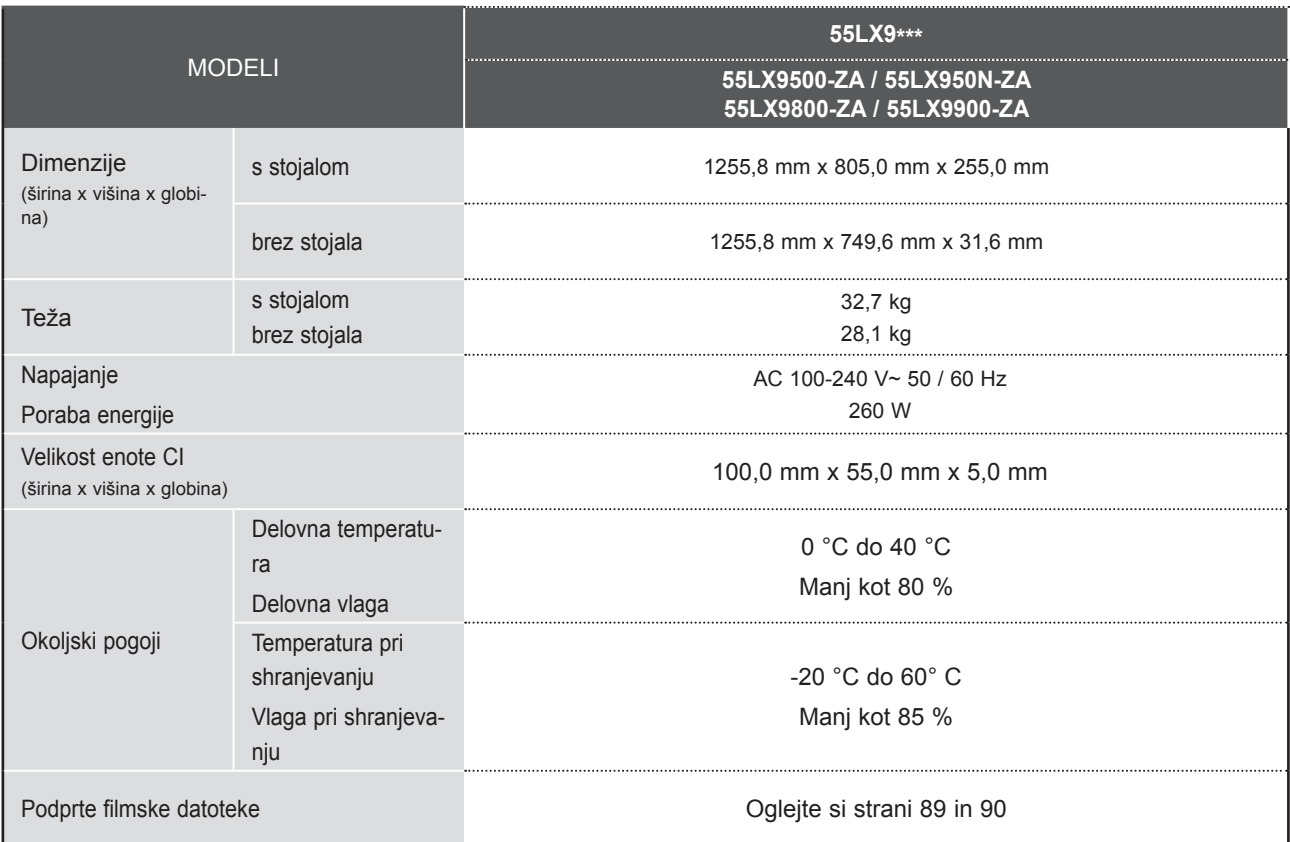

■ Podatki zgoraj se lahko spremenijo brez vnaprejšnjega obvestila zaradi izboljšanja kakovosti.

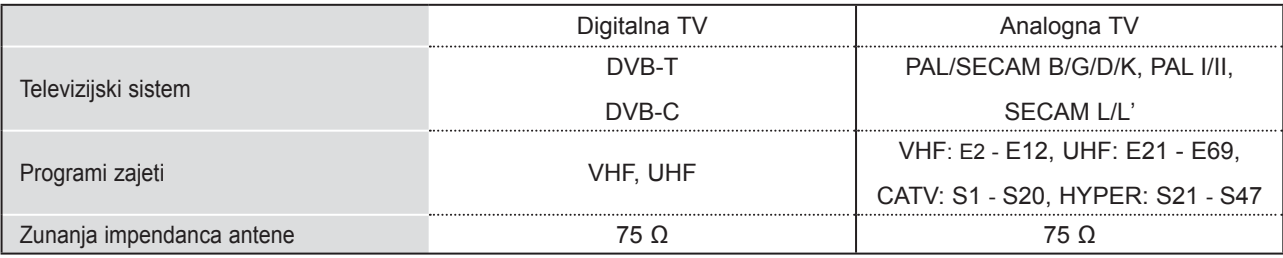

■ Podatki zgoraj se lahko spremenijo brez vnaprejšnjega obvestila zaradi izboljšanja kakovosti.

## **DODATEK IR KODE**

\*Ta funkcija ni na voljo pri vseh modelih.

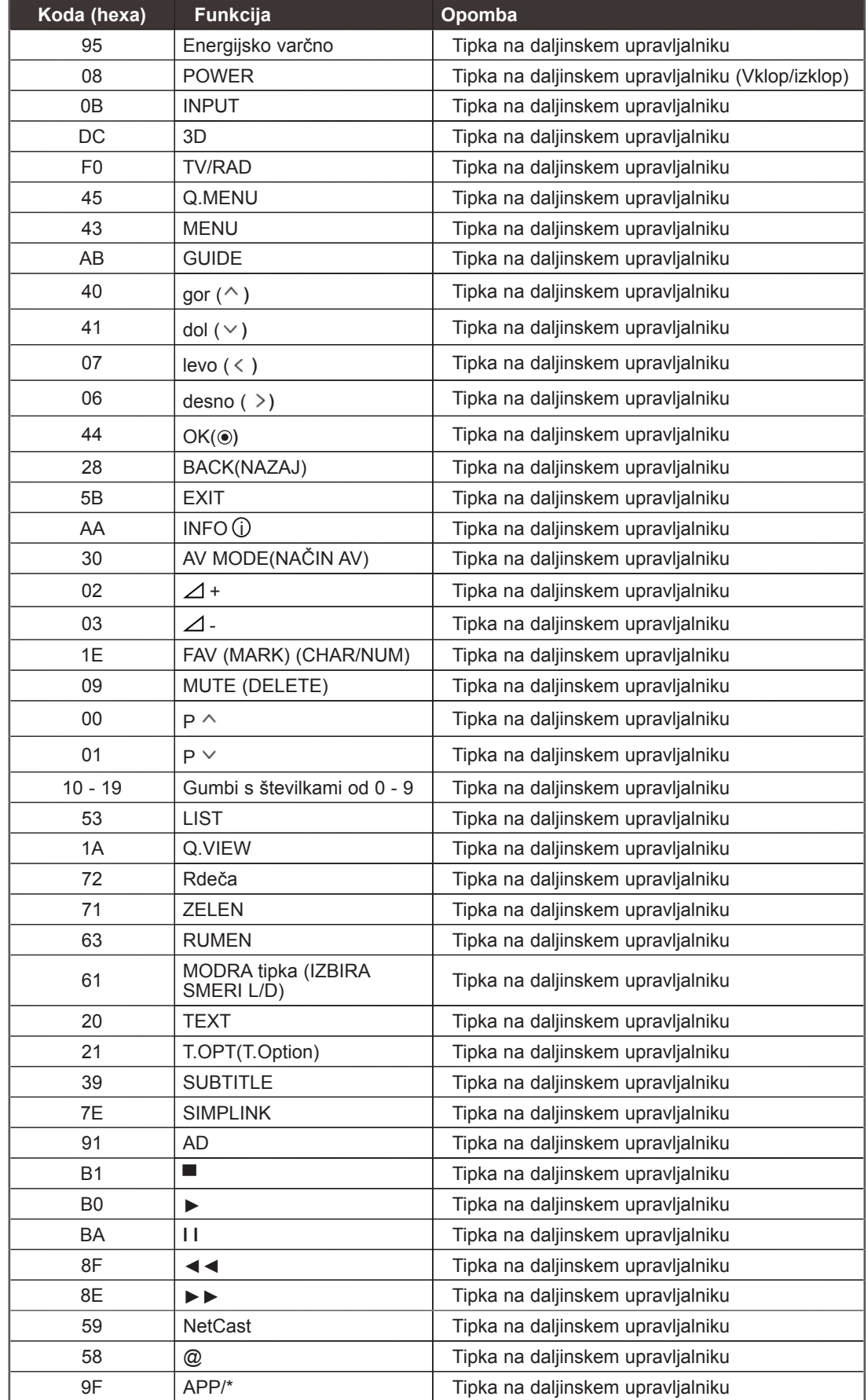

DODATEK DODATEK

## **NASTAVITEV ZUNANJIH UPRAVLJALNIH NAPRAV**

### **Nastavitev RS-232C**

V vhod RS-232C (serijska vrata) vklopite zunanjoupravljalno napravo (npr. računalnik ali avdio/videoupravljalni sistem), da lahko prek nje upravljate zizdelkom.

Serijska vrata upravljalne naprave povežite zvhodom RS-232C na hrbtni strani televizorja.

Opomba: Povezovalnih kablov RS-232C ne dobiteskupaj z izdelkom.

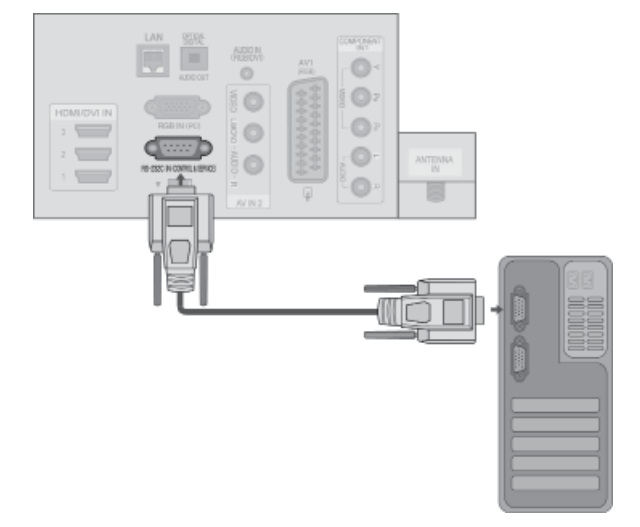

### **Vrsta priključka; D-Sub 9-Pin Male**

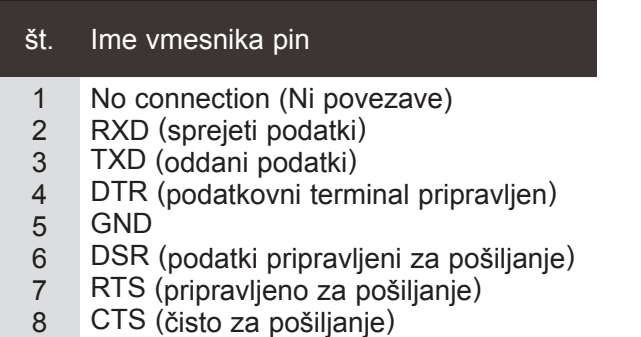

9 No connection (Ni povezave)

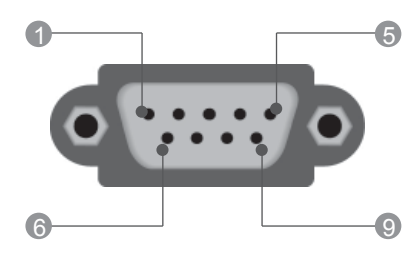

### **Konfiguracije RS-232C**

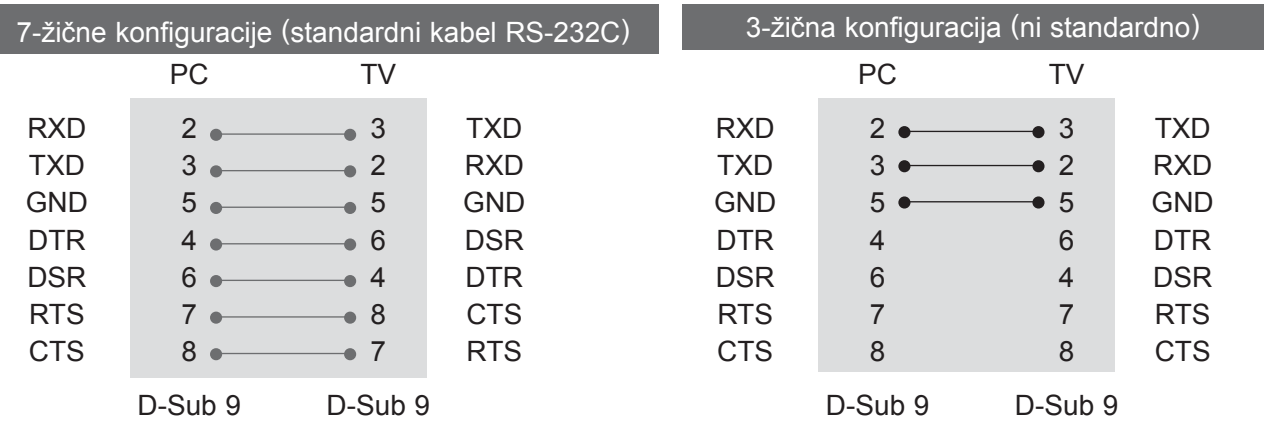

### **ID televizorja**

S to funkcijo določite številko ID. Glejte Povezovanje podatkov na strani. ► **stran 178**

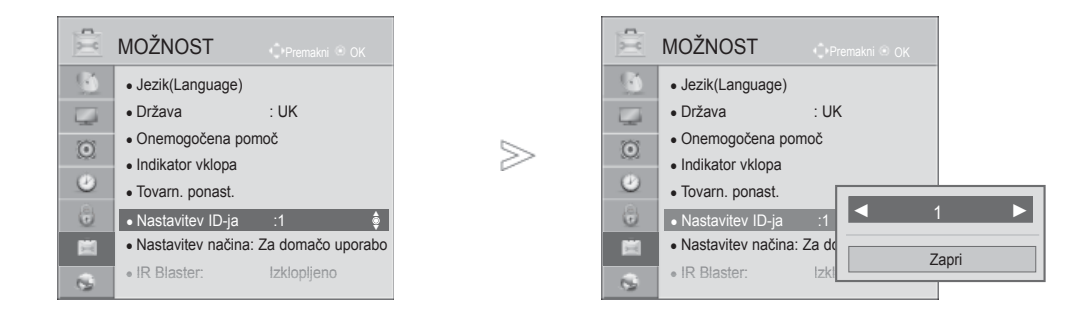

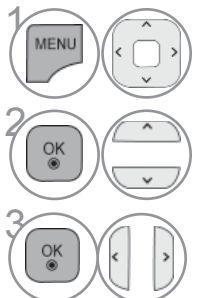

Izberite **MOŽNOST**.

Izberite **Nastavitev ID-ja**.

**3 Prilagodite Nastavitev ID-ja**, da izberete želeni ID televizorja. Obseg možnih nastavitev ID-ja je 1 do 99.

DODATEK DODATEK

• Pritisnite gumb **BACK** (Nazaj), da se vrnete v prejšnji menijski zaslon.

### **Komunikacijski parametri**

- Hitrost prenosa: 9600 b/s (UART)
- Dolžina podatkov: 8 bitov
- Pariteta: brez
- Stop bit: 1 bit
- Komunikacijska koda: koda ASCII

#### Seznam ukazov

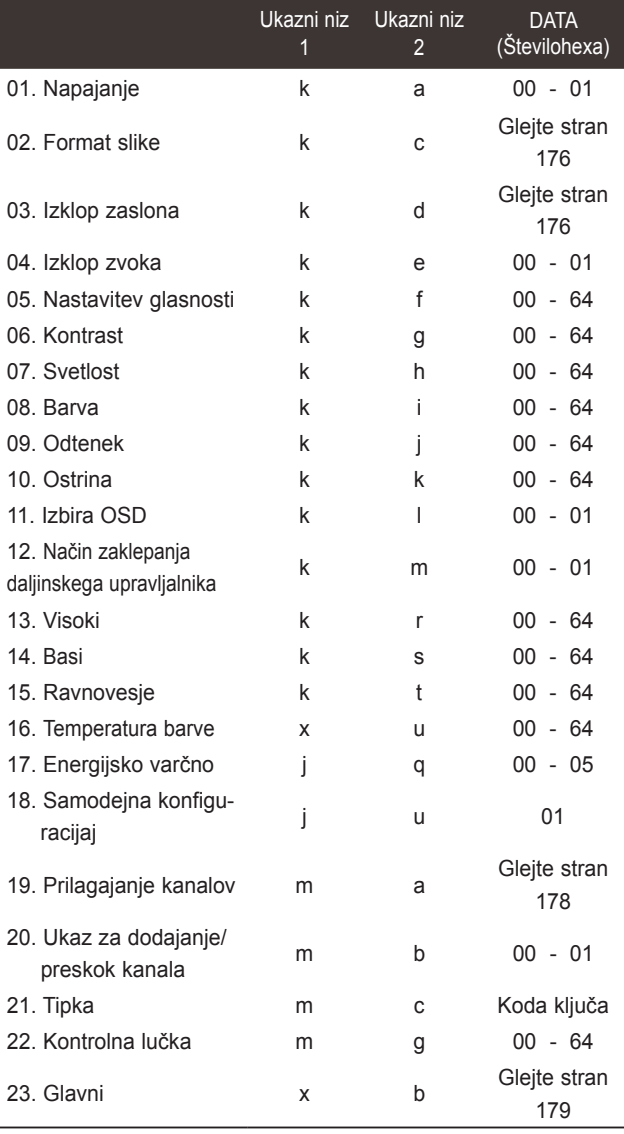

\* Opomba: med postopki USB, kot so DviX ali EMF, se ukazi, kot sta Power(ka) in Key(mc), ne izvršijo in se obravnavajo kot NG.

■ Uporabite crossover (križni) kabel.

#### *Oddajanje* Protokol posredovanja/sprejemanja

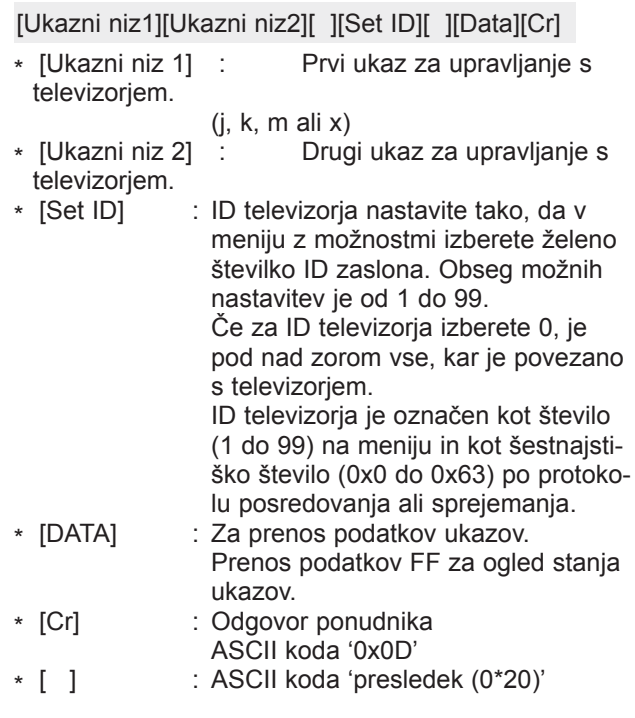

#### *OK Potrditev*

[Ukazni niz2][ ][Set ID][ ][OK][Data][x]

\* S tem formatom posreduje televizor potrditev, ko sprejema običajne podatke. Če so podatki v obliki za branje, označuje trenutno stanje podatkov. Če so podatki v obliki za zapisovanje, podatke računalnika vrne.

#### *Od Potrditev*

#### [Ukazni niz2][ ][Set ID][ ][NG][Data][x]

\* Na osnovi tega formata televizor posreduje potrditev, ko prejema neobičajne podatke od nesposobnih funkcij ali napake pri komunikaciji.

Podatek 00: Nezakonita koda

#### **01. Napajanje (Ukazni niz: k a)**

► Za vklop/izklop televizorja. *Oddajanje*

[k][a][ ][Set ID][ ][Data][Cr]

Podatki 00: Izklop televizorja 01: Vklop televizorja *Potrditev*

[a][ ][Set ID][ ][OK/NG][Data][x]

► Za prikaz Vklop/izklop televizorja. *Oddajanje*

[k][a][ ][Set ID][ ][FF][Cr]

#### *Potrditev*

#### [a][ ][Set ID][ ][OK/NG][Data][x]

- \* Če druge funkcije prenašajo podatke '0xFF' v tem formatu, potrditveni podatki poročajo o stanju vsake funkcije.
- \* Če je televizor vklopljen, se lahko na zaslonu pojavijo sporočila, kot so "OK Ack.", "Error Ack." in druga.

#### **02. Format slike (Ukazni niz: k c) (Velikost glavne slike)**

► Za nastavitev formata slike. (Glavni format slike) Format zaslona lahko nastavite tudi z možnostjo **Format slike** v meniju HITRI MENI ali SLIKA.

#### *Oddajanje*

[k][c][ ][Set ID][ ][Data][Cr]

Podatek 01 : Normal screen (4:3) 02 : 16:9 (široko) 04 : Povečava

06 : Izvirno

07 : 14:9 09 : Just Scan 0B: Celotna širina

10 do 1F: Kino povečava 1 do 16

#### *Potrditev*

#### [c][ ][Set ID][ ][OK/NG][Data][x]

- \* Če za vnos uporabite PC, lahko izberete format 16 :9 ali 4 : 3.
- \* V načinih DTV/HDMI (1080i 50 Hz / 60 Hz, 720p 50Hz / 60 Hz, 1080p 24 Hz / 30 Hz / 50 Hz / 60 Hz), Komponentni( 720p, 1080i, 1080p 50 Hz / 60 Hz) je na voljo možnost Just Scan
- \* Možnost **Celotna širina** je podprta samo za možnosti Digitalno, Analogno, AV.

#### **03. Izklop zaslona (ukaz: k d)**

► Za vklop/izklop zaslona.

#### *Oddajanje*

[k][d][ ][Set ID][ ][Data][Cr]

Podatek 00 : Screen mute off (Picture on) Video mute off (tihi video izklopljen)

- 01 : Screen mute on (Picture off)
- 10 : Video mute on (tihi video vklopljen)

#### *Potrditev*

#### [d][ ][Set ID][ ][OK/NG][Data][x]

\* Samo v primeru izklopa slike se na televizorju prikaže zaslonski prikaz (OSD). V primeru izklopa zaslona se na televizorju ne prikaže OSD.

#### **04. Izklop zvoka (ukaz: k e)**

► Za vklop/izklop zvoka. Zvok lahko vklopite ali izklopite tudi s tipko MUTE (TIHO) na daljinskem upravljalniku.

#### *Oddajanje*

[k][e][ ][Set ID][ ][Data][Cr]

Podatki 00: Izklop zvoka vklopljen (Zvok je izklopljen) 01 : Volume mute off (Volume on)

#### *Potrditev*

[e][ ][Set ID][ ][OK/NG][Data][x]

#### **05. Nastavitev glasnosti (ukaz: k f)**

► Za nastavitev glasnosti. Glasnost lahko nastavite tudi z gumbi za GLA-SNOST na daljinskem upravljalniku.

#### *Oddajanje*

[k][f][ ][Set ID][ ][Data][Cr]

Podatek Min : 00 - Maks : 64 \* Glejte Povezovanje podatkov 1. Glejte stran 178.

#### *Potrditev*

[f][ ][Set ID][ ][OK/NG][Data][x]

#### **06. Kontrast (ukaz: k g)**

► Za nastavitev kontrasta zaslona. Kontrast lahko nastavite tudi v meniju SLIKA.

#### *Oddajanje*

[k][g][ ][Set ID][ ][Data][Cr]

Podatek Min : 00 - Maks : 64

\* Glejte Povezovanje podatkov 1. Glejte stran 178.

*Potrditev*

[g][ ][Set ID][ ][OK/NG][Data][x]

#### **07. Svetlost (ukaz: k h)**

► Za nastavitev svetlosti zaslona. Svetlost lahko nastavite tudi v meniju SLIKA.

#### *Oddajanje*

[k][h][ ][Set ID][ ][Data][Cr]

Podatek Min : 00 - Maks : 64

\* Glejte Povezovanje podatkov 1. Glejte stran 178. *Potrditev*

#### [h][ ][Set ID][ ][OK/NG][Data][x]

#### **08. Barva (ukaz: k i)**

- ► Za nastavitev barve slike.
	- Ostrino lahko nastavite tudi v meniju SLIKA.

#### *Oddajanje*

### [k][i][ ][Set ID][ ][Data][Cr]

Podatek Min : 00 - Maks : 64

\* Glejte Povezovanje podatkov 1. Glejte stran 178.

#### *Potrditev*

[i][ ][Set ID][ ][OK/NG][Data][x]

DODATEK

DODATEK

#### **09. Odtenek (ukaz: k j)**

► Za nastavitev odtenka zaslona. Ostrino lahko nastavite tudi v meniju SLIKA.

#### *Oddajanje*

#### [k][j][ ][Set ID][ ][Data][Cr]

Podatek Min : 00 - Maks : 64 \* Glejte Povezovanje podatkov 1. Glejte stran 178.

#### *Potrditev*

[i][ ][Set ID][ ][OK/NG][Data][x]

#### **10. Ostrina (ukaz: k k)**

► Za nastavitev ostrine zaslona. Ostrino lahko nastavite tudi v meniju SLIKA.

#### *Oddajanje*

[k][k][ ][Set ID][ ][Data][Cr]

Podatek Min : 00 - Maks : 64 \* Glejte Povezovanje podatkov 1. Glejte stran 178.

#### *Potrditev*

[k][ ][Set ID][ ][OK/NG][Data][x]

#### **11. Izbira OSD (ukaz: k l)**

► Če želite z uporabo daljinskega upravljalnika vključiti ali izključiti OSD (prikaz na zaslonu).

#### *Oddajanje*

#### [k][l][ ][Set ID][ ][Data][Cr]

*Potrditev* Podatki 00: OSD izklopljen 01: OSD vklopljen

[l][ ][Set ID][ ][OK/NG][Data][x]

#### **12. Način zaklepanja daljinskega upravljalnika (ukaz: k m)**

► Za zaklepanje kontrolnih tipk na televizorju in daljinskem upravljalniku.

#### *Oddajanje*

[k][m][ ][Set ID][ ][Data][Cr]

*Potrditev* Podatki 00: Zaklepanje izklopljeno 01: Zaklepanje vklopljeno

#### [m][ ][Set ID][ ][OK/NG][Data][x]

- \* Če ne uporabljate daljinskega upravljalnika, uporabljajte ta način.
- Ko je televizor vklopljen/izklopljen, je zaklepanje zunanjih kontrolnih tipk
- Če je funkcija zaklepanja tipk v stanju pripravljenosti vklopljena, televizorja ne morete vklopiti z gumbom daljinskega upravljalnika ali lokalno tipko za vklop.

#### **13. Visoki (Ukazni niz : k r)**

► Nastavitev visokih tonov. Visoke tone lahko nastavite tudi v AVDIO meniju. *Oddajanje*

[k][r][ ][Set ID][ ][Data][Cr]

Podatek Min : 00 - Maks : 64 \* Glejte Povezovanje podatkov 1. Glejte stran 178.

#### *Potrditev*

[r][ ][Set ID][ ][OK/NG][Data][x]

#### **14. Basi (Ukazni niz: k s)**

► Nastavitev nizkih tonov. Nizke tone lahko nastavite tudi v AVDIO meniju.

#### *Oddajanje*

[k][s][ ][Set ID][ ][Data][Cr]

Podatek Min : 00 - Maks : 64 \* Glejte Povezovanje podatkov 1. Glejte stran 178.

#### *Potrditev*

[s][ ][Set ID][ ][OK/NG][Data][x]

#### **15. Ravnovesje (Ukazni niz: k t)**

► Za nastavitev ravnovesja. Ravnovesje lahko nastavite tudi v meniju AVDIO.

#### *Oddajanje*

#### [k][t][ ][Set ID][ ][Data][Cr]

Podatek Min : 00 - Maks : 64 \* Glejte Povezovanje podatkov 1. Glejte stran 178.

#### *Potrditev*

[t][ ][Set ID][ ][OK/NG][Data][x]

#### **16. Temperatura barve (Ukazni niz: x u)**

► Za nastavitev temperature barve. Temperaturo barve lahko nastavite tudi v meniju SLIKA.

#### *Oddajanje*

#### [x][u][ ][Set ID][ ][Data][Cr]

Podatek Min : 00 - Maks : 64 \* Glejte Povezovanje podatkov 1. Glejte stran 178.

#### *Potrditev*

#### [u][ ][Set ID][ ][OK/NG][Data][x]

#### **17. Energijsko varčno (Ukazni niz: j q)**

► Zmanjšanje porabe energije vašega televizorja. Energijsko varčno možnost lahko nastavite tudi v meniju SLIKA. *Oddajanje*

[j][q][ ][Set ID][ ][Data][Cr]

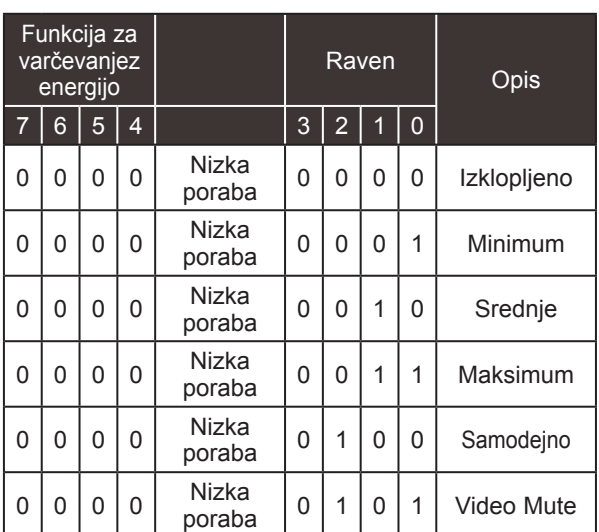

*Potrditev*

[q][ ][Set ID][ ][OK/NG][Data][x]

#### **18. Samodejna konfiguracija(Ukazni niz: j u)**

► Za samodejno nastavitev položaja in zmanjšanje tresenja slike. Deluje samo v načinu RGB (PC).

*Oddajanje*

[j][u][ ][Set ID][ ][Data][Cr]

Podatki 01: Nastavitev

*Potrditev*

[u][ ][Set ID][ ][OK/NG][Data][x]

#### **19. Prilagajanje kanalov (Ukazni niz: m a)**

► Izberite program za naslednjo številko. *Oddajanje*

Podatek00 : Visoka channel data Podatek01 : Nizka channel data npr. št. 47 -> 00 2F (2FH)  $\overline{\text{st}}$ . 394 -> 01 8A (18AH) DTV pt. 0 -> brez pomena<br>Podatki 02: 0x00: Analogno o 0x00: Analogno glavno 0x10 : DTV Main 0x20 : Radio Obseg podatkov programa Analogno - Min: 00 - Maks: 63 (0 - 99) Digitalno - Min: 00 - Maks: 3E7 (0 - 999) (Razen za Švedsko, Finsko, Norveško, Dansko in Irsko.) Digitalno - Min: 00 - Maks: 270F (0 - 9999) (Samo za Švedsko, Finsko, Norveško, Dansko in Irsko.) [m][a][ ][Set ID][ ][Data0][ ][Data1][ ][Data2][Cr] *Potrditev*

[a][ ][Set ID][ ][OK/NG][Data][x] Podatek Min: 00 do maks: 7DH

#### **20. Ukaz za dodajanje/preskok kanala(Ukazni niz: m b)**

► Nastavitev stanja za preskok trenutnega programa. *Oddajanje*

 Podatki 00 : Skip(Preskoči) 01 : Dodaj [m][b][ ][Set ID][ ][Data][Cr]

#### *Potrditev*

[b][ ][Set ID][ ][OK/NG][Data][x]

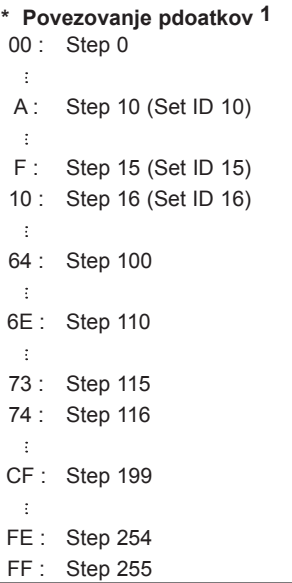

DODATEK DODATEK

#### **21. Zahtevani Podatki o programu(Ukazni niz: m c)**

► Za pošiljanje zahtevanih podatkov o programu. *Oddajanje*

Podatki Koda ključa - glejte stran 172. [m][c][ ][Set ID][ ][Data][Cr]

#### *Potrditev*

[c][ ][Set ID][ ][OK/NG][Data][x]

#### **23. Izbira vhoda (ukazni niz: x b) (glavni slikovni vhod)**

► Za izbiro vira predvajanja glavne slike. *Oddajanje*

Struktura podatkov [x][b][ ][Set ID][ ][Data][Cr]

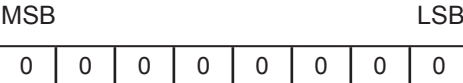

Zunanji vhod → L Številka vhoda

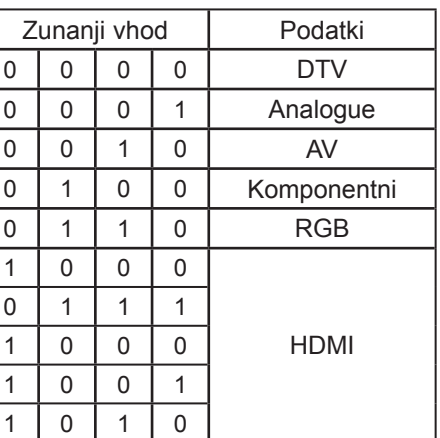

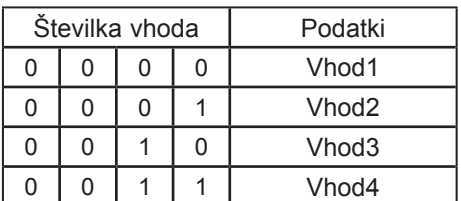

#### *Potrditev*

[b][ ][Set ID][ ][OK/NG][Data][x]

#### **22. Kontrolna lučka (Ukazni niz: m g)**

► Za upravljanje kontrolne lučke. *Oddajanje*

[m][g][ ][Set ID][ ][Data][Cr] Podatki : Podatki Min: 00 - Največ: 64

#### *Potrditev*

[g][ ][Set ID][ ][OK/NG][Data][x]

### **OBVESTILO O ODPRTOKODNI PROGRAMSKI OPREMI**

Za naslednje izvršilne datoteke GPL in knjižnice LGPL, MPL tega izdelka veljajo licenčne pogodbe GPL2.0/LGPL2.1/MPL1.1:

#### **IZVRŠILNE DATOTEKE GPL:**

Linux kernel 2.6, busybox, e2fsprogs, jfsutils, lzo, msdl-1.1, mtd-utils, ntpclient, procps, udhcpc

#### **KNJIŽNICE LGPL:**

Atk, cairo, directFB, ffmpeg, glib, GnuTLS, gtk+, iconv, libintl, libgcrypt, libgpg-error, libsoup, libusb, pango, uClibc, webkit

#### **KNJIŽNICE MPL:**

Nanox, spidermonkey

Družba LG Electronics vam bo priskrbela izvorno kodo na CD-ju za ceno, ki pokriva stroške distribucije, na primer stroške za medij, pošiljanje in obdelavo, če to po e-pošti zahtevate od družbe LG Electronics na naslovu: opensource@lge.com

Ta ponudba je veljavna tri (3) leta od datuma distribucije tega izdelka s strani družbe LG Electronics.

Kopija licenc GPL, LGPL, MPL vam je na voljo na plošči CD-ROM, ki je priložena temu izdelku. Prevodi licenc GPL, LGPL so vam na voljo na spletnih straneh http://www.gnu.org/licenses/oldlicenses/gpl-2.0-translations.html, http://www.gnu.org/licenses/old-licenses/lgpl-2.1-translations.html.

Ta izdelek vključuje drugo odprtokodno programsko opremo.

- boost C++: programska oprema, razvita s strani http://www.boost.org, distribuirana pod licenco za programsko opremo Boost razl. 1.0
- c-ares: copyright © 1998 by the Massachusetts Institute of Technology
- expat:
	- copyright © 1998, 1999, 2000 Thai Open Source Software Center Ltd in Clark Cooper
	- copyright © 2001-2007 Expat maintainers.
- fontconfig: copyright © 2001, 2003 Keith Packard
- freetype: copyright © 2003 The FreeType Project (www.freetype.org).
- ICU: copyright © 1995-2008 International Business Machines Corporation in drugi.
- libcurl: copyright © 1996 2008, Daniel Stenberg.
- libjpeg: Ta programska oprema delno temelji na delu skupine Independent JPEG Group copyright © 1991 – 1998, Thomas G. Lane.
- libmng: copyright © 2000-2007 Gerard Juyn, Glenn Randers-Pehrson
- libpng: copyright © 1998-2008 Glenn Randers-Pehrson
- libupnp: copyright © 2000-2003 Intel Corporation
- libxml2: copyright © 1998-2003 Daniel Veillard
- libxslt: copyright © 2001-2002 Daniel Veillard
- lua interpreter: copyright © 1994–2008 Lua.org, PUC-Rio
- md5: copyright © 1991-2, RSA Data Security, Inc
- openSSL:
	- kriptografska programska oprema, ki jo je napisal Eric Young.
	- programska oprema, ki jo je napisal Tim Hudson.

**•** programska oprema, ki jo je razvil projekt OpenSSL Project za uporabo v kompletu OpenSSL Toolkit. (http://www.openssl.org)

- pixman:
	- copyright © 1987, 1988, 1989, 1998 The Open Group
	- copyright © 1987, 1988, 1989 Digital Equipment Corporation
	- copyright © 1999, 2004, 2008 Keith Packard
	- copyright © 2000 SuSE, Inc.
	- copyright © 2000 Keith Packard, member of The XFree86 Project, Inc.
	- copyright © 2004, 2005, 2007, 2008 Red Hat, Inc.
	- copyright © 2004 Nicholas Miell
	- copyright © 2005 Lars Knoll & Zack Rusin, Trolltech
	- copyright © 2005 Trolltech AS
	- copyright © 2007 Luca Barbato
	- copyright © 2008 Aaron Plattner, NVIDIA Corporation
	- copyright © 2008 Rodrigo Kumpera
	- copyright © 2008 André Tupinambá
	- copyright © 2008 Mozilla Corporation
	- copyright © 2008 Frederic Plourde
- portmap: copyright © 1983,1991 The Regents of the University of California.
- tiff: copyright © 1987, 1993, 1994 The Regents of the University of California.
- tinyxml: copyright© 2000-2006 Lee Thomason
- xyssl:
	- copyright © 2006-2008 Christophe Devine
	- copyright © 2009 Paul Bakker

zlib: copyright© 1995-2005 Jean-loup Gailly in Mark Adler

Vse pravice pridržane.

Vsaka oseba, ki pridobi kopijo te programske opreme in povezane dokumentacije ("programska oprema"), ima pravico do brezplačne uporabe programske opreme brez omejitev, tudi brez omejitev pravic do uporabe, kopiranja, spreminjanja, združevanja, objavljanja, razdeljevanja, podlicenciranja in/ali prodaje kopij programske opreme, pri čemer mora upoštevati naslednje pogoje:

PROGRAMSKA OPREMA JE NA VOLJO "KOT JE" BREZ KAKRŠNIHKOLI NEPOSREDNIH ALI POSREDNIH JAMSTEV, VKLJUČNO Z, VENDAR NE OMEJENO NA JAMSTVA O PRIMERNOSTI ZA PRODAJO, PRIMERNOSTI ZA DOLOČEN NAMEN IN O NEKRŠENJU PRAVIC. AVTORJI IN IMETNIKI AVTORSKIH PRAVIC V NOBENEM PRIMERU NE ODGOVARJAJO ZA POŠKODBE ALI DRUGO ŠKODO, POGODBENO ALI V ODŠKODNINSKEM SPORU, KI IZVIRA IZ ALI JE POVEZANA S PROGRAMSKO OPREMO OZIROMA Z UPORABO PROGRAMSKE OPREME.

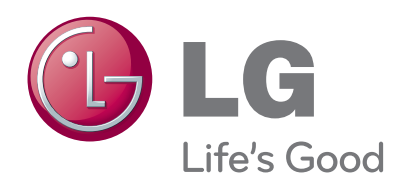

Zabeležite številko modela in serijsko številko televizorja.

Oglejte si nalepko na hrbtnem delu in te podatke posredujte prodajalcu, ko se dogovarjate za servis.

**Model:**

**Serijska št. :**